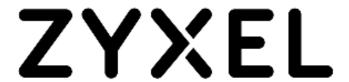

## **RGS Series**

Rugged Switch Series

Version 1 Edition 1, 07/2016

# Hardware and Web User's Guide

| Default Login Details |                    |
|-----------------------|--------------------|
| LAN IP Address        | http://192.168.1.1 |
| User Name             | admin              |
| Password              | 1234               |

#### **IMPORTANT!**

#### READ CAREFULLY BEFORE USE.

#### KEEP THIS GUIDE FOR FUTURE REFERENCE.

This is a User's Guide for a series of products. Not all products support all firmware features. Screenshots and graphics in this book may differ slightly from your product due to differences in your product firmware or your computer operating system. Every effort has been made to ensure that the information in this manual is accurate.

#### **Related Documentation**

CLI Reference Guide

The CLI Reference Guide explains how to use the Command-Line Interface (CLI) to configure the

Switch.

Note: It is recommended you use the Web Configurator to configure the Switch.

 Web Configurator Online Help
 Click the help icon in any screen for help in configuring that screen and supplementary information.

More Information

Go to **support.zyxel.com** to find other information on the Switch.

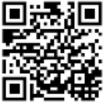

## [CONTENTS]

| 4  |            |       | Preface                                           | 0  | ` |
|----|------------|-------|---------------------------------------------------|----|---|
| 1. | 1.1        |       | Scope                                             |    |   |
|    | 1.2        |       | Audience                                          |    |   |
|    |            |       |                                                   |    |   |
|    | 1.3        |       | Safety Instructions                               |    |   |
| ^  | 1.4        |       | Documentation Conventions                         |    |   |
| 2. | <b>0</b> 4 |       | Overview                                          |    |   |
|    | 2.1        |       | Faceplate                                         |    |   |
|    | 2.2        |       | Front Panel Introduction                          |    |   |
| _  | 2.3        |       | Top Panel Introduction                            |    |   |
| 3. |            |       | Quick Installation                                |    |   |
|    | 3.1        |       | Mounting the RGS Series (DIN-Rail)                |    |   |
|    | 3.2        |       | Mounting the RGS Series (Wall mount)              |    |   |
|    | 3.3        |       | Ground Connections                                |    |   |
|    | 3.4        |       | Connecting the Ethernet Interface (RJ45 Ethernet) |    |   |
|    | 3.5        |       | Connecting the Ethernet Interface (Fiber)         |    |   |
|    | 3.6        |       | Power Connection                                  |    |   |
|    | 3.7        |       | Console Connection                                |    |   |
|    | 3.8        |       | SYSTEM RESET                                      |    |   |
|    | 3.9        |       | Web Interface Initialization (Optional)           |    |   |
|    | 3.10       |       | CLI Initialization & Configuration (Optional)     |    |   |
|    | 3.11       |       | Monitoring the Ethernet Interface                 |    |   |
|    | 3.12       |       | Upgrade Software                                  |    |   |
|    | 3.13       |       | Reset to Default and Save Configure               |    |   |
|    | 3.14       |       | DIP Switch Setting for RGS100-5P                  |    |   |
|    | 3.15       |       | LED STATUS INDICATIONS                            |    |   |
| 4. |            |       | Introduction                                      |    |   |
|    | 4.1        |       | System Description                                |    |   |
|    | 4.2        |       | Using the Web Interface                           |    |   |
|    |            | 4.2.1 | Web Browser Support                               |    |   |
|    |            | 4.2.2 | Navigation                                        |    |   |
|    |            | 4.2.3 | Title Bar Icons                                   |    |   |
|    |            | 4.2.4 | Ending a Session                                  |    |   |
|    | 4.3        |       | Using the Online Help                             |    |   |
| 5. |            |       | Using the Web                                     |    |   |
|    | 5.1        |       | Login                                             |    |   |
|    | 5.2        |       | Tree View                                         |    |   |
|    |            | 5.2.1 | Configuration Menu                                |    |   |
|    |            | 5.2.2 | Monitor Menu                                      |    |   |
|    |            | 5.2.3 | Diagnostics Menu                                  | 37 | , |
|    |            | 5.2.4 | Maintenance Menu                                  |    |   |
|    | 5.3        |       | Configuration                                     |    |   |
|    |            | 5.3.1 | System Information                                |    |   |
|    |            | 5.3.2 | System IP                                         | 39 | ) |
|    |            | 5.3.3 | System NTP                                        | 41 |   |
|    |            | 5.3.4 | System Time                                       |    |   |
|    |            | 535   | System Log                                        | 11 |   |

| 5.3.6  | System Alarm Profile          |      |
|--------|-------------------------------|------|
| 5.3.7  | EEE                           | . 46 |
| 5.3.8  | Port Power Savings            | . 46 |
| 5.3.9  | Port                          | . 48 |
| 5.3.10 | DHCP Snooping                 | . 49 |
| 5.3.11 | DHCP Relay                    | . 50 |
| 5.3.12 | Security                      | . 52 |
| 5.3.13 | Switch                        | . 52 |
| 5.3.14 | Users                         | . 52 |
| 5.3.15 | Privilege Level               | . 53 |
| 5.3.16 | Authentication Method         | . 55 |
| 5.3.17 | SSH                           | . 56 |
| 5.3.18 | HTTPS                         | . 57 |
| 5.3.19 | Access Management             |      |
| 5.3.20 | SNMP System Configuration     |      |
| 5.3.21 | SNMP Trap Configuration       |      |
| 5.3.22 | SNMP Communities              |      |
| 5.3.23 | SNMP Users                    |      |
| 5.3.24 | SNMP Groups                   | . 67 |
| 5.3.25 | SNMP Views                    |      |
| 5.3.26 | SNMP Access                   |      |
| 5.3.28 | RMON Statistics               |      |
| 5.3.29 | RMON History                  |      |
| 5.3.30 | RMON Alarm                    |      |
| 5.3.31 | RMON Event                    |      |
| 5.3.32 | Network                       |      |
| 5.3.33 | Limit Control                 |      |
| 5.3.34 | ACL                           |      |
| 5.3.35 | ACL Port                      |      |
| 5.3.36 | ACL Rate Limiters             |      |
| 5.3.37 | Access Control List           |      |
| 5.3.38 | IP Source Guard               |      |
| 5.3.39 | IP Source Guard Configuration |      |
| 5.3.40 | IP Source Guard Static Table  |      |
| 5.3.41 | ARP Inspection                |      |
| 5.3.42 | Port Configuration            | . 91 |
| 5.3.43 | VLAN Configuration            |      |
| 5.3.44 | Static Table                  |      |
| 5.3.45 | Dynamic Table                 |      |
| 5.3.46 | AAA                           |      |
| 5.3.47 | RADIUS                        |      |
| 5.3.48 | TACACS+                       |      |
| 5.3.49 | Aggregation                   |      |
| 5.3.50 | Static Aggregation            |      |
| 5.3.51 | LACP Aggregation              |      |
| 5.3.52 | Loop Protection               |      |
| 5.3.53 | Spanning Tree                 |      |
| 5.3.54 | Bridge Settings               |      |
| 5.3.55 | MSTI Mapping                  |      |
|        | MSTI Priorities               |      |

|     | 5.3.57  | CIST Ports               |     |
|-----|---------|--------------------------|-----|
|     | 5.3.58  | MSTI Ports               | 113 |
|     | 5.3.59  | IPMC Profile             | 116 |
|     | 5.3.60  | Profile Table            | 116 |
|     | 5.3.61  | Address Entry            | 118 |
|     | 5.3.62  | MVR                      |     |
|     | 5.3.63  | IPMC                     |     |
|     | 5.3.64  | IGMP Snooping            |     |
|     | 5.3.65  | Basic Configuration      |     |
|     | 5.3.66  | VLAN Configuration.      |     |
|     | 5.3.67  | Port Filtering Profile   |     |
|     | 5.3.68  | MLD Snooping             |     |
|     | 5.3.69  | Basic Configuration      |     |
|     | 5.3.70  | VLAN Configuration       |     |
|     | 5.3.71  | Port Filtering Profile   |     |
|     | 5.3.72  | LLDP                     |     |
|     | 5.3.73  | LLDP                     |     |
|     | 5.3.74  | LLDP-MED.                | _   |
|     | 5.3.75  | PoE                      |     |
|     | 5.3.76  | PoE Scheduler            |     |
|     | 5.3.77  | Power Reset              |     |
|     | 5.3.78  | MAC Table                |     |
|     | 5.3.79  | VLANs                    |     |
|     | 5.3.80  | Voice VLAN               |     |
|     | 5.3.81  | Voice VLAN Configuration |     |
|     | 5.3.82  | Voice VLAN OUI           |     |
|     | 5.3.83  | QoS                      |     |
|     | 5.3.84  | Port Classification      |     |
|     | 5.3.85  | Port Policing            |     |
|     | 5.3.86  | Port Scheduler           |     |
|     | 5.3.87  |                          |     |
|     |         | Port Tog Domosking       |     |
|     | 5.3.88  | Port Tag Remarking       |     |
|     | 5.3.89  | Port DSCP                |     |
|     | 5.3.90  | DSCP-Based QoS           |     |
|     | 5.3.91  | DSCP Translation         |     |
|     | 5.3.92  | DSCP Classification      |     |
|     | 5.3.93  | QoS Control List         |     |
|     | 5.3.94  | Storm Control            |     |
|     | 5.3.95  | Mirror                   |     |
|     | 5.3.96  | GVRP                     |     |
|     | 5.3.97  | Global Config            |     |
|     | 5.3.98  | Port Config              |     |
|     | 5.3.99  | RingV2                   |     |
|     | 5.3.100 | DDMI                     |     |
| 5.4 |         | Monitor                  |     |
|     | 5.4.1   | System                   |     |
|     | 5.4.2   | System Information       |     |
|     | 5.4.3   | CPU Load                 |     |
|     | 5.4.4   | IP Status                |     |
|     | 5.4.5   | System Loa               | 176 |

| 5.4.6  | System Detailed Log          |      |    |
|--------|------------------------------|------|----|
| 5.4.7  | System Alarm                 | . 17 | 77 |
| 5.4.8  | EEE                          | . 17 | 78 |
| 5.4.9  | Port Power Saving            | . 17 | 78 |
| 5.4.10 | Ports                        | . 17 | 79 |
| 5.4.11 | Ports State                  | . 17 | 79 |
| 5.4.12 | Traffic Overview             | . 18 | 30 |
| 5.4.13 | QoS Statistics               |      |    |
| 5.4.14 | QCL Status                   |      |    |
| 5.4.15 | Detailed Statistics          |      |    |
| 5.4.16 | DHCP Snooping Table          |      |    |
| 5.4.17 | DHCP Relay Statistics        |      |    |
| 5.4.18 | DHCP Detailed Statistics     |      |    |
| 5.4.19 | Security                     |      |    |
| 5.4.20 | Access Management Statistics | 18   | ,O |
| 5.4.21 | Network                      |      |    |
| 5.4.22 | Port Security                |      |    |
| 5.4.23 | Switch                       |      |    |
| 5.4.24 | Port                         |      |    |
| 5.4.25 |                              | _    |    |
|        | ACL Status                   |      |    |
| 5.4.26 | ARP Inspection               |      |    |
| 5.4.27 | IP Source Guard              |      |    |
| 5.4.28 | AAA                          |      |    |
| 5.4.29 | RADIUS Overview              |      |    |
| 5.4.30 | RADIUS Details               |      |    |
| 5.4.31 | Switch                       |      |    |
| 5.4.32 | RMON                         |      |    |
| 5.4.33 | Statistics                   |      |    |
| 5.4.34 | History                      |      |    |
| 5.4.35 | Alarm                        |      |    |
| 5.4.36 | Event                        |      |    |
| 5.4.37 | LACP                         |      |    |
| 5.4.38 | System Status                |      |    |
| 5.4.39 | Port Status                  |      |    |
| 5.4.40 | Port Statistics              | . 20 | )4 |
| 5.4.41 | Loop Protection              |      |    |
| 5.4.42 | Spanning Tree                |      |    |
| 5.4.43 | Bridge Status                | . 20 | )6 |
| 5.4.44 | Port Status                  | . 20 | )7 |
| 5.4.45 | Port Statistics              | . 20 | )8 |
| 5.4.46 | MVR                          | . 20 | )9 |
| 5.4.47 | MVR Statistics               | . 20 | )9 |
| 5.4.48 | MVR Channel Groups           | . 21 | 0  |
| 5.4.49 | MVR SFM Information          |      |    |
| 5.4.50 | IPMC                         | . 21 | 12 |
| 5.4.51 | IGMP Snooping                |      |    |
| 5.4.52 | IGMP Snooping Status         |      |    |
| 5.4.53 | Groups Information           |      |    |
| 5.4.54 | IPv4 SFM Information         |      |    |
|        | MLD Snooping                 |      |    |

|    |     | 5.4.56  | MLD Snooping Status  | 215 |
|----|-----|---------|----------------------|-----|
|    |     | 5.4.57  | Groups Information   | 216 |
|    |     | 5.4.58  | IPv6 SFM Information |     |
|    |     | 5.4.59  | LLDP                 | 218 |
|    |     | 5.4.60  | Neighbors            | 218 |
|    |     | 5.4.61  | LLDP-MED Neighbors   |     |
|    |     | 5.4.62  | PoE Status           |     |
|    |     | 5.4.63  | EEE                  |     |
|    |     | 5.4.64  | Port Statistics      | 227 |
|    |     | 5.4.65  | MAC Table            | 228 |
|    |     | 5.4.66  | VLANs                | 230 |
|    |     | 5.4.67  | VLANs Membership     | 230 |
|    |     | 5.4.68  | VLANs Ports          | 231 |
|    |     | 5.4.69  | RingV2               | 233 |
|    |     | 5.4.70  | DDMI Overview        | 233 |
|    |     | 5.4.71  | DDMI Detailed        | 234 |
|    | 5.5 |         | Diagnostics          | 235 |
|    |     | 5.5.1   | Ping                 | 235 |
|    |     | 5.5.2   | Ping6                | 237 |
|    |     | 5.5.3   | VeriPHY              | 239 |
|    | 5.6 |         | Maintenance          | 241 |
|    |     | 5.6.1   | Restart Device       | 241 |
|    |     | 5.6.2   | Factory Default      | 242 |
|    |     | 5.6.3   | Software             | 243 |
|    |     | 5.6.3.1 | Software Upload      | 243 |
|    |     | 5.6.3.2 | Image select         | 244 |
|    |     | 5.6.4   | Configuration        |     |
|    |     | 5.6.4.1 | Save startup-config  | 246 |
|    |     | 5.6.4.2 | Download             | 246 |
|    |     | 5.6.4.3 | Upload               | 247 |
|    |     | 5.6.4.4 | Activate             | 248 |
|    |     | 5.6.4.5 | Delete               | 249 |
| 6. |     |         | Legal Information    | 250 |
| 7. |     |         | Customer Support     | 255 |
|    |     |         |                      |     |

## **Preface**

Scope
Audience
Safety Instructions
Documentation Conventions

## 1. Preface

### 1.1 Scope

This document provides an overview on RGS200-12P. It contains:

Descriptive material about the RGS200-12P Hardware Installation Guide.

#### 1.2 Audience

The guide is intended for system engineers or operating personnel who want to have a basic understanding of RGS200-12P.

### 1.3 Safety Instructions

When a connector is removed during installation, testing, or servicing, or when an energized fiber is broken, a risk of ocular exposure to optical energy that may be potentially hazardous occurs, depending on the laser output power.

The primary hazards of exposure to laser radiation from an optical-fiber communication system are:

- Damage to the eye by accidental exposure to a beam emitted by a laser source.
- Damage to the eye from viewing a connector attached to a broken fiber or an energized fiber.

#### 1.4 Documentation Conventions

The following conventions are used in this manual to emphasize information that will be of interest to the reader.

**Danger** — The described activity or situation might or will cause *personal injury*.

**Warning** — The described activity or situation might or will cause *equipment damage*.

**Caution** — The described activity or situation might or will cause *service interruption*.

**Note** — The information supplements the text or highlights important points.

## Overview

Overview
Faceplate
Panel Introduction

## 2. Overview

RGS Series industrial Ethernet solutions deliver high quality, wide operation temperature range, extended power input range and advanced VLAN & QoS features. It's ideal for harsh environments and mission critical applications.

## 2.1 Faceplate

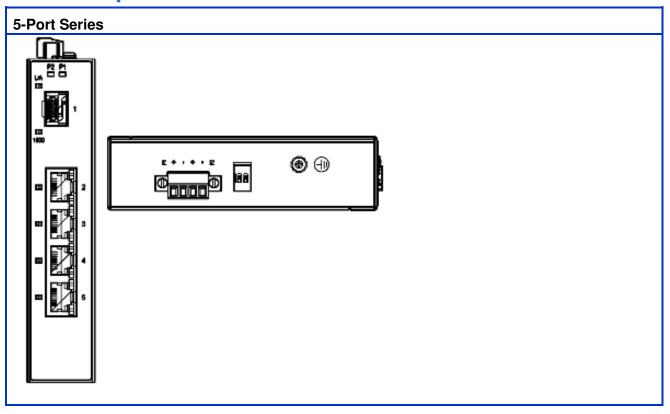

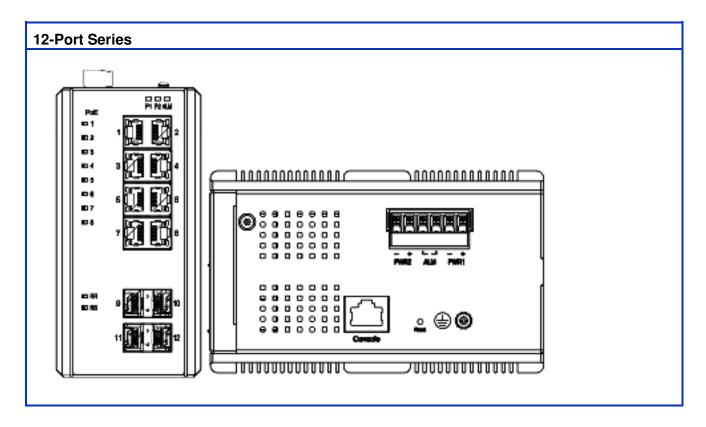

### 2.2 Front Panel Introduction

| Front Panel                   |                    |
|-------------------------------|--------------------|
| System Status LED             | P1, P2 and Alarm   |
| Gigabit Ethernet Copper Ports | RJ45               |
| Gigabit Ethernet SFP ports    | SFP Slots          |
| POE LED                       | POE port status    |
| RR/RS LED                     | Device info/status |

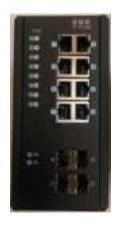

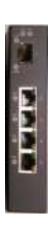

| Models                       | L2+ Managed Switch |
|------------------------------|--------------------|
|                              | RGS200-12P         |
| Total Gigabit Ethernet Ports | 12                 |
| 10/100/1000 BaseT(X)         | 8                  |
| 100/1000 Base SFP            | 4                  |

## 2.3 Top Panel Introduction

| Top Panel          |                   |
|--------------------|-------------------|
| Power Input (Dual) | 6P Terminal Block |
| Console (RS232)    | RJ45              |
| Reset              | Push Button       |

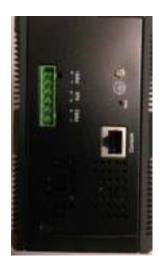

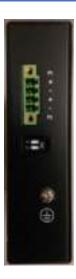

## **Quick Installation**

Equipment Mounting
Cable Connecting
Equipment Configuration

# 3. Quick Installation

## 3.1 Mounting the RGS Series (DIN-Rail)

#### Mounting step:

- 1. Screw the DIN-Rail bracket on with the bracket and screws in the accessory kit.
- 2. Hook the unit over the DIN rail.
- 3. Push the bottom of the unit towards the DIN Rail until it snaps into place.

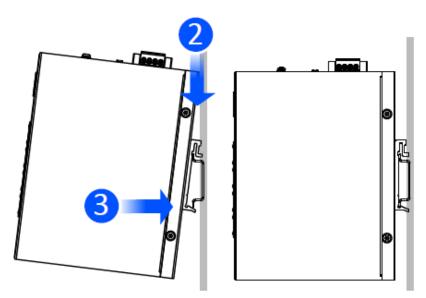

Figure 1 RGS100-5P DIN-Rail Mounting

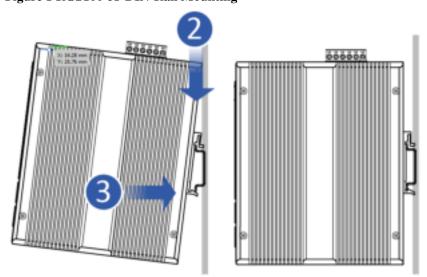

Figure 2 RGS200-12P DIN-Rail Mounting

## 3.2 Mounting the RGS Series (Wall mount)

#### Mounting step:

1. Screw on the wall-mounting plate on with the plate and screws in the accessory kit.

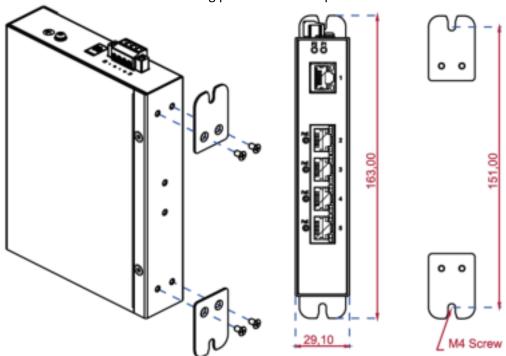

Figure 3 RGS100-5P Series Wall Mounting

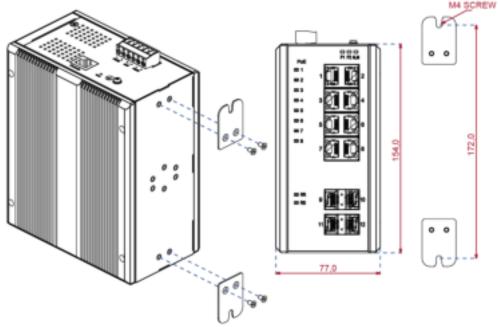

Figure 4 RGS200-12P Series Wall Mounting

### 3.3 Ground Connections

RGS Series must be properly grounded for optimum system performance.

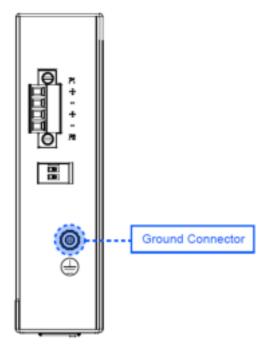

Figure 5 RGS100-5P Series Ground Connections

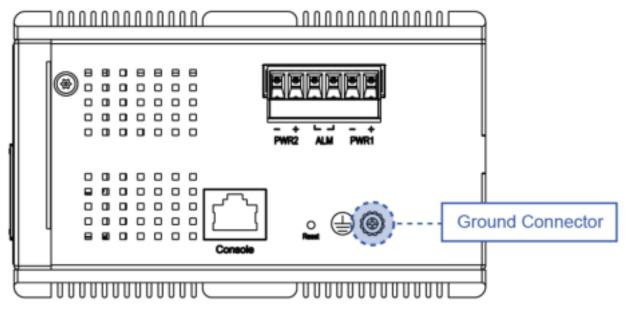

Figure 6 RGS200-12P Series Ground Connections

### 3.4 Connecting the Ethernet Interface (RJ45 Ethernet)

The switch provides two types of Ethernet interfaces: electrical (RJ45) and optical (SFP) interfaces. Connecting the Ethernet interface via RJ45:

- To connect the switch to a PC, use straight-through or cross-over Ethernet cables.
- To connect the switch to an Ethernet device, use UTP (Unshielded Twisted Pair) or STP (Shielded Twisted Pair) Ethernet cables.

The pin assignment of RJ-45 connector is shown in the following figure and table.

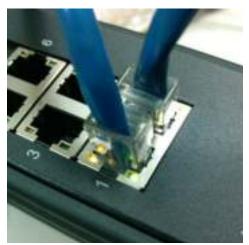

The pin assignment of RJ-45 connector is shown in the following figure and table.

**RGS Series** 

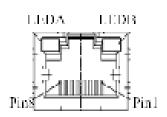

| Pin | Assignment  |
|-----|-------------|
| 1,2 | T/Rx+,T/Rx- |
| 3,6 | T/Rx+,T/Rx- |
| 4,5 | T/Rx+,T/Rx- |
| 7,8 | T/Rx+,T/Rx- |

#### RGS200-12P series

| Pin | Assignment  | PoE<br>Assignment          |
|-----|-------------|----------------------------|
| 1,2 | T/Rx+,T/Rx- | Positive V <sub>Port</sub> |
| 3,6 | T/Rx+,T/Rx- | Negative V <sub>Port</sub> |
| 4,5 | T/Rx+,T/Rx- | Х                          |
| 7,8 | T/Rx+,T/Rx- | Х                          |

### 3.5 Connecting the Ethernet Interface (Fiber)

Prepare a proper SFP module and install it into the optical port. Then you can connect fiber optics cabling that uses LC connectors or SC connectors (with the use of an optional SC-to-LC adapter) to the fiber optics connector. For a 100 Mbps fiber port available, please prepare the LC connectors or SC connectors (with the use of an optional SC-to-LC adapter). They are also available with multimode, single mode, long-haul (for connections up to 120+ km) or special-application transceivers.

For a 1000 Mbps fiber port available, please use the mini-GBIC SFP (small form pluggable). These accept plug in fiber transceivers that typically have an LC style connector. They are available with multimode, single mode, long-haul (for connections up to 80+ km) or special-application transceivers.

For each fiber port there is a transmit (TX) and receive (RX) signal. Please make sure that the transmit (TX) port of the switch connects to the receiver (RX) port of the other device, and the receive (RX) port of the switch connects to the transmit (TX) port of the other device when making your fiber optic connections.

Refer to Table 1 for the normal operational LED status.

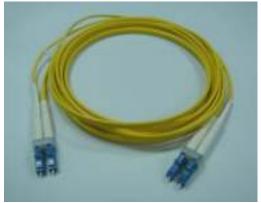

Fiber optics cable with LC duplex connector

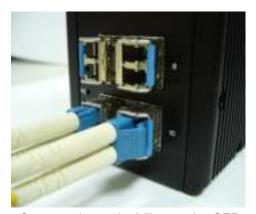

Connect the optical fiber to the SFP socket

DANGER: Never attempt to view optical connectors that might be emitting laser energy.

Do not power up the laser product without connecting the laser to the optical fiber and putting the cover in position, as laser outputs will emit infrared laser light at this point.

#### 3.6 Power Connection

The DC power interface is a 6-pin terminal block with polarity signs on the top panel. The RGS200-12P can be powered from two power supply (input range 12V – 58V). The DC power connector is a 6-pin terminal block; there is alarm contact on the middle terminal block. Refer to Table 1 for the normal operational LED status.

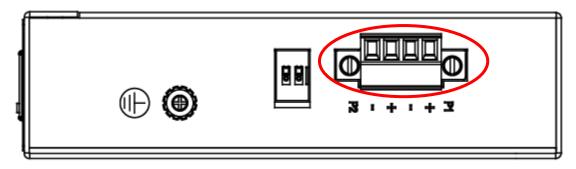

Figure 7 RGS100-5P Series Power Connections

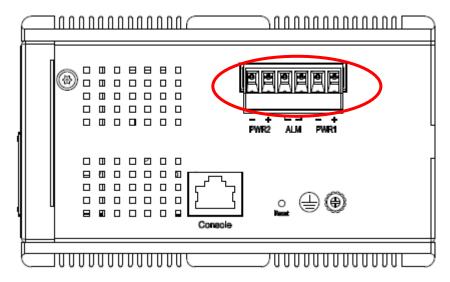

Figure 8 RGS200-12P Series Ground Connections

| Power Connector (6P Terminal Block) |  |
|-------------------------------------|--|
| Input DC 12-58V                     |  |
| PWR1 +/- Power Input 1 +/-          |  |
| PWR2 +/- Power Input 2 +/-          |  |
| ALM Alarm relay output              |  |

**Note:** 1. The DC power should be connected to a well-fused power supply.

#### 3.7 Console Connection

The Console port is for local management by using a terminal emulator or a computer with terminal emulation software.

- DB9 connector connect to computer COM port
- Baud rate: 115200bps
- 8 data bits, 1 stop bit
- None parity
- None flow control

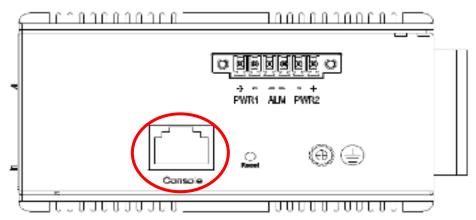

Figure 10 RGS200-12P Series Ground Connections

To connect the host PC to the console port, a RJ45 (male) connector-to-RS232 DB9 (female) connector cable is required. The RJ45 connector of the cable is connected to the CID port of RGS200-12P; the DB9 connector of the cable is connected to the PC COM port. The pin assignment of the console cable is shown below:

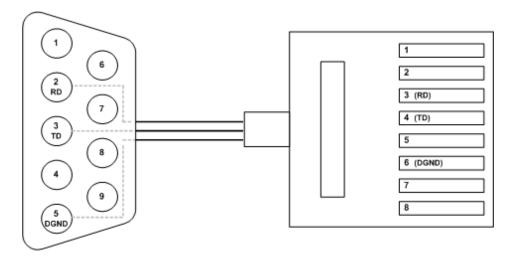

#### 3.8 SYSTEM RESET

The Reset button is provided to reboot the system without the need to remove power. Under normal circumstances, you will not have to use it. However, or rare occasions, the RGS200-12P may not respond; then you may need to push the Reset button.

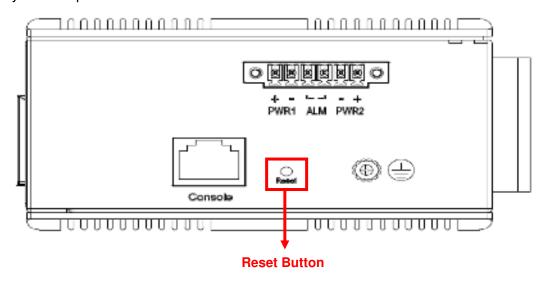

### 3.9 Web Interface Initialization (Optional)

#### Web Browser Support

IE 7 (or newer version) with the following default settings is recommended:

| Language script | Latin based     |
|-----------------|-----------------|
| Web page font   | Times New Roman |
| Plain text font | Courier New     |
| Encoding        | Unicode (UTF-8) |
| Text size       | Medium          |

Firefox with the following default settings is recommended:

| Web page font | Times New Roman |
|---------------|-----------------|
| Encoding      | Unicode (UTF-8) |
| Text size     | 16              |

Google Chrome with the following default settings is recommended:

| Web page font | Times New Roman |
|---------------|-----------------|
| Encoding      | Unicode (UTF-8) |
| Text size     | Medium          |

#### Connect & Login to RGS200-12P

1. Connecting to RGS200-12P Ethernet port (RJ45 Ethernet port).

2. Factory default IP: 192.168.1.1

3. Login with default account and password.

Username: admin Password: 1234

### 3.10CLI Initialization & Configuration (Optional)

- 1. Connecting to RGS200-12P Ethernet port(RJ45 Ethernet port)
- 2. Key-in the command under Telnet: telnet 192.168.1.1
- 3. Login with default account and password.

Username: admin Password: 1234

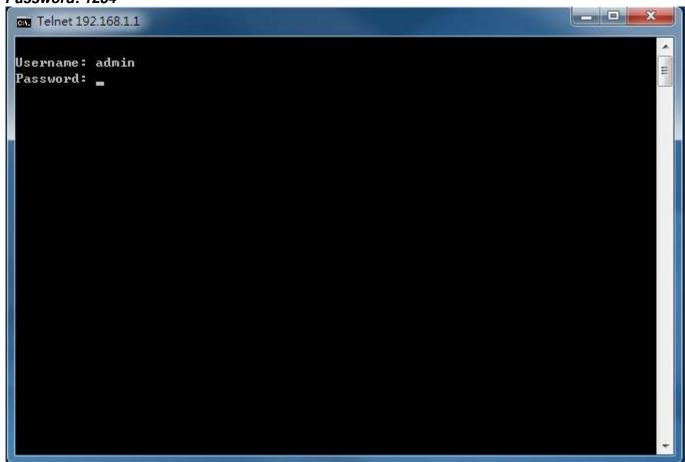

4. Change the IP with commands listed below:

#### **CLI Command:**

```
enable
configure terminal
interface vlan 1
ip address xxx.xxx.xxx.xxx xxx.xxx.xxx
exit
```

### 3.11 Monitoring the Ethernet Interface

#### By RJ45 Ethernet:

Refer to **Figure 11 LED Indicators** for monitoring 8 Gigabit Ethernet with copper connector (RJ45). Also refer to Table 1 for the normal operational LED status.

#### By SFP:

Refer to **Figure 11 LED Indicators** for monitoring 4 Gigabit Ethernet with SFP connector. Also refer to Table 1 for the normal operational LED status.

### 3.12Upgrade Software

- 1. In Web UI, go to "Maintenance→Software→Upload" page.
- 2. Select software file, and click "Upload" button.

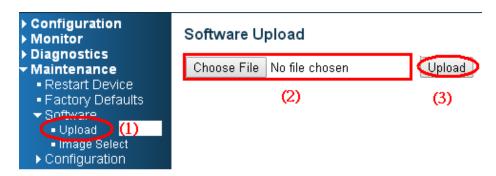

3. After starting to upload software to device, please don't cold/warm start device and wait it auto reboot, then upgrade finished.

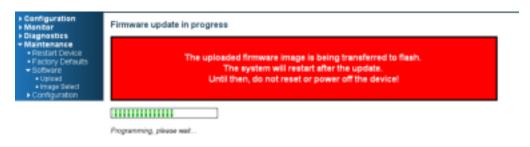

### 3.13 Reset to Default and Save Configure

#### Configuration via CLI command

To see what current interface and IP address is:

If the manager wants to reset the configuration to default, but keep management IP setting.

- (1) Please execute this command: reload defaults keep-ip
- (2) Check interface VLAN and IP address; confirm only management IP setting kept.
- (3) Execute this command: copy running-config startup-config

```
# peload defaults weep-to

The coling defaults, actions, major keep Viable Throddress. There expendings

The coling default, actions, major keep Viable Throddress. There expendings

The medical color bush wath for bush seconds.

# show throdge I said Color of Adams Throdge I substitution NULL Casts

Throdge I said Structure I said Structure I substitution NULL Casts

Throdge I said Structure I said Structure I
```

If manager want to reset the all configuration to default completely

- (1) Please execute this command: reload defaults
- (2) Check interface VLAN and IP address, confirm they all change to default setting.
- (3) Execute this command: copy running-config startup-config

#### Configuration via WEB UI

If manager want to reset the configuration to default but keep management IP setting (1)Go to "Maintenance"→"Factory Defaults" pagination to Click "Yes" button.

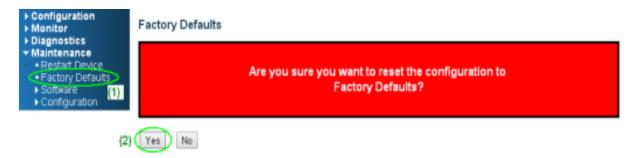

(2) Go to "Maintenance"→ "Configuration"→"Save startup-config" pagination, then click "Save Configuration" button, then reset successfully

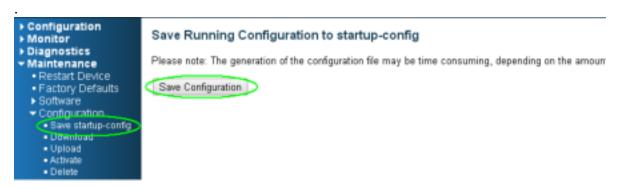

If manager want to reset the all configuration to default completely

(1) Go to "Maintenance"→ "Configuration"→"Activate" pagination to select "default-config", then click "Activate Configuration" button

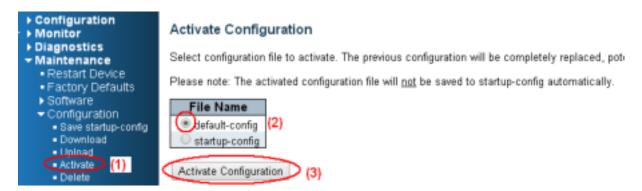

- (2) Change WEB's IP be 192.0.2.1(default IP) to login DUT's Web UI.
- (3) Go to "Maintenance"→ "Configuration"→"Save startup-config" pagination, then click "Save Configuration" button, then reset successfully.

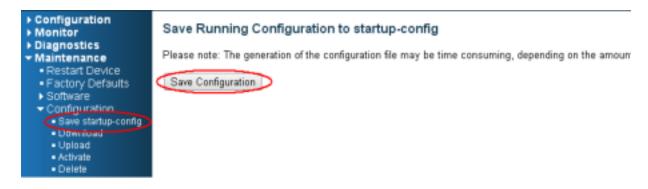

## 3.14 DIP Switch Setting for RGS100-5P

| Pin<br>No# | Status | 5-Port (4TX+1SFP) with PoE            |
|------------|--------|---------------------------------------|
| Pin 1      | ON     | To enable Broadcast storm rate limit  |
|            | OFF    | To disable Broadcast storm rate limit |
| Pin 2      | ON     | NOT USED                              |
|            | OFF    | NOT USED                              |

### **3.15LED STATUS INDICATIONS**

Table 1 LED Status Indicators

| LED<br>Name                | Indicator<br>/color | Condition                                                   |
|----------------------------|---------------------|-------------------------------------------------------------|
| P1/P2                      | On Green            | P1/P2 power line has power                                  |
|                            | Off                 | P1/P2 power line disconnect or does not have power supplied |
| Alarm                      | On Red              | Ethernet link fails, alarm or power failure alarm occurs    |
| Alami                      | Off                 | No Ethernet link fails and no power failure alarm           |
|                            | On Green            | Ethernet link up but no traffic is detected                 |
| Copper<br>port<br>Link/Act | Flashing<br>Green   | Ethernet link up and there is traffic detected              |
|                            | Off                 | Ethernet link down                                          |
| Copper                     | On Yellow           | A 1000Mbps connection is detected                           |
| port<br>Speed              | Off                 | No link, a 10Mbps or 100 Mbps connection is detected        |
| SFP                        | On Green            | Ethernet link up                                            |
| port<br>Link/A<br>ct       | Off                 | Ethernet link down                                          |
| SFP                        | On Yellow           | SFP port speed 1000Mbps connection is detected.             |
| port<br>Speed              | Off                 | No link or a SFP port speed 100Mbps connection is detected  |
| POE                        | On Green            | POE is working                                              |
| PUE                        | Off                 | POE is not working                                          |

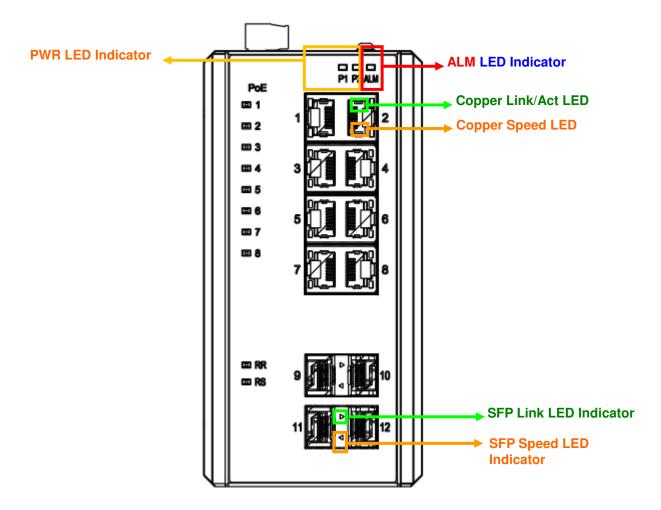

**Figure 11 LED Indicators** 

## 4. Introduction

### 4.1 System Description

RGS Series delivers high quality, wide operating temperature range, extended power input range, IP-30 design, and advanced VLAN & QoS features. It's ideal for harsh environments and mission critical applications.

RGS Series Managed QoS provides enterprise-class networking features to fulfill the needs of large network infrastructure and extreme environments.

RGS Series eases the effort to build a network infrastructure which offers a reliable, well managed and good QoS networking for any business requiring continuous and well-protected services in management environments. With the features such as Fast Failover ring protection and QoS, customers can ensure their network is qualified to deliver any real-time and high quality applications.

Note: The following web user guide is for RGS200-12P model.

### 4.2 Using the Web Interface

The object of this document "RGS Web Configuration Tool Guide" is to address the web feature, design layout and descript how to use the web interface.

#### 4.2.1 Web Browser Support

IE 7 (or newer version) with the following default settings is recommended:

| Language script | Latin based     |
|-----------------|-----------------|
| Web page font   | Times New Roman |
| Plain text font | Courier New     |
| Encoding        | Unicode (UTF-8) |
| Text size       | Medium          |

Firefox with the following default settings is recommended:

| Web page font | Times New Roman |
|---------------|-----------------|
| Encoding      | Unicode (UTF-8) |
| Text size     | 16              |

Google Chrome with the following default settings is recommended:

| Web page font | Times New Roman |
|---------------|-----------------|
| Encoding      | Unicode (UTF-8) |

| Text size | Medium |
|-----------|--------|
|-----------|--------|

#### 4.2.2 **Navigation**

All main screens of the web interface can be reached by clicking on hyperlinks in the four menu boxes on the left side of the screen:

- Configuration
- Monitor
- Diagnostics
- > Maintenance

#### 4.2.3 **Title Bar Icons**

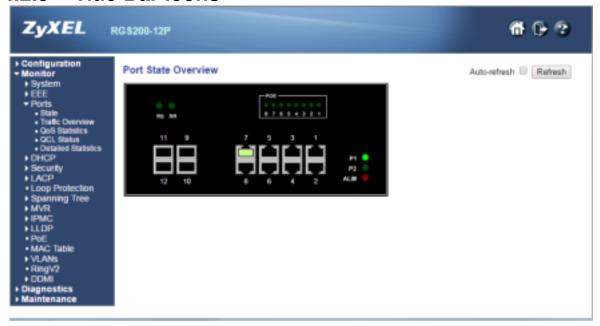

#### **Help Button**

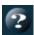

For more information about any screen, click on the **Help** button on the screen. Help information is displayed in the same window.

#### Apply Button Apply

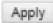

Click **Apply** to apply the configuration changes to the device.

#### **Ending a Session** 4.2.4

To end a session, close your web browser. This prevents an unauthorized user from accessing the system using your user name and password.

## 4.3 Using the Online Help

Each screen has a Help button that invokes a page of information relevant to the particular screen. The Help is displayed in a new window.

Each web page of

Configuration/Status/System functions has a corresponding help page.

# 5. Using the Web

## 5.1 Login

| Operation | <ol> <li>Fill Username and Password</li> <li>Click "Sign in"</li> </ol> |
|-----------|-------------------------------------------------------------------------|
| Field     | Description                                                             |
| Username  | Login user name. The maximum length is 32. Default: admin               |
| Password  | Login user password. The maximum length is 32. Default: none            |

### **5.2 Tree View**

The tree view is a menu of the web. It offers user quickly to get the page for expected data or configuration.

### 5.2.1 Configuration Menu

### **▼** Configuration

- System
- **▶ EEE**
- Ports
- **▶ DHCP**
- ▶ Security
- ▶ Aggregation
- Loop Protection
- ▶ Spanning Tree
- ▶ IPMC Profile
- MVR
- ▶ IPMC
- **LLDP**
- ▶ PoE
- MAC Table
- VLANs
- Voice VLAN
- ▶ QoS
- Mirroring
- **▶ GVRP**
- RingV2
- DDMI
- **▶** Monitor
- Diagnostics
- ▶ Maintenance

#### 5.2.2 Monitor Menu

- **▶** Configuration
- **▼** Monitor
  - **▶** System
  - **▶ EEE**
  - ▶ Ports
  - **▶ DHCP**
  - ▶ Security
  - **▶ LACP**
  - Loop Protection
  - ▶ Spanning Tree
  - **► MVR**
  - **▶ IPMC**
  - **LLDP**
  - PoE
  - MAC Table
  - ▶ VLANs
  - RingV2
  - **▶** DDMI
- **▶ Diagnostics**
- **▶** Maintenance

### 5.2.3 Diagnostics Menu

- ▶ Configuration
- **▶** Monitor
- ▼ Diagnostics
  - Ping
  - Ping6
  - VeriPHY
- ▶ Maintenance

#### 5.2.4 Maintenance Menu

- ▶ Configuration
- **▶** Monitor
- **Diagnostics**
- ▼ Maintenance
  - Restart Device
  - Factory Defaults
  - ▶ Software
  - ▶ Configuration

### **5.3 Configuration**

### 5.3.1 System Information

The switch system information is provided here.

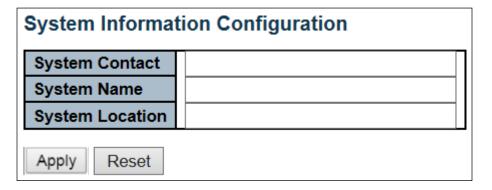

| Object          | Description                                                                                                    |
|-----------------|----------------------------------------------------------------------------------------------------|
| System Contact  | The textual identification of the contact person for this managed node, together with information on how to contact this person. The allowed string length is 0 to 255, and the allowed content is the ASCII characters from 32 to 126.                                                                                                    |
| System Name     | An administratively assigned name for this managed node. By convention, this is the node's fully-qualified domain name. A domain name is a text string drawn from the alphabet (A-Za-z), digits (0-9), minus sign (-). No space characters are permitted as part of a name. The first character must be an alpha character. And the first or last character must not be a minus sign. The allowed string length is 0 to 255. |
| System Location | The physical location of this node (e.g., telephone closet, 3rd floor). The allowed string length is 0 to 255, and the allowed content is the ASCII characters from 32 to 126.                                                                                                    |

| Buttons |                                             |
|---------|---------------------------------------------|
| Apply   | Click to apply changes.                     |
| Reset   | Click to revert to previously saved values. |

### 5.3.2 System IP

Configure IP basic settings, control IP interfaces and IP routes.

The maximum number of interfaces supported is 8 and the maximum number of routes is 32.

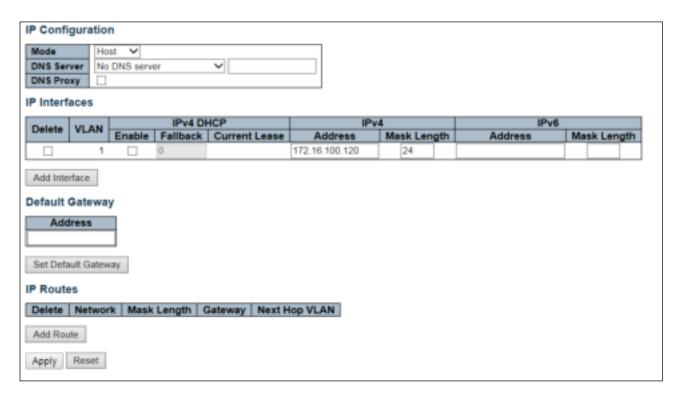

| Object           | Description                                                                                                    |
|------------------|----------------------------------------------------------------------------------------------------|
| IP Configuration |                                                                                                    |
| Mode             | Configure whether the IP stack should act as a <b>Host</b> or a <b>Router</b> . In <b>Host</b> mode, IP traffic between interfaces will not be routed. In <b>Router</b> mode traffic is routed between all interfaces. |
| DNS Server       | This setting controls the DNS name resolution done by the switch. The following modes are supported:  • From any DHCP interfaces                                                                                       |
|                  | The first DNS server offered from a DHCP lease to a DHCP-enabled interface will be used.                                                                                                    |
|                  | • No DNS server                                                                                                    |
|                  | No DNS server will be used.                                                                                                    |
|                  | • Configured                                                                                                    |
|                  | Explicitly provide the IP address of the DNS Server in dotted                                                                                                    |

|                         | decimal notation.                                                                                                    |
|-------------------------|----------------------------------------------------------------------------------------------------|
|                         |                                                                                                    |
|                         | • From this DHCP interface                                                                                                    |
|                         | Specify from which DHCP-enabled interface a provided DNS server should be preferred.                                                                                                    |
| DNS Proxy               | When DNS proxy is enabled, system will relay DNS requests to the currently                                                                                                    |
|                         | configured DNS server, and reply as a DNS resolver to the client devices on the network.                                                                                                    |
| IP Interfaces           | TIOWOTK.                                                                                                    |
| Delete                  | Select this option to delete an existing IP interface.                                                                                                    |
| VLAN                    | The VLAN associated with the IP interface. Only ports in this VLAN will be able to access the IP interface. This field is only available for input when creating a new interface.                                                                                 |
| IPv4 DHCP Enabled       | Enable the DHCP client by checking this box. If this option is enabled, the system will configure the IPv4 address and mask of the interface using the DHCP protocol. The DHCP client will announce the configured System Name as hostname to provide DNS lookup. |
| IPv4 DHCP Fallback      | The number of seconds for trying to obtain a DHCP lease. After this period expires,                                                                                                    |
| Timeout                 | a configured IPv4 address will be used as IPv4 interface address. A value of zero disables the fallback mechanism, such that DHCP will keep retrying until a valid lease is obtained. Legal values are 0 to 4294967295 seconds.                                   |
| IPv4 DHCP Current Lease | For DHCP interfaces with an active lease, this column shows the current interface                                                                                                    |
|                         | address, as provided by the DHCP server.                                                                                                    |
| IPv4 Address            | The IPv4 address of the interface in dotted decimal notation.                                                                                                    |
|                         | If <b>DHCP</b> is enabled, this field configures the fallback address. The field may be left blank if IPv4 operation on the interface is not desired - or no DHCP fallback address                                                                                |
|                         | is desired.                                                                                                    |
| IPv4 Mask               | The IPv4 network mask, in number of bits (prefix length). Valid values are between 0                                                                                                    |
|                         | and 30 bits for an IPv4 address.                                                                                                    |
|                         | If <b>DHCP</b> is enabled, this field configures the fallback address network mask. The field may be left blank if IPv4 operation on the interface is not desired - or no DHCP                                                                                    |
|                         | fallback address is desired.                                                                                                    |
| IPv6 Address            | The IPv6 address of the interface. An IPv6 address is in 128-bit records represented                                                                                                    |
|                         | as eight fields of up to four hexadecimal digits with a colon separating each field (:). For example, fe80::215:c5ff:fe03:4dc7. The symbol :: is a special syntax                                                                                                 |
|                         | that can be used as a shorthand way of representing multiple 16-bit groups of                                                                                                    |
|                         | contiguous zeros; but it can appear only once. It can also represent a legally valid IPv4 address. For example, ::192.1.2.34.                                                                                                    |
|                         | The field may be left blank if IPv6 operation on the interface is not desired.                                                                                                    |
| IPv6 Mask               | The IPv6 network mask, in number of bits ( <i>prefix length</i> ). Valid values are between 1                                                                                                    |
|                         | and 128 bits for an IPv6 address.                                                                                                    |
| Default Cateway         | The field may be left blank if IPv6 operation on the interface is not desired.                                                                                                    |
| Default Gateway Address | The IP address of the gateway valid format is dotted decimal notation.                                                                                                    |
| IP Routes               | The in addition of the gatemay valid format to dotted dooling notation.                                                                                                    |
| Delete                  | Select this option to delete an existing IP route.                                                                                                    |
| Network                 | The destination IP network or host address of this route. Valid format is notation                                                                                                    |
|                         | Or a valid IPv6 notation. A default route can use the value 0.0.0.0 or IPv6 ::                                                                                                    |
|                         | notation.                                                                                                    |
| Mask Length             | The destination IP network or host mask, in number of bits ( <i>prefix length</i> ). It defines                                                                                                    |
|                         | how much of a network address that must match, in order to qualify for this route.  Valid values are between 0 and 32 bits respectively 128 for IPv6 routes. Only a                                                                                               |
|                         | default route will have a mask length of <b>0</b> (as it will match anything).                                                                                                    |
| Gateway                 | The IP address of the IP gateway. Valid format is notation or a valid IPv6 notation.                                                                                                    |
| _                       | Gateway and Network must be of the same type.                                                                                                    |
| Next Hop VLAN(Only for  | The VLAN ID (VID) of the specific IPv6 interface associated with the gateway.                                                                                                    |
| IPv6)                   | The given VID ranges from 1 to 4094 and will be effective only when the                                                                                                    |

| corresponding IPv6 interface is valid.  If the IPv6 gateway address is link-local, it must specify the next hop VLAN for the |
|----------------------------------------------------------------------------------------------------|
| gateway.  If the IPv6 gateway address is not link-local, system ignores the next hop VLAN for the gateway.                   |

| Buttons             |                                                                          |  |
|---------------------|--------------------------------------------------------------------------|--|
| Add Interface       | Click to add a new IP interface. A maximum of 8 interfaces is supported. |  |
| Set Default Gateway | Click to save changes.                                                   |  |
| Add Route           | Click to add a new IP route. A maximum of 32 routes is supported.        |  |
| Apply               | Click to apply changes.                                                  |  |
| Reset               | Click to revert to previously saved values.                              |  |

### 5.3.3 System NTP

Configure NTP on this page.

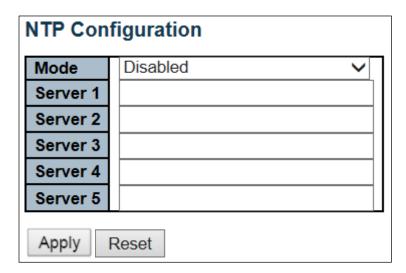

| Object   | Description                                                                                                    |
|----------|----------------------------------------------------------------------------------------------------|
| Mode     | Indicates the NTP mode operation. Possible modes are:                                                                                                    |
|          | Enabled: Enable NTP client mode operation.                                                                                                    |
|          | Disabled: Disable NTP client mode operation.                                                                                                    |
| Server # | Provide the IPv4 or IPv6 address of a NTP server. IPv6 address is in 128-bit records represented as eight fields of up to four hexadecimal digits with a colon separating each field (:). For example, 'fe80::215:c5ff:fe03:4dc7'. The symbol '::' is a special syntax that can be used as a shorthand way of representing multiple 16-bit groups of contiguous zeros; but it can appear only once. It can also represent a legally valid IPv4 address. For example, '::192.1.2.34'. |

41

| Buttons |                                                                               |  |
|---------|-------------------------------------------------------------------------------|--|
| Apply   | Click to apply changes.                                                       |  |
| Reset   | Click to undo any changes made locally and revert to previously saved values. |  |

### 5.3.4 System Time

This page allows you to configure the Time Zone.

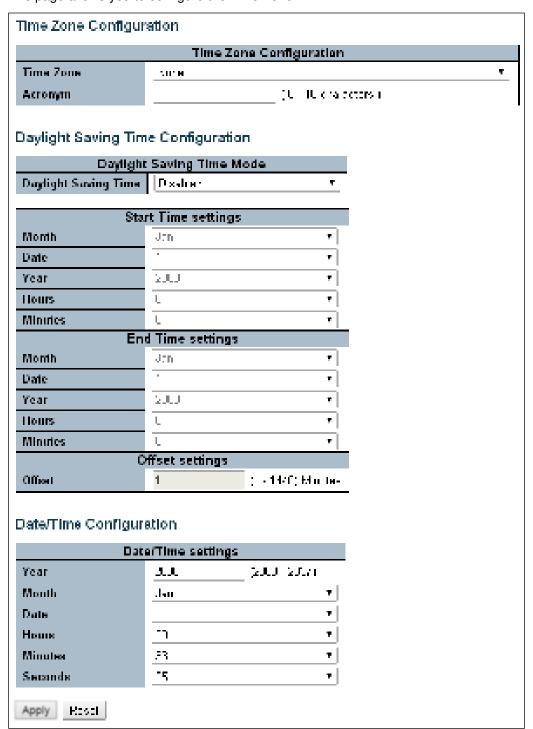

| Object                          | Description                                                                                                    |
|---------------------------------|----------------------------------------------------------------------------------------------------|
| Time Zone Configuration         | 2000.1940.11                                                                                                    |
| Time Zone                       | Lists various Time Zones worldwide. Select appropriate Time Zone from the drop                                                                                     |
|                                 | down and click Save to set.                                                                                                    |
| Acronym                         | User can set the acronym of the time zone. This is a User configurable acronym to                                                                                  |
| -                               | identify the time zone. ( Range : Up to 16 characters )                                                                                                    |
| <b>Daylight Saving Time Con</b> |                                                                                                    |
| Daylight Saving Time            | This is used to set the clock forward or backward according to the configurations set                                                                              |
|                                 | below for a defined Daylight Saving Time duration. Select 'Disable' to disable the                                                                                 |
|                                 | Daylight Saving Time configuration. Select 'Recurring' and configure the Daylight                                                                                  |
|                                 | Saving Time duration to repeat the configuration every year. Select 'Non-Recurring' and configure the Daylight Saving Time duration for single time configuration. |
|                                 | ( Default : Disabled )                                                                                                    |
|                                 | Recurring Configurations                                                                                                    |
| Start time settings             | <b>3</b>                                                                                                    |
| Week                            | Select the starting week number.                                                                                                    |
| Day                             | Select the starting day.                                                                                                    |
| Month                           | Select the starting month.                                                                                                    |
| Hours                           | Select the starting hour.                                                                                                    |
| Minutes                         | Select the starting minute                                                                                                    |
| End time settings               |                                                                                                    |
| Week                            | Select the ending week number.                                                                                                    |
| Day                             | Select the ending day.                                                                                                    |
| Month                           | Select the ending month.                                                                                                    |
| Hours                           | Select the ending hour.                                                                                                    |
| Minutes                         | Select the ending minute                                                                                                    |
| Offset settings                 |                                                                                                    |
| Offset                          | Enter the number of minutes to add during Daylight Saving Time. (Range: 1 to 1440)                                                                                 |
| Chart time cattings             | Non Recurring Configurations                                                                                                    |
| Start time settings Month       | Calcat the starting month                                                                                                    |
| Date                            | Select the starting month.  Select the starting date.                                                                                                    |
| Year                            | Select the starting date.  Select the starting year.                                                                                                    |
| Hours                           | Select the starting year.  Select the starting hour.                                                                                                    |
| Minutes                         | Select the starting riour.  Select the starting minute                                                                                                    |
| End time settings               | Select the starting minute                                                                                                    |
| Month                           | Select the ending month.                                                                                                    |
| Date                            | Select the ending date.                                                                                                    |
| Year                            | Select the ending year.                                                                                                    |
| Hours                           | Select the ending hour.                                                                                                    |
| Minutes                         | Select the ending minute                                                                                                    |
| Offset settings                 |                                                                                                    |
| Offset                          | Enter the number of minutes to add during Daylight Saving Time. (Range: 1 to 1440)                                                                                 |
| Date/Time Configuration         |                                                                                                    |
| Date/Time Settings              |                                                                                                    |
| Year                            | Year of current datetime. ( Range: 2000 to 2037 )                                                                                                    |
| Month                           | Month of current datetime.                                                                                                    |
| Date                            | Date of current datetime.                                                                                                    |
| Hours                           | Hour of current datetime.                                                                                                    |
| Minutes                         | Minute of current datetime.                                                                                                    |
| Seconds                         | Second of current datetime.                                                                                                    |
| Jeculius                        | Second of culterit datetime.                                                                                                    |

| Buttons |  |                                                                               |
|---------|--|-------------------------------------------------------------------------------|
| Apply   |  | Click to apply changes.                                                       |
| Reset   |  | Click to undo any changes made locally and revert to previously saved values. |

### 5.3.5 System Log

Configure System Log on this page.

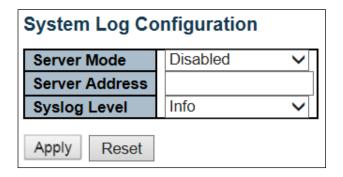

| Object         | Description                                                                                                    |
|----------------|----------------------------------------------------------------------------------------------------|
| Server Mode    | Indicates the server mode operation. When the mode operation is enabled, the syslog message will send out to syslog server. The syslog protocol is based on UDP communication and received on UDP port 514 and the syslog server will not send acknowledgments back sender since UDP is a connectionless protocol and it does not provide acknowledgments. The syslog packet will always send out even if the syslog server does not exist. Possible modes are:  Enabled: Enable server mode operation.  Disabled: Disable server mode operation. |
| Server Address | Indicates the IPv4 host address of syslog server. If the switch provide DNS feature, it also can be a host name.                                                                                                    |
| Syslog Level   | Indicates what kind of message will send to syslog server. Possible modes are:  Info: Send information, warnings and errors.  Warning: Send warnings and errors.  Error: Send errors.                                                                                                    |

| Buttons |  |                                                                               |
|---------|--|-------------------------------------------------------------------------------|
| Apply   |  | Click to apply changes.                                                       |
| Reset   |  | Click to undo any changes made locally and revert to previously saved values. |

## 5.3.6 System Alarm Profile

Alarm Profile is provided here to enable/disable alarm.

| Alarm Profile |                   |         |  |
|---------------|-------------------|---------|--|
| ID            | Description       | Enabled |  |
| *             | *                 |         |  |
| 1             | Port 1 Link Down  |         |  |
| 2             | Port 2 Link Down  |         |  |
| 3             | Port 3 Link Down  |         |  |
| 4             | Port 4 Link Down  |         |  |
| 5             | Port 5 Link Down  |         |  |
| 6             | Port 6 Link Down  |         |  |
| 7             | Port 7 Link Down  |         |  |
| 8             | Port 8 Link Down  |         |  |
| 9             | Port 9 Link Down  |         |  |
| 10            | Port 10 Link Down |         |  |
| 11            | Power Alarm       |         |  |
| Apply Reset   |                   |         |  |

| Object                                                                                           | Description                                                                          |
|--------------------------------------------------------------------------------------------------|--------------------------------------------------------------------------------------|
| ID                                                                                               | The identification of the Alarm Profile entry.                                       |
| Description                                                                                      | Alarm Type Description.                                                              |
| Enabled                                                                                          | If alarm entry is Enabled, then alarm will be shown in alarm history/current when it |
|                                                                                                  | occurs.                                                                              |
|                                                                                                  | Alarm LED will be on (lighted), Alarm Relay also be enabled.                         |
|                                                                                                  | SNMP trap will be sent if any SNMP trap entry exists and enabled.                    |
| Disabled                                                                                         | If alarm entry is Disabled, then alarm will not be captured/shown in alarm           |
|                                                                                                  | history/current when alarm occurs;                                                   |
|                                                                                                  | then it will not trigger the Alarm LED change, Alarm Relay and SNMP trap either.     |
| Note: When any alarm exists, the Alarm LED will be on (lighted), Alarm Output Relay will also be |                                                                                      |
| enabled.                                                                                         |                                                                                      |

| Buttons |  |                                                                               |
|---------|--|-------------------------------------------------------------------------------|
| Apply   |  | Click to apply changes.                                                       |
| Reset   |  | Click to undo any changes made locally and revert to previously saved values. |

#### 5.3.7 EEE

### 5.3.8 Port Power Savings

This page allows the user to configure the port power savings features.

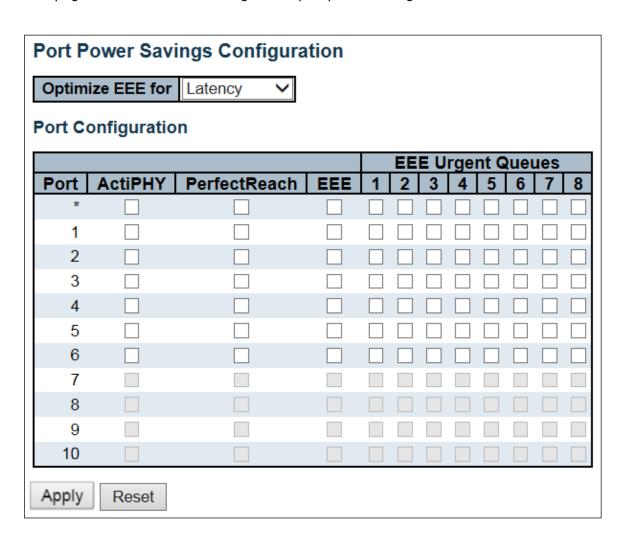

| Object                    | Description                                                                                                    |  |  |
|---------------------------|----------------------------------------------------------------------------------------------------|--|--|
| Port Power Savings Config | Port Power Savings Configuration                                                                                                    |  |  |
| Optimize EEE for          | The switch can be set to optimize EEE for either best power saving or least traffic latency.                                                            |  |  |
| Port Configuration        |                                                                                                    |  |  |
| Port                      | The switch port number of the logical port.                                                                                                    |  |  |
| ActiPHY                   | Link down power savings enabled.                                                                                                    |  |  |
|                           | ActiPHY works by lowering the power for a port when there is no link. The port is power up for short moment in order to determine if cable is inserted. |  |  |
| PerfectReach              | Cable length power savings enabled.                                                                                                    |  |  |
|                           | PerfectReach works by determining the cable length and lowering the power for ports                                                                     |  |  |

|                   | with short cables.                                                                                                    |
|-------------------|----------------------------------------------------------------------------------------------------|
| EEE               | Controls whether <u>EEE</u> is enabled for this switch port.  For maximizing power savings, the circuit isn't started at once transmit data is ready for a port, but is instead queued until a burst of data is ready to be transmitted. This will give some traffic latency.  If desired it is possible to minimize the latency for specific frames, by mapping the frames to a specific queue (done with QOS), and then mark the queue as an urgent queue. When an urgent queue gets data to be transmitted, the circuits will be powered up at once and the latency will be reduced to the wakeup time. |
| EEE Urgent Queues | Queues set will activate transmission of frames as soon as data is available.  Otherwise the queue will postpone transmission until a burst of frames can be transmitted.                                                                                                    |

| Buttons |                                                                               |  |
|---------|-------------------------------------------------------------------------------|--|
| Apply   | Click to apply changes.                                                       |  |
| Reset   | Click to undo any changes made locally and revert to previously saved values. |  |

#### 5.3.9 Port

This page displays current port configurations. Ports can also be configured here.

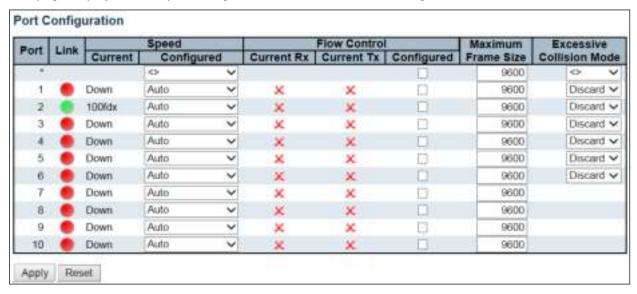

| Object                | Description                                                                             |
|-----------------------|-----------------------------------------------------------------------------------------|
| Port                  | This is the logical port number for this row.                                           |
| Link                  | The current link state is displayed graphically. Green indicates the link is up and red |
|                       | that it is down.                                                                        |
| Current Link Speed    | Provides the current link speed of the port.                                            |
| Configured Link Speed | Selects any available link speed for the given switch port. Only speeds supported by    |
|                       | the specific port are shown. Possible speeds are:                                       |
|                       | Disabled - Disables the switch port operation.                                          |
|                       | Auto - Port auto negotiating speed with the link partner and selects the highest speed  |
|                       | that is compatible with the link partner.                                               |
|                       | 10Mbps HDX - Forces the cu port in 10Mbps half duplex mode.                             |
|                       | 10Mbps FDX - Forces the cu port in 10Mbps full duplex mode.                             |
|                       | <b>100Mbps</b> HDX - Forces the cu port in 100Mbps half duplex mode.                    |
|                       | <b>100Mbps FDX</b> - Forces the cu port in 100Mbps full duplex mode.                    |
|                       | 1Gbps FDX - Forces the port in 1Gbps full duplex.                                       |
| Flow Control          | When Auto Speed is selected on a port, this section indicates the flow control          |
|                       | capability that is advertised to the link partner.                                      |
|                       | When a fixed-speed setting is selected, that is what is used. The Current Rx column     |
|                       | indicates whether pause frames on the port are obeyed, and the Current Tx column        |
|                       | indicates whether pause frames on the port are transmitted. The Rx and Tx settings      |
|                       | are determined by the result of the last <u>Auto-Negotiation</u> .                      |
|                       | Check the configured column to use flow control. This setting is related to the setting |
|                       | for Configured Link Speed.                                                              |
| Maximum Frame Size    | Enter the maximum frame size allowed for the switch port, including FCS.                |
| Excessive Collision   | Configure port transmit collision behavior.                                             |
| Mode                  | Discard: Discard frame after 16 collisions (default).                                   |
|                       | Restart: Restart backoff algorithm after 16 collisions.                                 |

| Buttons |                                                                               |  |  |
|---------|-------------------------------------------------------------------------------|--|--|
| Apply   | Click to apply changes.                                                       |  |  |
| Reset   | Click to undo any changes made locally and revert to previously saved values. |  |  |
| Refresh | Click to refresh the page. Any changes made locally will be undone.           |  |  |

### 5.3.10 DHCP Snooping

Configure DHCP Snooping on this page.

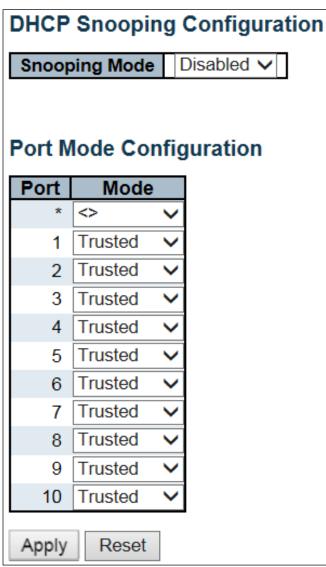

| Object                  | Description                                                                         |
|-------------------------|-------------------------------------------------------------------------------------|
| Snooping Mode           | Indicates the DHCP snooping mode operation. Possible modes are:                     |
|                         | Enabled: Enable DHCP snooping mode operation. When DHCP snooping mode               |
|                         | operation is enabled, the DHCP requests messages will be forwarded to trusted ports |
|                         | and only allow reply packets from trusted ports.                                    |
|                         | Disabled: Disable DHCP snooping mode operation.                                     |
| Port Mode Configuration | Indicates the DHCP snooping port mode. Possible port modes are:                     |
|                         | Trusted: Configures the port as trusted source of the DHCP messages.                |
|                         | Untrusted: Configures the port as untrusted source of the DHCP messages.            |

| Buttons |  |                                                                               |
|---------|--|-------------------------------------------------------------------------------|
| Apply   |  | Click to apply changes.                                                       |
| Reset   |  | Click to undo any changes made locally and revert to previously saved values. |

#### 5.3.11 DHCP Relay

A DHCP relay agent is used to forward and to transfer DHCP messages between the clients and the server when they are not in the same subnet domain. It stores the incoming interface IP address in the GIADDR field of the DHCP packet. The DHCP server can use the value of GIADDR field to determine the assigned subnet. For such condition, please make sure the switch configuration of VLAN interface IP address and PVID (Port VLAN ID) correctly.

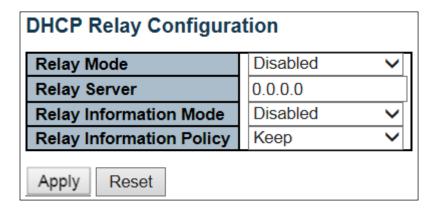

| Object                 | Description                                                                            |
|------------------------|----------------------------------------------------------------------------------------|
| Relay Mode             | Indicates the DHCP relay mode operation.                                               |
|                        | Possible modes are:                                                                    |
|                        | Enabled: Enable DHCP relay mode operation. When DHCP relay mode operation is           |
|                        | enabled, the agent forwards and transfers DHCP messages between the clients and        |
|                        | the server when they are not in the same subnet domain. And the DHCP broadcast         |
|                        | message won't be flooded for security considerations.                                  |
|                        | Disabled: Disable DHCP relay mode operation.                                           |
| Relay Server           | Indicates the DHCP relay server IP address.                                            |
| Relay Information Mode | Indicates the DHCP relay information mode option operation. The option 82 circuit ID   |
|                        | format as "[vlan_id][module_id][port_no]". The first four characters represent the     |
|                        | VLAN ID, the fifth and sixth characters are the module ID (in standalone device it     |
|                        | always equal 0, in stackable device it means switch ID), and the last two characters   |
|                        | are the port number. For example, "00030108" means the DHCP message receives           |
|                        | form VLAN ID 3, switch ID 1, port No 8. And the option 82 remote ID value is equal the |
|                        | switch MAC address.                                                                    |

| Relay Inform | nation Policy In | Possible modes are: Inabled: Enable DHCP relay information mode operation. When DHCP relay information mode operation is enabled, the agent inserts specific information (option to a DHCP message when forwarding to DHCP server and removes it from a DHCP message when transferring to DHCP client. It only works when DHCP relay interestion mode is enabled.  Inisabled: Disable DHCP relay information mode operation.  Indicates the DHCP relay information option policy. When DHCP relay information mode operation is enabled, if the agent receives a DHCP message that already contains relay agent information it will enforce the policy. The 'Replace' policy is invalid when relay information mode is disabled. Possible policies are:  IN ENERGY STATES OF THE WORLD STATES OF THE PROPERTY OF THE PROPERTY |  |
|--------------|------------------|----------------------------------------------------------------------------------------------------|--|
|              | Buttons          |                                                                                                    |  |
| Apply        |                  | Click to apply changes.                                                                                                    |  |
| Reset        |                  | Click to undo any changes made locally and revert to previously saved values.                                                                                                    |  |

# 5.3.12 Security5.3.13 Switch

#### 5.3.14 Users

This page provides an overview of the current users. Currently the only way to login as another user on the web server is to close and reopen the browser.

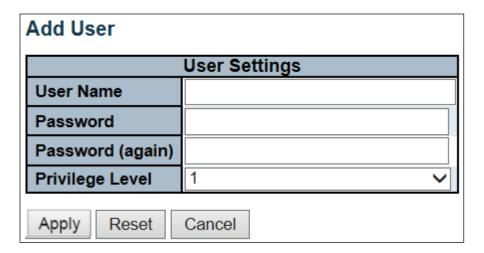

| Object          | Description                                                                                                    |
|-----------------|----------------------------------------------------------------------------------------------------|
| User Name       | A string identifying the user name that this entry should belong to. The allowed string length is 1 to 31. The valid user name allows letters, numbers and underscores.                                                                                                    |
| Password        | The password of the user. The allowed string length is 0 to 31. Any printable characters including space are accepted.                                                                                                    |
| Privilege Level | The privilege level of the user. The allowed range is 1 to 15. If the privilege level value is 15, it can access all groups, i.e. that is granted the fully control of the device. But others value need to refer to each group privilege level. User's privilege should be same or greater than the group privilege level to have the access of that group. By default setting, most group privilege level 5 has the read-only access and privilege level 10 has the read-write access. And the system maintenance (software upload, factory defaults and etc.) need user privilege level 15. Generally, the privilege level 15 can be used for an administrator account, privilege level 10 for a standard user account and privilege level 5 for a guest account. |

| Buttons      |                                                                                             |  |
|--------------|---------------------------------------------------------------------------------------------|--|
| Add New User | Click to add a new user.                                                                    |  |
| Apply        | Click to apply changes.                                                                     |  |
| Reset        | Click to undo any changes made locally and revert to previously saved values.               |  |
| Cancel       | Click to undo any changes made locally and return to the Users.                             |  |
| Delete User  | Delete the current user. This button is not available for new configurations (Add new user) |  |

### 5.3.15 Privilege Level

This page provides an overview of the privilege levels.

| Group Name     | Privilege Levels           |                                     |                                |                                 |
|----------------|----------------------------|-------------------------------------|--------------------------------|---------------------------------|
|                | Configuration<br>Read-only | Configuration/Execute<br>Read/write | Status/Statistics<br>Read-only | Status/Statistics<br>Read/write |
| Aggregation    | 5 🗸                        | 10 🗸                                | 5 🗸                            | 10 🗸                            |
| Debug          | 15 🗸                       | 15 🗸                                | 15 ∨                           | 15 🗸                            |
| DHCP           | 5 🗸                        | 10 🗸                                | 5 🗸                            | 10 ∨                            |
| Dhcp_Client    | 5 🗸                        | 10 🗸                                | 5 🗸                            | 10 ~                            |
| Diagnostics    | 5 🗸                        | 10 🗸                                | 5 🗸                            | 10 🗸                            |
| EEE            | 5 🗸                        | 10 🗸                                | 5 🗸                            | 10 🗸                            |
| Green_Ethernet | 5 🗸                        | 10 🗸                                | 5 🗸                            | 10 🗸                            |
| IP2            | 5 🗸                        | 10 🗸                                | 5 🗸                            | 10 🗸                            |
| IPMC_Snooping  | 5 🗸                        | 10 🗸                                | 5 🗸                            | 10 ∨                            |
| LACP           | 5 🗸                        | 10 🗸                                | 5 🗸                            | 10 ~                            |
| LLDP           | 5 🗸                        | 10 🗸                                | 5 🗸                            | 10 🗸                            |
| Loop_Protect   | 5 🗸                        | 10 🗸                                | 5 🗸                            | 10 🗸                            |
| MAC_Table      | 5 🗸                        | 10 🗸                                | 5 🗸                            | 10 🗸                            |
| Maintenance    | 15 🗸                       | 15 🗸                                | 15 🗸                           | 15 🗸                            |
| Mirroring      | 5 🗸                        | 10 🗸                                | 5 🗸                            | 10 🗸                            |
| MVR            | 5 🗸                        | 10 🗸                                | 5 🗸                            | 10 🗸                            |
| NTP            | 5 🗸                        | 10 🗸                                | 5 🗸                            | 10 🗸                            |
| Ports          | 5 🗸                        | 10 🗸                                | 1 ~                            | 10 🗸                            |
| Private_VLANs  | 5 🗸                        | 10 🗸                                | 5 🗸                            | 10 🗸                            |
| QoS            | 5 🗸                        | 10 🗸                                | 5 🗸                            | 10 🗸                            |
| RPC            | 5 ~                        | 10 🗸                                | 5 🗸                            | 10 🗸                            |
| Security       | 5 🗸                        | 10 🗸                                | 5 🗸                            | 10 🗸                            |
| sFlow          | 5 🗸                        | 10 🗸                                | 5 🗸                            | 10 🗸                            |
| Singping Tree  | 5 😝                        | 10 ₩                                | 5 😝                            | 10 ₩                            |
| VCL            | 5 🗸                        | 10 🗸                                | 5 🗸                            | 10 🗸                            |
| VLANs          | 5 🗸                        | 10 🗸                                | 5 🗸                            | 10 🗸                            |
| Voice_VLAN     | 5 🗸                        | 10 🗸                                | 5 🗸                            | 10 🗸                            |
| XXRP           | 5 🗸                        | 10 🗸                                | 5 🗸                            | 10 🗸                            |

| Object           | Description                                                                                                    |
|------------------|----------------------------------------------------------------------------------------------------|
| Group Name       | The name identifying the privilege group. In most cases, a privilege level group consists of a single module (e.g. LACP, RSTP or QoS), but a few of them contains more than one. The following description defines these privilege level groups in details:                                                                                              |
|                  | System: Contact, Name, Location, Timezone, Daylight Saving Time, Log. Security: Authentication, System Access Management, Port (contains Dot1x port, MAC based and the MAC Address Limit), ACL, HTTPS, SSH, ARP Inspection, IP source guard. IP: Everything except 'ping'.                                                                               |
|                  | Port: Everything except 'VeriPHY'. Diagnostics: 'ping' and 'VeriPHY'.                                                                                                    |
|                  | Maintenance: CLI- System Reboot, System Restore Default, System Password, Configuration Save, Configuration Load and Firmware Load. Web- Users, Privilege Levels and everything in Maintenance.  Debug: Only present in CLI.                                                                                                    |
| Privilege Levels | Every group has an authorization Privilege level for the following sub groups: configuration read-only, configuration/execute read-write, status/statistics read-only, status/statistics read-write (e.g. for clearing of statistics). User Privilege should be same or greater than the authorization Privilege level to have the access to that group. |

| Buttons |                                                                               |  |
|---------|-------------------------------------------------------------------------------|--|
| Apply   | Click to apply changes.                                                       |  |
| Reset   | Click to undo any changes made locally and revert to previously saved values. |  |

#### 5.3.16 Authentication Method

This page allows you to configure how a user is authenticated when he logs into the switch via one of the management client interfaces.

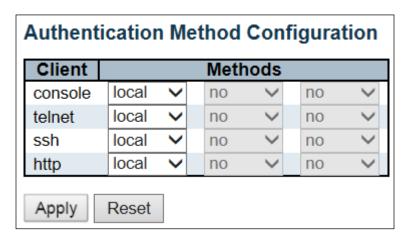

| Object  | Description                                                                                                    |
|---------|----------------------------------------------------------------------------------------------------|
| Client  | The management client for which the configuration below applies.                                                                                                    |
| Methods | Method can be set to one of the following values:                                                                                                    |
|         | <ul> <li>no: Authentication is disabled and login is not possible.</li> <li>local: Use the local user database on the switch for authentication.</li> <li>radius: Use remote <u>RADIUS</u> server(s) for authentication.</li> <li>tacacs+: Use remote <u>TACACS+</u> server(s) for authentication.</li> </ul>                                                                                                    |
|         | Methods that involve remote servers are timed out if the remote servers are offline. In this case the next method is tried. Each method is tried from left to right and continues until a method either approves or rejects a user. If a remote server is used for primary authentication it is recommended to configure secondary authentication as 'local'. This will enable the management client to login via the local user database if none of the configured authentication servers are alive. |

| Buttons |                                                                               |  |
|---------|-------------------------------------------------------------------------------|--|
| Apply   | Click to apply changes.                                                       |  |
| Reset   | Click to undo any changes made locally and revert to previously saved values. |  |

### 5.3.17 SSH

Configure SSH on this page.

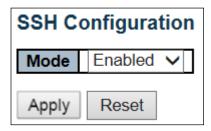

| Object | Description                                           |
|--------|-------------------------------------------------------|
| Mode   | Indicates the SSH mode operation. Possible modes are: |
|        | Enabled: Enable SSH mode operation.                   |
|        | Disabled: Disable SSH mode operation.                 |

| Buttons |                                                                               |  |
|---------|-------------------------------------------------------------------------------|--|
| Apply   | Click to apply changes.                                                       |  |
| Reset   | Click to undo any changes made locally and revert to previously saved values. |  |

#### 5.3.18 HTTPS

Configure HTTPS on this page.

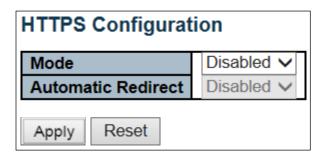

| Object             | Description                                                                                                    |
|--------------------|----------------------------------------------------------------------------------------------------|
| Mode               | Indicates the HTTPS mode operation. When the current connection is HTTPS, to apply HTTPS disabled mode operation will automatically redirect web browser to an HTTP connection. Possible modes are:  Enabled: Enable HTTPS mode operation.  Disabled: Disable HTTPS mode operation.                                                                                   |
| Automatic Redirect | Indicates the HTTPS redirect mode operation. It only significant if HTTPS mode "Enabled" is selected. Automatically redirects web browser to an HTTPS connection when both HTTPS mode and Automatic Redirect are enabled. Possible modes are: <a href="Enabled">Enabled</a> : Enable HTTPS redirect mode operation.  Disabled: Disable HTTPS redirect mode operation. |

| Buttons |                                                                               |  |
|---------|-------------------------------------------------------------------------------|--|
| Apply   | Click to apply changes.                                                       |  |
| Reset   | Click to undo any changes made locally and revert to previously saved values. |  |

### 5.3.19 Access Management

Configure access management table on this page. The maximum number of entries is **16**. If the application's type matches any one of the access management entries, it will allow access to the switch.

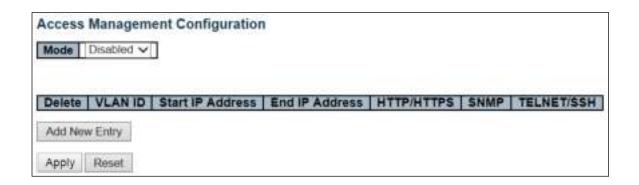

| Object           | Description                                                                         |
|------------------|-------------------------------------------------------------------------------------|
| Mode             | Indicates the access management mode operation. Possible modes are:                 |
|                  | Enabled: Enable access management mode operation.                                   |
|                  | Disabled: Disable access management mode operation.                                 |
| Delete           | Check to delete the entry. It will be deleted during the next save.                 |
| VLAN ID          | Indicates the VLAN ID for the access management entry.                              |
| Start IP address | Indicates the start IP address for the access management entry.                     |
| End IP address   | Indicates the end IP address for the access management entry.                       |
| HTTP/HTTPS       | Indicates that the host can access the switch from HTTP/HTTPS interface if the host |
|                  | IP address matches the IP address range provided in the entry.                      |
| SNMP             | Indicates that the host can access the switch from SNMP interface if the host IP    |
|                  | address matches the IP address range provided in the entry.                         |
| TELNET/SSH       | Indicates that the host can access the switch from TELNET/SSH interface if the host |
|                  | IP address matches the IP address range provided in the entry.                      |

| Buttons       |                                                                               |  |  |
|---------------|-------------------------------------------------------------------------------|--|--|
| Add New Entry | Click to add a new access management entry.                                   |  |  |
| Apply         | Click to apply changes.                                                       |  |  |
| Reset         | Click to undo any changes made locally and revert to previously saved values. |  |  |

### 5.3.20 SNMP System Configuration

Configure SNMP on this page.

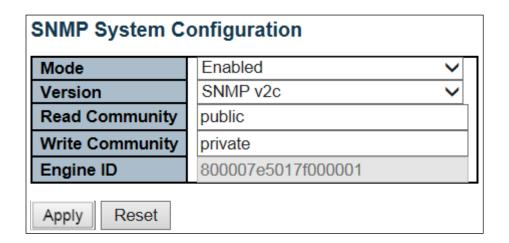

| Object          | Description                                                                                                    |  |  |  |
|-----------------|----------------------------------------------------------------------------------------------------|--|--|--|
| Mode            | Indicates the SNMP mode operation. Possible modes are:                                                                                                    |  |  |  |
|                 | Enabled: Enable SNMP mode operation.                                                                                                    |  |  |  |
|                 | Disabled: Disable SNMP mode operation.                                                                                                    |  |  |  |
| Version         | Indicates the SNMP supported version. Possible versions are:                                                                                                    |  |  |  |
|                 | <b>SNMP v1</b> : Set SNMP supported version 1.                                                                                                    |  |  |  |
|                 | SNMP v2c: Set SNMP supported version 2c.                                                                                                    |  |  |  |
|                 | SNMP v3: Set SNMP supported version 3.                                                                                                    |  |  |  |
| Read Community  | Indicates the community read access string to permit access to SNMP agent. The allowed string length is 0 to 255, and the allowed content is the ASCII characters from 33 to 126.                                                    |  |  |  |
|                 | The field is applicable only when SNMP version is SNMPv1 or SNMPv2c. If SNMP version is SNMPv3, the community string will be associated with SNMPv3                                                                                  |  |  |  |
|                 | communities table. It provides more flexibility to configure security name than a SNMPv1 or SNMPv2c community string. In addition to community string, a particular range of source addresses can be used to restrict source subnet. |  |  |  |
| Write Community | Indicates the community writes access string to permit access to SNMP agent. The allowed string length is 0 to 255, and the allowed content is the ASCII characters from 33 to 126.                                                  |  |  |  |
|                 | The field is applicable only when SNMP version is SNMPv1 or SNMPv2c. If SNMP version is SNMPv3, the community string will be associated with SNMPv3                                                                                  |  |  |  |
|                 | communities table. It provides more flexibility to configure security name than a                                                                                                    |  |  |  |
|                 | SNMPv1 or SNMPv2c community string. In addition to community string, a particular range of source addresses can be used to restrict source subnet.                                                                                   |  |  |  |
| Engine ID       | Indicates the SNMPv3 engine ID. The string must contain an even number (in                                                                                                    |  |  |  |
|                 | hexadecimal format) with number of digits between 10 and 64, but all-zeros and                                                                                                    |  |  |  |
|                 | all-'F's are not allowed. Change of the Engine ID will clear all original local users.                                                                                                    |  |  |  |

| Buttons |  |                                                                               |
|---------|--|-------------------------------------------------------------------------------|
| Apply   |  | Click to apply changes.                                                       |
| Reset   |  | Click to undo any changes made locally and revert to previously saved values. |

### **5.3.21 SNMP Trap Configuration**

Configure SNMP trap on this page.

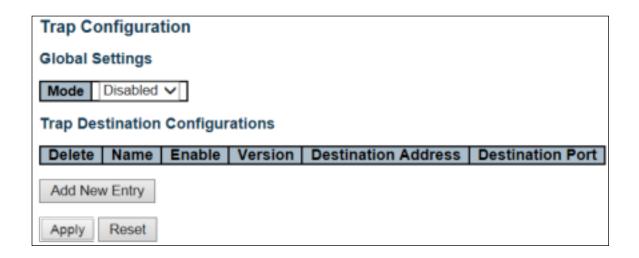

| Object                                                                          | Description                                                                                          |  |  |  |  |  |
|---------------------------------------------------------------------------------|----------------------------------------------------------------------------------------------------|--|--|--|--|--|
| Global Settings                                                                 |                                                                                                    |  |  |  |  |  |
| Mode                                                                            | Indicates the trap mode operation. Possible modes are:                                               |  |  |  |  |  |
|                                                                                 | Enabled: Enable SNMP trap mode operation.                                                            |  |  |  |  |  |
|                                                                                 | Disabled: Disable SNMP trap mode operation.                                                          |  |  |  |  |  |
| Trap Destination Configura                                                      | ations                                                                                               |  |  |  |  |  |
| Name                                                                            | Indicates the trap Configuration's name. Indicates the trap destination's name.                      |  |  |  |  |  |
| Enable                                                                          | Indicates the trap destination mode operation. Possible modes are:                                   |  |  |  |  |  |
|                                                                                 | Enabled: Enable SNMP trap mode operation.                                                            |  |  |  |  |  |
|                                                                                 | Disabled: Disable SNMP trap mode operation.                                                          |  |  |  |  |  |
| Version                                                                         | Indicates the SNMP trap supported version. Possible versions are:                                    |  |  |  |  |  |
|                                                                                 | SNMPv1: Set SNMP trap supported version 1.                                                           |  |  |  |  |  |
|                                                                                 | <b>SNMPv2c</b> : Set SNMP trap supported version 2c.                                                 |  |  |  |  |  |
|                                                                                 | SNMPv3: Set SNMP trap supported version 3.                                                           |  |  |  |  |  |
| Destination Address                                                             | Indicates the SNMP trap destination address. It allows a valid IP address in dotted                  |  |  |  |  |  |
|                                                                                 | decimal notation ('x.y.z.w').                                                                        |  |  |  |  |  |
|                                                                                 | And it also allows a valid hostname. A valid hostname is a string drawn from the                     |  |  |  |  |  |
| alphabet (A-Za-z), digits (0-9), dot (.), dash (-). Spaces are not allowed, the |                                                                                                    |  |  |  |  |  |
|                                                                                 | character must be an alpha character, and the first and last characters must not be a dot or a dash. |  |  |  |  |  |
|                                                                                 | Indicates the SNMP trap destination IPv6 address. IPv6 address is in 128-bit records                 |  |  |  |  |  |
|                                                                                 | represented as eight fields of up to four hexadecimal digits with a colon separating                 |  |  |  |  |  |
|                                                                                 | each field (:). For example, 'fe80::215:c5ff:fe03:4dc7'. The symbol '::' is a special                |  |  |  |  |  |
|                                                                                 | syntax that can be used as a shorthand way of representing multiple 16-bit groups of                 |  |  |  |  |  |
|                                                                                 | contiguous zeros; but it can appear only once. It can also represent a legally valid                 |  |  |  |  |  |
|                                                                                 | IPv4 address. For example, '::192.1.2.34'.                                                           |  |  |  |  |  |
| Destination port                                                                | Indicates the SNMP trap destination port. SNMP Agent will send SNMP message via                      |  |  |  |  |  |
|                                                                                 | this port, the port range is 1~65535.                                                                |  |  |  |  |  |

The SNMP Trap Configuration page includes the following fields:

| Trap Conf                             | ig Name                                                    |          |                |  |  |
|---------------------------------------|------------------------------------------------------------|----------|----------------|--|--|
| Trap Mod                              | е                                                          | Disabled | <b>&gt;</b>    |  |  |
| Trap Vers                             | ion                                                        | SNMP v2c | ~              |  |  |
| Trap Com                              | Trap Community Public                                      |          |                |  |  |
| Trap Destination Address              |                                                            |          |                |  |  |
| Trap Dest                             | ination Port                                               | 162      |                |  |  |
| Trap Inform Mode Disabled             |                                                            |          | ~              |  |  |
| Trap Infor                            | Trap Inform Timeout (seconds)                              |          |                |  |  |
| Trap Infor                            | Trap Inform Retry Times 5                                  |          |                |  |  |
| Trap Probe Security Engine ID Enabled |                                                            |          | ~              |  |  |
| Trap Security Engine ID               |                                                            |          |                |  |  |
| Trap Security Name                    |                                                            |          | ~              |  |  |
| SNMP Tra                              | SNMP Trap Event                                            |          |                |  |  |
| System                                | System                                                     |          |                |  |  |
|                                       | Link up ● none ○ specific ○ all switches                   |          |                |  |  |
| Interface                             | Interface   □ * Link down • none ○ specific ○ all switches |          |                |  |  |
|                                       | LLDP ● none ○ specific ○ all switches                      |          |                |  |  |
| AAA                                   | □ * □ Authentication Fall                                  | ail      |                |  |  |
| Switch                                | □* □ STP                                                   |          | $\square$ RMON |  |  |

| Object                                | Description                                                                            |  |  |  |  |  |
|---------------------------------------|----------------------------------------------------------------------------------------|--|--|--|--|--|
| Trap Mode                             | Indicates the SNMP trap mode operation. Possible modes are:                            |  |  |  |  |  |
|                                       | Enabled: Enable SNMP trap mode operation.                                              |  |  |  |  |  |
|                                       | Disabled: Disable SNMP trap mode operation.                                            |  |  |  |  |  |
| Trap Version                          | Indicates the SNMP trap supported version. Possible versions are:                      |  |  |  |  |  |
|                                       | <b>SNMP v1</b> : Set SNMP trap supported version 1.                                    |  |  |  |  |  |
|                                       | SNMP v2c: Set SNMP trap supported version 2c.                                          |  |  |  |  |  |
|                                       | SNMP v3: Set SNMP trap supported version 3.                                            |  |  |  |  |  |
| Trap Community                        | Indicates the community access string when sending SNMP trap packet. The allowed       |  |  |  |  |  |
|                                       | string length is 0 to 255, and the allowed content is ASCII characters from 33 to 126. |  |  |  |  |  |
| Trap Destination                      | Indicates the SNMP trap destination address. It allows a valid IP address in dotted    |  |  |  |  |  |
| Address decimal notation ('x.y.z.w'). |                                                                                        |  |  |  |  |  |
|                                       | And it also allows a valid hostname. A valid hostname is a string drawn from the       |  |  |  |  |  |
|                                       | alphabet (A-Za-z), digits (0-9), dot (.), dash (-). Spaces are not allowed, the first  |  |  |  |  |  |
|                                       | character must be an alpha character, and the first and last characters must not be a  |  |  |  |  |  |
|                                       | dot or a dash                                                                          |  |  |  |  |  |
| Trap Destination IIPv6                | Indicates the SNMP trap destination IPv6 address. IPv6 address is in 128-bit records   |  |  |  |  |  |
| Address                               | represented as eight fields of up to four hexadecimal digits with a colon separating   |  |  |  |  |  |

|                         | each field (:). For example, 'fe80::215:c5ff:fe03:4dc7'. The symbol '::' is a special syntax that can be used as a shorthand way of representing multiple 16-bit groups of contiguous zeros; but it can appear only once. It can also represent a legally valid |
|-------------------------|----------------------------------------------------------------------------------------------------|
|                         | IPv4 address. For example, '::192.1.2.34'.                                                                                                    |
| Trap Authentication     | Indicates that the SNMP entity is permitted to generate authentication failure traps.                                                                                                    |
| Failure                 | Possible modes are:                                                                                                    |
|                         | Enabled: Enable SNMP trap authentication failure.                                                                                                    |
|                         | Disabled: Disable SNMP trap authentication failure.                                                                                                    |
| Trap Link-up and        | Indicates the SNMP trap link-up and link-down mode operation. Possible modes are:                                                                                                    |
| Link-down               | Enabled: Enable SNMP trap link-up and link-down mode operation.                                                                                                    |
|                         | Disabled: Disable SNMP trap link-up and link-down mode operation.                                                                                                    |
| Trap Inform Mode        | Indicates the SNMP trap inform mode operation. Possible modes are:                                                                                                    |
|                         | Enabled: Enable SNMP trap inform mode operation.                                                                                                    |
|                         | Disabled: Disable SNMP trap inform mode operation.                                                                                                    |
| Trap Inform Timeout     | Indicates the SNMP trap inform timeout. The allowed range is 0 to 2147.                                                                                                    |
| (seconds)               |                                                                                                    |
| Trap Inform Retry Times | Indicates the SNMP trap informs retry times. The allowed range is 0 to 255.                                                                                                    |
| Trap Probe Security     | Indicates the SNMP trap probe security engine ID mode of operation. Possible values                                                                                                    |
| Engine ID               | are:                                                                                                    |
|                         | <b>Enabled</b> : Enable SNMP trap probe security engine ID mode of operation.                                                                                                    |
|                         | <b>Disabled</b> : Disable SNMP trap probe security engine ID mode of operation.                                                                                                    |
| Trap Security Engine ID | Indicates the SNMP trap security engine ID. SNMPv3 sends traps and informs using                                                                                                    |
|                         | USM for authentication and privacy. A unique engine ID for these traps and informs is                                                                                                    |
|                         | needed. When "Trap Probe Security Engine ID" is enabled, the ID will be probed                                                                                                    |
|                         | automatically. Otherwise, the ID specified in this field is used. The string must contain                                                                                                    |
|                         | an even number (in hexadecimal format) with number of digits between 10 and 64,                                                                                                    |
|                         | but all-zeros and all-'F's are not allowed.                                                                                                    |
| Trap Security Name      | Indicates the SNMP trap security name. SNMPv3 traps and informs using USM for                                                                                                    |
|                         | authentication and privacy. A unique security name is needed when traps and informs                                                                                                    |
|                         | are enabled.                                                                                                    |

| Buttons       |                                                                               |  |  |
|---------------|-------------------------------------------------------------------------------|--|--|
| Add New Entry | Click to add a new user.                                                      |  |  |
| Apply         | Click to apply changes.                                                       |  |  |
| Reset         | Click to undo any changes made locally and revert to previously saved values. |  |  |

### 5.3.22 SNMP Communities

Configure SNMPv3 community table on this page. The entry index key is **Community**.

| Delete | Community | Source IP       | Source Mask |
|--------|-----------|-----------------|-------------|
|        | public    | 0.0.0.0         | 0.0.0.0     |
|        | private   | orivate 0.0.0.0 | 0.0.0.0     |

| Object      | Description                                                                                                    |
|-------------|----------------------------------------------------------------------------------------------------|
| Delete      | Check to delete the entry. It will be deleted during the next save.                                                                                                    |
| Community   | Indicates the community access string to permit access to SNMPv3 agent. The allowed string length is 1 to 32, and the allowed content is ASCII characters from 33 to 126. The community string will be treated as security name and map a SNMPv1 or SNMPv2c community string. |
| Source IP   | Indicates the SNMP access source address. A particular range of source addresses can be used to restrict source subnet when combined with source mask.                                                                                                    |
| Source Mask | Indicates the SNMP access source address mask.                                                                                                    |

| Buttons       |                                                                               |  |  |
|---------------|-------------------------------------------------------------------------------|--|--|
| Add New Entry | Click to add a new community entry.                                           |  |  |
| Apply         | Click to apply changes.                                                       |  |  |
| Reset         | Click to undo any changes made locally and revert to previously saved values. |  |  |

#### 5.3.23 SNMP Users

Configure SNMPv3 user table on this page. The entry index keys are **Engine ID** and **User Name**.

| SNMPv3 User Configuration |                           |              |                   |                            |                            |                     |                     |
|---------------------------|---------------------------|--------------|-------------------|----------------------------|----------------------------|---------------------|---------------------|
| Delete                    | Engine ID                 | User<br>Name | Security<br>Level | Authentication<br>Protocol | Authentication<br>Password | Privacy<br>Protocol | Privacy<br>Password |
|                           | 800007e5017f000001        | default_user | NoAuth, NoPriv    | None                       | None                       | None                | None                |
| Add Nev                   | Add New Entry Apply Reset |              |                   |                            |                            |                     |                     |

| Object                     | Description                                                                                                    |
|----------------------------|----------------------------------------------------------------------------------------------------|
| Delete                     | Check to delete the entry. It will be deleted during the next save.                                                                                                    |
| Engine ID                  | An octet string identifying the engine ID that this entry should belong to. The string must contain an even number (in hexadecimal format) with number of digits between 10 and 64, but all-zeros and all-'F's are not allowed. The SNMPv3 architecture uses the User-based Security Model (USM) for message security and the View-based Access Control Model (VACM) for access control. For the USM entry, the usmUserEngineID and usmUserName are the entry's keys. In a simple agent, usmUserEngineID is always that agent's own snmpEngineID value. The value can also take the value of the snmpEngineID of a remote SNMP engine with which this user can communicate. In other words, if user engine ID equal system engine ID then it is local user; otherwise it's remote user. |
| User name                  | A string identifying the user name that this entry should belong to. The allowed string length is 1 to 32, and the allowed content is ASCII characters from 33 to 126.                                                                                                    |
| Security Level             | Indicates the security model that this entry should belong to. Possible security models are:  NoAuth, NoPriv: No authentication and no privacy.  Auth, NoPriv: Authentication and privacy.  Auth, Priv: Authentication and privacy.  The value of security level cannot be modified if entry already exists. That means it must first be ensured that the value is set correctly.                                                                                                    |
| Authentication Protocol    | Indicates the authentication protocol that this entry should belong to. Possible authentication protocols are:  None: No authentication protocol.  MD5: An optional flag to indicate that this user uses MD5 authentication protocol.  SHA: An optional flag to indicate that this user uses SHA authentication protocol.  The value of security level cannot be modified if entry already exists. That means must first ensure that the value is set correctly.                                                                                                    |
| Authentication<br>Password | A string identifying the authentication password phrase. For MD5 authentication protocol, the allowed string length is 8 to 32. For SHA authentication protocol, the allowed string length is 8 to 40. The allowed content is ASCII characters from 33 to 126.                                                                                                    |
| Privacy Protocol           | Indicates the privacy protocol that this entry should belong to. Possible privacy protocols are:  None: No privacy protocol.  DES: An optional flag to indicate that this user uses DES authentication protocol.  AES: An optional flag to indicate that this user uses AES authentication protocol.                                                                                                    |
| Privacy Password           | A string identifying the privacy password phrase. The allowed string length is 8 to 32, and the allowed content is ASCII characters from 33 to 126.                                                                                                    |

| Buttons       |                                                                               |  |
|---------------|-------------------------------------------------------------------------------|--|
| Add New Entry | Click to add a new user entry.                                                |  |
| Apply         | Click to apply changes.                                                       |  |
| Reset         | Click to undo any changes made locally and revert to previously saved values. |  |

### 5.3.24 SNMP Groups

Configure SNMPv3 group table on this page. The entry index keys are Security Model and Security Name.

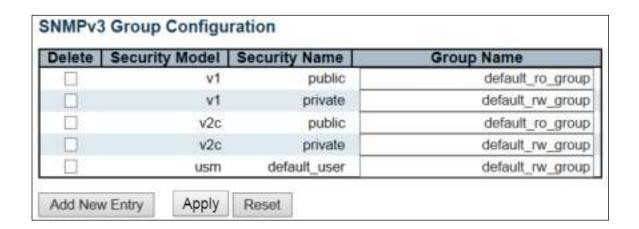

| Object         | Description                                                                                                    |
|----------------|----------------------------------------------------------------------------------------------------|
| Delete         | Check to delete the entry. It will be deleted during the next save.                                                                                                    |
| Security Model | Indicates the security model that this entry should belong to. Possible security models                                                                                    |
|                | are: v1: Reserved for SNMPv1.                                                                                                    |
|                | v2c: Reserved for SNMPv2c.                                                                                                    |
|                | usm: User-based Security Model (USM).                                                                                                    |
| Security Name  | A string identifying the security name that this entry should belong to. The allowed string length is 1 to 32, and the allowed content is ASCII characters from 33 to 126. |
| Group Name     | A string identifying the group name that this entry should belong to. The allowed string length is 1 to 32, and the allowed content is ASCII characters from 33 to 126.    |

| Buttons       |                                                                               |  |
|---------------|-------------------------------------------------------------------------------|--|
| Add New Entry | Click to add a new group entry                                                |  |
| Apply         | Click to apply changes.                                                       |  |
| Reset         | Click to undo any changes made locally and revert to previously saved values. |  |

#### 5.3.25 SNMP Views

Configure SNMPv3 view table on this page. The entry index keys are View Name and OID Subtree.

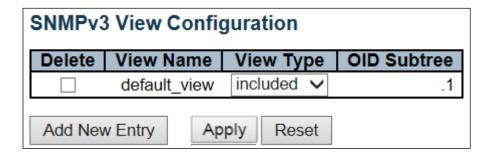

| Object      | Description                                                                                                    |
|-------------|----------------------------------------------------------------------------------------------------|
| Delete      | Check to delete the entry. It will be deleted during the next save.                                                                                                    |
| View Name   | A string identifying the view name that this entry should belong to. The allowed string length is 1 to 32, and the allowed content is ASCII characters from 33 to 126.                                                                                                    |
| View Type   | Indicates the view type that this entry should belong to. Possible view types are: included: An optional flag to indicate that this view subtree should be included. excluded: An optional flag to indicate that this view subtree should be excluded. In general, if a view entry's view type is 'excluded', there should be another view entry existing with view type as 'included' and its OID subtree should overstep the 'excluded' view entry. |
| OID Subtree | The OID defining the root of the subtree to add to the named view. The allowed OID length is 1 to 128. The allowed string content is digital number or asterisk(*).                                                                                                    |

| Buttons       |                                                                               |  |
|---------------|-------------------------------------------------------------------------------|--|
| Add New Entry | Click to add a new view entry.                                                |  |
| Apply         | Click to apply changes.                                                       |  |
| Reset         | Click to undo any changes made locally and revert to previously saved values. |  |

#### 5.3.26 SNMP Access

Configure SNMPv3 access table on this page. The entry index keys are **Group Name**, **Security Model** and **Security Level**.

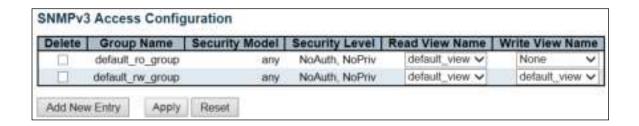

| Object          | Description                                                                                                    |
|-----------------|----------------------------------------------------------------------------------------------------|
| Delete          | Check to delete the entry. It will be deleted during the next save.                                                                                                    |
| Group Name      | A string identifying the group name that this entry should belong to. The allowed string length is 1 to 32, and the allowed content is ASCII characters from 33 to 126. |
| Security Model  | Indicates the security model that this entry should belong to. Possible security models                                                                                 |
|                 | are:                                                                                                    |
|                 | any: Any security model accepted (v1 v2c usm).                                                                                                    |
|                 | v1: Reserved for SNMPv1.                                                                                                    |
|                 | v2c: Reserved for SNMPv2c.                                                                                                    |
|                 | usm: User-based Security Model (USM).                                                                                                    |
| Security Level  | Indicates the security model that this entry should belong to. Possible security models                                                                                 |
|                 | are:                                                                                                    |
|                 | NoAuth, NoPriv: No authentication and no privacy.                                                                                                    |
|                 | Auth, NoPriv: Authentication and no privacy.                                                                                                    |
|                 | Auth, Priv: Authentication and privacy.                                                                                                    |
| Read View Name  | The name of the MIB view defining the MIB objects for which this request may request                                                                                    |
|                 | the current values. The allowed string length is 1 to 32, and the allowed content is                                                                                    |
|                 | ASCII characters from 33 to 126.                                                                                                    |
| Write View Name | The name of the MIB view defining the MIB objects for which this request may potentially set new values. The allowed string length is 1 to 32, and the allowed          |
|                 | content is ASCII characters from 33 to 126.                                                                                                    |

| Buttons       |                                                                               |
|---------------|-------------------------------------------------------------------------------|
| Add New Entry | Click to add a new access entry.                                              |
| Apply         | Click to apply changes.                                                       |
| Reset         | Click to undo any changes made locally and revert to previously saved values. |

#### 5.3.28 RMON Statistics

Configure RMON Statistics table on this page. The entry index key is ID.

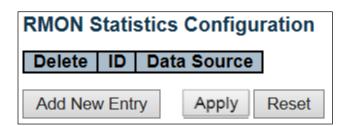

| Object      | Description                                                                                                    |
|-------------|----------------------------------------------------------------------------------------------------|
| Delete      | Check to delete the entry. It will be deleted during the next save.                                                                                                    |
| ID          | Indicates the index of the entry. The range is from 1 to 65535.                                                                                                    |
| Data Source | Indicates the port ID which wants to be monitored. If in stacking switch, the value must add 1000*(switch ID-1), for example, if the port is switch 3 port 5, the value is 2005 |

| Buttons       |                                                                               |  |
|---------------|-------------------------------------------------------------------------------|--|
| Add New Entry | Click to add a new community entry.                                           |  |
| Apply         | Click to apply changes.                                                       |  |
| Reset         | Click to undo any changes made locally and revert to previously saved values. |  |

### 5.3.29 RMON History

Configure RMON History table on this page. The entry index key is ID.

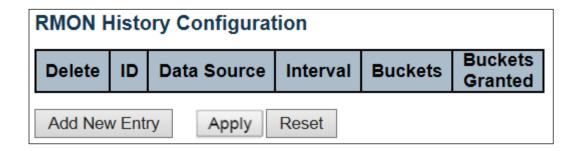

| Object          | Description                                                                              |
|-----------------|------------------------------------------------------------------------------------------|
| Delete          | Check to delete the entry. It will be deleted during the next save.                      |
| ID              | Indicates the index of the entry. The range is from 1 to 65535.                          |
| Data Source     | Indicates the port ID which wants to be monitored. If in stacking switch, the value must |
|                 | add 1000*(switch ID-1), for example, if the port is switch 3 port 5, the value is 2005.  |
| Interval        | Indicates the interval in seconds for sampling the history statistics data. The range is |
|                 | from 1 to 3600, default value is 1800 seconds.                                           |
| Buckets         | Indicates the maximum data entries associated this History control entry stored in       |
|                 | RMON. The range is from 1 to 3600, default value is 50.                                  |
| Buckets Granted | The number of data shall be saved in the RMON.                                           |

| Buttons       |                                                                               |  |
|---------------|-------------------------------------------------------------------------------|--|
| Add New Entry | Click to add a new community entry.                                           |  |
| Apply         | Click to apply changes.                                                       |  |
| Reset         | Click to undo any changes made locally and revert to previously saved values. |  |

#### 5.3.30 RMON Alarm

Configure RMON Alarm table on this page. The entry index key is ID.

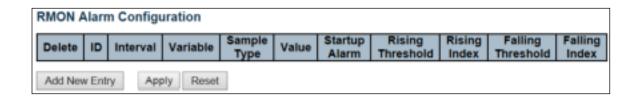

| Object            | Description                                                                                                    |
|-------------------|----------------------------------------------------------------------------------------------------|
| Delete            | Check to delete the entry. It will be deleted during the next save.                                                        |
| ID                | Indicates the index of the entry. The range is from 1 to 65                                                                |
| Interval          | Indicates the interval in seconds for sampling and comparing the rising and falling                                        |
|                   | threshold. The range is from 1 to 2^31-1.                                                                                  |
| Variable          | Indicates the particular variable to be sampled, the possible variables are:                                               |
|                   | InOctets: The total number of octets received on the interface, including framing                                          |
|                   | characters.                                                                                                    |
|                   | InUcastPkts: The number of uni-cast packets delivered to a higher-layer protocol.                                          |
|                   | InNucastPkts: The number of broad-cast and multi-cast packets delivered to a                                               |
|                   | higher-layer protocol.                                                                                                    |
|                   | InDiscards: The number of inbound packets that are discarded even the packets                                              |
|                   | are normal.                                                                                                    |
|                   | InErrors: The number of inbound packets that contained errors preventing them                                              |
|                   | from being deliverable to a higher-layer protocol.  InUnknownProtos: the number of the inbound packets that were discarded |
|                   | because of the unknown or un-support protocol.                                                                             |
|                   | OutOctets: The number of octets transmitted out of the interface, including framing                                        |
|                   | characters.                                                                                                    |
|                   | OutUcastPkts: The number of uni-cast packets that request to transmit.                                                     |
|                   | OutNUcastPkts: The number of broad-cast and multi-cast packets that request to                                             |
|                   | transmit.                                                                                                    |
|                   | OutDiscards: The number of outbound packets that are discarded event the                                                   |
|                   | packets are normal.                                                                                                    |
|                   | OutErrors: The number of outbound packets that could not be transmitted because                                            |
|                   | of errors.                                                                                                    |
|                   | OutQLen: The length of the output packet queue (in packets).                                                               |
| Sample Type       | The method of sampling the selected variable and calculating the value to be                                               |
|                   | compared against the thresholds, possible sample types are:                                                                |
|                   | Absolute: Get the sample directly.                                                                                         |
|                   | Delta: Calculate the difference between samples (default).                                                                 |
| Value             | The value of the statistic during the last sampling period.                                                                |
| Startup Alarm     | The method of sampling the selected variable and calculating the value to be                                               |
|                   | compared against the thresholds, possible sample types are:                                                                |
|                   | RisingTrigger alarm when the first value is larger than the rising threshold.                                              |
|                   | FallingTrigger alarm when the first value is less than the falling threshold.                                              |
|                   | RisingOrFallingTrigger alarm when the first value is larger than the rising                                                |
| District Theory   | threshold or less than the falling threshold (default).                                                                    |
| Rising Threshold  | Rising threshold value (-2147483648-2147483647).                                                                           |
| Rising Index      | Rising event index (1-65535).                                                                                              |
| Falling Threshold | Falling threshold value (-2147483648-2147483647)                                                                           |
| Falling Index     | Falling event index (1-65535).                                                                                             |

| Buttons                                            |                                                                               |  |
|----------------------------------------------------|-------------------------------------------------------------------------------|--|
| Add New Entry  Click to add a new community entry. |                                                                               |  |
| Apply                                              | Click to apply changes.                                                       |  |
| Reset                                              | Click to undo any changes made locally and revert to previously saved values. |  |

### 5.3.31 RMON Event

Configure RMON Event table on this page. The entry index key is ID.

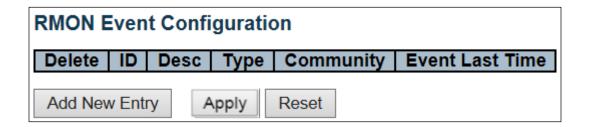

| Object          | Description                                                                                                    |
|-----------------|----------------------------------------------------------------------------------------------------|
| Delete          | Check to delete the entry. It will be deleted during the next save.                                                                                                    |
| ID              | Indicates the index of the entry. The range is from 1 to 65535.                                                                                                    |
| Desc            | Indicates this event, the string length is from 0 to 127, default is a null string.                                                                                                    |
| Туре            | Indicates the notification of the event, the possible types are: none: No SNMP log is created, no SNMP trap is sent. log: Create SNMP log entry when the event is triggered. snmptrap: Send SNMP trap when the event is triggered. logandtrap: Create SNMP log entry and sent SNMP trap when the event is triggered. |
| Community       | Specify the community when trap is sent, the string length is from 0 to 127, default is "public".                                                                                                    |
| Event Last Time | Indicates the value of sysUpTime at the time this event entry last generated an event.                                                                                                    |

| Buttons                                            |                                                                               |  |
|----------------------------------------------------|-------------------------------------------------------------------------------|--|
| Add New Entry  Click to add a new community entry. |                                                                               |  |
| Apply                                              | Click to apply changes.                                                       |  |
| Reset                                              | Click to undo any changes made locally and revert to previously saved values. |  |

#### **5.3.32** Network

#### 5.3.33 Limit Control

This page allows you to configure the Port Security Limit Control system and port settings.

Limit Control allows for limiting the number of users on a given port. A user is identified by a MAC address and VLAN ID. If Limit Control is enabled on a port, the <u>limit</u> specifies the maximum number of users on the port. If this number is exceeded, an <u>action</u> is taken. The action can be one of the four different actions as described below.

The Limit Control module utilizes a lower-layer module, Port Security module, which manages MAC addresses learnt on the port.

The Limit Control configuration consists of two sections, a system- and a port-wide.

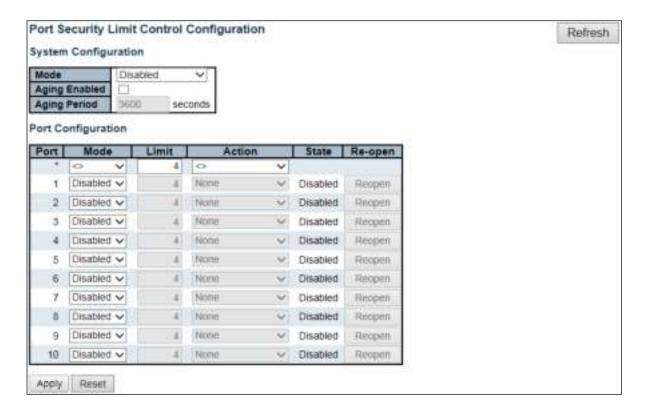

| Object               | Description                                                                                                    |
|----------------------|----------------------------------------------------------------------------------------------------|
| System Configuration |                                                                                                    |
| Mode                 | Indicates if Limit Control is globally enabled or disabled on the switch. If globally disabled, other modules may still use the underlying functionality, but limit checks and corresponding actions are disabled.                                                                                                    |
| Aging Enabled        | If checked, secured MAC addresses are subject to aging as discussed under Aging Period.                                                                                                    |
| Aging Period         | If <u>Aging Enabled</u> is checked, then the aging period is controlled with this input. If other modules are using the underlying port security for securing MAC addresses, they may have other requirements to the aging period. The underlying port security will use the shorter requested aging period of all modules that use the functionality. |

|                    | The Aging Period can be set to a number between 10 and 10,000,000 seconds.                                                                                                  |
|--------------------|----------------------------------------------------------------------------------------------------|
|                    | To understand why aging may be desired, consider the following scenario: Suppose                                                                                            |
|                    | an end-host is connected to a 3rd party switch or hub, which in turn is connected to a                                                                                      |
|                    | port on this switch on which Limit Control is enabled. The end-host will be allowed to                                                                                      |
|                    | forward if the limit is not exceeded. Now suppose that the end-host logs off or powers                                                                                      |
|                    | down. If it wasn't for aging, the end-host would still take up resources on this switch                                                                                     |
|                    | and will be allowed to forward. To overcome this situation, enable aging. With aging                                                                                        |
|                    | enabled, a timer is started once the end-host gets secured. When the timer expires, the switch starts looking for frames from the end-host, and if such frames are not seen |
|                    | within the next Aging Period, the end-host is assumed to be disconnected, and the                                                                                           |
|                    | corresponding resources are freed on the switch.                                                                                                    |
| Port Configuration | Control portaining resocured and mode on the owntern.                                                                                                    |
| Port               | The port number to which the configuration below applies.                                                                                                    |
| Mode               | Controls whether Limit Control is enabled on this port. Both this and the Global Mode                                                                                       |
|                    | must be set to Enabled for Limit Control to be in effect. Notice that other modules may                                                                                     |
|                    | still use the underlying port security features without enabling Limit Control on a given                                                                                   |
|                    | port.                                                                                                    |
| Limit              | The maximum number of MAC addresses that can be secured on this port. This                                                                                                  |
|                    | number cannot exceed 1024. If the limit is exceeded, the corresponding <u>action</u> is                                                                                     |
|                    | taken.                                                                                                    |
|                    | The switch is "born" with a total number of MAC addresses from which all ports draw                                                                                         |
|                    | whenever a new MAC address is seen on a Port Security-enabled port. Since all ports                                                                                         |
|                    | draw from the same pool, it may happen that a configured maximum cannot be granted, if the remaining ports have already used all available MAC addresses.                   |
| Action             | If <u>Limit</u> is reached, the switch can take one of the following actions:                                                                                               |
| Action             | None: Do not allow more than Limit MAC addresses on the port, but take no further                                                                                           |
|                    | action.                                                                                                    |
|                    | Trap: If Limit + 1 MAC addresses are seen on the port, send an SNMP trap. If Aging                                                                                          |
|                    | is disabled, only one SNMP trap will be sent, but with Aging enabled, new SNMP traps                                                                                        |
|                    | will be sent every time the limit gets exceeded.                                                                                                    |
|                    | Shutdown: If Limit + 1 MAC addresses is seen on the port, shut down the port. This                                                                                          |
|                    | implies that all secured MAC addresses will be removed from the port, and no new                                                                                            |
|                    | address will be learned. Even if the link is physically disconnected and reconnected                                                                                        |
|                    | on the port (by disconnecting the cable), the port will remain shut down. There are                                                                                         |
|                    | three ways to re-open the port:                                                                                                    |
|                    | Boot the switch,     Disable and re-enable Limit Control on the port or the switch,                                                                                         |
|                    | 3) Click the Reopen button.                                                                                                    |
|                    | Trap & Shutdown: If Limit + 1 MAC addresses is seen on the port, both the "Trap"                                                                                            |
|                    | and the "Shutdown" actions described above will be taken.                                                                                                    |
| State              | This column shows the current state of the port as seen from the Limit Control's point                                                                                      |
|                    | of view. The state takes one of four values:                                                                                                    |
|                    | Disabled: Limit Control is either globally disabled or disabled on the port.                                                                                                |
|                    | Ready: The limit is not yet reached. This can be shown for all actions.                                                                                                    |
|                    | Limit Reached: Indicates that the limit is reached on this port. This state can only be                                                                                     |
|                    | shown if <u>Action</u> is set to <b>None</b> or <b>Trap</b> .                                                                                                    |
|                    | <b>Shutdown</b> : Indicates that the port is shut down by the Limit Control module. This                                                                                    |
|                    | state can only be shown if <u>Action</u> is set to <b>Shutdown</b> or <b>Trap &amp; Shutdown</b> .                                                                          |
| Re-open Button     | If a port is shutdown by this module, you may reopen it by clicking this button, which                                                                                      |
|                    | will only be enabled if this is the case. For other methods, refer to <b>Shutdown</b> in the                                                                                |
|                    | Action section.                                                                                                    |
|                    | Note that clicking the reopen button causes the page to be refreshed, so                                                                                                    |
|                    | non-committed changes will be lost.                                                                                                    |

| Buttons |                                                                               |  |
|---------|-------------------------------------------------------------------------------|--|
| Refresh | Click to refresh the page. Note that non-committed changes will be lost.      |  |
| Apply   | Click to apply changes.                                                       |  |
| Reset   | Click to undo any changes made locally and revert to previously saved values. |  |

### 5.3.34 ACL 5.3.35 ACL Port

Configure the ACL parameters (<u>ACE</u>) of each switch port. These parameters will affect frames received on a port unless the frame matches a specific ACE.

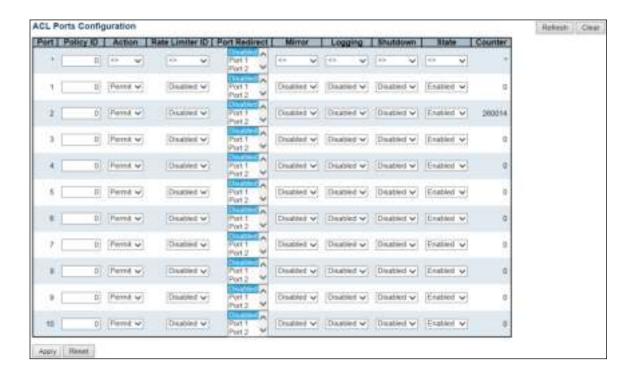

| The logical port for the settings contained in the same row.                                                                                                    |  |
|----------------------------------------------------------------------------------------------------|--|
| Select the policy to apply to this port. The allowed values are 0 through 255. Th                                                                                                    |  |
| default value is 0.                                                                                                    |  |
| Select whether forwarding is permitted ("Permit") or denied ("Deny"). The default value is "Permit".                                                                                          |  |
| Select which rate limiter to apply on this port. The allowed values are <b>Disabled</b> or the values <b>1</b> through <b>16</b> . The default value is "Disabled".                           |  |
| Select which port frames are redirected on. The allowed values are Disabled or a                                                                                                    |  |
| specific port number and it can't be set when action is permitted. The default value is "Disabled".                                                                                           |  |
| Specify the mirror operation of this port. The allowed values are:                                                                                                    |  |
| Enabled: Frames received on the port are mirrored.                                                                                                    |  |
| <b>Disabled</b> : Frames received on the port are not mirrored.                                                                                                    |  |
| The default value is "Disabled".                                                                                                    |  |
| Specify the logging operation of this port. Notice that the logging message doesn't                                                                                                    |  |
| include the 4 bytes CRC. The allowed values are:                                                                                                    |  |
| <b>Enabled</b> : Frames received on the port are stored in the System Log.                                                                                                    |  |
| Disabled: Frames received on the port are not logged.                                                                                                    |  |
| The default value is "Disabled". Note: The logging feature only works when the packet length is less than 1518(without VLAN tags) and the System Log memory size and logging rate is limited. |  |
|                                                                                                    |  |

| Shutdown | Specify the port shut down operation of this port. The allowed values are:  Enabled: If a frame is received on the port, the port will be disabled.  Disabled: Port shut down is disabled.  The default value is "Disabled".  Note: The shutdown feature only works when the packet length is less than 1518(without VLAN tags). |
|----------|----------------------------------------------------------------------------------------------------|
| State    | Specify the port state of this port. The allowed values are:  Enabled: To reopen ports by changing the volatile port configuration of the ACL user module.  Disabled: To close ports by changing the volatile port configuration of the ACL user module.  The default value is "Enabled".                                        |
| Counter  | Counts the number of frames that match this ACE.                                                                                                    |

| Buttons |                                                                               |  |
|---------|-------------------------------------------------------------------------------|--|
| Apply   | Click to apply changes.                                                       |  |
| Reset   | Click to undo any changes made locally and revert to previously saved values. |  |
| Refresh | Click to refresh the page; any changes made locally will be undone.           |  |
| Clear   | Click to clear the counters.                                                  |  |

# 5.3.36 ACL Rate Limiters

Configure the rate limiter for the <u>ACL</u> of the switch.

# **ACL Rate Limiter Configuration**

| Rate Limiter ID | Rate | Unit        |
|-----------------|------|-------------|
| *               | 1    | <> <b>∨</b> |
| 1               | 1    | pps 🗸       |
| 2               | 1    | pps 🗸       |
| 3               | 1    | pps 🗸       |
| 4               | 1    | pps 🗸       |
| 5               | 1    | pps 🗸       |
| 6               | 1    | pps 🗸       |
| 7               | 1    | pps 🗸       |
| 8               | 1    | pps 🗸       |
| 9               | 1    | pps 🗸       |
| 10              | 1    | pps 🗸       |
| 11              | 1    | pps 🗸       |
| 12              | 1    | pps 🗸       |
| 13              | 1    | pps 🗸       |
| 14              | 1    | pps 🗸       |
| 15              | 1    | pps 🗸       |
| 16              | 1    | pps 🗸       |
| Apply Reset     |      |             |

| Object          | Description                                                     |  |
|-----------------|-----------------------------------------------------------------|--|
| Rate Limiter ID | The rate limiter ID for the settings contained in the same row. |  |
| Rate            | The rate range is located 0-3276700 in pps.                     |  |
|                 | Or 0, 100, 200, 300,, 1000000 in kbps.                          |  |
| Unit            | Specify the rate unit. The allowed values are:                  |  |
|                 | pps: packets per second.                                        |  |
|                 | kbps: Kbits per second.                                         |  |

| Buttons |  |                                                                               |
|---------|--|-------------------------------------------------------------------------------|
| Apply   |  | Click to apply changes.                                                       |
| Reset   |  | Click to undo any changes made locally and revert to previously saved values. |

#### 5.3.37 Access Control List

This page shows the Access Control List (<u>ACL</u>), which is made up of the <u>ACE</u>s defined on this switch. Each row describes the ACE that is defined. The maximum number of ACEs is **256** on each switch.

Click on the lowest plus sign to add a new ACE to the list. The reserved ACEs used for internal protocol, cannot be edited or deleted, the order sequence cannot be changed and the priority is highest.

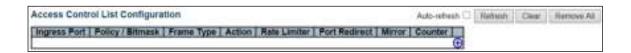

| Object               | Description                                                                                                    |  |
|----------------------|----------------------------------------------------------------------------------------------------|--|
| Ingress Port         | Indicates the ingress port of the ACE. Possible values are:                                                              |  |
|                      | All: The ACE will match all ingress port.                                                                                |  |
|                      | Port: The ACE will match a specific ingress port.                                                                        |  |
| Policy / Bitmask     | Indicates the policy number and bitmask of the ACE.                                                                      |  |
| Frame Type           | Indicates the frame type of the ACE. Possible values are:                                                                |  |
|                      | Any: The ACE will match any frame type.                                                                                  |  |
|                      | EType: The ACE will match Ethernet Type frames. Note that an Ethernet Type based                                         |  |
|                      | ACE will not get matched by IP and ARP frames.                                                                           |  |
|                      | ARP: The ACE will match ARP/RARP frames.                                                                                 |  |
|                      | IPv4: The ACE will match all IPv4 frames.                                                                                |  |
|                      | IPv4/ICMP: The ACE will match IPv4 frames with ICMP protocol.                                                            |  |
|                      | IPv4/UDP: The ACE will match IPv4 frames with UDP protocol.  IPv4/TCP: The ACE will match IPv4 frames with TCP protocol. |  |
|                      | IPv4/other: The ACE will match IPv4 frames, which are not ICMP/UDP/TCP.                                                  |  |
|                      | IPv6: The ACE will match all IPv6 standard frames.                                                                       |  |
| Action               | Indicates the forwarding action of the ACE.                                                                              |  |
| Action               | Permit: Frames matching the ACE may be forwarded and learned.                                                            |  |
|                      | Deny: Frames matching the ACE are dropped.                                                                               |  |
|                      | Filter: Frames matching the ACE are filtered.                                                                            |  |
| Rate Limiter         | Indicates the rate limiter number of the ACE. The allowed range is 1 to 16. When                                         |  |
| 1.000 =              | <b>Disabled</b> is displayed, the rate limiter operation is disabled.                                                    |  |
| Port Redirect        | Indicates the port redirect operation of the ACE. Frames matching the ACE are                                            |  |
|                      | redirected to the port number. The allowed values are Disabled or a specific port                                        |  |
|                      | number. When <b>Disabled</b> is displayed, the port redirect operation is disabled.                                      |  |
| Mirror               | Specify the mirror operation of this port. Frames matching the ACE are mirrored to the                                   |  |
|                      | destination mirror port. The allowed values are:                                                                         |  |
|                      | Enabled: Frames received on the port are mirrored.                                                                       |  |
|                      | Disabled: Frames received on the port are not mirrored.                                                                  |  |
|                      | The default value is "Disabled".                                                                                         |  |
| Counter              | The counter indicates the number of times the ACE was hit by a frame.                                                    |  |
| Modification Buttons | You can modify each ACE (Access Control Entry) in the table using the following buttons:                                 |  |
|                      |                                                                                                    |  |
|                      | : Inserts a new ACE before the current row.                                                                              |  |
|                      | e: Edits the ACE row.                                                                                                    |  |
|                      | ①: Moves the ACE up the list.                                                                                            |  |
|                      | Moves the ACE down the list.                                                                                             |  |
|                      | 🗵: Deletes the ACE.                                                                                                    |  |
|                      | ①: The lowest plus sign adds a new entry at the bottom of the ACE listings.                                              |  |

| Buttons                                                                                                |                                                                     |
|----------------------------------------------------------------------------------------------------|---------------------------------------------------------------------|
| Auto-refresh Check this box to refresh the page automatically. Automatic refresh occurs every seconds. |                                                                     |
| Refresh                                                                                                | Click to refresh the page; any changes made locally will be undone. |
| Clear                                                                                                  | Click to clear the counters.                                        |
| Remove All                                                                                             | Click to remove all ACEs.                                           |

#### The ACE Configuration page includes the following fields:

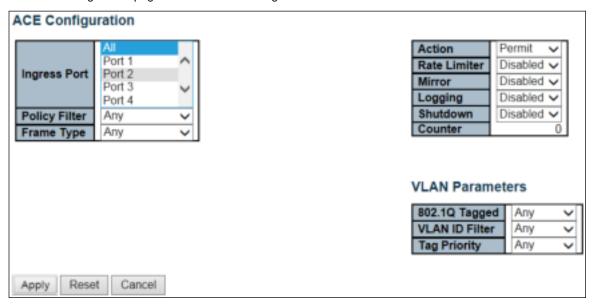

| Object         | Description                                                                                           |
|----------------|----------------------------------------------------------------------------------------------------|
| Ingress Port   | Select the ingress port for which this ACE applies.                                                   |
|                | All: The ACE applies to all port.                                                                     |
|                | <b>Port</b> $n$ : The ACE applies to this port number, where $n$ is the number of the switch          |
|                | port.                                                                                                 |
| Policy Filter  | Specify the policy number filter for this ACE.                                                        |
|                | Any: No policy filter is specified. (policy filter status is "don't-care".)                           |
|                | Specific: If you want to filter a specific policy with this ACE, choose this value. Two               |
|                | field for entering a policy value and bitmask appears.                                                |
| Policy Value   | When "Specific" is selected for the policy filter, you can enter a specific policy value.             |
|                | The allowed range is 0 to 255.                                                                        |
| Policy Bitmask | When "Specific" is selected for the policy filter, you can enter a specific policy bitmask.           |
|                | The allowed range is <b>0x0</b> to <b>0xff</b> . Notice the usage of bitmask, if the binary bit value |
|                | is "0", it means this bit is "don't-care". The real matched pattern is [policy_value &                |
|                | policy_bitmask]. For example, if the policy value is 3 and the policy bitmask is 0x10(bit             |
|                | 0 is "don't-care" bit), then policy 2 and 3 are applied to this rule.                                 |
| Frame Type     | Select the frame type for this ACE. These frame types are mutually exclusive.                         |
|                | Any: Any frame can match this ACE.                                                                    |
|                | <b>Ethernet Type</b> : Only Ethernet Type frames can match this ACE. The IEEE 802.3                   |
|                | describes the value of Length/Type Field specifications to be greater than or equal to                |
|                | 1536 decimal (equal to 0600 hexadecimal).                                                             |

| ACE with Ethernet type.  IPvi: Only IPv4 frames can match this ACE. Notice the IPv4 frames won't match the ACE with Ethernet type.  IPv6: Only IPv6 frames can match this ACE. Notice the IPv4 frames won't match the ACE with Ethernet type.  IPv6: Only IPv6 frames can match this ACE. Notice the IPv6 frames won't match the ACE with Ethernet type.  Action  Specify the action to take with a frame that hits this ACE.  Permit: The frame that hits this ACE is dropped.  Parmet: The frame that hits this ACE is granted permission for the ACE operation.  Deny: The frame that hits this ACE is dropped.  Parmet: The frame that hits this ACE is dropped.  Parmet: The frame matching the ACE are filtered.  Port Redirect  Frames matching the ACE are filtered.  Port Redirect  Frames that hit the ACE are cerdirected to the port number specified here. The rate limiter will affect these ports. The allowed range is the same as the switch port number range. Disabled indicates that the port redirect operation is disabled.  Port Redirect  Frames that this the ACE are redirected to the port number specified here. The rate limiter will affect these ports. The allowed range is the same as the switch port number range. Disabled indicates that the port redirect operation is disabled and the specific port number of 'Port Redirect' can't be set when action is permitted.  Mirror  Specify the mirror operation of this port. Frames matching the ACE are mirrored to the destination mirror port. The rate limiter will not affect frames on the mirror port. The allowed values are:  Enabled: Frames received on the port are not mirrored.  Disabled: Frames received on the port are not mirrored.  The default value is "Disabled".  Specify the logging operation of the ACE. Notice that the logging message doesn't include the 4 bytes CRC information. The allowed values are:  Enabled: Frames matching the ACE are stored in the System Log.  Disabled: Frames matching the ACE are not logged.  Note: The logging feature only works when the packet length is sets than 1518 |                 |                                                                                    |
|----------------------------------------------------------------------------------------------------|-----------------|------------------------------------------------------------------------------------|
| IEVE: Only IPV4 frames can match this ACE. Notice the IPV4 frames won't match th ACE with Ethernet type.  IEVE: Only IPV6 frames can match this ACE. Notice the IPV6 frames won't match the ACE with Ethernet type.  Specify the action to take with a frame that hits this ACE.  Permit: The frame that hits this ACE is granted permission for the ACE operation.  Deny: The frame that hits this ACE is dropped.  Filtes: Frames matching the ACE are filtered.  Specify the rate limiter in number of base units. The allowed range is 1 to 16.  Disabled indicates that the rate limiter operation is disabled.  Port Redirect  Frames that the ACE are redirected to the port number specified here. The rate limiter will affect these ports. The allowed range is the same as the switch port number range. Disabled indicates that the port redirect operation is disabled and the specific port number of 19 Port Redirect? can't be set when action is permitted.  Mirror  Specify the mirror operation of this port. Frames matching the ACE are mirrored to the destination mirror port. The rate limiter will not affect frames on the mirror port. The allowed values are:  Enabled: Frames received on the port are mirrored.  Disabled: Frames received on the port are not mirrored.  The default value is "Disabled".  Logging  Specify the logging operation of the ACE. Notice that the logging message doesn't include the 4 bytes CPC information. The allowed values are:  Enabled: Frames matching the ACE are stored in the System Log.  Disabled: Frames matching the ACE are tored in the System Log.  Disabled: Frames matching the ACE are not logged.  Note: The shutdown feature only works when the packet length is less than 15 18(without VLAN tags) and the System Log menory size and logging rate is limited.  Shutdown  Specify the port shut down operation of the ACE. The allowed values are:  Enabled: If a frame matches the ACE, the ingress port will be disabled.  Disabled: Frames matching the ACE are not logged.  Note: The shutdown feature only works when the packet le |                 | ARP: Only ARP frames can match this ACE. Notice the ARP frames won't match the     |
| Action  Action  Specify the action to take with a frame that hits this ACE.  Permit: The frame that hits this ACE is granted permission for the ACE operation.  Permit: The frame that hits this ACE is granted permission for the ACE operation.  Permit: The frame that hits this ACE is granted permission for the ACE operation.  Permit: The frame that hits this ACE is dropped.  Patitae: Frames matching the ACE are filtered.  Rate Limiter  Specify the rate limiter in number of base units. The allowed range is 1 to 16.  Pisabled indicates that the rate limiter operation is disabled.  Port Redirect  Frames that hit the ACE are redirected to the port number specified here. The rate limiter will affect these ports. The allowed range is the same as the switch port number range. Pisabled indicates that the port redirect operation is disabled and the specific port number of 'Port Redirect' can't be set when action is permitted.  Mirror  Specify the mirror operation of this port. Frames matching the ACE are mirrored. The default value is "Disabled".  Logging  Specify the logging operation of the ACE. Notice that the logging message doesn't include the 4 bytes CRC information. The allowed values are:  Enabled: Frames matching the ACE are stored in the System Log.  Disabled: Frames matching the ACE are stored in the System Log.  Disabled: Frames matching the ACE are stored in the System Log.  Disabled: Frames matching the ACE are stored in the System Log.  Disabled: Frames matching the ACE are stored in the System Log.  Disabled: Frames matching the ACE are stored in the System Log.  Disabled: Frames matching the ACE are stored in the System Log.  Disabled: Frames matching the ACE are stored in the System Log.  Disabled: Frames matching the ACE are stored in the System Log.  Disabled: Frames matching the ACE are stored in the System Log.  Note: The logging feature only works when the packet length is less than 1518(without VLAN tags) and the System Log memory size and logging rate is limited.  Shutdown  Specify the port shut d |                 |                                                                                    |
| Action  ACE with Ethernet type.  Action  Specify the action to take with a frame that hits his ACE.  Permite: The frame that hits this ACE is granted permission for the ACE operation.  Denry: The frame that hits this ACE is dropped.  Pittes: Frames matching the ACE are filtered.  Port Redirect  Specify the rate limiter in number of base units. The allowed range is 1 to 16.  Disabled indicates that the rate limiter operation is disabled.  Port Redirect  Frames that hit the ACE are federaced to the port number specified here. The rate limiter unumber range. Disabled indicates that the port redirect operation is disabled unumber range. Disabled indicates that the port redirect operation is disabled and the specific port number of 'Port Redirect' can't be set when action is permitted.  Mirror  Specify the mirror operation of this port. Frames matching the ACE are mirrored to the destination mirror port. The rate limiter will not affect trames on the mirror port. The allowed values are:  Enabled: Frames received on the port are mirrored.  Disabled: Frames received on the port are mirrored.  Disabled: Frames received on the port are not mirrored.  The default value is 'Disabled'.  Logging  Specify the logging operation of the ACE. Notice that the logging message doesn't include the 4 bytes CRC information. The allowed values are:  Enabled: Frames matching the ACE are not logged.  Note: The logging feature only works when the packet length is less than 1518(without VLAN tags) and the System Log memory size and logging rate is limited.  Shutdown  Specify the port shut down operation of the ACE. The allowed values are:  Enabled: Port shut down poeration of the ACE and allowed values are:  Enabled: Port shut down is disabled for the ACE.  Note: The shutdown feature only works when the packet length is less than 1518(without VLAN tags) and the System Log memory size and logging rate is limited.  Disabled: Fort shut down feature only works when the packet length is less than 1518(without VLAN tags).  The counter indicates  |                 |                                                                                    |
| Action  Specify the action to take with a frame that hits this ACE.  Specify: The frame that hits this ACE is granted permission for the ACE operation.  Deny: The frame that hits this ACE is granted permission for the ACE operation.  Deny: The frame that hits this ACE is granted permission for the ACE operation.  Deny: The frame that hits this ACE is dropped.  Rate Limiter  Specify the rate limiter in number of base units. The allowed range is 1 to 16.  Pirames that hit the ACE are redirected to the port number specified here. The rate limiter will affect these ports. The allowed range is the same as the switch port number range. Disabled indicates that the port redirect operation is disabled and the specific port number of 'Port Redirect' can't be set when action is permitted in the specific port number of 'Port Redirect' can't be set when action is permitted in the specific port number of 'Port Redirect' can't be set when action is permitted.  Mirror  Specify the port number of 'Port Redirect' can't be set when action is permitted allowed values are:  Enabled: Frames received on the port are mirrored.  The default value is 'Disabled'.  Logging  Specify the logging operation of the ACE. Notice that the logging message doesn't include the 4 bytes CRC information. The allowed values are:  Enabled: Frames matching the ACE are stored in the System Log.  Disabled: Frames matching the ACE are not logged.  Note: The logging feature only works when the packet length is less than 1518(without VLAN tags) and the System Log memory size and logging rate is limited.  Shutdown  Specify the port shut down operation of the ACE. The allowed values are:  Enabled: If a frame matches the ACE, the ingress port will be disabled.  Disabled: Port shut down is disabled for the ACE.  Note: The shutdown feature only works when the packet length is less than 1518(without VLAN tags).  Counter  The counter indicates the number of times the ACE was hit by a frame.  When 'Specific' is redirected for the SMAC filter status is "don't-care".)   |                 |                                                                                    |
| Specify the action to lake with a frame that hits this ACE.  Permit: The frame that hits this ACE is granted permission for the ACE operation.  Deny: The frame that hits this ACE is dropped.  Pites: Frames matching the ACE are filtered.  Specify the rate limiter in number of base units. The allowed range is 1 to 16.  Disabled indicates that the rate limiter operation is disabled.  Frames that hit the ACE are redirected to the port number specified here. The rate limiter will affect these ports. The allowed range is the same as the switch port number range. Disabled indicates that the port redirect operation is disabled and the specific port number of Port Redirect can't be set when action is permitted.  Mirror  Specify the mirror operation of this port. Frames matching the ACE are mirrored to the destination mirror port. The rate limiter will not affect frames on the mirror port. The allowed values are:  Enabled: Frames received on the port are mirrored.  Disabled: Frames received on the port are not mirrored.  The default value is "Disabled".  Logging  Specify the logging operation of the ACE. Notice that the logging message doesn't include the 4 bytes CRC information. The allowed values are:  Enabled: Frames matching the ACE are stored in the System Log.  Disabled: Frames matching the ACE are stored in the System Log.  Disabled: Frames matching the ACE are stored in the System Log.  Disabled: Frames matching the ACE are stored in the System Log.  Disabled: Frames matching the ACE are stored in the System Log.  Disabled: Frames matching the ACE are stored in the System Log.  Disabled: Frames matching the ACE are stored in the System Log.  Disabled: Frames matching the ACE are stored in the System Log.  Disabled: Frames matching the ACE are stored in the System Log.  Disabled: Frames matching the ACE are stored in the System Log.  Disabled: Frames matching the ACE are stored in the System Log.  Disabled: Frames matching the ACE are stored in the System Log memory size and logging rate is limited.  Specify the J |                 |                                                                                    |
| Permit: The frame that hits this ACE is granted permission for the ACE operation.  Deny: The frame that hits his ACE is orpoped.  Piles: Frames matching the ACE are filtered.  Specify the rate limiter in number of base units. The allowed range is 1 to 16.  Bisabled indicates that the rate limiter operation is disabled.  Port Redirect  Frames that hit the ACE are redirected to the port number specified here. The rate limiter will affect these ports. The allowed range is the same as the switch port number range. Disabled indicates that the port redirect operation is disabled and the specific port number of 'Port Redirect' can't be set when action is permitted.  Mirror  Specify the mirror operation of this port. Frames matching the ACE are witch port number and port. The rate limiter will not affect frames on the mirror opt of destination mirror port. The rate limiter will not affect frames on the mirror dot of destination mirror port. The rate limiter will not affect frames on the mirror dot of destination mirror port. The rate limiter will not affect frames on the mirror dot. The default value is "Disabled".  Logging  Specify the logging operation of the ACE. Notice that the logging message doesn't include the 4 bytes CPC information. The allowed values are:  Brabled: Frames matching the ACE are stored in the System Log.  Disabled: Frames matching the ACE are not logged.  Note: The logging feature only works when the packet length is less than 1518(without VLAN tags) and the System Log memory size and logging rate is limited.  Shutdown  Specify the port shut down operation of the ACE. The allowed values are:  Brabled: If a frame matches the ACE, the ingress port will be disabled.  Disabled: Port shut down is disabled for the ACE.  Note: The shutdown feature only works when the packet length is less than 1518(without VLAN tags).  The counter indicates the number of times the ACE was hit by a frame.  MAC Parameters  SMAC Filter  Specify the source MAC filter for this ACE.  Any: No SMAC filter is specified. (SMAC f |                 |                                                                                    |
| Deny: The frame that hits this ACE is dropped.   Filter: Frames matching the ACE are filtered.   Specify the rate limiter in number of base units. The allowed range is 1 to 16.   Disabled indicates that the rate limiter operation is disabled.     Port Redirect                                                                                                    | Action          |                                                                                    |
| Filter: Frames matching the ACE are filtered.   Specify the rate limiter in number of base units. The allowed range is 1 to 16.   Disabled indicates that the rate limiter operation is disabled.   Port Redirect                                                                                                    |                 |                                                                                    |
| Specify the rate limiter in number of base units. The allowed range is 1 to 16.   Disabled indicates that the rate limiter operation is disabled.                                                                                                    |                 |                                                                                    |
| Port Redirect Frames that hit the ACE are redirected to the port number specified here. The rate limiter will affect these ports. The allowed range is the same as the switch port number range. Disabled indicates that the port redirect operation is disabled and the specific port number of 'Port Redirect' can't be set when action is permitted.  Mirror Specify the mirror operation of this port. Frames matching the ACE are mirrored to the destination mirror port. The rate limiter will not affect frames on the mirror port. The allowed values are:  Enabled: Frames received on the port are mirrored.  Disabled: Frames received on the port are mirrored.  The default value is "Disabled".  Specify the logging operation of the ACE. Notice that the logging message doesn't include the 4 bytes CRC information. The allowed values are:  Enabled: Frames matching the ACE are not logged.  Note: The logging feature only works when the packet length is less than 1518(without VLAN tags) and the System Log memory size and logging rate is limited.  Shutdown Specify the port shut down operation of the ACE. The allowed values are:  Enabled: If a frame matches the ACE, the ingress port will be disabled.  Disabled: Port shut down is disabled for the ACE.  Note: The shutdown feature only works when the packet length is less than 1518(without VLAN tags).  Counter  The counter indicates the number of times the ACE was hit by a frame.  MAC Parameters  SMAC Filter  (Only displayed when the frame type is Ethernet Type or ARP.)  Specify the source MAC filter for this ACE.  Any: No SMAC filter is specified. (SMAC filter status is "don't-care".)  Specific" is selected for the SMAC filter, you can enter a specific source MAC address. The legal format is "xx-xx-xx-xx-xx" or "xx.xx.xx.xx.xx.xx" or "xxxxxxxxxxxxx" or "xxxxxxxxxxxxx                                                                                                    |                 |                                                                                    |
| Frames that hit the ACE are redirected to the port number specified here. The rate limiter will affect these ports. The allowed range is the same as the switch port number range. Disabled indicates that the port redirect operation is disabled and the specific port number of 'Port Redirect' can't be set when action is permitted. Specify the mirror operation of this port. Frames matching the ACE are mirrored to the destination mirror port. The rate limiter will not affect frames on the mirror port. The allowed values are:                                                                                                    | Rate Limiter    | Specify the rate limiter in number of base units. The allowed range is 1 to 16.    |
| limiter will affect these ports. The allowed range is the same as the switch port number range. Disabled indicates that the port redirect operation is disabled and the specific port number of 'Port Redirect' can't be set when action is permitted.  Specify the mirror operation of this port. Frames matching the ACE are mirrored to the destination mirror port. The rate limiter will not affect frames on the mirror port. The allowed values are:  Enabled: Frames received on the port are mirrored.  The default value is "Disabled".  Logging  Specify the logging operation of the ACE. Notice that the logging message doesn't include the 4 bytes CRC information. The allowed values are:  Enabled: Frames matching the ACE are stored in the System Log.  Disabled: Frames matching the ACE are stored in the System Log.  Note: The logging feature only works when the packet length is less than 1518(without VLAN tags) and the System Log memory size and logging rate is limited.  Shutdown  Specify the port shut down operation of the ACE. The allowed values are:  Enabled: If a frame matches the ACE, the ingress port will be disabled.  Disabled: Port shut down is disabled for the ACE. The allowed values are:  Enabled: If a frame matches the ACE, the ingress port will be disabled.  Disabled: Port shut down is disabled for the ACE. Note: The shutdown feature only works when the packet length is less than 1518(without VLAN tags).  Counter  The counter indicates the number of times the ACE was hit by a frame.  MAC Parameters  SMAC Filter  (Only displayed when the frame type is Ethernet Type or ARP.)  Specify the source MAC filter for this ACE.  Any: No SNAC filter is specified. (SMAC filter status is "don't-care".)  Specify the destination MAC filter for this ACE.  Any: No DMAC filter is specified. (DMAC filter status is "don't-care".)  When "Specific" is selected for the SMAC filter, you can enter a specific source MAC address. The legal format is "xx-xx-xx-xx-xx-xx-xx-xx-xx-xx-xx-xx-xx-                                                      |                 | <b>Disabled</b> indicates that the rate limiter operation is disabled.             |
| number range. Disabled indicates that the port redirect operation is disabled and the specific port number of "Port Redirect" can't be set when action is permitted.                                                                                                    | Port Redirect   | Frames that hit the ACE are redirected to the port number specified here. The rate |
| the specific port number of 'Port Redirect' can't be set when action is permitted.  Specify the mirror operation of this port. Frames matching the ACE are mirrored to the destination mirror port. The rate limiter will not affect frames on the mirror port. The allowed values are:  Enabled: Frames received on the port are mirrored.  Disabled: Frames received on the port are not mirrored.  The default value is "Disabled".  Specify the logging operation of the ACE. Notice that the logging message doesn't include the 4 bytes CRC information. The allowed values are:  Enabled: Frames matching the ACE are stored in the System Log.  Disabled: Frames matching the ACE are stored in the System Log.  Disabled: Frames matching the ACE are not logged.  Note: The logging feature only works when the packet length is less than 1518(without VLAN tags) and the System Log memory size and logging rate is limited.  Shutdown  Specify the port shut down operation of the ACE. The allowed values are:  Enabled: If a frame matches the ACE, the ingress port will be disabled.  Disabled: Port shut down is disabled for the ACE.  Note: The shutdown feature only works when the packet length is less than 1518(without VLAN tags).  The counter indicates the number of times the ACE was hit by a frame.  MAC Parameters  SMAC Filter  (Only displayed when the frame type is Ethernet Type or ARP.)  Specify the source MAC filter for this ACE.  Any: No SMAC filter is specified. (SMAC filter status is "don't-care".)  Specify the source MAC filter for the SMAC value appears.  SMAC Value  When "Specific" is selected for the SMAC filter, you can enter a specific source MAC address. The legal format is "xx-xx-xx-xx-xx-xx-xx-xx-xx-xx-xx-xx-xx-                                                                                                    |                 | limiter will affect these ports. The allowed range is the same as the switch port  |
| the specific port number of 'Port Redirect' can't be set when action is permitted.  Specify the mirror operation of this port. Frames matching the ACE are mirrored to the destination mirror port. The rate limiter will not affect frames on the mirror port. The allowed values are:  Enabled: Frames received on the port are mirrored.  Disabled: Frames received on the port are not mirrored.  The default value is "Disabled".  Specify the logging operation of the ACE. Notice that the logging message doesn't include the 4 bytes CRC information. The allowed values are:  Enabled: Frames matching the ACE are stored in the System Log.  Disabled: Frames matching the ACE are stored in the System Log.  Disabled: Frames matching the ACE are not logged.  Note: The logging feature only works when the packet length is less than 1518(without VLAN tags) and the System Log memory size and logging rate is limited.  Shutdown  Specify the port shut down operation of the ACE. The allowed values are:  Enabled: If a frame matches the ACE, the ingress port will be disabled.  Disabled: Port shut down is disabled for the ACE.  Note: The shutdown feature only works when the packet length is less than 1518(without VLAN tags).  The counter indicates the number of times the ACE was hit by a frame.  MAC Parameters  SMAC Filter  (Only displayed when the frame type is Ethernet Type or ARP.)  Specify the source MAC filter for this ACE.  Any: No SMAC filter is specified. (SMAC filter status is "don't-care".)  Specify the source MAC filter for the SMAC value appears.  SMAC Value  When "Specific" is selected for the SMAC filter, you can enter a specific source MAC address. The legal format is "xx-xx-xx-xx-xx-xx-xx-xx-xx-xx-xx-xx-xx-                                                                                                    |                 |                                                                                    |
| Specify the mirror operation of this port. Frames matching the ACE are mirrored to the destination mirror port. The rate limiter will not affect frames on the mirror port. The allowed values are:   Enabled: Frames received on the port are mirrored.     Disabled: Frames received on the port are mirrored.     The default value is "Disabled".                                                                                                    |                 | · · · · · ·                                                                        |
| destination mirror port. The rate limiter will not affect frames on the mirror port. The allowed values are:  Enabled: Frames received on the port are mirrored.  Disabled: Frames received on the port are not mirrored.  The default value is "Disabled".  Specify the logging operation of the ACE. Notice that the logging message doesn't include the 4 bytes CRC information. The allowed values are:  Enabled: Frames matching the ACE are stored in the System Log.  Disabled: Frames matching the ACE are not logged.  Note: The logging feature only works when the packet length is less than 1518(without VLAN tags) and the System Log memory size and logging rate is limited.  Shutdown  Specify the port shut down operation of the ACE. The allowed values are:  Enabled: If a frame matches the ACE, the ingress port will be disabled.  Disabled: Port shut down is disabled for the ACE.  Note: The shutdown feature only works when the packet length is less than 1518(without VLAN tags).  Counter  The counter indicates the number of times the ACE was hit by a frame.  MAC Parameters  SMAC Filter  (Only displayed when the frame type is Ethernet Type or ARP.) Specify the source MAC filter for this ACE.  Any: No SMAC filter is specified. (SMAC filter status is "don't-care".) Specific: If you want to filter a specific source MAC address with this ACE, choose this value. A field for entering an SMAC value appears.  SMAC Value  When "Specific" is selected for the SMAC filter, you can enter a specific source MAC address. The legal format is "xx-xx-xx-xx-xx" or "xx.xx.xx.xx.xx" or "xxxxxxxxxxxx" or "xxxxxxxxxxxxx" or "xxxxxxxxxx                                                                                                    | Mirror          |                                                                                    |
| allowed values are: Enabled: Frames received on the port are mirrored. Disabled: Frames received on the port are not mirrored. The default value is "Disabled".  Specify the logging operation of the ACE. Notice that the logging message doesn't include the 4 bytes CRC information. The allowed values are: Enabled: Frames matching the ACE are stored in the System Log. Disabled: Frames matching the ACE are received in the System Log. Note: The logging feature only works when the packet length is less than 1518(without VLAN tags) and the System Log memory size and logging rate is limited.  Shutdown  Specify the port shut down operation of the ACE. The allowed values are: Enabled: If a frame matches the ACE, the ingress port will be disabled. Disabled: Port shut down is disabled for the ACE. Note: The shutdown feature only works when the packet length is less than 1518(without VLAN tags).  Counter  The counter indicates the number of times the ACE was hit by a frame.  MAC Parameters  SMAC Filter  (Only displayed when the frame type is Ethernet Type or ARP.) Specific: If you want to filter a specific source MAC address with this ACE, choose this value. A field for entering an SMAC value appears.  SMAC Value  When "Specific' is selected for the SMAC filter, you can enter a specific source MAC address. The legal format is "x-x-x-x-x-x-x-x-x-x-x-x-x-x-x-x-x-x-x-                                                                                                    |                 |                                                                                    |
| Disabled: Frames received on the port are not mirrored. The default value is "Disabled".                                                                                                    |                 |                                                                                    |
| Disabled: Frames received on the port are not mirrored. The default value is "Disabled".                                                                                                    |                 | <b>Enabled</b> : Frames received on the port are mirrored.                         |
| The default value is "Disabled".  Specify the logging operation of the ACE. Notice that the logging message doesn't include the 4 bytes CRC information. The allowed values are:  Enabled: Frames matching the ACE are stored in the System Log.  Disabled: Frames matching the ACE are not logged.  Note: The logging feature only works when the packet length is less than 1518/without VLAN tags) and the System Log memory size and logging rate is limited.  Specify the port shut down operation of the ACE. The allowed values are:  Enabled: If a frame matches the ACE, the ingress port will be disabled.  Disabled: Port shut down is disabled for the ACE.  Note: The shutdown feature only works when the packet length is less than 1518/without VLAN tags).  Counter  The counter indicates the number of times the ACE was hit by a frame.  MAC Parameters  SMAC Filter  (Only displayed when the frame type is Ethernet Type or ARP.)  Specify the source MAC filter for this ACE.  Any: No SMAC filter is specified. (SMAC filter status is "don't-care".)  Specific: If you want to filter a specific source MAC address with this ACE, choose this value. A field for entering an SMAC value appears.  SMAC Value  When "Specific" is selected for the SMAC filter, you can enter a specific source MAC address. The legal format is "xx-xx-xx-xx-xx-xx-xx-xx-xx-xx-xx-xx-xx-                                                                                                    |                 | ·                                                                                  |
| Specify the logging operation of the ACE. Notice that the logging message doesn't include the 4 bytes CRC information. The allowed values are:   Enabled: Frames matching the ACE are stored in the System Log.   Disabled: Frames matching the ACE are not logged.   Note: The logging feature only works when the packet length is less than 1518(without VLAN tags) and the System Log memory size and logging rate is limited.   Specify the port shut down operation of the ACE. The allowed values are:   Enabled: If a frame matches the ACE, the ingress port will be disabled.   Disabled: Port shut down is disabled for the ACE. Note: The shutdown feature only works when the packet length is less than 1518(without VLAN tags).   The counter indicates the number of times the ACE was hit by a frame.                                                                                                    |                 | ·                                                                                  |
| include the 4 bytes CRC information. The allowed values are:  Enabled: Frames matching the ACE are stored in the System Log.  Disabled: Frames matching the ACE are not logged.  Note: The logging feature only works when the packet length is less than 1518(without VLAN tags) and the System Log memory size and logging rate is limited.  Shutdown  Specify the port shut down operation of the ACE. The allowed values are:  Enabled: If a frame matches the ACE, the ingress port will be disabled.  Disabled: Port shut down is disabled for the ACE.  Note: The shutdown feature only works when the packet length is less than 1518(without VLAN tags).  Counter  The counter indicates the number of times the ACE was hit by a frame.  MAC Parameters  SMAC Filter  (Only displayed when the frame type is Ethernet Type or ARP.) Specify the source MAC filter for this ACE. Any: No SMAC filter is specifica. (SMAC filter status is "don't-care".) Specific: If you want to filter a specific source MAC address with this ACE, choose this value. A field for entering an SMAC value appears.  SMAC Value  When "Specific" is selected for the SMAC filter, you can enter a specific source MAC address. The legal format is "xxxxxxxxxxxxxx" or "xxxxxxxxxxxx" or "xxxxxxxxxx                                                                                                    | Logging         |                                                                                    |
| Enabled: Frames matching the ACE are stored in the System Log.   Disabled: Frames matching the ACE are not logged.     Note: The logging feature only works when the packet length is less than 1518(without VLAN tags) and the System Log memory size and logging rate is limited.     Specify the port shut down operation of the ACE. The allowed values are: Enabled: If a frame matches the ACE, the ingress port will be disabled.     Disabled: Port shut down is disabled for the ACE.     Note: The shutdown feature only works when the packet length is less than 1518(without VLAN tags).     Counter                                                                                                    | 999             |                                                                                    |
| Disabled: Frames matching the ACE are not logged. Note: The logging feature only works when the packet length is less than 1518(without VLAN tags) and the System Log memory size and logging rate is limited.  Specify the port shut down operation of the ACE. The allowed values are: Enabled: If a frame matches the ACE, the ingress port will be disabled. Disabled: Port shut down is disabled for the ACE. Note: The shutdown feature only works when the packet length is less than 1518(without VLAN tags).  Counter The counter indicates the number of times the ACE was hit by a frame.  MAC Parameters  SMAC Filter (Only displayed when the frame type is Ethernet Type or ARP.) Specify the source MAC filter for this ACE. Any: No SMAC filter is specified. (SMAC filter status is "don't-care".) Specific: If you want to filter a specific source MAC address with this ACE, choose this value. A field for entering an SMAC value appears.  SMAC Value When "Specific" is selected for the SMAC filter, you can enter a specific source MAC address. The legal format is "xx-xx-xx-xx-xx-xx-xx-xx-xx.xx.xx.xx.xx.x                                                                                                    |                 |                                                                                    |
| Note: The logging feature only works when the packet length is less than 1518(without VLAN tags) and the System Log memory size and logging rate is limited.  Shutdown  Specify the port shut down operation of the ACE. The allowed values are: Enabled: If a frame matches the ACE, the ingress port will be disabled. Disabled: Port shut down is disabled for the ACE. Note: The shutdown feature only works when the packet length is less than 1518(without VLAN tags).  Counter  The counter indicates the number of times the ACE was hit by a frame.  MAC Parameters  SMAC Filter  (Only displayed when the frame type is Ethernet Type or ARP.) Specify the source MAC filter for this ACE. Any: No SMAC filter is specified. (SMAC filter status is "don't-care".) Specific: If you want to filter a specific source MAC address with this ACE, choose this value. A field for entering an SMAC value appears.  SMAC Value  When "Specific" is selected for the SMAC filter, you can enter a specific source MAC address. The legal format is "xx-xx-xx-xx-xx-xx" or "xx.xx.xx.xx.xx.xx" or "xxxxxxxxxxxxx" (x is a hexadecimal digit). A frame that hits this ACE matches this SMAC value.  DMAC Filter  Specify the destination MAC filter for this ACE. Any: No DMAC filter is specified. (DMAC filter status is "don't-care".) MC: Frame must be multicast. BC: Frame must be broadcast. UC: Frame must be unicast. Specific: If you want to filter a specific destination MAC address with this ACE, choose this value. A field for entering a DMAC value appears.  DMAC Value  When "Specific" is selected for the DMAC filter, you can enter a specific destination MAC address. The legal format is "xx-xx-xx-xx-xx-xx" or "xx.xx.xx.xx.xx" or "xx.xx.xx.xx.xx" or "xxxxxxxxxxxx" (x is a hexadecimal digit). A frame that hits this ACE matches this DMAC value.                                                                                                    |                 |                                                                                    |
| Shutdown  Specify the port shut down operation of the ACE. The allowed values are: Enabled: If a frame matches the ACE, the ingress port will be disabled.  Disabled: Port shut down is disabled for the ACE.  Note: The shutdown feature only works when the packet length is less than 1518(without VLAN tags).  Counter  The counter indicates the number of times the ACE was hit by a frame.  MAC Parameters  SMAC Filter  (Only displayed when the frame type is Ethernet Type or ARP.) Specify the source MAC filter for this ACE. Any: No SMAC filter is specified. (SMAC filter status is "don't-care".) Specific: If you want to filter a specific source MAC address with this ACE, choose this value. A field for entering an SMAC value appears.  SMAC Value  When "Specific" is selected for the SMAC filter, you can enter a specific source MAC address. The legal format is "xx-xx-xx-xx-xx-xx" or "xx.xx.xx.xx.xx.xx" or "xxxxxxxxxxxxxx" (x is a hexadecimal digit). A frame that hits this ACE matches this SMAC value.  DMAC Filter  Specify the destination MAC filter for this ACE. Any: No DMAC filter is specified. (DMAC filter status is "don't-care".) MC: Frame must be unicast. BC: Frame must be broadcast. UC: Frame must be unicast. Specific it; If you want to filter a specific destination MAC address with this ACE, choose this value. A field for entering a DMAC value appears.  DMAC Value  When "Specific" is selected for the DMAC filter, you can enter a specific destination MAC address. The legal format is "xx-xx-xx-xx-xx-xx" or "xx.xx.xx.xx.xx.xx" or "xx.xxx.xx.xx.xx" or "xxxxxxxxxxxxx" (x is a hexadecimal digit). A frame that hits this ACE matches this DMAC value.                                                                                                    |                 |                                                                                    |
| Shutdown  Specify the port shut down operation of the ACE. The allowed values are: Enabled: If a frame matches the ACE, the ingress port will be disabled. Disabled: Port shut down is disabled for the ACE. Note: The shutdown feature only works when the packet length is less than 1518(without VLAN tags).  Counter The counter indicates the number of times the ACE was hit by a frame.  MAC Parameters  SMAC Filter  (Only displayed when the frame type is Ethernet Type or ARP.) Specify the source MAC filter for this ACE. Any: No SMAC filter is specified. (SMAC filter status is "don't-care".) Specific: If you want to filter a specific source MAC address with this ACE, choose this value. A field for entering an SMAC value appears.  SMAC Value  When "Specific" is selected for the SMAC filter, you can enter a specific source MAC address. The legal format is "xx-xx-xx-xx-xx-xx-xx-xx.xx.xx.xx.xx.xx.x                                                                                                    |                 |                                                                                    |
| Specify the port shut down operation of the ACE. The allowed values are:  Enabled: If a frame matches the ACE, the ingress port will be disabled.  Disabled: Port shut down is disabled for the ACE.  Note: The shutdown feature only works when the packet length is less than 1518(without VLAN tags).  Counter  The counter indicates the number of times the ACE was hit by a frame.  MAC Parameters  SMAC Filter  (Only displayed when the frame type is Ethernet Type or ARP.) Specify the source MAC filter for this ACE.  Any: No SMAC filter is specified. (SMAC filter status is "don't-care".) Specific: If you want to filter a specific source MAC address with this ACE, choose this value. A field for entering an SMAC value appears.  When "Specific" is selected for the SMAC filter, you can enter a specific source MAC address. The legal format is "xx-xx-xx-xx-xx-xx-xx-xx-xx-xx-xx-xx-xx-                                                                                                    |                 |                                                                                    |
| Enabled: If a frame matches the ACE, the ingress port will be disabled.  Disabled: Port shut down is disabled for the ACE.  Note: The shutdown feature only works when the packet length is less than 1518(without VLAN tags).  The counter indicates the number of times the ACE was hit by a frame.  MAC Parameters  SMAC Filter  (Only displayed when the frame type is Ethernet Type or ARP.) Specify the source MAC filter for this ACE. Any: No SMAC filter is specified. (SMAC filter status is "don't-care".) Specific: If you want to filter a specific source MAC address with this ACE, choose this value. A field for entering an SMAC value appears.  SMAC Value  When "Specific" is selected for the SMAC filter, you can enter a specific source MAC address. The legal format is "xx-xx-xx-xx-xx" or "xx.xx.xx.xx.xx.xx" or "xxxxxxxxxxxxxxx" (x is a hexadecimal digit). A frame that hits this ACE matches this SMAC value.  Specific to Specified. (DMAC filter status is "don't-care".) MC: Frame must be multicast. BC: Frame must be broadcast. UC: Frame must be unicast. Specific: If you want to filter a specific destination MAC address with this ACE, choose this value. A field for entering a DMAC value appears.  DMAC Value  When "Specific" is selected for the DMAC filter, you can enter a specific destination MAC address. The legal format is "xx-xx-xx-xx-xx' or "xx.xx.xx.xx.xx.xx.xx.xx' or "xxxxxxxxxxxxxxxxxxxxxxxxxxxxxxxxxxx                                                                                                    | Shutdown        |                                                                                    |
| Disabled: Port shut down is disabled for the ACE.  Note: The shutdown feature only works when the packet length is less than 1518(without VLAN tags).  The counter indicates the number of times the ACE was hit by a frame.  MAC Parameters  SMAC Filter  (Only displayed when the frame type is Ethernet Type or ARP.) Specify the source MAC filter for this ACE. Any: No SMAC filter is specified. (SMAC filter status is "don't-care".) Specific: If you want to filter a specific source MAC address with this ACE, choose this value. A field for entering an SMAC value appears.  SMAC Value  When "Specific" is selected for the SMAC filter, you can enter a specific source MAC address. The legal format is "xx-xx-xx-xx-xx-xx-xx-xx-xx-xx-xx-xx-xx-                                                                                                    | Cilataowii      |                                                                                    |
| Note: The shutdown feature only works when the packet length is less than 1518(without VLAN tags).  The counter indicates the number of times the ACE was hit by a frame.  MAC Parameters  SMAC Filter  (Only displayed when the frame type is Ethernet Type or ARP.) Specify the source MAC filter for this ACE. Any: No SMAC filter is specified. (SMAC filter status is "don't-care".) Specific: If you want to filter a specific source MAC address with this ACE, choose this value. A field for entering an SMAC value appears.  SMAC Value  When "Specific" is selected for the SMAC filter, you can enter a specific source MAC address. The legal format is "xx-xx-xx-xx-xx-xx" or "xxxxxxxxxxxx" or "xxxxxxxxxxxx" or "xxxxxxxxxx                                                                                                    |                 | · ·                                                                                |
| The counter indicates the number of times the ACE was hit by a frame.  MAC Parameters  SMAC Filter  (Only displayed when the frame type is Ethernet Type or ARP.) Specify the source MAC filter for this ACE. Any: No SMAC filter is specified. (SMAC filter status is "don't-care".) Specific: If you want to filter a specific source MAC address with this ACE, choose this value. A field for entering an SMAC value appears.  SMAC Value  When "Specific" is selected for the SMAC filter, you can enter a specific source MAC address. The legal format is "xx-xx-xx-xx-xx" or "xxxxxxxxxxx" or "xxxxxxxxxxxx" or "xxxxxxxxxx                                                                                                    |                 |                                                                                    |
| The counter indicates the number of times the ACE was hit by a frame.  MAC Parameters  SMAC Filter  (Only displayed when the frame type is Ethernet Type or ARP.) Specify the source MAC filter for this ACE. Any: No SMAC filter is specified. (SMAC filter status is "don't-care".) Specific: If you want to filter a specific source MAC address with this ACE, choose this value. A field for entering an SMAC value appears.  SMAC Value  When "Specific" is selected for the SMAC filter, you can enter a specific source MAC address. The legal format is "xx-xx-xx-xx-xx-xx" or "xxxxxxxxxxxx" or "xxxxxxxxxxxxx" (x is a hexadecimal digit). A frame that hits this ACE matches this SMAC value.  Specify the destination MAC filter for this ACE. Any: No DMAC filter is specified. (DMAC filter status is "don't-care".) MC: Frame must be multicast. BC: Frame must be unicast. Specific If you want to filter a specific destination MAC address with this ACE, choose this value. A field for entering a DMAC value appears.  DMAC Value  OMAC Value  When "Specific" is selected for the DMAC filter, you can enter a specific destination MAC address. The legal format is "xx-xx-xx-xx-xx-xx-xx" or "xxxxxxxxxxx" or "xxxxxxxxxxxx" or "xxxxxxxxxx                                                                                                    |                 |                                                                                    |
| SMAC Filter  (Only displayed when the frame type is Ethernet Type or ARP.) Specify the source MAC filter for this ACE. Any: No SMAC filter is specified. (SMAC filter status is "don't-care".) Specific: If you want to filter a specific source MAC address with this ACE, choose this value. A field for entering an SMAC value appears.  When "Specific" is selected for the SMAC filter, you can enter a specific source MAC address. The legal format is "xx-xx-xx-xx-xx-xx" or "xxxxxxxxxxxx" or "xxxxxxxxxxxx" (x is a hexadecimal digit). A frame that hits this ACE matches this SMAC value.  DMAC Filter  Specify the destination MAC filter for this ACE. Any: No DMAC filter is specified. (DMAC filter status is "don't-care".) MC: Frame must be multicast. BC: Frame must be broadcast. UC: Frame must be unicast. Specific If you want to filter a specific destination MAC address with this ACE, choose this value. A field for entering a DMAC value appears.  DMAC Value  When "Specific" is selected for the DMAC filter, you can enter a specific destination MAC address. The legal format is "xx-xx-xx-xx-xx-xx-xx-xx-xx-xx-xx-xx-xx-                                                                                                    | Counter         |                                                                                    |
| SMAC Filter  (Only displayed when the frame type is Ethernet Type or ARP.) Specify the source MAC filter for this ACE. Any: No SMAC filter is specified. (SMAC filter status is "don't-care".) Specific: If you want to filter a specific source MAC address with this ACE, choose this value. A field for entering an SMAC value appears.  When "Specific" is selected for the SMAC filter, you can enter a specific source MAC address. The legal format is "xx-xx-xx-xx-xx" or "xx.xx.xx.xx.xx" or "xxxxxxxxxxxx" (x is a hexadecimal digit). A frame that hits this ACE matches this SMAC value.  Specify the destination MAC filter for this ACE. Any: No DMAC filter is specified. (DMAC filter status is "don't-care".) MC: Frame must be multicast. BC: Frame must be unicast. Specific: If you want to filter a specific destination MAC address with this ACE, choose this value. A field for entering a DMAC value appears.  DMAC Value  DMAC Value  When "Specific" is selected for the DMAC filter, you can enter a specific destination MAC address. The legal format is "xx-xx-xx-xx-xx-xx" or "xx.xx.xx.xx.xx.xx" or "xxxxxxxxxxxx" (x is a hexadecimal digit). A frame that hits this ACE matches this DMAC value.                                                                                                    |                 | The security indicates the number of times the Net was the by a nume.              |
| Specify the source MAC filter for this ACE.  Any: No SMAC filter is specified. (SMAC filter status is "don't-care".)  Specific: If you want to filter a specific source MAC address with this ACE, choose this value. A field for entering an SMAC value appears.  When "Specific" is selected for the SMAC filter, you can enter a specific source MAC address. The legal format is "xx-xx-xx-xx-xx" or "xx.xx.xx.xx.xx" or "xxxxxxxxxxxx" (x is a hexadecimal digit). A frame that hits this ACE matches this SMAC value.  DMAC Filter  Specify the destination MAC filter for this ACE.  Any: No DMAC filter is specified. (DMAC filter status is "don't-care".)  MC: Frame must be multicast.  BC: Frame must be unicast.  Specific: If you want to filter a specific destination MAC address with this ACE, choose this value. A field for entering a DMAC value appears.  DMAC Value  When "Specific" is selected for the DMAC filter, you can enter a specific destination MAC address. The legal format is "xx-xx-xx-xx-xx" or "xx.xx.xx.xx.xx.xx" or "xxxxxxxxxxxxx" (x is a hexadecimal digit). A frame that hits this ACE matches this DMAC value.                                                                                                    |                 | (Only displayed when the frame type is Ethernet Type or ARP)                       |
| Any: No SMAC filter is specified. (SMAC filter status is "don't-care".)  Specific: If you want to filter a specific source MAC address with this ACE, choose this value. A field for entering an SMAC value appears.  When "Specific" is selected for the SMAC filter, you can enter a specific source MAC address. The legal format is "xx-xx-xx-xx-xx" or "xxxxxxxxxxxx" or "xxxxxxxxxxxx" (x is a hexadecimal digit). A frame that hits this ACE matches this SMAC value.  DMAC Filter  Specify the destination MAC filter for this ACE.  Any: No DMAC filter is specified. (DMAC filter status is "don't-care".)  MC: Frame must be multicast.  BC: Frame must be broadcast.  UC: Frame must be unicast.  Specific: If you want to filter a specific destination MAC address with this ACE, choose this value. A field for entering a DMAC value appears.  DMAC Value  When "Specific" is selected for the DMAC filter, you can enter a specific destination MAC address. The legal format is "xx-xx-xx-xx-xx" or "xxxxxxxxxxxx" or "xxxxxxxxxxxx" (x is a hexadecimal digit). A frame that hits this ACE matches this DMAC value.                                                                                                    |                 |                                                                                    |
| SPECIFIC: If you want to filter a specific source MAC address with this ACE, choose this value. A field for entering an SMAC value appears.  When "Specific" is selected for the SMAC filter, you can enter a specific source MAC address. The legal format is "xx-xx-xx-xx-xx" or "xx.xx.xx.xx.xx.xx" or "xxxxxxxxxxxx" (x is a hexadecimal digit). A frame that hits this ACE matches this SMAC value.  DMAC Filter  Specify the destination MAC filter for this ACE. Any: No DMAC filter is specified. (DMAC filter status is "don't-care".) MC: Frame must be multicast. BC: Frame must be broadcast. UC: Frame must be unicast. Specific: If you want to filter a specific destination MAC address with this ACE, choose this value. A field for entering a DMAC value appears.  DMAC Value  When "Specific" is selected for the DMAC filter, you can enter a specific destination MAC address. The legal format is "xx-xx-xx-xx-xx" or "xx.xx.xx.xx.xx.xx" or "xxxxxxxxxxxxx" (x is a hexadecimal digit). A frame that hits this ACE matches this DMAC value.                                                                                                    |                 |                                                                                    |
| this value. A field for entering an SMAC value appears.  When "Specific" is selected for the SMAC filter, you can enter a specific source MAC address. The legal format is "xx-xx-xx-xx-xx" or "xx.xx.xx.xx.xx" or "xxxxxxxxxxxx" (x is a hexadecimal digit). A frame that hits this ACE matches this SMAC value.  DMAC Filter  Specify the destination MAC filter for this ACE.  Any: No DMAC filter is specified. (DMAC filter status is "don't-care".)  MC: Frame must be multicast.  BC: Frame must be broadcast.  UC: Frame must be unicast.  Specific: If you want to filter a specific destination MAC address with this ACE, choose this value. A field for entering a DMAC value appears.  DMAC Value  When "Specific" is selected for the DMAC filter, you can enter a specific destination MAC address. The legal format is "xx-xx-xx-xx-xx" or "xx.xx.xx.xx.xx.xx" or "xxxxxxxxxxxxx" (x is a hexadecimal digit). A frame that hits this ACE matches this DMAC value.                                                                                                    |                 |                                                                                    |
| When "Specific" is selected for the SMAC filter, you can enter a specific source MAC address. The legal format is "xx-xx-xx-xx-xx" or "xxxxxxxxxxxxx" or "xxxxxxxxxxxxx                                                                                                    |                 |                                                                                    |
| address. The legal format is "xx-xx-xx-xx-xx" or "xx.xx.xx.xx.xx" or "xxxxxxxxxxxx" (x is a hexadecimal digit). A frame that hits this ACE matches this SMAC value.  DMAC Filter  Specify the destination MAC filter for this ACE. Any: No DMAC filter is specified. (DMAC filter status is "don't-care".) MC: Frame must be multicast. BC: Frame must be broadcast. UC: Frame must be unicast. Specific: If you want to filter a specific destination MAC address with this ACE, choose this value. A field for entering a DMAC value appears.  DMAC Value  When "Specific" is selected for the DMAC filter, you can enter a specific destination MAC address. The legal format is "xx-xx-xx-xx-xx" or "xx.xx.xx.xx.xx.xx" or "xxxxxxxxxxxx" (x is a hexadecimal digit). A frame that hits this ACE matches this DMAC value.                                                                                                    | SMAC Value      |                                                                                    |
| "xxxxxxxxxxx" (x is a hexadecimal digit). A frame that hits this ACE matches this SMAC value.  DMAC Filter  Specify the destination MAC filter for this ACE.  Any: No DMAC filter is specified. (DMAC filter status is "don't-care".)  MC: Frame must be multicast.  BC: Frame must be broadcast.  UC: Frame must be unicast.  Specific: If you want to filter a specific destination MAC address with this ACE, choose this value. A field for entering a DMAC value appears.  DMAC Value  When "Specific" is selected for the DMAC filter, you can enter a specific destination MAC address. The legal format is "xx-xx-xx-xx-xx" or "xx.xx.xx.xx.xx.xx" or "xxxxxxxxxxxxx" (x is a hexadecimal digit). A frame that hits this ACE matches this DMAC value.                                                                                                    | SWAO value      |                                                                                    |
| SMAC value.  Specify the destination MAC filter for this ACE.  Any: No DMAC filter is specified. (DMAC filter status is "don't-care".)  MC: Frame must be multicast.  BC: Frame must be broadcast.  UC: Frame must be unicast.  Specific: If you want to filter a specific destination MAC address with this ACE, choose this value. A field for entering a DMAC value appears.  DMAC Value  When "Specific" is selected for the DMAC filter, you can enter a specific destination MAC address. The legal format is "xx-xx-xx-xx-xx" or "xxxxxxxxxxxx" or "xxxxxxxxxxxx" (x is a hexadecimal digit). A frame that hits this ACE matches this DMAC value.                                                                                                    |                 |                                                                                    |
| Specify the destination MAC filter for this ACE.  Any: No DMAC filter is specified. (DMAC filter status is "don't-care".)  MC: Frame must be multicast.  BC: Frame must be broadcast.  UC: Frame must be unicast.  Specific: If you want to filter a specific destination MAC address with this ACE, choose this value. A field for entering a DMAC value appears.  DMAC Value  When "Specific" is selected for the DMAC filter, you can enter a specific destination MAC address. The legal format is "xx-xx-xx-xx-xx" or "xx.xx.xx.xx.xx.xx" or "xxxxxxxxxxxxx" (x is a hexadecimal digit). A frame that hits this ACE matches this DMAC value.                                                                                                    |                 | ` '                                                                                |
| Any: No DMAC filter is specified. (DMAC filter status is "don't-care".)  MC: Frame must be multicast.  BC: Frame must be broadcast.  UC: Frame must be unicast.  Specific: If you want to filter a specific destination MAC address with this ACE, choose this value. A field for entering a DMAC value appears.  DMAC Value  When "Specific" is selected for the DMAC filter, you can enter a specific destination MAC address. The legal format is "xx-xx-xx-xx-xx" or "xx.xx.xx.xx.xx.xx" or "xxxxxxxxxxxx" (x is a hexadecimal digit). A frame that hits this ACE matches this DMAC value.                                                                                                    | DMAC Filter     |                                                                                    |
| MC: Frame must be multicast. BC: Frame must be broadcast. UC: Frame must be unicast.  Specific: If you want to filter a specific destination MAC address with this ACE, choose this value. A field for entering a DMAC value appears.  DMAC Value  When "Specific" is selected for the DMAC filter, you can enter a specific destination MAC address. The legal format is "xx-xx-xx-xx-xx" or "xxxxxxxxxxxx" or "xxxxxxxxxxxx" (x is a hexadecimal digit). A frame that hits this ACE matches this DMAC value.                                                                                                    | Dill AG T Intel |                                                                                    |
| BC: Frame must be broadcast. UC: Frame must be unicast.  Specific: If you want to filter a specific destination MAC address with this ACE, choose this value. A field for entering a DMAC value appears.  DMAC Value  When "Specific" is selected for the DMAC filter, you can enter a specific destination MAC address. The legal format is "xx-xx-xx-xx-xx" or "xx.xx.xx.xx.xx" or "xxxxxxxxxxxx" (x is a hexadecimal digit). A frame that hits this ACE matches this DMAC value.                                                                                                    |                 |                                                                                    |
| UC: Frame must be unicast.  Specific: If you want to filter a specific destination MAC address with this ACE, choose this value. A field for entering a DMAC value appears.  When "Specific" is selected for the DMAC filter, you can enter a specific destination MAC address. The legal format is "xx-xx-xx-xx-xx" or "xx.xx.xx.xx.xx" or "xxxxxxxxxxxx" (x is a hexadecimal digit). A frame that hits this ACE matches this DMAC value.  VLAN Parameters                                                                                                    |                 |                                                                                    |
| Specific: If you want to filter a specific destination MAC address with this ACE, choose this value. A field for entering a DMAC value appears.  When "Specific" is selected for the DMAC filter, you can enter a specific destination MAC address. The legal format is "xx-xx-xx-xx-xx" or "xx.xx.xx.xx.xx" or "xxxxxxxxxxxx" (x is a hexadecimal digit). A frame that hits this ACE matches this DMAC value.                                                                                                    |                 |                                                                                    |
| choose this value. A field for entering a DMAC value appears.  When "Specific" is selected for the DMAC filter, you can enter a specific destination MAC address. The legal format is "xx-xx-xx-xx-xx" or "xx.xx.xx.xx.xx" or "xxxxxxxxxxxx" (x is a hexadecimal digit). A frame that hits this ACE matches this DMAC value.                                                                                                    |                 |                                                                                    |
| When "Specific" is selected for the DMAC filter, you can enter a specific destination MAC address. The legal format is "xx-xx-xx-xx-xx" or "xx.xx.xx.xx.xx" or "xxxxxxxxxxx" (x is a hexadecimal digit). A frame that hits this ACE matches this DMAC value.  VLAN Parameters                                                                                                    |                 |                                                                                    |
| MAC address. The legal format is "xx-xx-xx-xx-xx" or "xx.xx.xx.xx.xx" or "xxxxxxxxxxx" (x is a hexadecimal digit). A frame that hits this ACE matches this DMAC value.  VLAN Parameters                                                                                                    | D14401/ 1       |                                                                                    |
| "xxxxxxxxxx" (x is a hexadecimal digit). A frame that hits this ACE matches this DMAC value.  VLAN Parameters                                                                                                    | DMAC Value      |                                                                                    |
| DMAC value.  VLAN Parameters                                                                                                    |                 |                                                                                    |
| VLAN Parameters                                                                                                    |                 |                                                                                    |
|                                                                                                    | W AND           | DMAC value.                                                                        |
| 802.1Q lagged   Specify whether frames can hit the action according to the 802.1Q tagged. The                                                                                                    |                 |                                                                                    |
|                                                                                                    | 802.1Q Tagged   | Specify whether frames can hit the action according to the 802.1Q tagged. The      |

|                       | allowed values are:                                                                                                    |  |
|-----------------------|----------------------------------------------------------------------------------------------------|--|
|                       | Any: Any value is allowed ("don't-care").                                                                                                    |  |
|                       | Enabled: Tagged frame only.                                                                                                    |  |
|                       | Disabled: Untagged frame only.                                                                                                    |  |
|                       | The default value is "Any".                                                                                                    |  |
| VLAN ID Filter        | Specify the VLAN ID filter for this ACE.                                                                                                    |  |
|                       | Any: No VLAN ID filter is specified. (VLAN ID filter status is "don't-care".)                                                                                             |  |
|                       | Specific: If you want to filter a specific VLAN ID with this ACE, choose this value. A                                                                                    |  |
|                       | field for entering a VLAN ID number appears.                                                                                                    |  |
| VLAN ID               | When "Specific" is selected for the VLAN ID filter, you can enter a specific VLAN                                                                                         |  |
| VEARIB                | number. The allowed range is 1 to 4095. A frame that hits this ACE matches this                                                                                           |  |
|                       | VLAN ID value.                                                                                                    |  |
| Tag Priority          | Specify the tag priority for this ACE. A frame that hits this ACE matches this tag                                                                                        |  |
| lug i liolity         |                                                                                                    |  |
|                       | priority. The allowed number range is 0 to 7 or range 0-1, 2-3, 4-5, 6-7, 0-3 and 4-7. The value Any means that no tag priority is specified (tag priority is "don't-care |  |
| ADD Devementers       | 1 4-7. The value Arry means that no tay priority is specified (tay priority is dont-care.)                                                                                |  |
| ARP Parameters        | O '( II                                                                                                    |  |
| ARP/RARP              | Specify the available ARP/RARP opcode (OP) flag for this ACE.                                                                                                    |  |
|                       | Any: No ARP/RARP OP flag is specified. (OP is "don't-care".)                                                                                                    |  |
|                       | ARP: Frame must have ARP opcode set to ARP.                                                                                                    |  |
|                       | RARP: Frame must have RARP opcode set to RARP.                                                                                                    |  |
|                       | Other: Frame has unknown ARP/RARP Opcode flag.                                                                                                    |  |
| Request/Reply         | Specify the available Request/Reply opcode (OP) flag for this ACE.                                                                                                    |  |
|                       | Any: No Request/Reply OP flag is specified. (OP is "don't-care".)                                                                                                    |  |
|                       | Request: Frame must have ARP Request or RARP Request OP flag set.                                                                                                    |  |
|                       | Reply: Frame must have ARP Reply or RARP Reply OP flag.                                                                                                    |  |
| Sender IP Filter      | Specify the sender IP filter for this ACE.                                                                                                    |  |
|                       | Any: No sender IP filter is specified. (Sender IP filter is "don't-care".)                                                                                                |  |
|                       | Host: Sender IP filter is set to Host. Specify the sender IP address in the SIP Address                                                                                   |  |
|                       | field that appears.                                                                                                    |  |
|                       | Network: Sender IP filter is set to Network. Specify the sender IP address and                                                                                            |  |
|                       | sender IP mask in the SIP Address and SIP Mask fields that appear.                                                                                                    |  |
| Sender IP Address     | When "Host" or "Network" is selected for the sender IP filter, you can enter a specific                                                                                   |  |
| Jender II Address     | sender IP address in dotted decimal notation.                                                                                                    |  |
| Sender IP Mask        | When "Network" is selected for the sender IP filter, you can enter a specific sender IP                                                                                   |  |
| Jender II Wask        | mask in dotted decimal notation.                                                                                                    |  |
| Target IP Filter      | Specify the target IP filter for this specific ACE.                                                                                                    |  |
| larget ii Tiitei      | Any: No target IP filter is specified. (Target IP filter is "don't-care".)                                                                                                |  |
|                       | Host: Target IP filter is set to Host. Specify the target IP address in the Target IP                                                                                     |  |
|                       |                                                                                                    |  |
|                       | Address field that appears. Network: Target IP filter is set to Network. Specify the                                                                                      |  |
|                       | target IP address and target IP mask in the Target IP Address and Target IP Mask                                                                                          |  |
| Townst ID Address     | fields that appear.                                                                                                    |  |
| Target IP Address     | When "Host" or "Network" is selected for the target IP filter, you can enter a specific                                                                                   |  |
| T ID M I              | target IP address in dotted decimal notation.                                                                                                    |  |
| Target IP Mask        | When "Network" is selected for the target IP filter, you can enter a specific target IP                                                                                   |  |
|                       | mask in dotted decimal notation.                                                                                                    |  |
| ARP Sender MAC Match  | Specify whether frames can hit the action according to their sender hardware address                                                                                      |  |
|                       | field (SHA) settings.                                                                                                    |  |
|                       | o: ARP frames where SHA is not equal to the SMAC address.                                                                                                    |  |
|                       | 1: ARP frames where SHA is equal to the SMAC address.                                                                                                    |  |
|                       | Any: Any value is allowed ("don't-care").                                                                                                    |  |
| RARP Target MAC Match | Specify whether frames can hit the action according to their target hardware address                                                                                      |  |
|                       | field (THA) settings.                                                                                                    |  |
|                       | o: RARP frames where THA is not equal to the target MAC address.                                                                                                    |  |
|                       | 1: RARP frames where THA is equal to the target MAC address.                                                                                                    |  |
|                       | Any: Any value is allowed ("don't-care").                                                                                                    |  |
| IP/Ethernet Length    | Specify whether frames can hit the action according to their ARP/RARP hardware                                                                                            |  |
| / Ethornot Eongth     | address length (HLN) and protocol address length (PLN) settings.                                                                                                    |  |
|                       | o: ARP/RARP frames where the HLN is not equal to Ethernet (0x06) or the (PLN) is                                                                                          |  |
|                       | v. 74 ti 71 ti ti ti ti ti ti ti ti ti ti ti ti ti                                                                                                    |  |

|                    | 1. 15 4 (2.24)                                                                                                    |  |
|--------------------|----------------------------------------------------------------------------------------------------|--|
|                    | not equal to IPv4 (0x04).                                                                                                    |  |
|                    | 1: ARP/RARP frames where the HLN is equal to Ethernet (0x06) and the (PLN) is equal to IPv4 (0x04).                                                  |  |
|                    | Any: Any value is allowed ("don't-care").                                                                                                    |  |
| IP                 | Specify whether frames can hit the action according to their ARP/RARP hardware                                                                       |  |
|                    | address space (HRD) settings.                                                                                                    |  |
|                    | o: ARP/RARP frames where the HLD is not equal to Ethernet (1).                                                                                       |  |
|                    | 1: ARP/RARP frames where the HLD is equal to Ethernet (1).                                                                                           |  |
|                    | Any: Any value is allowed ("don't-care").                                                                                                    |  |
| Ethernet           | Specify whether frames can hit the action according to their ARP/RARP protocol                                                                       |  |
|                    | address space (PRO) settings.                                                                                                    |  |
|                    | o: ARP/RARP frames where the PRO is not equal to IP (0x800).                                                                                         |  |
|                    | 1: ARP/RARP frames where the PRO is equal to IP (0x800).                                                                                             |  |
|                    | Any: Any value is allowed ("don't-care").                                                                                                    |  |
| IP Parameters      | 0 7 11 10 1 161 7 11 105                                                                                                    |  |
| IP Protocol Filter | Specify the IP protocol filter for this ACE.                                                                                                    |  |
|                    | Any: No IP protocol filter is specified ("don't-care").  Specific: If you want to filter a specific IP protocol filter with this ACE, choose this    |  |
|                    | value. A field for entering an IP protocol filter appears.                                                                                           |  |
|                    | ICMP: Select ICMP to filter IPv4 ICMP protocol frames. Extra fields for defining ICMP                                                                |  |
|                    | parameters will appear. These fields are explained later in this help file.                                                                          |  |
|                    | UDP: Select UDP to filter IPv4 UDP protocol frames. Extra fields for defining UDP                                                                    |  |
|                    | parameters will appear. These fields are explained later in this help file.                                                                          |  |
|                    | Select TCP to filter IPv4 TCP protocol frames. Extra fields for defining TCP                                                                         |  |
|                    | parameters will appear. These fields are explained later in this help file.                                                                          |  |
| IP Protocol Value  | When "Specific" is selected for the IP protocol value, you can enter a specific value.                                                               |  |
|                    | The allowed range is 0 to 255. A frame that hits this ACE matches this IP protocol                                                                   |  |
| ID TTI             | value.                                                                                                    |  |
| IP TTL             | Specify the Time-to-Live settings for this ACE.  zero: IPv4 frames with a Time-to-Live field greater than zero must not be able to                   |  |
|                    | match this entry.                                                                                                    |  |
|                    | non-zero: IPv4 frames with a Time-to-Live field greater than zero must be able to                                                                    |  |
|                    | match this entry.                                                                                                    |  |
|                    | Any: Any value is allowed ("don't-care").                                                                                                    |  |
| IP Fragment        | Specify the fragment offset settings for this ACE. This involves the settings for the                                                                |  |
|                    | More Fragments (MF) bit and the Fragment Offset (FRAG OFFSET) field for an IPv4                                                                      |  |
|                    | frame.                                                                                                    |  |
|                    | No: IPv4 frames where the MF bit is set or the FRAG OFFSET field is greater than                                                                     |  |
|                    | zero must not be able to match this entry.  Yes: IPv4 frames where the MF bit is set or the FRAG OFFSET field is greater than                        |  |
|                    | zero must be able to match this entry.                                                                                                    |  |
|                    | Any: Any value is allowed ("don't-care").                                                                                                    |  |
| IP Option          | Specify the options flag setting for this ACE.                                                                                                    |  |
| - 1                | No: IPv4 frames where the options flag is set must not be able to match this entry.                                                                  |  |
|                    | Yes: IPv4 frames where the options flag is set must be able to match this entry.                                                                     |  |
|                    | Any: Any value is allowed ("don't-care").                                                                                                    |  |
| SIP Filter         | Specify the source IP filter for this ACE.                                                                                                    |  |
|                    | Any: No source IP filter is specified. (Source IP filter is "don't-care".)                                                                           |  |
|                    | Host: Source IP filter is set to Host. Specify the source IP address in the SIP Address                                                              |  |
|                    | field that appears.                                                                                                    |  |
|                    | Network: Source IP filter is set to Network. Specify the source IP address and source                                                                |  |
| SIP Address        | IP mask in the SIP Address and SIP Mask fields that appear.  When "Host" or "Network" is selected for the source IP filter, you can enter a specific |  |
| OII AUUICSS        | SIP address in dotted decimal notation.                                                                                                    |  |
| SIP Mask           | When "Network" is selected for the source IP filter, you can enter a specific SIP mask                                                               |  |
|                    | in dotted decimal notation.                                                                                                    |  |
| DIP Filter         | Specify the destination IP filter for this ACE.                                                                                                    |  |
|                    | Any: No destination IP filter is specified. (Destination IP filter is "don't-care".)                                                                 |  |
|                    |                                                                                                    |  |

|                       | Host: Destination IP filter is set to Host. Specify the destination IP address in the DIP        |
|-----------------------|--------------------------------------------------------------------------------------------------|
|                       | Address field that appears.                                                                      |
|                       | Network: Destination IP filter is set to Network. Specify the destination IP address             |
|                       | and destination IP mask in the DIP Address and DIP Mask fields that appear.                      |
| DIP Address           | When "Host" or "Network" is selected for the destination IP filter, you can enter a              |
|                       | specific DIP address in dotted decimal notation.                                                 |
| DIP Mask              | When "Network" is selected for the destination IP filter, you can enter a specific DIP           |
|                       | mask in <u>dotted decimal notation</u> .                                                         |
| IPv6 Parameters       |                                                                                                  |
| Next Header Filter    | Specify the IPv6 next header filter for this ACE.                                                |
|                       | Any: No IPv6 next header filter is specified ("don't-care").                                     |
|                       | <b>Specific</b> : If you want to filter a specific IPv6 next header filter with this ACE, choose |
|                       | this value. A field for entering an IPv6 next header filter appears.                             |
|                       | ICMP: Select ICMP to filter IPv6 ICMP protocol frames. Extra fields for defining ICMP            |
|                       | parameters will appear. These fields are explained later in this help file.                      |
|                       | UDP: Select UDP to filter IPv6 UDP protocol frames. Extra fields for defining UDP                |
|                       | parameters will appear. These fields are explained later in this help file.                      |
|                       | TCP: Select TCP to filter IPv6 TCP protocol frames. Extra fields for defining TCP                |
|                       | parameters will appear. These fields are explained later in this help file.                      |
| Next Header Value     | When "Specific" is selected for the IPv6 next header value, you can enter a specific             |
|                       | value. The allowed range is 0 to 255. A frame that hits this ACE matches this IPv6               |
|                       | protocol value.                                                                                  |
| SIP Filter            | Specify the source IPv6 filter for this ACE.                                                     |
|                       | Any: No source IPv6 filter is specified. (Source IPv6 filter is "don't-care".)                   |
|                       | Specific: Source IPv6 filter is set to Network. Specify the source IPv6 address and              |
|                       | source IPv6 mask in the SIP Address fields that appear.                                          |
| SIP address           | When "Specific" is selected for the source IPv6 filter, you can enter a specific SIPv6           |
|                       | address. The field only supported last 32 bits for IPv6 address.                                 |
| SIP BitMask           | When "Specific" is selected for the source IPv6 filter, you can enter a specific SIPv6           |
|                       | mask. The field only supported last 32 bits for IPv6 address. Notice the usage of                |
|                       | bitmask, if the binary bit value is "0", it means this bit is "don't-care". The real matched     |
|                       | pattern is [sipv6_address & sipv6_bitmask] (last 32 bits). For example, if the SIPv6             |
|                       | address is 2001::3 and the SIPv6 bitmask is 0xFFFFFFE(bit 0 is "don't-care" bit),                |
|                       | then SIPv6 address 2001::2 and 2001::3 are applied to this rule.                                 |
| Hop Limit             | Specify the hop limit settings for this ACE.                                                     |
|                       | <b>zero</b> : IPv6 frames with a hop limit field greater than zero must not be able to match     |
|                       | this entry.                                                                                      |
|                       | non-zero: IPv6 frames with a hop limit field greater than zero must be able to match             |
|                       | this entry.                                                                                      |
|                       | Any: Any value is allowed ("don't-care").                                                        |
| ICMP Parameters       |                                                                                                  |
| ICMP Type Filter      | Specify the ICMP filter for this ACE.                                                            |
|                       | Any: No ICMP filter is specified (ICMP filter status is "don't-care").                           |
|                       | Specific: If you want to filter a specific ICMP filter with this ACE, you can enter a            |
|                       | specific ICMP value. A field for entering an ICMP value appears.                                 |
| ICMP Type Value       | When "Specific" is selected for the ICMP filter, you can enter a specific ICMP value.            |
|                       | The allowed range is 0 to 255. A frame that hits this ACE matches this ICMP value.               |
| ICMP Code Filter      | Specify the ICMP code filter for this ACE.                                                       |
|                       | Any: No ICMP code filter is specified (ICMP code filter status is "don't-care").                 |
|                       | Specific: If you want to filter a specific ICMP code filter with this ACE, you can enter         |
| 10110 0 1 111         | a specific ICMP code value. A field for entering an ICMP code value appears.                     |
| ICMP Code Value       | When "Specific" is selected for the ICMP code filter, you can enter a specific ICMP              |
|                       | code value. The allowed range is 0 to 255. A frame that hits this ACE matches this               |
| TOP/UPD D             | ICMP code value.                                                                                 |
| TCP/UDP Parameters    |                                                                                                  |
| TCP/UDP Source Filter | Specify the TCP/UDP source filter for this ACE.                                                  |
|                       | Any: No TCP/UDP source filter is specified (TCP/UDP source filter status is                      |
|                       | "don't-care").                                                                                   |

|                                 | V TODALDD (II. 1) 1 1 1 1 1 1 1                                                                                     |
|---------------------------------|----------------------------------------------------------------------------------------------------|
|                                 | Specific: If you want to filter a specific TCP/UDP source filter with this ACE, you                                 |
|                                 | can enter a specific TCP/UDP source value. A field for entering a TCP/UDP source                                    |
|                                 | value appears.                                                                                                    |
|                                 | Range: If you want to filter a specific TCP/UDP source range filter with this ACE, you                              |
|                                 | can enter a specific TCP/UDP source range value. A field for entering a TCP/UDP                                     |
|                                 | source value appears.                                                                                               |
| TCP/UDP Source No.              | When "Specific" is selected for the TCP/UDP source filter, you can enter a specific                                 |
|                                 | TCP/UDP source value. The allowed range is 0 to 65535. A frame that hits this ACE                                   |
|                                 | matches this TCP/UDP source value.                                                                                  |
| TCP/UDP Source Range            | When "Range" is selected for the TCP/UDP source filter, you can enter a specific                                    |
| · ·                             | TCP/UDP source range value. The allowed range is 0 to 65535. A frame that hits this                                 |
|                                 | ACE matches this TCP/UDP source value.                                                                              |
| TCP/UDP Destination             | Specify the TCP/UDP destination filter for this ACE.                                                                |
| Filter                          | Any: No TCP/UDP destination filter is specified (TCP/UDP destination filter status is                               |
|                                 | "don't-care").                                                                                                    |
|                                 | Specific: If you want to filter a specific TCP/UDP destination filter with this ACE,                                |
|                                 | you can enter a specific TCP/UDP destination value. A field for entering a TCP/UDP                                  |
|                                 | destination value appears.                                                                                          |
|                                 | Range: If you want to filter a specific range TCP/UDP destination filter with this ACE,                             |
|                                 | you can enter a specific TCP/UDP destination range value. A field for entering a                                    |
|                                 |                                                                                                    |
| TCP/UDP Destination             | TCP/UDP destination value appears.  When "Specific" is selected for the TCP/UDP destination filter, you can enter a |
| Number                          |                                                                                                    |
| Number                          | specific TCP/UDP destination value. The allowed range is <b>0</b> to <b>65535</b> . A frame that                    |
| TOD/UDD Desired                 | hits this ACE matches this TCP/UDP destination value.                                                               |
| TCP/UDP Destination             | When "Range" is selected for the TCP/UDP destination filter, you can enter a specific                               |
| Range                           | TCP/UDP destination range value. The allowed range is 0 to 65535. A frame that hits                                 |
|                                 | this ACE matches this TCP/UDP destination value.                                                                    |
| TCP FIN                         | Specify the TCP "No more data from sender" (FIN) value for this ACE.                                                |
|                                 | o: TCP frames where the FIN field is set must not be able to match this entry.                                      |
|                                 | 1: TCP frames where the FIN field is set must be able to match this entry.                                          |
|                                 | Any: Any value is allowed ("don't-care").                                                                           |
| TCP SYN                         | Specify the TCP "Synchronize sequence numbers" (SYN) value for this ACE.                                            |
|                                 | o: TCP frames where the SYN field is set must not be able to match this entry.                                      |
|                                 | 1: TCP frames where the SYN field is set must be able to match this entry.                                          |
|                                 | Any: Any value is allowed ("don't-care").                                                                           |
| TCP RST                         | Specify the TCP "Reset the connection" (RST) value for this ACE.                                                    |
|                                 | o: TCP frames where the RST field is set must not be able to match this entry.                                      |
|                                 | 1: TCP frames where the RST field is set must be able to match this entry.                                          |
|                                 | Any: Any value is allowed ("don't-care").                                                                           |
| TCP PSH                         | Specify the TCP "Push Function" (PSH) value for this ACE.                                                           |
| 107 7311                        | o: TCP frames where the PSH field is set must not be able to match this entry.                                      |
|                                 |                                                                                                    |
|                                 | 1: TCP frames where the PSH field is set must be able to match this entry.                                          |
| TOD 401/                        | Any: Any value is allowed ("don't-care").                                                                           |
| TCP ACK                         | Specify the TCP "Acknowledgment field significant" (ACK) value for this ACE.                                        |
|                                 | o: TCP frames where the ACK field is set must not be able to match this entry.                                      |
|                                 | 1: TCP frames where the ACK field is set must be able to match this entry.                                          |
|                                 | Any: Any value is allowed ("don't-care").                                                                           |
| TCP URG                         | Specify the TCP "Urgent Pointer field significant" (URG) value for this ACE.                                        |
|                                 | o: TCP frames where the URG field is set must not be able to match this entry.                                      |
|                                 | 1: TCP frames where the URG field is set must be able to match this entry.                                          |
|                                 | Any: Any value is allowed ("don't-care").                                                                           |
| <b>Ethernet Type Parameters</b> | 1 • ,                                                                                                    |
| EtherType Filter                | Specify the Ethernet type filter for this ACE.                                                                      |
| Liner type i liter              | Any: No EtherType filter is specified (EtherType filter status is "don't-care").                                    |
|                                 | Specific: If you want to filter a specific EtherType filter with this ACE, you can enter                            |
|                                 |                                                                                                    |
| Ethormot Tyme Value             | a specific EtherType value. A field for entering an EtherType value appears.                                        |
| Ethernet Type Value             | When "Specific" is selected for the EtherType filter, you can enter a specific EtherType                            |
|                                 | value. The allowed range is <b>0x600</b> to <b>0xFFFF</b> but excluding 0x800(IPv4),                                |
|                                 |                                                                                                    |

|  | 0x806(ARP) and 0x86DD(IPv6). A frame that hits this ACE matches this EtherType |
|--|--------------------------------------------------------------------------------|
|  | value.                                                                         |

| Buttons |  |                                                                               |
|---------|--|-------------------------------------------------------------------------------|
| Apply   |  | Click to apply changes.                                                       |
| Reset   |  | Click to undo any changes made locally and revert to previously saved values. |
| Cancel  |  | Return to the previous page.                                                  |

# 5.3.38 IP Source Guard5.3.39 IP Source Guard Configuration

This page provides **IP Source Guard** related configuration.

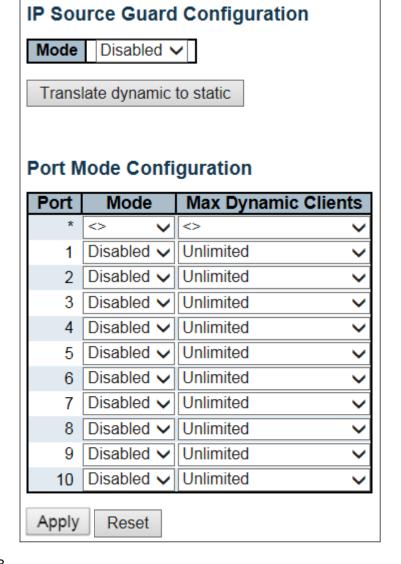

| Object                  | Description                                                                           |  |
|-------------------------|---------------------------------------------------------------------------------------|--|
| Mode of IP Source Guard | Enable the Global IP Source Guard or disable the Global IP Source Guard. All          |  |
| Configuration           | configured ACEs will be lost when the mode is enabled.                                |  |
| Port Mode Configuration | Specify IP Source Guard is enabled on which ports. Only when both Global Mode and     |  |
|                         | Port Mode on a given port are enabled, IP Source Guard is enabled on this given port. |  |
| Max Dynamic Clients     | Specify the maximum number of dynamic clients that can be learned on given port.      |  |
|                         | This value can be 0, 1, 2 or unlimited. If the port mode is enabled and the value of  |  |
|                         | max dynamic client is equal to 0, it means only allow the IP packets forwarding that  |  |
|                         | are matched in static entries on the specific port.                                   |  |

| Buttons                     |                                                                               |  |
|-----------------------------|-------------------------------------------------------------------------------|--|
| Apply                       | Click to apply changes.                                                       |  |
| Reset                       | Click to undo any changes made locally and revert to previously saved values. |  |
| Translate dynamic to static | Click to translate all dynamic entries to static entries.                     |  |

# 5.3.40 IP Source Guard Static Table

| Static IP Source Guard Table                       |         |  |  |  |  |  |  |
|----------------------------------------------------|---------|--|--|--|--|--|--|
| Delete   Port   VLAN ID   IP Address   MAC address |         |  |  |  |  |  |  |
| Add Nev                                            | v Entry |  |  |  |  |  |  |
| Apply Reset                                        |         |  |  |  |  |  |  |

| Object      | Description                                                         |
|-------------|---------------------------------------------------------------------|
| Delete      | Check to delete the entry. It will be deleted during the next save. |
| Port        | The logical port for the settings.                                  |
| VLAN ID     | The vlan id for the settings.                                       |
| IP Address  | Allowed Source IP address.                                          |
| MAC address | Allowed Source MAC address.                                         |

| Buttons       |                                                                               |  |  |
|---------------|-------------------------------------------------------------------------------|--|--|
| Add New Entry | Click to add a new entry to the Static IP Source Guard table.                 |  |  |
| Apply         | Click to apply changes.                                                       |  |  |
| Reset         | Click to undo any changes made locally and revert to previously saved values. |  |  |

# 5.3.41 ARP Inspection5.3.42 Port Configuration

This page provides **ARP Inspection** related configuration.

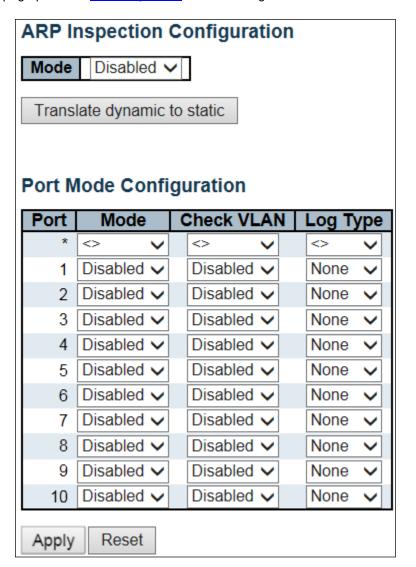

| Object                  | Description                                                                              |  |  |  |  |  |
|-------------------------|------------------------------------------------------------------------------------------|--|--|--|--|--|
| Mode of ARP Inspection  | Enable the Global ARP Inspection or disable the Global ARP Inspection.                   |  |  |  |  |  |
| Configuration           | · ·                                                                                      |  |  |  |  |  |
| Port Mode Configuration | Specify ARP Inspection is enabled on which ports. Only when both Global Mode and         |  |  |  |  |  |
|                         | Port Mode on a given port are enabled, ARP Inspection is enabled on this given port.     |  |  |  |  |  |
|                         | Possible modes are:                                                                      |  |  |  |  |  |
|                         | Enabled: Enable ARP Inspection operation.                                                |  |  |  |  |  |
|                         | Disabled: Disable ARP Inspection operation.                                              |  |  |  |  |  |
|                         | If you want to inspect the VLAN configuration, you have to enable the setting of         |  |  |  |  |  |
|                         | "Check VLAN". The default setting of "Check VLAN" is disabled. When the setting of       |  |  |  |  |  |
|                         | "Check VLAN" is disabled, the log type of ARP Inspection will refer to the port setting. |  |  |  |  |  |
|                         | And the setting of "Check VLAN" is enabled, the log type of ARP Inspection will refer    |  |  |  |  |  |

to the VLAN setting. Possible setting of "Check VLAN" are:

Enabled: Enable check VLAN operation.

Disabled: Disable check VLAN operation.

Only the Global Mode and Port Mode on a given port are enabled, and the setting of "Check VLAN" is disabled, the log type of ARP Inspection will refer to the port setting. There are four log types and possible types are:

None: Log nothing.

Deny: Log denied entries.

Permit: Log permitted entries.

ALL: Log all entries.

| Buttons                     |                                                                              |  |  |  |
|-----------------------------|------------------------------------------------------------------------------|--|--|--|
| Apply                       | Click to apply changes.                                                      |  |  |  |
| Reset                       | Click to undo any changes made locally and revert to previously save values. |  |  |  |
| Translate dynamic to static | Click to translate all dynamic entries to static entries.                    |  |  |  |

#### 5.3.43 VLAN Configuration

Each page shows up to 9999 entries from the VLAN table, default being 20, selected through the "entries per page" input field. When first visited, the web page will show the first 20 entries from the beginning of the VLAN Table. The first displayed will be the one with the lowest VLAN ID found in the VLAN Table.

The "VLAN" input fields allow the user to select the starting point in the VLAN Table. Clicking the button will update the displayed table starting from that or the closest next VLAN Table match. The will use the next entry of the currently displayed VLAN entry as a basis for the next lookup. When the end is reached the warning message is shown in the displayed table. Use the button to start over.

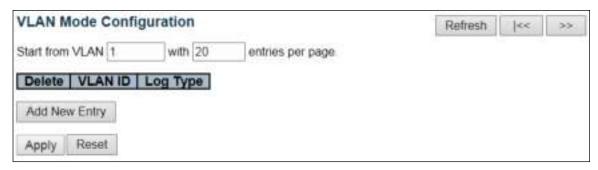

Specify ARP Inspection is enabled on which VLANs. First, you have to enable the port setting on Port mode configuration web page. Only when both Global Mode and Port Mode on a given port are enabled, ARP Inspection is enabled on this given port. Second, you can specify which VLAN will be inspected on VLAN mode configuration web page. The log type also can be configured on per VLAN setting.

Possible types are:
None: Log nothing.
Deny: Log denied entries.
Permit: Log permitted entries.

ALL: Log all entries

| Buttons                       |                                                                               |  |  |
|-------------------------------|-------------------------------------------------------------------------------|--|--|
| Apply Click to apply changes. |                                                                               |  |  |
| Reset                         | Click to undo any changes made locally and revert to previously saved values. |  |  |
| Add New Entry                 | Click to add a new VLAN to the ARP Inspection VLAN table.                     |  |  |

# 5.3.44 Static Table

| Static ARP Inspection Table                        |         |  |  |  |  |  |  |
|----------------------------------------------------|---------|--|--|--|--|--|--|
| Delete   Port   VLAN ID   MAC Address   IP Address |         |  |  |  |  |  |  |
| Add Nev                                            | v Entry |  |  |  |  |  |  |
| Apply Reset                                        |         |  |  |  |  |  |  |

| Object      | Description                                                         |
|-------------|---------------------------------------------------------------------|
| Delete      | Check to delete the entry. It will be deleted during the next save. |
| Port        | The logical port for the settings                                   |
| VLAN ID     | The vlan id for the settings.                                       |
| MAC Address | Allowed Source MAC address in ARP request packets.                  |
| IP Address  | Allowed Source IP address in ARP request packets.                   |

| Buttons       |                                                                               |  |  |
|---------------|-------------------------------------------------------------------------------|--|--|
| Add New Entry | Click to add a new entry to the Static ARP Inspection table.                  |  |  |
| Apply         | Click to apply changes.                                                       |  |  |
| Reset         | Click to undo any changes made locally and revert to previously saved values. |  |  |

### 5.3.45 Dynamic Table

Each page shows up to 99 entries from the Dynamic ARP Inspection table, default being 20, selected through the "entries per page" input field. When first visited, the web page will show the first 20 entries from the beginning of the Dynamic ARP Inspection Table.

The "Start from port address", "VLAN", "MAC address" and "IP address" input fields allow the user to select the starting point in the Dynamic ARP Inspection Table. Clicking the button will update the displayed table starting from that or the closest next Dynamic ARP Inspection Table match. In addition, the two input fields will - upon a button click - assume the value of the first displayed entry, allowing for continuous refresh with the same start address.

The will use the last entry of the currently displayed table as a basis for the next lookup. When the end is reached the text "No more entries" is shown in the displayed table. Use the button to start over.

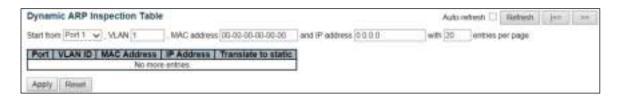

| Object              | Description                                                 |
|---------------------|-------------------------------------------------------------|
| Port                | Switch Port Number for which the entries are displayed.     |
| VLAN ID             | VLAN-ID in which the ARP traffic is permitted.              |
| MAC Address         | User MAC address of the entry.                              |
| IP Address          | User IP address of the entry.                               |
| Translate to static | Select the checkbox to translate the entry to static entry. |

| Buttons                                                                 |                                                                                             |  |  |  |
|-------------------------------------------------------------------------|---------------------------------------------------------------------------------------------|--|--|--|
| Auto-refresh □                                                          | Check this box to refresh the page automatically. Automatic refresh occurs every 3 seconds. |  |  |  |
| Refresh                                                                 | Refreshes the displayed table starting from the input fields.                               |  |  |  |
| Apply                                                                   | Click to apply changes.                                                                     |  |  |  |
| Reset Click to undo any changes made locally and revert to prev values. |                                                                                             |  |  |  |
| <<                                                                      | Updates the table starting from the first entry in the Dynamic ARP Inspection Table.        |  |  |  |
| >>                                                                      | Updates the table, starting with the entry after the last entry currently displayed.        |  |  |  |

### 5.3.46 AAA 5.3.47 RADIUS

This page allows you to configure the **RADIUS** servers.

| RADIUS Server Configuration |      |         |              |           |            |     |  |
|-----------------------------|------|---------|--------------|-----------|------------|-----|--|
| RADIOG Gerver Configuration |      |         |              |           |            |     |  |
| Global Configuration        |      |         |              |           |            |     |  |
| Timeout                     | 5    | seco    | nds          |           |            |     |  |
| Retransmit                  | 3    | times   |              |           |            |     |  |
|                             |      | unie    | °            |           |            |     |  |
| Deadtime                    | 0    | minu    | tes          |           |            |     |  |
| Key                         |      |         |              |           |            |     |  |
| NAS-IP-Address              |      |         |              |           |            |     |  |
| NAS-IPv6-Address            |      |         |              |           |            |     |  |
| NAS-Identifier              |      |         |              |           |            |     |  |
| Sonyor Configuration        | . n  |         | <del>_</del> |           |            |     |  |
| Server Configuration        | ווע  |         |              |           |            |     |  |
| Delete Hostnam              | e Au | th Port | Acct Por     | t Timeout | Retransmit | Key |  |
|                             |      |         |              |           |            |     |  |
| Add New Server              |      |         |              |           |            |     |  |
| Apply Reset                 |      |         |              |           |            |     |  |

| Object                        | Description                                                                                                    |
|-------------------------------|----------------------------------------------------------------------------------------------------|
| Global Configuration          |                                                                                                    |
| Timeout                       | Timeout is the number of seconds, in the range 1 to 1000, to wait for a reply from a RADIUS server before retransmitting the request.                                                                                                    |
| Retransmit                    | Retransmit is the number of times, in the range 1 to 1000, a RADIUS request is retransmitted to a server that is not responding. If the server has not responded after the last retransmit it is considered to be dead.                                                                                                    |
| Deadtime                      | Deadtime, which can be set to a number between 0 to 1440 minutes, is the period during which the switch will not send new requests to a server that has failed to respond to a previous request. This will stop the switch from continually trying to contact a server that it has already determined as dead.  Setting the Deadtime to a value greater than 0 (zero) will enable this feature, but only if more than one server has been configured. |
| Key                           | The secret key - up to 63 characters long - shared between the RADIUS server and the switch.                                                                                                    |
| NAS-IP-Address(Attribute 4)   | The IPv4 address to be used as attribute 4 in RADIUS Access-Request packets. If this field is left blank, the IP address of the outgoing interface is used.                                                                                                    |
| NAS-IPv6-Address(Attribute    | The IPv6 address to be used as attribute 95 in RADIUS Access-Request packets.                                                                                                    |
| 95)                           | If this field is left blank, the IP address of the outgoing interface is used.                                                                                                    |
| NAS-Identifier (Attribute 32) | The identifier - up to 253 characters long - to be used as attribute 32 in RADIUS                                                                                                    |
|                               | Access-Request packets. If this field is left blank, the NAS-Identifier is not included                                                                                                    |

|                             | in the packet.                                                                                                    |
|-----------------------------|----------------------------------------------------------------------------------------------------|
| <b>Server Configuration</b> |                                                                                                    |
| Delete                      | To delete a RADIUS server entry, check this box. The entry will be deleted during the next Save.                    |
| Hostname                    | The IP address or hostname of the RADIUS server.                                                                    |
| Auth Port                   | The <u>UDP</u> port to use on the RADIUS server for authentication.                                                 |
| Acct Port                   | The UDP port to use on the RADIUS server for accounting.                                                            |
| Timeout                     | This optional setting overrides the global timeout value. Leaving it blank will use the global timeout value.       |
| Retransmit                  | This optional setting overrides the global retransmit value. Leaving it blank will use the global retransmit value. |
| Key                         | This optional setting overrides the global key. Leaving it blank will use the global key.                           |

| Buttons        |                                                                               |  |  |
|----------------|-------------------------------------------------------------------------------|--|--|
| Add New Server | Click to add a new RADIUS server, up to 5 servers are supported.              |  |  |
| Delete         | The button can be used to undo the addition of the new server.                |  |  |
| Apply          | Click to apply changes.                                                       |  |  |
| Reset          | Click to undo any changes made locally and revert to previously saved values. |  |  |

#### 5.3.48 TACACS+

This page allows you to configure the <u>TACACS+</u> servers.

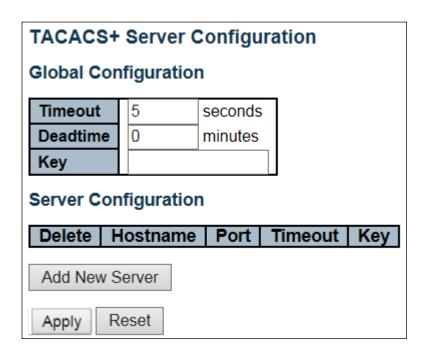

| Object               | Description                                                                                                    |
|----------------------|----------------------------------------------------------------------------------------------------|
| Global Configuration |                                                                                                    |
| Timeout              | Timeout is the number of seconds, in the range 1 to 1000, to wait for a reply from a TACACS+ server before it is considered to be dead.                                                                                                    |
| Deadtime             | Deadtime, which can be set to a number between 0 to 1440 minutes, is the period during which the switch will not send new requests to a server that has failed to respond to a previous request. This will stop the switch from continually trying to contact a server that it has already determined as dead.  Setting the Deadtime to a value greater than 0 (zero) will enable this feature, but only if more than one server has been configured. |
| Key                  | The secret key - up to 63 characters long - shared between the TACACS+ server and the switch.                                                                                                    |
| Server Configuration |                                                                                                    |
| Delete               | To delete a TACACS+ server entry, check this box. The entry will be deleted during the next Save.                                                                                                    |
| Hostname             | The IP address or hostname of the TACACS+ server.                                                                                                    |
| Port                 | The TCP port to use on the TACACS+ server for authentication.                                                                                                    |
| Timeout              | This optional setting overrides the global timeout value. Leaving it blank will use the global timeout value.                                                                                                    |
| Key                  | This optional setting overrides the global key. Leaving it blank will use the global key.                                                                                                    |

| Buttons        |                                                                               |  |  |
|----------------|-------------------------------------------------------------------------------|--|--|
| Add New Server | Click to add a new TACACS+ server, up to 5 servers are supported.             |  |  |
| Delete         | The button can be used to undo the addition of the new server.                |  |  |
| Apply          | Click to apply changes.                                                       |  |  |
| Reset          | Click to undo any changes made locally and revert to previously saved values. |  |  |

# 5.3.49 Aggregation5.3.50 Static Aggregation

This page is used to configure the <u>Aggregation</u> hash mode and the aggregation group.

| Aggregati             | on I                                    | Mo                                                | de   | Co  | onf      | igu | rat | ioi  | n                                                 |    |
|-----------------------|-----------------------------------------|---------------------------------------------------|------|-----|----------|-----|-----|------|---------------------------------------------------|----|
| Hash Cod              | le C                                    | on                                                | trib | uto | rs       |     |     |      |                                                   |    |
| Source MAC            | Add                                     | ires                                              | SS   |     | <b>~</b> | 1   |     |      |                                                   |    |
| Destination I         | ИАС                                     | Ad                                                | ldre | SS  |          | 1   |     |      |                                                   |    |
| IP Address            |                                         |                                                   |      |     | <b>~</b> | 1   |     |      |                                                   |    |
| TCP/UDP Po            | ort N                                   | um                                                | ber  |     | <b>✓</b> | 1   |     |      |                                                   |    |
| Aggregati             | on (                                    | Gr                                                | ou   | o C | on       | fig | ura | itio | n                                                 |    |
|                       |                                         |                                                   | F    | ort | Me       | eml | ber | S    |                                                   |    |
|                       |                                         |                                                   |      | •   |          |     | _   | _    |                                                   |    |
| Group ID              | 1                                       | 2                                                 | 3    | 4   | 5        | 6   | 7   | 8    | 9                                                 | 10 |
| Group ID<br>Normal    | 1                                       | <b>2</b>                                          | 3    |     | 5        | 6   | 7   | 8    | 9                                                 |    |
|                       | <ul><li>1</li><li>O</li></ul>           | <b>2</b> •                                        | 3    | 4   | 5        | 6   | 7   | 8    | 9                                                 |    |
|                       | <ul><li>1</li><li>O</li><li>O</li></ul> | <ul><li>2</li><li>O</li><li>O</li></ul>           | 3    | 4   | 5        | 6   | 7   | 8    | <ul><li>9</li><li>O</li><li>O</li></ul>           |    |
| Normal<br>1           | 1<br>•                                  | •<br>•<br>•<br>•                                  | 3    | 4   | 5        | 6   | 7   | 8    | <ul><li>9</li><li>O</li><li>O</li><li>O</li></ul> |    |
| Normal<br>1<br>2      | 1<br>•<br>·<br>·<br>·                   | <ul><li>2</li><li>O</li><li>O</li><li>O</li></ul> | 3    | 4   | 5        | 6   | 7   | 8    | 9                                                 |    |
| Normal<br>1<br>2<br>3 | 1<br>•<br>•<br>•<br>•<br>•<br>•         | • O O O                                           | 3    | 4   | 5        | 6   | 7   | 8    | 9                                                 |    |

| Object                   | Description                                                                                                    |
|--------------------------|----------------------------------------------------------------------------------------------------|
| Hash Code Contributors   |                                                                                                    |
| Source MAC Address       | The Source MAC address can be used to calculate the destination port for the frame. Check to enable the use of the Source MAC address, or uncheck to disable. By |
|                          | default, Source MAC Address is enabled.                                                                                                    |
| Destination MAC          | The Destination MAC Address can be used to calculate the destination port for the                                                                                |
| Address                  | frame. Check to enable the use of the Destination MAC Address, or uncheck to                                                                                     |
|                          | disable. By default, Destination MAC Address is disabled.                                                                                                    |
| IP Address               | The IP address can be used to calculate the destination port for the frame. Check to                                                                             |
|                          | enable the use of the IP Address, or uncheck to disable. By default, IP Address is enabled.                                                                      |
| TCP/UDP Port Number      | The TCP/UDP port number can be used to calculate the destination port for the frame.                                                                             |
|                          | Check to enable the use of the TCP/UDP Port Number, or uncheck to disable. By                                                                                    |
|                          | default, TCP/UDP Port Number is enabled.                                                                                                    |
| Aggregation Group Config |                                                                                                    |
| Group ID                 | Indicates the group ID for the settings contained in the same row. Group ID "Normal"                                                                             |
|                          | indicates there is no aggregation. Only one group ID is valid per port.                                                                                          |

| Port Members | Each switch port is listed for each group ID. Select a radio button to include a port in |
|--------------|------------------------------------------------------------------------------------------|
|              | an aggregation, or clear the radio button to remove the port from the aggregation. By    |
|              | default, no ports belong to any aggregation group. Only full duplex ports can join an    |
|              | aggregation and ports must be in the same speed in each group.                           |

|       | Buttons                                                                       |
|-------|-------------------------------------------------------------------------------|
| Apply | Click to apply changes.                                                       |
| Reset | Click to undo any changes made locally and revert to previously saved values. |

## 5.3.51 LACP Aggregation

This page allows the user to inspect the current <u>LACP</u> port configurations, and possibly change them as well.

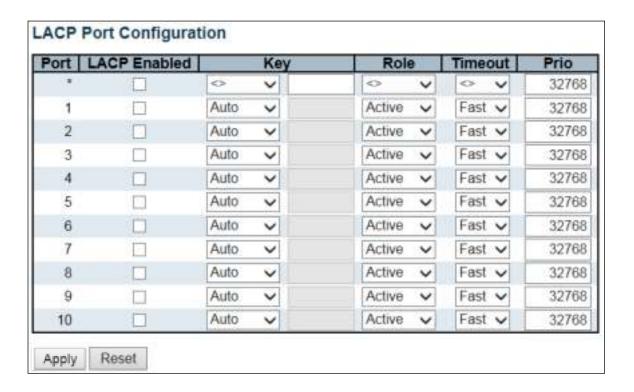

| Object       | Description                                                                              |
|--------------|------------------------------------------------------------------------------------------|
| Port         | The switch port number.                                                                  |
| LACP Enabled | Controls whether LACP is enabled on this switch port. LACP will form an aggregation      |
|              | when 2 or more ports are connected to the same partner.                                  |
| Key          | The Key value incurred by the port, range 1-65535. The Auto setting will set the key     |
|              | as appropriate by the physical link speed, 10Mb = 1, 100Mb = 2, 1Gb = 3. Using the       |
|              | Specific setting, a user-defined value can be entered. Ports with the same Key           |
|              | value can participate in the same aggregation group, while ports with different keys     |
|              | cannot.                                                                                  |
| Role         | The Role shows the LACP activity status. The Active will transmit LACP packets           |
|              | each second, while Passive will wait for a LACP packet from a partner (speak if          |
|              | spoken to).                                                                              |
| Timeout      | The Timeout controls the period between BPDU transmissions. Fast will transmit           |
|              | LACP packets each second, while Slow will wait for 30 seconds before sending a           |
|              | LACP packet.                                                                             |
| Prio         | The Prio controls the priority of the port. If the LACP partner wants to form a larger   |
|              | group than is supported by this device then this parameter will control which ports will |
|              | be active and which ports will be in a backup role. Lower number means greater           |
|              | priority.                                                                                |

|       | Buttons                                                                       |
|-------|-------------------------------------------------------------------------------|
| Apply | Click to apply changes.                                                       |
| Reset | Click to undo any changes made locally and revert to previously saved values. |

### 5.3.52 Loop Protection

This page allows the user to inspect the current Loop Protection configurations, and possibly change them as well

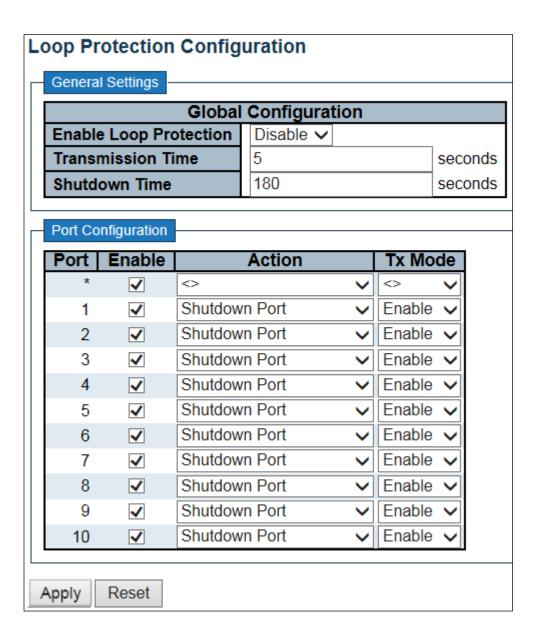

| Object                 | Description                                                                              |  |  |  |  |
|------------------------|------------------------------------------------------------------------------------------|--|--|--|--|
| General Settings       |                                                                                          |  |  |  |  |
| Enable Loop Protection | Controls whether loop protections is enabled (as a whole).                               |  |  |  |  |
| Transmission Time      | The interval between each loop protection PDU sent on each port, valid values are 1      |  |  |  |  |
|                        | to 10 seconds.                                                                           |  |  |  |  |
| Shutdown Time          | The period (in seconds) for which a port will be kept disabled in the event of a loop is |  |  |  |  |
|                        | detected (and the port action shuts down the port). Valid values are 0 to 604800         |  |  |  |  |
|                        | seconds (7 days). A value of zero will keep a port disabled (until next device restart). |  |  |  |  |

| <b>Port Configuration</b> |                                                                                                    |
|---------------------------|----------------------------------------------------------------------------------------------------|
| Port                      | The switch port number of the port.                                                                                                    |
| Enable                    | Controls whether loop protection is enabled on this switch port.                                                                                             |
| Action                    | Configures the action performed when a loop is detected on a port. Valid values are <b>Shutdown Port</b> , <b>Shutdown Port and Log</b> or <b>Log Only</b> . |
| Tx Mode                   | Controls whether the port is actively generating loop protection PDU's, or whether it is just passively looking for looped PDU's.                            |

| Buttons |                                                                               |  |
|---------|-------------------------------------------------------------------------------|--|
| Apply   | Click to apply changes.                                                       |  |
| Reset   | Click to undo any changes made locally and revert to previously saved values. |  |

# 5.3.53 Spanning Tree5.3.54 Bridge Settings

This page allows you to configure STP system settings. The settings are used by all STP Bridge instances in the Switch.

| STP Bridge Configura     | ation      |          |  |
|--------------------------|------------|----------|--|
| Basic Settings           |            |          |  |
| Protocol Version         | MSTP       | <b>▽</b> |  |
| Bridge Priority          | 32768      | ~        |  |
| Forward Delay            | 15         |          |  |
| Max Age                  | 20         |          |  |
| <b>Maximum Hop Count</b> | 20         |          |  |
| Transmit Hold Count      | <b>t</b> 6 |          |  |
| Advanced Settings        |            |          |  |
| Edge Port BPDU Filter    | ing        |          |  |
| Edge Port BPDU Guar      | d          |          |  |
| Port Error Recovery      |            |          |  |
| Port Error Recovery T    | imeout     |          |  |
|                          |            |          |  |
| Apply Reset              |            |          |  |

| Object            | Description                                                                                                    |
|-------------------|----------------------------------------------------------------------------------------------------|
| Basic Settings    |                                                                                                    |
| Protocol Version  | The MSTP / RSTP / STP protocol version setting. Valid values are STP, RSTP and MSTP.                                                                                                    |
|                   |                                                                                                    |
| Bridge Priority   | Controls the bridge priority. Lower numeric values have better priority. The bridge priority plus the MSTI instance number, concatenated with the 6-byte MAC address of the switch forms a <i>Bridge Identifier</i> . |
|                   | For <b>MSTP</b> operation, this is the priority of the CIST. Otherwise, this is the priority of the STP/RSTP bridge                                                                                                   |
| Forward Delay     | The delay used by STP Bridges to transit Root and Designated Ports to Forwarding (used in STP compatible mode). Valid values are in the range 4 to 30 seconds.                                                        |
| Max Age           | The maximum age of the information transmitted by the Bridge when it is the Root Bridge. Valid values are in the range 6 to 40 seconds                                                                                |
| Maximum Hop Count | This defines the initial value of remaining Hops for MSTI information generated at the                                                                                                    |

|                      | boundary of an MSTI region. It defines how many bridges a root bridge can distribute                  |
|----------------------|----------------------------------------------------------------------------------------------------|
|                      | its BPDU information to. Valid values are in the range 6 to 40 hops.                                  |
| Transmit Hold Count  | The number of BPDU's a bridge port can send per second. When exceeded,                                |
| Transmit Hold Count  |                                                                                                    |
|                      | transmission of the next BPDU will be delayed. Valid values are in the range 1 to 10                  |
|                      | BPDU's per second.                                                                                    |
| Advanced Settings    |                                                                                                    |
| Edge Port BPDU       | Control whether a port <i>explicitly</i> configured as <b>Edge</b> will transmit and receive BPDUs.   |
| Filtering            |                                                                                                    |
| Edge Port BPDU Guard | Control whether a port <i>explicitly</i> configured as <b>Edge</b> will disable itself upon reception |
|                      | of a BPDU. The port will enter the <i>error-disabled</i> state, and will be removed from the          |
|                      | active topology.                                                                                      |
| Port Error Recovery  | Control whether a port in the <i>error-disabled</i> state automatically will be enabled after a       |
|                      | certain time. If recovery is not enabled, ports have to be disabled and re-enabled for                |
|                      |                                                                                                    |
|                      | normal STP operation. The condition is also cleared by a system reboot.                               |
| Port Error Recovery  | The time to pass before a port in the <i>error-disabled</i> state can be enabled. Valid values        |
| Timeout              | are between 30 and 86400 seconds (24 hours).                                                          |

| Buttons |  |                                                                               |
|---------|--|-------------------------------------------------------------------------------|
| Apply   |  | Click to apply changes.                                                       |
| Reset   |  | Click to undo any changes made locally and revert to previously saved values. |

## 5.3.55 MSTI Mapping

This page allows the user to inspect the current <u>STP</u> MSTI bridge instance priority configurations, and possibly change them as well.

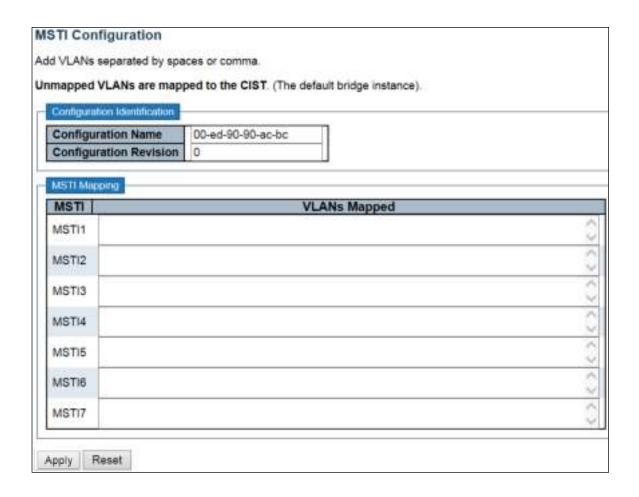

| Object                       | Description                                                                                                    |
|------------------------------|----------------------------------------------------------------------------------------------------|
| Configuration Identification | n en en en en en en en en en en en en en                                                                                                    |
| Configuration Name           | The name identifying the VLAN to MSTI mapping. Bridges must share the name and revision (see below), as well as the VLAN-to-MSTI mapping configuration in order to share spanning trees for MSTI's (Intra-region). The name is at most 32 characters.                                                                                               |
| Configuration Revision       | The revision of the MSTI configuration named above. This must be an integer between 0 and 65535.                                                                                                    |
| MSTI Mapping                 |                                                                                                    |
| MSTI                         | The bridge instance. The CIST is not available for explicit mapping, as it will receive the VLANs not explicitly mapped.                                                                                                    |
| VLANs Mapped                 | The list of VLANs mapped to the MSTI. The VLANs can be given as a single (xx, xx being between 1 and 4094) VLAN, or a range (xx-yy), each of which must be separated with comma and/or space. A VLAN can only be mapped to <i>one</i> MSTI. An unused MSTI should just be left empty. (I.e. not having any VLANs mapped to it.) Example: 2,5,20-40. |

| Buttons                       |  |                                                                               |
|-------------------------------|--|-------------------------------------------------------------------------------|
| Apply Click to apply changes. |  |                                                                               |
| Reset                         |  | Click to undo any changes made locally and revert to previously saved values. |

## 5.3.56 MSTI Priorities

This page allows the user to inspect the current <u>STP</u> MSTI bridge instance priority configurations, and possibly change them as well.

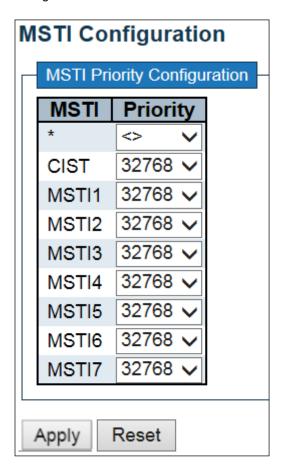

| Object     | Description                                                                                                    |
|------------|----------------------------------------------------------------------------------------------------|
| MSTI       | The bridge instance. The CIST is the <i>default</i> instance, which is always active.                                                                                                    |
| Priorities | Controls the bridge priority. Lower numeric values have better priority. The bridge priority plus the MSTI instance number, concatenated with the 6-byte MAC address of the switch forms a <i>Bridge Identifier</i> . |

| Buttons                       |                                                                               |  |
|-------------------------------|-------------------------------------------------------------------------------|--|
| Apply Click to apply changes. |                                                                               |  |
| Reset                         | Click to undo any changes made locally and revert to previously saved values. |  |

## 5.3.57 CIST Ports

This page allows the user to inspect the current <u>STP</u> CIST port configurations, and possibly change them as well.

This page contains settings for physical and <u>aggregated</u> ports.

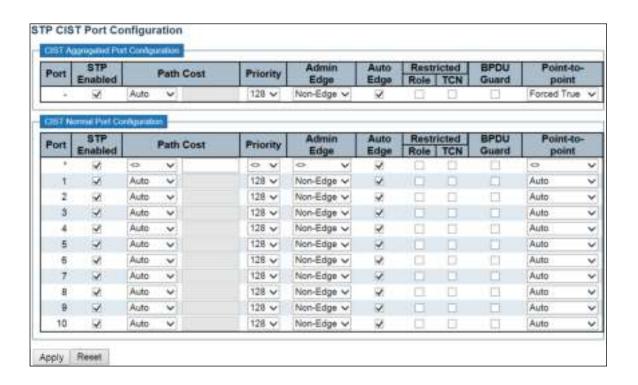

| Object                | Description                                                                                                    |  |
|-----------------------|----------------------------------------------------------------------------------------------------|--|
| Port                  | The switch port number of the logical STP port.                                                                                                    |  |
| STP Enabled           | Controls whether STP is enabled on this switch port.                                                                                                    |  |
| Path Cost             | Controls the path cost incurred by the port. The <b>Auto</b> setting will set the path cost as appropriate by the physical link speed, using the 802.1D recommended values. Using                                                                                                    |  |
|                       | the <b>Specific</b> setting, a user-defined value can be entered. The path cost is used                                                                                                    |  |
|                       | when establishing the active topology of the network. Lower path cost ports are chosen as forwarding ports in favor of higher path cost ports. Valid values are in the range 1 to 200000000.                                                                                                    |  |
| Priority              | Controls the port priority. This can be used to control priority of ports having identical port cost. (See above).                                                                                                    |  |
| operEdge (state flag) | Operational flag describing whether the port is connecting directly to edge devices. (No Bridges attached). Transition to the forwarding state is faster for edge ports (having operEdge true) than for other ports. The value of this flag is based on AdminEdge and AutoEdge fields. This flag is displayed as Edge in Monitor->Spanning Tree -> STP Detailed Bridge Status. |  |
| AdminEdge             | Controls whether the <i>operEdge</i> flag should start as set or cleared. (The initial <i>operEdge</i> state when a port is initialized).                                                                                                    |  |
| AutoEdge              | Controls whether the bridge should enable automatic edge detection on the bridge                                                                                                    |  |

|                 | port. This allows <i>operEdge</i> to be derived from whether BPDU's are received on the port or not.                                                                                                    |
|-----------------|----------------------------------------------------------------------------------------------------|
| Restricted Role | If enabled, causes the port not to be selected as Root Port for the CIST or any MSTI, even if it has the best spanning tree priority vector. Such a port will be selected as an Alternate Port after the Root Port has been selected. If set, it can cause lack of spanning tree connectivity. It can be set by a network administrator to prevent bridges external to a core region of the network influence the spanning tree active topology, possibly because those bridges are not under the full control of the administrator. This feature is also known as <b>Root Guard</b> .                        |
| Restricted TCN  | If enabled, causes the port not to propagate received topology change notifications and topology changes to other ports. If set it can cause temporary loss of connectivity after changes in a spanning tree's active topology as a result of persistently incorrect learned station location information. It is set by a network administrator to prevent bridges external to a core region of the network, causing address flushing in that region, possibly because those bridges are not under the full control of the administrator or the physical link state of the attached LANs transits frequently. |
| BPDU Guard      | If enabled, causes the port to disable itself upon receiving valid BPDU's. Contrary to the similar bridge setting, the port <b>Edge</b> status does not effect this setting.  A port entering error-disabled state due to this setting is subject to the bridge Port Error Recovery setting as well.                                                                                                    |
| Point-to-Point  | Controls whether the port connects to a point-to-point LAN rather than to a shared medium. This can be automatically determined, or forced either true or false. Transition to the forwarding state is faster for point-to-point LANs than for shared media.                                                                                                    |

| Buttons |                                                                               |                         |
|---------|-------------------------------------------------------------------------------|-------------------------|
| Apply   |                                                                               | Click to apply changes. |
| Reset   | Click to undo any changes made locally and revert to previously saved values. |                         |

## 5.3.58 MSTI Ports

This page allows the user to inspect the current <u>STP</u> MSTI port configurations, and possibly change them as well.

An MSTI port is a virtual port, which is instantiated separately for each active CIST (physical) port for each MSTI instance configured on and applicable to the port. The MSTI instance must be selected before displaying actual MSTI port configuration options.

This page contains MSTI port settings for physical and <u>aggregated</u> ports.

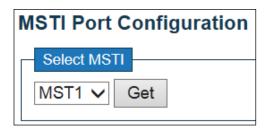

Click to retrieve settings for a specific MSTI, the page displayed as follow.

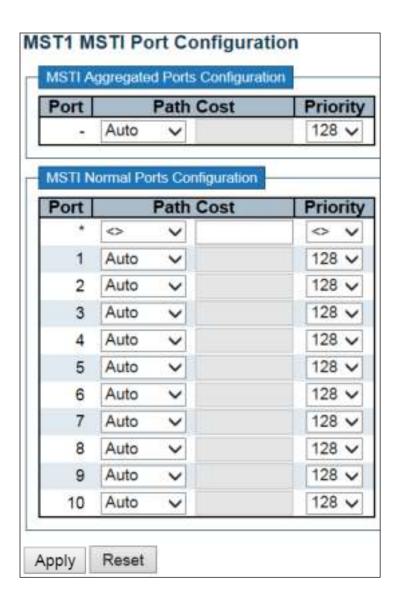

| Object    | Description                                                                                                    |
|-----------|----------------------------------------------------------------------------------------------------|
| Port      | The switch port number of the corresponding STP CIST (and MSTI) port.                                                                                                    |
| Path Cost | Controls the path cost incurred by the port. The Auto setting will set the path cost as                                                                                                    |
|           | appropriate by the physical link speed, using the 802.1D recommended values. Using the <b>specific</b> setting, a user-defined value can be entered. The path cost is used                   |
|           | when establishing the active topology of the network. Lower path cost ports are chosen as forwarding ports in favor of higher path cost ports. Valid values are in the range 1 to 200000000. |
| Priority  | Controls the port priority. This can be used to control priority of ports having identical port cost. (See above).                                                                           |

| Buttons |                                                     |                                                                               |  |
|---------|-----------------------------------------------------|-------------------------------------------------------------------------------|--|
| Get     | Get Click to retrieve settings for a specific MSTI. |                                                                               |  |
| Apply   |                                                     | Click to apply changes.                                                       |  |
| Reset   |                                                     | Click to undo any changes made locally and revert to previously saved values. |  |

# 5.3.59 IPMC Profile 5.3.60 Profile Table

This page provides **IPMC Profile** related configurations.

The <u>IPMC</u> profile is used to deploy the access control on <u>IP</u> multicast streams. It is allowed to create at maximum 64 Profiles with at maximum 128 corresponding rules for each.

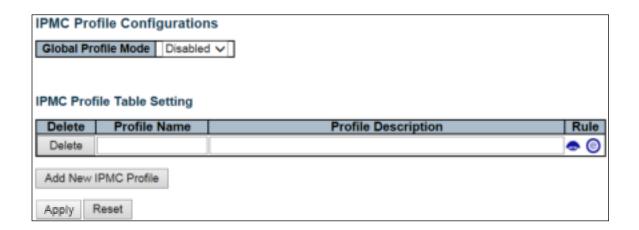

| Object              | Description                                                                                                    |  |
|---------------------|----------------------------------------------------------------------------------------------------|--|
| Global Profile Mode | Enable/Disable the Global IPMC Profile.                                                                                                    |  |
|                     | System starts to do filtering based on profile settings only when the global profile                                                                                                    |  |
|                     | mode is enabled.                                                                                                    |  |
| Delete              | Check to delete the entry.                                                                                                    |  |
|                     | The designated entry will be deleted during the next save.                                                                                                    |  |
| Profile Name        | The name used for indexing the profile table.                                                                                                    |  |
|                     | Each entry has the unique name which is composed of at maximum 16 alphabetic                                                                                                    |  |
|                     | and numeric characters. At least one alphabet must be present.                                                                                                    |  |
| Profile Description | Additional description, which is composed of at maximum 64 alphabetic and numeric                                                                                                    |  |
|                     | characters, about the profile.                                                                                                    |  |
|                     | No blank or space characters are permitted as part of description. Use "_" or "-" to                                                                                                    |  |
|                     | separate the description sentence.                                                                                                    |  |
| Rule                | When the profile is created, click the edit button to enter the rule setting page of the                                                                                                    |  |
|                     | designated profile. Summary about the designated profile will be shown by clicking                                                                                                    |  |
|                     | the view button. You can manage or inspect the rules of the designated profile by                                                                                                    |  |
|                     | using the following buttons:                                                                                                    |  |
|                     | The state of the state of the s |  |
|                     | Adjust the rules associated with the designated profile.                                                                                                    |  |

| Buttons              |                                                                                            |  |
|----------------------|--------------------------------------------------------------------------------------------|--|
| Add New IPMC Profile | Click to add new IPMC profile. Specify the name and configure the new entry. Click "Save". |  |
| Apply                | Click to apply changes.                                                                    |  |
| Reset                | Click to undo any changes made locally and revert to previously saver values.              |  |

## 5.3.61 Address Entry

This page provides address range settings used in **IPMC profile**.

The address entry is used to specify the address range that will be associated with <a href="IPMC">IPMC</a> Profile. It is allowed to create at maximum 128 address entries in the system.

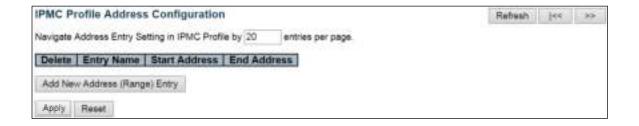

| Object        | Description                                                                         |  |
|---------------|-------------------------------------------------------------------------------------|--|
| Delete        | Check to delete the entry.                                                          |  |
|               | The designated entry will be deleted during the next save.                          |  |
| Entry Name    | The name used for indexing the address entry table.                                 |  |
|               | Each entry has the unique name which is composed of at maximum 16 alphabetic        |  |
|               | and numeric characters. At least one alphabet must be present.                      |  |
| Start Address | The starting IPv4/IPv6 Multicast Group Address that will be used as an address      |  |
|               | range.                                                                              |  |
| End Address   | The ending IPv4/IPv6 Multicast Group Address that will be used as an address range. |  |

| Buttons                       |                                                                                            |  |
|-------------------------------|--------------------------------------------------------------------------------------------|--|
| Add New Address (Range) Entry | Click to add new address range. Specify the name and configure the addresses. Click "Save" |  |
| Apply                         | Click to apply changes.                                                                    |  |
| Reset                         | Click to undo any changes made locally and revert to previously saved values.              |  |
| Refresh                       | Refreshes the displayed table starting from the input fields.                              |  |
| <<                            | Updates the table starting from the first entry in the IPMC Profile Address Configuration. |  |
| >>                            | Updates the table, starting with the entry after the last entry currently displayed.       |  |

### 5.3.62 MVR

This page provides MVR related configurations.

The MVR feature enables multicast traffic forwarding on the Multicast VLANs.

In a multicast television application, a PC or a network television or a set-top box can receive the multicast stream. Multiple set-top boxes or PCs can be connected to one subscriber port, which is a switch port configured as an MVR receiver port. When a subscriber selects a channel, the set-top box or PC sends an <a href="IGMP/MLD">IGMP/MLD</a> report message to Switch A to join the appropriate multicast group address. Uplink ports that send and receive multicast data to and from the multicast VLAN are called MVR source ports.

It is allowed to create at maximum 4 MVR VLANs with corresponding channel profile for each Multicast VLAN. The channel profile is defined by the <a href="IPMC Profile">IPMC Profile</a> which provides the filtering conditions.

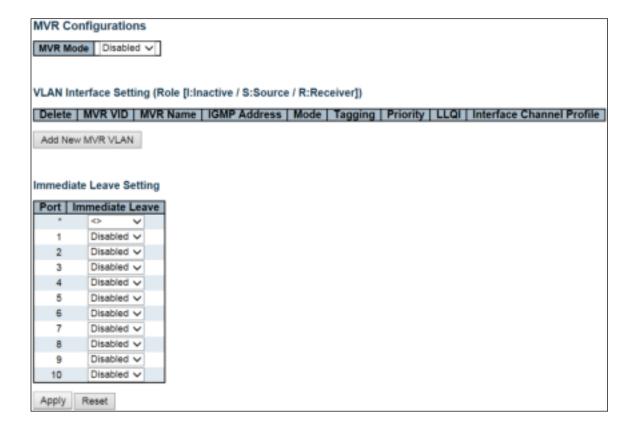

| Object   | Description                                                                                                    |
|----------|----------------------------------------------------------------------------------------------------|
| MVR Mode | Enable/Disable the Global MVR. The Unregistered Flooding control depends on the current configuration in IGMP/MLD Snooping. It is suggested to enable Unregistered Flooding control when the MVR group table is full. |
| Delete   | Check to delete the entry. The designated entry will be deleted during the next save.                                                                                                    |
| MVR VID  | Specify the Multicast VLAN ID. <b>Be Caution</b> : MVR source ports are not recommended to be overlapped with management VLAN ports.                                                                                  |

| MVR Name                  | MVR Name is an optional attribute to indicate the name of the specific MVR VLAN.                 |
|---------------------------|--------------------------------------------------------------------------------------------------|
|                           | Maximum length of the MVR VLAN Name string is 16. MVR VLAN Name can only                         |
|                           | contain alphabets or numbers. When the optional MVR VLAN name is given, it should                |
|                           | contain at least one alphabet. MVR VLAN name can be edited for the existing MVR                  |
|                           | VLAN entries or it can be added to the new entries.                                              |
| IGMP Address              | Define the IPv4 address as source address used in IP header for IGMP control                     |
|                           | frames.                                                                                          |
|                           | The default IGMP address is not set (0.0.0.0).                                                   |
|                           | When the IGMP address is not set, system uses IPv4 management address of the IP                  |
|                           | interface associated with this VLAN.                                                             |
|                           | When the IPv4 management address is not set, system uses the first available IPv4                |
|                           | management address.                                                                              |
|                           | Otherwise, system uses a pre-defined value. By default, this value will be 192.0.2.1.            |
| Mode                      | Specify the MVR mode of operation. In Dynamic mode, MVR allows dynamic MVR                       |
|                           | membership reports on source ports. In Compatible mode, MVR membership reports                   |
|                           | are forbidden on source ports. The default is Dynamic mode.                                      |
| Tagging                   | Specify whether the traversed IGMP/MLD control frames will be sent as Untagged or                |
| 1.599                     | Tagged with MVR VID. The default is Tagged.                                                      |
| Priority                  | Specify how the traversed IGMP/MLD control frames will be sent in prioritized                    |
|                           | manner. The default Priority is 0.                                                               |
| LLQI                      | Define the maximum time to wait for IGMP/MLD report memberships on a receiver                    |
|                           | port before removing the port from multicast group membership. The value is in units             |
|                           | of tenths of a second. The range is from 0 to 31744. The default LLQI is 5 tenths or             |
|                           | one-half second.                                                                                 |
| Interface Channel Profile | When the MVR VLAN is created, select the IPMC Profile as the channel filtering                   |
|                           | condition for the specific MVR VLAN. Summary about the Interface Channel Profiling               |
|                           | (of the MVR VLAN) will be shown by clicking the view button. Profile selected for                |
|                           | designated interface channel is not allowed to have overlapped permit group address.             |
| Profile Management        | You can inspect the rules of the designated profile by using the following button:               |
| Button                    |                                                                                                  |
| B. 1                      | List the rules associated with the designated profile.                                           |
| Port                      | The logical port for the settings.                                                               |
| Port Role                 | Configure an MVR port of the designated MVR VLAN as one of the following roles.                  |
|                           | Inactive: The designated port does not participate MVR operations.                               |
|                           | <b>Source</b> : Configure uplink ports that receive and send multicast data as source ports.     |
|                           | Subscribers cannot be directly connected to source ports.                                        |
|                           | <b>Receiver</b> : Configure a port as a receiver port if it is a subscriber port and should only |
|                           | receive multicast data. It does not receive data unless it becomes a member of the               |
|                           | multicast group by issuing IGMP/MLD messages.                                                    |
|                           | Be Caution: MVR source ports are not recommended to be overlapped with                           |
|                           | management VLAN ports.                                                                           |
|                           | Select the port role by clicking the Role symbol to switch the setting.                          |
|                           | Lindicates Inactive; Sindicates Source; Rindicates Receiver                                      |
|                           | The default Role is Inactive.                                                                    |
| Immediate Leave           | Enable the <u>fast leave</u> on the port.                                                        |

| Buttons          |                                                                                       |  |  |
|------------------|---------------------------------------------------------------------------------------|--|--|
| Add New MVR VLAN | Click to add new MVR VLAN. Specify the VID and configure the new entry. Click "Save". |  |  |
| Apply            | Click to apply changes.                                                               |  |  |
| Reset            | Click to undo any changes made locally and revert to previously saved values.         |  |  |

## 5.3.63 IPMC

# 5.3.64 IGMP Snooping5.3.65 Basic Configuration

This page provides <u>IGMP</u> Snooping related configuration.

| IGMP Snooping Configuration |               |                  |                 |     |
|-----------------------------|---------------|------------------|-----------------|-----|
| Global Configuration        |               |                  |                 |     |
| Snooping                    | Enabled       |                  |                 |     |
| Unregiste                   | red IPMCv4    | Flooding Enabled | ✓               |     |
| IGMP SSI                    | M Range       |                  | 232.0.0.0       | / 8 |
| Leave Pro                   | xy Enabled    |                  |                 |     |
| Proxy Ena                   | abled         |                  |                 |     |
| Port Rel                    | lated Con     | figuration       |                 |     |
|                             |               |                  | Throttling      | 1   |
| Port   F                    | Kouler Por    | t   Fast Leave   | Throttling <> V | 1   |
| 1                           |               |                  | unlimited V     |     |
|                             |               |                  |                 |     |
| 2                           |               |                  | unlimited V     |     |
| 3                           |               |                  | unlimited V     |     |
| 4                           |               |                  | unlimited ~     |     |
| 5                           |               |                  | unlimited ~     |     |
| 6                           |               |                  | unlimited ~     |     |
| 7                           |               |                  | unlimited ~     |     |
| 8                           |               |                  | unlimited ~     |     |
| 9                           | 9 unlimited > |                  |                 |     |
| 10 unlimited V              |               |                  |                 |     |
| Apply Reset                 |               |                  |                 |     |

| Object              | Description                                                                    |  |
|---------------------|--------------------------------------------------------------------------------|--|
| Snooping Enabled    | Enable the Global IGMP Snooping.                                               |  |
| Unregistered IPMCv4 | Enable unregistered IPMCv4 traffic flooding.                                   |  |
| Flooding Enabled    | The flooding control takes effect only when IGMP Snooping is enabled.          |  |
|                     | When IGMP Snooping is disabled, unregistered IPMCv4 traffic flooding is always |  |

|                     | active in spite of this setting.                                                              |  |  |
|---------------------|-----------------------------------------------------------------------------------------------|--|--|
| IGMP SSM Range      | SSM (Source-Specific Multicast) Range allows the SSM-aware hosts and routers run              |  |  |
| -                   | the SSM service model for the groups in the address range.                                    |  |  |
| Leave Proxy Enabled | Enable IGMP Leave Proxy. This feature can be used to avoid forwarding unnecessary             |  |  |
|                     | leave messages to the router side.                                                            |  |  |
| Proxy Enabled       | Enable IGMP Proxy. This feature can be used to avoid forwarding unnecessary join              |  |  |
|                     | and leave messages to the router side.                                                        |  |  |
| Router Port         | Specify which ports act as router ports. A router port is a port on the Ethernet switch       |  |  |
|                     | that leads towards the Layer 3 multicast device or <u>IGMP querier</u> .                      |  |  |
|                     | If an <u>aggregation</u> member port is selected as a router port, the whole aggregation will |  |  |
|                     | act as a router port.                                                                         |  |  |
| Fast Leave          | Enable the fast leave on the port.                                                            |  |  |
| Throttling          | Enable to limit the number of multicast groups to which a switch port can belong.             |  |  |

| Buttons |                                                                               |  |  |
|---------|-------------------------------------------------------------------------------|--|--|
| Apply   | Click to apply changes.                                                       |  |  |
| Reset   | Click to undo any changes made locally and revert to previously saved values. |  |  |

## 5.3.66 VLAN Configuration

Each page shows up to 99 entries from the VLAN table, default being 20, selected through the "entries per page" input field. When first visited, the web page will show the first 20 entries from the beginning of the VLAN Table. The first displayed will be the one with the lowest VLAN ID found in the VLAN Table.

The "VLAN" input fields allow the user to select the starting point in the VLAN Table.

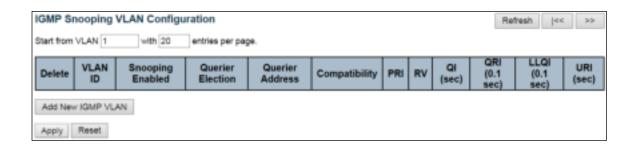

| Object                | Description                                                                                                    |  |  |
|-----------------------|----------------------------------------------------------------------------------------------------|--|--|
| Delete                | Check to delete the entry. The designated entry will be deleted during the next save.                                                                                        |  |  |
| VLAN ID               | The VLAN ID of the entry.                                                                                                    |  |  |
| IGMP Snooping Enabled | Enable the per-VLAN IGMP Snooping. Up to 32 VLANs can be selected for IGMP                                                                                                   |  |  |
|                       | Snooping.                                                                                                    |  |  |
| Querier Election      | Enable to join IGMP Querier election in the VLAN. Disable to act as an IGMP                                                                                                  |  |  |
|                       | Non-Querier.                                                                                                    |  |  |
| Querier Address       | Define the IPv4 address as source address used in IP header for IGMP Querier                                                                                                 |  |  |
|                       | election.                                                                                                    |  |  |
|                       | When the Querier address is not set, system uses IPv4 management address of the                                                                                              |  |  |
|                       | IP interface associated with this VLAN.                                                                                                    |  |  |
|                       | When the IPv4 management address is not set, system uses the first available IPv4                                                                                            |  |  |
|                       | management address.                                                                                                    |  |  |
| Compatibility         | Otherwise, system uses a pre-defined value. By default, this value will be 192.0.2.1.  Compatibility is maintained by hosts and routers taking appropriate actions depending |  |  |
| Compatibility         | on the versions of IGMP operating on hosts and routers within a network.                                                                                                    |  |  |
|                       | The allowed selection is IGMP-Auto, Forced IGMPv1, Forced IGMPv2, Forced                                                                                                    |  |  |
|                       | IGMPv3, default compatibility value is IGMP-Auto.                                                                                                    |  |  |
| PRI                   | Priority of Interface.                                                                                                    |  |  |
| FNI                   | It indicates the IGMP control frame priority level generated by the system. These                                                                                            |  |  |
|                       | values can be used to prioritize different classes of traffic.                                                                                                    |  |  |
|                       | The allowed range is <b>0</b> (best effort) to <b>7</b> (highest), default interface priority value is 0.                                                                    |  |  |
| RV                    | Robustness Variable.                                                                                                    |  |  |
|                       | The Robustness Variable allows tuning for the expected packet loss on a network.                                                                                             |  |  |
|                       | The allowed range is <b>1</b> to <b>255</b> , default robustness variable value is 2.                                                                                        |  |  |
| QI                    | Query Interval.                                                                                                    |  |  |
|                       | The Query Interval is the interval between General Queries sent by the Querier.                                                                                              |  |  |
|                       | The allowed range is 1 to 31744 seconds, default query interval is 125 seconds.                                                                                              |  |  |
| QRI                   | Query Response Interval.                                                                                                    |  |  |
|                       | The Maximum Response Delay used to calculate the Maximum Response Code                                                                                                    |  |  |
|                       | inserted into the periodic General Queries.                                                                                                    |  |  |
|                       | The allowed range is 0 to 31744 in tenths of seconds, default query response interval                                                                                        |  |  |
|                       | is 100 in tenths of seconds (10 seconds).                                                                                                    |  |  |
| LLQI(LMQI for IGMP)   | Last Member Query Interval.                                                                                                    |  |  |
|                       | The Last Member Query Time is the time value represented by the Last Member                                                                                                  |  |  |

|     | Query Interval, multiplied by the Last Member Query Count.                        |  |  |
|-----|-----------------------------------------------------------------------------------|--|--|
|     | The allowed range is 0 to 31744 in tenths of seconds, default last member query   |  |  |
|     | interval is 10 in tenths of seconds (1 second).                                   |  |  |
| URI | Unsolicited Report Interval. The Unsolicited Report Interval is the time between  |  |  |
|     | repetitions of a host's initial report of membership in a group.                  |  |  |
|     | The allowed range is 0 to 31744 seconds, default unsolicited report interval is 1 |  |  |
|     | second.                                                                           |  |  |

| Buttons           |                                                                                                    |  |  |
|-------------------|----------------------------------------------------------------------------------------------------|--|--|
| Refresh           | Refreshes the displayed table starting from the "VLAN" input fields.                                                                                                    |  |  |
| <<                | Updates the table starting from the first entry in the VLAN Table, i.e. the entry with the lowest VLAN ID.                                                                        |  |  |
| >>                | Updates the table, starting with the entry after the last entry currently displayed.                                                                                              |  |  |
| Add New IGMP VLAN | Click to add new IGMP VLAN. Specify the VID and configure the new entry. Click "Save". The specific IGMP VLAN starts working after the corresponding static VLAN is also created. |  |  |
| Apply             | Click to apply changes.                                                                                                    |  |  |
| Reset             | Click to undo any changes made locally and revert to previously saved values.                                                                                                    |  |  |

## **5.3.67 Port Filtering Profile**

| IGMP  | Snooping I  | Port F | iltering Profile Configuration |
|-------|-------------|--------|--------------------------------|
| Port  | Filtering P | rofile | ]                              |
| 1     | <del></del> | - 🗸    |                                |
| 2     | <del></del> | - 🗸    |                                |
| 3     | <b>-</b>    | - 🗸    |                                |
| 4     | <del></del> | - 🗸    |                                |
| 5     | <b>-</b>    | - 🗸    |                                |
| 6     | <u> </u>    | - 🗸    |                                |
| 7     | <b>.</b>    | - 🗸    |                                |
| 8     | <u> </u>    | - 🗸    |                                |
| 9     | <b>-</b>    | - 🗸    |                                |
| 10    | <del></del> | - 🗸    |                                |
| Apply | Reset       |        | <del>-</del>                   |

| Object             | Description                                                                             |  |  |
|--------------------|-----------------------------------------------------------------------------------------|--|--|
| Port               | The logical port for the settings.                                                      |  |  |
| Filtering Profile  | Select the IPMC Profile as the filtering condition for the specific port. Summary about |  |  |
|                    | the designated profile will be shown by clicking the view button.                       |  |  |
| Profile Management | You can inspect the rules of the designated profile by using the following button:      |  |  |
| Button             | . List the rules associated with the designated profile.                                |  |  |

| Buttons |  |                                                                               |
|---------|--|-------------------------------------------------------------------------------|
| Apply   |  | Click to apply changes.                                                       |
| Reset   |  | Click to undo any changes made locally and revert to previously saved values. |

# 5.3.68 MLD Snooping5.3.69 Basic Configuration

This page provides  $\underline{\mathsf{MLD}}$  Snooping related configuration.

|                                                    |             | Glo              | obal Configuration |     |
|----------------------------------------------------|-------------|------------------|--------------------|-----|
| nooping                                            | Enabled     |                  |                    |     |
| Unregistered IPMCv6 Flooding Enabled MLD SSM Range |             | Flooding Enabled | ✓                  |     |
|                                                    |             |                  | ff3e::             | / 9 |
|                                                    | oxy Enabled |                  |                    |     |
| roxy En                                            | abled       |                  |                    |     |
| ort                                                | Router Port | Fast Leave       | Throttling         |     |
|                                                    | lated Conf  | STREET, CALLED   | Throttling         |     |
| 1                                                  | H           |                  | unlimited V        |     |
| 2                                                  | - 6         | Ö                | unlimited V        |     |
| 3                                                  | 0           |                  | unlimited ~        |     |
| 4                                                  | 0           |                  | unlimited >        |     |
| 5                                                  |             |                  | unlimited >        |     |
| 6                                                  |             |                  | unlimited >        |     |
| 7                                                  |             |                  | unlimited ~        |     |
|                                                    |             |                  | unlimited >        |     |
| 8                                                  |             |                  | unlimited >        |     |
| 8                                                  |             | - band           |                    |     |

| Object              | Description                                                                                   |
|---------------------|-----------------------------------------------------------------------------------------------|
| Snooping Enable     | Enable the Global MLD Snooping.                                                               |
| Unregistered IPMCv6 | Enable unregistered IPMCv6 traffic flooding.                                                  |
| Flooding Enable     | The flooding control takes effect only when MLD Snooping is enabled.                          |
|                     | When MLD Snooping is disabled, unregistered IPMCv6 traffic flooding is always                 |
|                     | active in spite of this setting.                                                              |
| MLD SSM Range       | SSM (Source-Specific Multicast) Range allows the SSM-aware hosts and routers run              |
|                     | the SSM service model for the groups in the address range.                                    |
| Leave Proxy Enable  | Enable MLD Leave Proxy. This feature can be used to avoid forwarding unnecessary              |
|                     | leave messages to the router side.                                                            |
| Proxy Enable        | Enable MLD Proxy. This feature can be used to avoid forwarding unnecessary join               |
|                     | and leave messages to the router side.                                                        |
| Router Port         | Specify which ports act as router ports. A router port is a port on the Ethernet switch       |
|                     | that leads towards the Layer 3 multicast device or MLD querier.                               |
|                     | If an <u>aggregation</u> member port is selected as a router port, the whole aggregation will |
|                     | act as a router port.                                                                         |
| Fast Leave          | Enable the fast leave on the port.                                                            |
| Throttling          | Enable to limit the number of multicast groups to which a switch port can belong.             |

| Buttons |                                                                               |  |
|---------|-------------------------------------------------------------------------------|--|
| Apply   | Click to apply changes.                                                       |  |
| Reset   | Click to undo any changes made locally and revert to previously saved values. |  |

## 5.3.70 VLAN Configuration

Each page shows up to 99 entries from the VLAN table, default being 20, selected through the "entries per page" input field. When first visited, the web page will show the first 20 entries from the beginning of the VLAN Table. The first displayed will be the one with the lowest VLAN ID found in the VLAN Table.

The "VLAN" input fields allow the user to select the starting point in the VLAN Table.

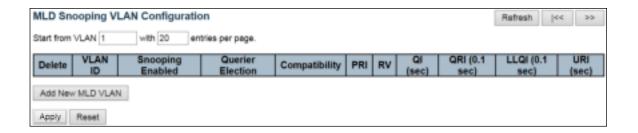

| Object               | Description                                                                                                    |
|----------------------|----------------------------------------------------------------------------------------------------|
| Delete               | Check to delete the entry. The designated entry will be deleted during the next save.                                                                      |
| VLAN ID              | The VLAN ID of the entry.                                                                                                    |
| MLD Snooping Enabled | Enable the per-VLAN MLD Snooping. Up to 32 VLANs can be selected for MLD                                                                                   |
|                      | Snooping.                                                                                                    |
| Querier Election     | Enable to join MLD Querier election in the VLAN. Disable to act as a MLD                                                                                   |
|                      | Non-Querier.                                                                                                    |
| Compatibility        | Compatibility is maintained by hosts and routers taking appropriate actions depending                                                                      |
|                      | on the versions of MLD operating on hosts and routers within a network.                                                                                    |
|                      | The allowed selection is MLD-Auto, Forced MLDv1, Forced MLDv2, default                                                                                     |
|                      | compatibility value is MLD-Auto.                                                                                                    |
| PRI                  | Priority of Interface.                                                                                                    |
|                      | It indicates the MLD control frame priority level generated by the system. These                                                                           |
|                      | values can be used to prioritize different classes of traffic.                                                                                             |
|                      | The allowed range is <b>0</b> (best effort) to <b>7</b> (highest), default interface priority value is 0.                                                  |
| RV                   | Robustness Variable.                                                                                                    |
|                      | The Robustness Variable allows tuning for the expected packet loss on a link.                                                                              |
|                      | The allowed range is 1 to 255, default robustness variable value is 2.                                                                                     |
| QI                   | Query Interval.                                                                                                    |
|                      | The Query Interval is the interval between General Queries sent by the Querier.                                                                            |
|                      | The allowed range is 1 to 31744 seconds, default query interval is 125 seconds.                                                                            |
| QRI                  | Query Response Interval.                                                                                                    |
|                      | The Maximum Response Delay used to calculate the Maximum Response Code                                                                                     |
|                      | inserted into the periodic General Queries.                                                                                                    |
|                      | The allowed range is 0 to 31744 in tenths of seconds, default query response interval                                                                      |
| 11.01                | is 100 in tenths of seconds (10 seconds).                                                                                                    |
| LLQI                 | Last Listener Query Interval.                                                                                                    |
|                      | The Last Listener Query Interval is the Maximum Response Delay used to calculate                                                                           |
|                      | the Maximum Response Code inserted into Multicast Address Specific Queries sent                                                                            |
|                      | in response to Version 1 Multicast Listener Done messages. It is also the Maximum Response Delay used to calculate the Maximum Response Code inserted into |
|                      | Multicast Address and Source Specific Query messages.                                                                                                    |
|                      | The allowed range is <b>0</b> to <b>31744</b> in tenths of seconds, default last listener query                                                            |
|                      | interval is 10 in tenths of seconds (1 second).                                                                                                    |
| URI                  | Unsolicited Report Interval.                                                                                                    |
| 0111                 | The Unsolicited Report Interval is the time between repetitions of a node's initial report                                                                 |
|                      | The chadiletted report interval is the time between repetitions of a flode's little report                                                                 |

| of interest in a multicast address.                                               |
|-----------------------------------------------------------------------------------|
| The allowed range is 0 to 31744 seconds, default unsolicited report interval is 1 |
| second.                                                                           |

| Buttons          |                                                                                                    |  |
|------------------|----------------------------------------------------------------------------------------------------|--|
| Refresh          | Refreshes the displayed table starting from the "VLAN" input fields.                                                                                                    |  |
| <<               | Updates the table starting from the first entry in the VLAN Table, i.e. the entry with the lowest VLAN ID.                                                                      |  |
| >>               | Updates the table, starting with the entry after the last entry currently displayed.                                                                                            |  |
| Add New MLD VLAN | Click to add new MLD VLAN. Specify the VID and configure the new entry. Click "Save". The specific MLD VLAN starts working after the corresponding static VLAN is also created. |  |
| Apply            | Click to apply changes.                                                                                                    |  |
| Reset            | Click to undo any changes made locally and revert to previously saved values.                                                                                                   |  |

## **5.3.71 Port Filtering Profile**

## **MLD Snooping Port Filtering Profile Configuration**

| Port  | Filtering P  | rofile |
|-------|--------------|--------|
| 1     | <del>_</del> | - 🗸    |
| 2     | <del>_</del> | - 🗸    |
| 3     | <del></del>  | - 🗸    |
| 4     | <del>_</del> | - 🗸    |
| 5     | <del></del>  | - 🗸    |
| 6     | <del>_</del> | - 🗸    |
| 7     | <del></del>  | - 🗸    |
| 8     | <del>_</del> | - 🗸    |
| 9     | <del>_</del> | - 🗸    |
| 10    | <del>_</del> | - 🗸    |
| Annly | Poset        |        |

| Apply | Reset |
|-------|-------|
|-------|-------|

| Object                    | Description                                                                                                    |
|---------------------------|----------------------------------------------------------------------------------------------------|
| Port                      | The logical port for the settings.                                                                                                    |
| Filtering Profile         | Select the IPMC Profile as the filtering condition for the specific port. Summary about the designated profile will be shown by clicking the view button. |
| Profile Management Button | You can inspect the rules of the designated profile by using the following button:  . List the rules associated with the designated profile.              |

| Buttons |                                                                               |  |
|---------|-------------------------------------------------------------------------------|--|
| Apply   | Click to apply changes.                                                       |  |
| Reset   | Click to undo any changes made locally and revert to previously saved values. |  |

## 5.3.72 LLDP 5.3.73 LLDP

This page allows the user to inspect and configure the current <u>LLDP</u> port settings.

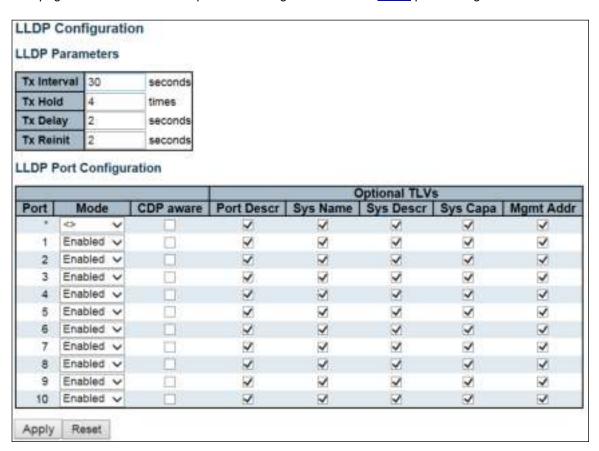

| Object               | Description                                                                                            |
|----------------------|----------------------------------------------------------------------------------------------------|
| LLDP Parameters      |                                                                                                    |
| Tx Interval          | The switch periodically transmits <u>LLDP</u> frames to its neighbors for having the network           |
|                      | discovery information up-to-date. The interval between each <u>LLDP</u> frame is                       |
|                      | determined by the <b>Tx Interval</b> value. Valid values are restricted to 5 - 32768 seconds.          |
| Tx Hold              | Each <u>LLDP</u> frame contains information about how long the information in the <u>LLDP</u>          |
|                      | frame shall be considered valid. The <u>LLDP</u> information valid period is set to <b>Tx Hold</b>     |
|                      | multiplied by <b>Tx Interval</b> seconds. Valid values are restricted to 2 - 10 times.                 |
| Tx Delay             | If some configuration is changed (e.g. the IP address) a new LLDP frame is                             |
|                      | transmitted, but the time between the <u>LLDP</u> frames will always be at least the value             |
|                      | of <b>Tx Delay</b> seconds. <b>Tx Delay</b> cannot be larger than 1/4 of the <b>Tx Interval</b> value. |
|                      | Valid values are restricted to 1 - 8192 seconds.                                                       |
| Tx Reinit            | When a port is disabled, <u>LLDP</u> is disabled or the switch is rebooted, an <u>LLDP</u>             |
|                      | shutdown frame is transmitted to the neighboring units, signaling that the LLDP                        |
|                      | information isn't valid anymore. <b>Tx Reinit</b> controls the amount of seconds between               |
|                      | the shutdown frame and a new <u>LLDP</u> initialization. Valid values are restricted to 1 - 10         |
|                      | seconds.                                                                                               |
| LLDP Port Parameters |                                                                                                    |
| Port                 | The switch port number of the logical <u>LLDP</u> port.                                                |
| Mode                 | Select LLDP mode.                                                                                      |

|            | Rx only The switch will not send out LLDP information, but LLDP information from                |
|------------|-------------------------------------------------------------------------------------------------|
|            |                                                                                                 |
|            | neighbor units is analyzed.                                                                     |
|            | Tx only The switch will drop LLDP information received from neighbors, but will send            |
|            | out <u>LLDP</u> information.                                                                    |
|            | <b>Disabled</b> The switch will not send out <u>LLDP</u> information, and will drop <u>LLDP</u> |
|            | information received from neighbors.                                                            |
|            | Enabled The switch will send out LLDP information, and will analyze LLDP                        |
|            | information received from neighbors.                                                            |
| CDP Aware  | Select CDP awareness.                                                                           |
|            | The CDP operation is restricted to decoding incoming CDP frames (The switch                     |
|            | doesn't transmit CDP frames). CDP frames are only decoded if LLDP on the port is                |
|            | enabled.                                                                                        |
|            | Only CDP TLVs that can be mapped to a corresponding field in the LLDP neighbors'                |
|            | table are decoded. All other TLVs are discarded (Unrecognized CDP TLVs and                      |
|            | discarded CDP frames are not shown in the LLDP statistics.). CDP TLVs are mapped                |
|            | onto LLDP neighbors' table as shown below.                                                      |
|            | CDP TLV "Device ID" is mapped to the LLDP "Chassis ID" field.                                   |
|            | CDP TLV "Address" is mapped to the LLDP "Management Address" field. The CDP                     |
|            | address TLV can contain multiple addresses, but only the first address is shown in the          |
|            | LLDP neighbors table.                                                                           |
|            | CDP TLV "Port ID" is mapped to the LLDP "Port ID" field.                                        |
|            | CDP TLV "Version and Platform" is mapped to the LLDP "System Description" field.                |
|            | Both the CDP and LLDP support "system capabilities", but the CDP capabilities cover             |
|            | capabilities that are not part of the <u>LLDP</u> . These capabilities are shown as "others" in |
|            | the <u>LLDP</u> neighbors' table.                                                               |
|            | If all ports have CDP awareness disabled the switch forwards CDP frames received                |
|            | from neighbor devices. If at least one port has <u>CDP</u> awareness enabled all <u>CDP</u>     |
|            | frames are terminated by the switch.                                                            |
|            |                                                                                                 |
|            | Note: When <u>CDP</u> awareness on a port is disabled the <u>CDP</u> information isn't removed  |
| Dord Doors | immediately, but gets removed when the hold time is exceeded.                                   |
| Port Descr | Optional TLV: When checked the "port description" is included in LLDP information               |
| G . No.    | transmitted.                                                                                    |
| Sys Name   | Optional TLV: When checked the "system name" is included in LLDP information                    |
|            | transmitted.                                                                                    |
| Sys Descr  | Optional TLV: When checked the "system description" is included in LLDP information             |
|            | transmitted.                                                                                    |
| Sys Capa   | Optional TLV: When checked the "system capability" is included in LLDP information              |
|            | transmitted.                                                                                    |
| Mgmt Addr  | Optional TLV: When checked the "management address" is included in LLDP                         |
|            | information transmitted.                                                                        |
|            |                                                                                                 |

| Buttons |  |                                                                               |
|---------|--|-------------------------------------------------------------------------------|
| Apply   |  | Click to apply changes.                                                       |
| Reset   |  | Click to undo any changes made locally and revert to previously saved values. |

## 5.3.74 LLDP-MED

This page allows you to configure the LLDP-MED. This function applies to VoIP devices which support LLDP-MED.

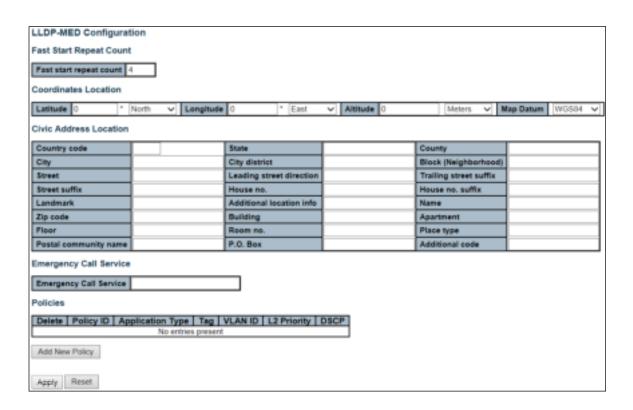

| Object                  | Description                                                                                                    |
|-------------------------|----------------------------------------------------------------------------------------------------|
| Fast start repeat count |                                                                                                    |
| Fast start repeat count | Rapid startup and Emergency Call Service Location Identification Discovery of endpoints is a critically important aspect of VoIP systems in general. In addition, it is best to advertise only those pieces of information which are specifically relevant to particular endpoint types (for example only advertise the voice network policy to permitted voice-capable devices), both in order to conserve the limited LLDPU space and to reduce security and system integrity issues that can come with inappropriate knowledge of the network policy.                                                                                                    |
|                         | With this in mind LLDP-MED defines an LLDP-MED Fast Start interaction between the protocol and the application layers on top of the protocol, in order to achieve these related properties. Initially, a Network Connectivity Device will only transmit LLDP TLVs in an LLDPDU. Only after an LLDP-MED Endpoint Device is detected, will an LLDP-MED capable Network Connectivity Device start to advertise LLDP-MED TLVs in outgoing LLDPDUs on the associated port. The LLDP-MED application will temporarily speed up the transmission of the LLDPDU to start within a second, when a new LLDP-MED neighbor has been detected in order share LLDP-MED information as fast as possible to new neighbors. |
|                         | Because there is a risk of an LLDP frame being lost during transmission between neighbors, it is recommended to repeat the fast start transmission multiple times to increase the possibility of the neighbors receiving the LLDP frame. With <b>Fast start repeat count</b> it is possible to specify the number of times the fast start transmission                                                                                                    |

|                             | would be repeated. The recommended value is 4 times, given that 4 LLDP frames with a 1 second interval will be transmitted, when an LLDP frame with new information is received.                                                                                                    |
|-----------------------------|----------------------------------------------------------------------------------------------------|
|                             | It should be noted that LLDP-MED and the LLDP-MED Fast Start mechanism is only intended to run on links between LLDP-MED Network Connectivity Devices and Endpoint Devices, and as such does not apply to links between LAN infrastructure elements, including Network Connectivity Devices, or other types of links.                                                                                                    |
| <b>Coordinates Location</b> |                                                                                                    |
|                             | Latitude SHOULD be normalized to within 0-90 degrees with a maximum of 4 digits.                                                                                                    |
| Latitude                    | Latitude SHOOLD be normalized to within 0-90 degrees with a maximum of 4 digits.                                                                                                    |
|                             | It is possible to specify the direction to either <b>North</b> of the equator or <b>South</b> of the equator.                                                                                                    |
| Longitude                   | Longitude SHOULD be normalized to within 0-180 degrees with a maximum of 4                                                                                                    |
|                             | digits.                                                                                                    |
|                             | It is possible to specify the direction to either <b>East</b> of the prime meridian or <b>West</b> of the prime meridian.                                                                                                    |
| Altitude                    | Altitude SHOULD be normalized to within -32767 to 32767 with a maximum of 4 digits.                                                                                                    |
|                             | It is possible to select between two altitude types (floors or meters).                                                                                                    |
|                             | Meters: Representing meters of Altitude defined by the vertical datum specified.                                                                                                    |
|                             | Floors: Representing altitude in a form more relevant in buildings which have                                                                                                    |
|                             | different floor-to-floor dimensions. An altitude = 0.0 is meaningful even outside a                                                                                                    |
|                             |                                                                                                    |
|                             | building, and represents ground level at the given latitude and longitude. Inside a                                                                                                    |
|                             | building, 0.0 represents the floor level associated with ground level at the main                                                                                                    |
|                             | entrance.                                                                                                    |
| Map Datum                   | The <b>Map Datum</b> is used for the coordinates given in these options:                                                                                                    |
|                             | <b>WGS84</b> : (Geographical 3D) - World Geodesic System 1984, CRS Code 4327, Prime Meridian Name: Greenwich.                                                                                                    |
|                             |                                                                                                    |
|                             | NAD83/NAVD88: North American Datum 1983, CRS Code 4269, Prime Meridian Name: Greenwich; The associated vertical datum is the North American Vertical Datum of 1988 (NAVD88). This datum pair is to be used when referencing locations on land, not near tidal water (which would use Datum = NAD83/MLLW).                                                                                                    |
|                             |                                                                                                    |
|                             | NAD83/MLLW: North American Datum 1983, CRS Code 4269, Prime Meridian                                                                                                    |
|                             | Name: Greenwich; The associated vertical datum is Mean Lower Low Water (MLLW).                                                                                                    |
|                             | This datum pair is to be used when referencing locations on water/sea/ocean.                                                                                                    |
| Civic Address Location      | part of the second second seco |
| Country code                | The two-letter ISO 3166 country code in capital ASCII letters - Example: DK, DE or US.                                                                                                    |
| State                       | National subdivisions (state, canton, region, province, prefecture).                                                                                                    |
| County                      | County, parish, gun (Japan), district.                                                                                                    |
| City                        | City, township, shi (Japan) - Example: Copenhagen.                                                                                                    |
| City district               | City division, borough, city district, ward, chou (Japan).                                                                                                    |
| Block (Neighborhood)        | Neighborhood, block.                                                                                                    |
| Street                      | Street - Example: Poppelvej.                                                                                                    |
| Leading street direction    | Leading street direction - Example: N.                                                                                                    |
| Trailing street suffix      |                                                                                                    |
|                             | Trailing street suffix - Example: SW.                                                                                                    |
| Street suffix               | Street suffix - Example: Ave, Platz.                                                                                                    |
| House no.                   | House number - Example: 21.                                                                                                    |
| House no. suffix            | House number suffix - Example: A, 1/2.                                                                                                    |

| Landmark                         | Landmark or vanity address - Example: Columbia University.                                                                                                    |  |  |
|----------------------------------|----------------------------------------------------------------------------------------------------|--|--|
| Additional location info         | Additional location info - Example: South Wing.                                                                                                    |  |  |
| Name                             | Name (residence and office occupant) - Example: Flemming Jahn.                                                                                                    |  |  |
| Zip code                         | Postal/zip code - Example: 2791.                                                                                                    |  |  |
| Building                         | Building (structure) - Example: Low Library.                                                                                                    |  |  |
| Apartment                        | Unit (Apartment, suite) - Example: Apt 42.                                                                                                    |  |  |
| Floor                            | Floor - Example: 4.                                                                                                    |  |  |
| Room no.                         | Room number - Example: 450F.                                                                                                    |  |  |
|                                  |                                                                                                    |  |  |
| Place type Postal community name | Place type - Example: Office.                                                                                                    |  |  |
|                                  | Postal community name - Example: Leonia.                                                                                                    |  |  |
| P.O. Box                         | Post office box (P.O. BOX) - Example: 12345.                                                                                                    |  |  |
| Additional code                  | Additional code - Example: 1320300003.                                                                                                    |  |  |
| Emergency Call Service           | Formula Coll Control Clubbill 1977 - Landing Line 1977 - Landing Clubbill 1978 - Landing Clubbill 1978 |  |  |
| Emergency Call Service           | Emergency Call Service ELIN identifier data format is defined to carry the ELIN                                                                                                    |  |  |
|                                  | identifier as used during emergency call setup to a traditional CAMA or ISDN                                                                                                    |  |  |
|                                  | trunk-based PSAP. This format consists of a numerical digit string, corresponding to                                                                                                    |  |  |
|                                  | the ELIN to be used for emergency calling.                                                                                                    |  |  |
| Policies                         |                                                                                                    |  |  |
| Delete                           | Check to delete the policy. It will be deleted during the next save.                                                                                                    |  |  |
| Policy ID                        | ID for the policy. This is auto generated and shall be used when selecting the policies                                                                                                    |  |  |
|                                  | that shall be mapped to the specific ports.                                                                                                    |  |  |
| Application Type                 | Intended use of the application types:                                                                                                    |  |  |
|                                  |                                                                                                    |  |  |
|                                  | 1. Voice - for use by dedicated IP Telephony handsets and other similar appliances                                                                                                    |  |  |
|                                  | supporting interactive voice services. These devices are typically deployed on a                                                                                                    |  |  |
|                                  | separate VLAN for ease of deployment and enhanced security by isolation from data                                                                                                    |  |  |
|                                  | applications.                                                                                                    |  |  |
|                                  |                                                                                                    |  |  |
|                                  | O Vaira Cinnalling (and distance) for the standard standard size that are said a                                                                                                    |  |  |
|                                  | 2. <b>Voice Signalling</b> (conditional) - for use in network topologies that require a                                                                                                    |  |  |
|                                  | different policy for the voice signaling than for the voice media. This application type                                                                                                    |  |  |
|                                  | should not be advertised if all the same network policies apply as those advertised in                                                                                                    |  |  |
|                                  | the <b>Voice</b> application policy.                                                                                                    |  |  |
|                                  |                                                                                                    |  |  |
|                                  | 3. Guest Voice - support a separate 'limited feature-set' voice service for guest users                                                                                                    |  |  |
|                                  | and visitors with their own IP Telephony handsets and other similar appliances                                                                                                    |  |  |
|                                  | supporting interactive voice services.                                                                                                    |  |  |
|                                  |                                                                                                    |  |  |
|                                  | 4. Guest Voice Signaling (conditional) - for use in network topologies that require a                                                                                                    |  |  |
|                                  | different policy for the guest voice signaling than for the guest voice media. This                                                                                                    |  |  |
|                                  | application type should not be advertised if all the same network policies apply as                                                                                                    |  |  |
|                                  |                                                                                                    |  |  |
|                                  | those advertised in the <b>Guest Voice</b> application policy.                                                                                                    |  |  |
|                                  |                                                                                                    |  |  |
|                                  | 5. <b>Softphone Voice</b> - for use by softphone applications on typical data centric                                                                                                    |  |  |
|                                  | devices, such as PCs or laptops. This class of endpoints frequently does not support                                                                                                    |  |  |
|                                  | multiple VLANs, if at all, and are typically configured to use an 'untagged' VLAN or a                                                                                                    |  |  |
|                                  | single 'tagged' data specific VLAN. When a network policy is defined for use with an                                                                                                    |  |  |
|                                  | 'untagged' VLAN (see Tagged flag below), then the L2 priority field is ignored and only                                                                                                    |  |  |
|                                  | the DSCP value has relevance.                                                                                                    |  |  |
|                                  |                                                                                                    |  |  |
|                                  | 6. Video Conferencing - for use by dedicated Video Conferencing equipment and                                                                                                    |  |  |
|                                  | other similar appliances supporting real-time interactive video/audio services.                                                                                                    |  |  |
|                                  | other similar appliances supporting real-time interactive video/audio services.                                                                                                    |  |  |
|                                  |                                                                                                    |  |  |
|                                  | 7. Streaming Video - for use by broadcast or multicast based video content                                                                                                    |  |  |
|                                  | distribution and other similar applications supporting streaming video services that                                                                                                    |  |  |
|                                  | require specific network policy treatment. Video applications relying on TCP with                                                                                                    |  |  |
|                                  | buffering would not be an intended use of this application type.                                                                                                    |  |  |
|                                  |                                                                                                    |  |  |
|                                  | 1                                                                                                    |  |  |

|                               | APALL OF CHILD IN COLUMN TO THE RESIDENCE OF THE PARTY OF THE PARTY OF |  |  |  |
|-------------------------------|----------------------------------------------------------------------------------------------------|--|--|--|
| se<br>sh<br>th                | 8. Video Signaling (conditional) - for use in network topologies that require a separate policy for the video signaling than for the video media. This application type should not be advertised if all the same network policies apply as those advertised in the Video Conferencing application policy.                                                                                                    |  |  |  |
|                               | Tag indicating whether the specified application type is using a 'tagged' or an 'untagged' VLAN.                                                                                                    |  |  |  |
| do<br>VI                      | <b>Untagged</b> indicates that the device is using an untagged frame format and as such does not include a tag header as defined by IEEE 802.1Q-2003. In this case, both the VLAN ID and the Layer 2 priority fields are ignored and only the DSCP value has relevance.                                                                                                    |  |  |  |
| th<br>DS<br>Tr<br>80          | agged indicates that the device is using the IEEE 802.1Q tagged frame format, and at both the VLAN ID and the Layer 2 priority values are being used, as well as the SCP value. The tagged format includes an additional field, known as the tag header. he tagged frame format also includes priority tagged frames as defined by IEEE 02.1Q-2003.                                                                                                    |  |  |  |
| VLAN ID VI                    | _AN identifier (VID) for the port as defined in IEEE 802.1Q-2003.                                                                                                    |  |  |  |
| L2 Priority L2<br>Priority 80 | <b>Priority</b> is the Layer 2 priority to be used for the specified application type. <b>L2 riority</b> may specify one of eight priority levels (0 through 7), as defined by IEEE 02.1D-2004. A value of 0 represents use of the default priority as defined in IEEE 02.1D-2004.                                                                                                    |  |  |  |
| ty <br>th                     | SCP value to be used to provide Diffserv node behavior for the specified application pe as defined in IETF RFC 2474. <b>DSCP</b> may contain one of 64 code point values (0 rough 63). A value of 0 represents use of the default DSCP value as defined in RFC 175.                                                                                                    |  |  |  |
| Adding a new policy           | Click Click to add a new policy. Specify the Application type, Tag, VLAN ID, L2 Priority and DSCP for the new policy. Click "Save".                                                                                                    |  |  |  |
|                               | The number of policies supported is 32                                                                                                    |  |  |  |
| Port Policies Configuration   |                                                                                                    |  |  |  |
|                               | ne port number to which the configuration applies.                                                                                                    |  |  |  |
|                               | ne set of policies that shall apply to a given port. The set of policies is selected by neck marking the checkboxes that corresponds to the policies.                                                                                                    |  |  |  |

| Buttons |                                                                               |  |
|---------|-------------------------------------------------------------------------------|--|
| Apply   | Click to apply changes.                                                       |  |
| Reset   | Click to undo any changes made locally and revert to previously saved values. |  |

## 5.3.75 PoE

This page allows the user to inspect and configure the current <a href="PoE">PoE</a> port settings.

## **Power Over Ethernet Configuration**

| Reserved Power determined by | Class              | Allocation     | LLDP-MED |
|------------------------------|--------------------|----------------|----------|
| Power Management Mode        | Actual Consumption | Reserved Power |          |

## **PoE Power Supply Configuration**

| Primary | Power | Su | pply | [W] |
|---------|-------|----|------|-----|
|         |       |    |      | 240 |

## **PoE Port Configuration**

| Port | Mode     | Operation | Priority | Maximum Power [W] |
|------|----------|-----------|----------|-------------------|
| *    | <> ▼     | <> ▼      | <> ▼     | 15.4              |
| 1    | Enable ▼ | 802.3af ▼ | Low ▼    | 15.4              |
| 2    | Enable ▼ | 802.3af ▼ | Low ▼    | 15.4              |
| 3    | Enable ▼ | 802.3af ▼ | Low ▼    | 15.4              |
| 4    | Enable ▼ | 802.3af ▼ | Low ▼    | 15.4              |
| 5    | Enable ▼ | 802.3af ▼ | Low ▼    | 15.4              |
| 6    | Enable ▼ | 802.3af ▼ | Low ▼    | 15.4              |
| 7    | Enable ▼ | 802.3af ▼ | Low ▼    | 15.4              |
| 8    | Enable ▼ | 802.3af ▼ | Low ▼    | 15.4              |

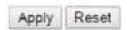

| Object                       | Description                                                                                                    |
|------------------------------|----------------------------------------------------------------------------------------------------|
| Reserved Power determin      | ed by                                                                                                    |
| Allocated mode               | In this mode the user allocates the amount of power that each port may reserve. The allocated/reserved power for each port/PD is specified in the Maximum Power fields.                                                                                                    |
| Class mode                   | In this mode each port automatically determines how much power to reserve according to the class the connected PD belongs to, and reserves the power accordingly. Four different port classes exist and one for 4, 7, 15.4 or 30 Watts. In this mode the Maximum Power fields have no effect.                                                                                                    |
| LLDP-MED mode                | This mode is similar to the Class mode expect that each port determine the amount power it reserves by exchanging PoE information using the LLDP protocol and reserves power accordingly. If no LLDP information is available for a port, the port will reserve power using the class mode.  In this mode the Maximum Power fields have no effect.                                                |
| <b>Power Management Mode</b> |                                                                                                    |
| Actual Consumption           | In this mode the ports are shut down when the actual power consumption for all ports exceeds the amount of power that the power supply can deliver or if the actual power consumption for a given port exceeds the reserved power for that port. The ports are shut down according to the ports priority. If two ports have the same priority the port with the highest port number is shut down. |
| Reserved Power               | In this mode the ports are shut down when total reserved powered exceeds the                                                                                                    |

|                                                                                                    | amount of power that the power supply can deliver. In this mode the port power is not turned on if the PD requests more power than available from the power supply.                |  |
|----------------------------------------------------------------------------------------------------|----------------------------------------------------------------------------------------------------|--|
| Power Supply Configuration                                                                                                    |                                                                                                    |  |
| Power Source                                                                                                    | For being able to determine the amount of power the PD may use, it must be defined what amount of power a power source can deliver.  Valid values are in the range 0 to 240 Watts. |  |
| Port Configuration                                                                                                    |                                                                                                    |  |
| Port                                                                                                    | This is the logical port number for this row.  Ports that are not PoE-capable are grayed out and thus impossible to configure PoE for.                                             |  |
| PoE Mode                                                                                                    |                                                                                                    |  |
| Disable                                                                                                    | PoE disabled for the port.                                                                                                    |  |
| Enable                                                                                                    | Enables PoE for the port.                                                                                                    |  |
| Schedule                                                                                                    | Enables PoE for the port by scheduling.                                                                                                    |  |
| Operation Mode                                                                                                    |                                                                                                    |  |
| 802.3af                                                                                                    | Sets PoE protocol to IEEE 802.3af.                                                                                                    |  |
| 802.3at                                                                                                    | Sets PoE protocol to IEEE 802.3at.                                                                                                    |  |
| Priority                                                                                                    |                                                                                                    |  |
| this case the port with the lov                                                                                                    | se where the remote devices require more power than the power supply can deliver. In west priority will be turn off starting from the port with the highest port number.           |  |
| Low                                                                                                    | The lowest priority                                                                                                    |  |
| High                                                                                                    | The medium priority                                                                                                    |  |
| Critical                                                                                                    | The highest priority                                                                                                    |  |
| Maximum Power                                                                                                    |                                                                                                    |  |
| The Maximum Power value contains a numerical value that indicates the maximum power in watts that can be delivered to a remote device.  The maximum power for each port is 30W. |                                                                                                    |  |

| Buttons |  |                                                                               |  |  |  |
|---------|--|-------------------------------------------------------------------------------|--|--|--|
| Apply   |  | Click to apply changes.                                                       |  |  |  |
| Reset   |  | Click to undo any changes made locally and revert to previously saved values. |  |  |  |

## 5.3.76 PoE Scheduler

This page provides power scheduling configurations.

The entry is used to control the power alive interval on PoE port.

It is allowed to set the specific interval to schedule power on/off in one week.

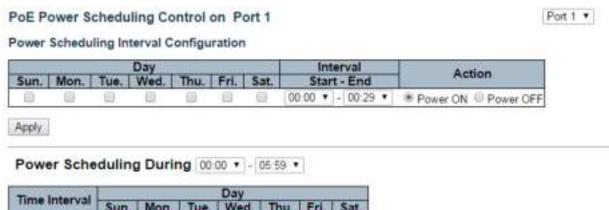

| Time Internal | Day  |      |      |      |      |      |      |
|---------------|------|------|------|------|------|------|------|
| Time Interval | Sun. | Mon. | Tue. | Wed. | Thu. | Fri. | Sat. |
| 00:00 - 00:29 |      |      |      |      |      |      |      |
| 00:30 - 00:59 |      |      |      |      |      |      |      |
| 01:00 - 01:29 |      |      |      |      |      |      |      |
| 01:30 - 01:59 |      |      |      |      |      |      |      |
| 02:00 - 02:29 |      |      |      |      |      |      |      |
| 02:30 - 02:59 |      |      |      |      |      |      |      |
| 03:00 - 03:29 |      |      |      |      |      |      |      |
| 03:30 - 03:59 |      |      |      |      |      |      |      |
| 04:00 - 04:29 |      |      |      |      |      |      |      |
| 04:30 - 04:59 |      |      |      |      |      |      |      |
| 05:00 - 05:29 |      |      |      |      |      |      |      |
| 05:30 - 05:59 |      |      |      |      |      |      |      |

| Object              | Description                                                                         |  |  |
|---------------------|-------------------------------------------------------------------------------------|--|--|
| Power Scheduling Ir | nterval Configuration                                                               |  |  |
| Day                 | Checkmarks indicate which day are members of the set.                               |  |  |
| Interval            | Start - Select the start hour and minute.                                           |  |  |
|                     | End - Select the end hour and minute.                                               |  |  |
| Action              | Power On - Select the radio button to apply power on during the interval.           |  |  |
|                     | Power Off - Select the radio button to apply power off during the interval.         |  |  |
| Power Scheduling D  | Ouring                                                                              |  |  |
| Time Interval       | There are 48 time interval one day. Each interval has 30 minutes.                   |  |  |
| Day                 | The current scheduling state is displayed graphically during the week.              |  |  |
| •                   | Green indicates the power is on and red that it is off.                             |  |  |
|                     | Directly changes checkmarks to indicate which day are members of the time interval. |  |  |
|                     | Check or uncheck as needed to modify the scheduling table.                          |  |  |

| Buttons |                                                                               |  |  |  |
|---------|-------------------------------------------------------------------------------|--|--|--|
| Apply   | Click to apply the power scheduling interval.                                 |  |  |  |
| Apply   | Click to apply changes.                                                       |  |  |  |
| Reset   | Click to undo any changes made locally and revert to previously saved values. |  |  |  |

## 5.3.77 Power Reset

This page provides power reset entry configurations.

The entry is used to control the power reset time on PoE port.

It is allowed to create at maximum 5 entries for each PoE port.

### PoE Power Reset Control on Port 1

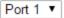

| Delete      |      |      |      | Day  |      |      |      | Time (hh:mm)     |
|-------------|------|------|------|------|------|------|------|------------------|
|             | Sun. | Mon. | Tue. | Wed. | Thu. | Fri. | Sat. | Time (Tim.Timin) |
| Add New     | /    |      |      |      |      |      |      |                  |
| Apply Reset |      |      |      |      |      |      |      |                  |

| Object       | Description                                                                 |  |  |
|--------------|-----------------------------------------------------------------------------|--|--|
|              |                                                                             |  |  |
| Delete       | Check to delete the entry.                                                  |  |  |
|              | The designated entry will be deleted during the next save.                  |  |  |
| Day          | Checkmarks indicate which day are members of the entry. Check or uncheck as |  |  |
|              | needed to modify the entry.                                                 |  |  |
| Time (hh:mm) | hh - Select the hour.                                                       |  |  |
| ·            | mm - Select the minute.                                                     |  |  |

| Buttons   |                                                                               |  |  |  |
|-----------|-------------------------------------------------------------------------------|--|--|--|
| Add New : | Click to add new reset entry                                                  |  |  |  |
| Apply     | Click to apply changes.                                                       |  |  |  |
| Reset     | Click to undo any changes made locally and revert to previously saved values. |  |  |  |

## **5.3.78 MAC Table**

The MAC Address Table is configured on this page. Set timeouts for entries in the dynamic  $\underline{\text{MAC Table}}$  and configure the static MAC table here.

| MAC A                          | ddress Table Co                                   | nfiguration                       | on                   |  |
|--------------------------------|---------------------------------------------------|-----------------------------------|----------------------|--|
| Aging (                        | Configuration                                     |                                   |                      |  |
| Disable                        | e Automatic Aging                                 |                                   |                      |  |
| Aging                          | Time                                              | 300                               | seconds              |  |
| MAC T                          | able Learning                                     |                                   |                      |  |
|                                | Port Mem                                          |                                   |                      |  |
|                                | 1 2 3 4 5 6                                       |                                   | 0                    |  |
| Auto                           | $\bullet$ $\bullet$ $\bullet$ $\bullet$ $\bullet$ | $\bullet \bullet \bullet \bullet$ |                      |  |
| Disable                        | 000000                                            | 0000                              |                      |  |
| Secure                         | 000000                                            | 0000                              |                      |  |
| Static MAC Table Configuration |                                                   |                                   |                      |  |
|                                |                                                   |                                   | Port Members         |  |
| Delete                         | VLAN ID   MAC                                     | Address                           | 1 2 3 4 5 6 7 8 9 10 |  |
| Add New Static Entry           |                                                   |                                   |                      |  |
| Apply Reset                    |                                                   |                                   |                      |  |

| Object                    | Description                                                                                                    |  |  |
|---------------------------|----------------------------------------------------------------------------------------------------|--|--|
| Aging Configuration       |                                                                                                    |  |  |
| Disable Automatic Aging   | Disable the automatic aging of dynamic entries by ticking the item.                                                                                                    |  |  |
| Aging Time                | Enter a value in seconds.                                                                                                    |  |  |
|                           | The allowed range is 10 to 1000000 seconds.                                                                                                    |  |  |
| MAC Table Learning        |                                                                                                    |  |  |
| Auto                      | Learning is done automatically as soon as a frame with unknown SMAC is received.                                                                                                    |  |  |
| Disable                   | No learning is done.                                                                                                    |  |  |
| Secure                    | Only static MAC entries are learned, all other frames are dropped.  Note: Make sure that the link used for managing the switch is added to the Static Mac Table before changing to secure learning mode, otherwise the management link is lost and can only be restored by using another non-secure port or by connecting to the switch via the serial interface. |  |  |
| Static MAC Table Learning |                                                                                                    |  |  |
| Delete                    | Check to delete the entry. It will be deleted during the next save.                                                                                                    |  |  |

| VLAN ID                      | The VLAN ID of the entry.                                                                                                    |  |  |  |  |
|------------------------------|----------------------------------------------------------------------------------------------------|--|--|--|--|
| MAC Address                  | The MAC address of the entry.                                                                                                    |  |  |  |  |
| Port Members                 | Checkmarks indicate which ports are members of the entry. Check or uncheck as needed to modify the entry.                             |  |  |  |  |
| Adding a New Static<br>Entry | Click to add a new entry to the static MAC table. Specify the VLAN ID, MAC address, and port members for the new entry. Click "Save". |  |  |  |  |

| Buttons |  |                                                                               |  |  |  |
|---------|--|-------------------------------------------------------------------------------|--|--|--|
| Apply   |  | Click to apply changes.                                                       |  |  |  |
| Reset   |  | Click to undo any changes made locally and revert to previously saved values. |  |  |  |

## 5.3.79 VLANs

This page allows for controlling <u>VLAN</u> configuration on the switch.

The page is divided into a global section and a per-port configuration section.

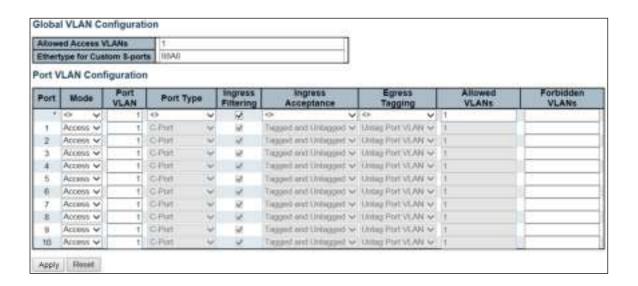

| Object Description        |                                                                                                    |  |  |  |  |
|---------------------------|----------------------------------------------------------------------------------------------------|--|--|--|--|
| Global VLAN Configuration |                                                                                                    |  |  |  |  |
| Allowed Access VLANs      | This field shows the allowed Access VLANs, i.e. it only affects ports configured as Access ports. Ports in other modes are members of all VLANs specified in the Allowed VLANs field. By default, only VLAN 1 is enabled. More VLANs may be created by using a list syntax where the individual elements are separated by commas. Ranges are specified with a dash separating the lower and upper bound. The following example will create VLANs 1, 10, 11, 12, 13, 200, and 300: 1,10–13,200,300. Spaces are allowed in between the delimiters. |  |  |  |  |
| Ethertype for Custom      | This field specifies the ethertype/TPID (specified in hexadecimal) used for Custom                                                                                                    |  |  |  |  |
| S-ports                   | S-ports. The setting is in force for all ports whose Port Type is set to S-Custom-Port.                                                                                                    |  |  |  |  |
| Port VLAN Configuration   |                                                                                                    |  |  |  |  |
| Port                      | This is the logical port number of this row.                                                                                                    |  |  |  |  |

#### Mode The port mode (default is Access) determines the fundamental behavior of the port in question. A port can be in one of three modes as described below. Whenever a particular mode is selected, the remaining fields in that row will be either grayed out or made changeable depending on the mode in question. Graved out fields show the value that the port will get when the mode is applied. Access: Access ports are normally used to connect to end stations. Dynamic features like Voice VLAN may add the port to more VLANs behind the scenes. Access ports have the following characteristics: Member of exactly one VLAN, the Port VLAN (a.k.a. Access VLAN), which by default is 1 Accepts untagged and C-tagged frames Discards all frames that are not classified to the Access VLAN On egress all frames classified to the Access VLAN are transmitted untagged. Other (dynamically added VLANs) are transmitted tagged Trunk ports can carry traffic on multiple VLANs simultaneously, and are normally used to connect to other switches. Trunk ports have the following characteristics: By default, a trunk port is member of all VLANs (1-4095) The VLANs that a trunk port is member of may be limited by the use of Allowed VLANs Frames classified to a VLAN that the port is not a member of are discarded By default, all frames but frames classified to the Port VLAN (a.k.a. Native VLAN) get tagged on egress. Frames classified to the Port VLAN do not get C-tagged on egress Egress tagging can be changed to tag all frames, in which case only tagged frames are accepted on ingress Hybrid ports resemble trunk ports in many ways, but add additional port configuration features. In addition to the characteristics described for trunk ports, hybrid ports have these abilities: Can be configured to be VLAN tag unaware, C-tag aware, S-tag aware, or S-custom-tag aware Ingress filtering can be controlled Ingress acceptance of frames and configuration of egress tagging can be configured independently Port VLAN Determines the port's VLAN ID (a.k.a. PVID). Allowed VLANs are in the range 1 through 4095, default being 1. On ingress, frames get classified to the Port VLAN if the port is configured as VLAN unaware, the frame is untagged, or VLAN awareness is enabled on the port, but the frame is priority tagged (VLAN ID = 0). On egress, frames classified to the Port VLAN do not get tagged if Egress Tagging configuration is set to untag Port VLAN. The Port VLAN is called an "Access VLAN" for ports in Access mode and Native VLAN for ports in Trunk or Hybrid mode. Port Type Ports in hybrid mode allow for changing the port type, that is, whether a frame's VLAN tag is used to classify the frame on ingress to a particular VLAN, and if so, which TPID it reacts on. Likewise, on egress, the Port Type determines the TPID of the tag, if a tag is required.

| T.                                                                                                    | 1            |
|----------------------------------------------------------------------------------------------------|--------------|
| Unaware:                                                                                                    | to the Bort  |
| On ingress, all frames, whether carrying a VLAN tag or not, get classified VLAN, and possible tags are not removed on egress. | to the Port  |
| C-Port:                                                                                                    |              |
| On ingress, frames with a VLAN tag with TPID = 0x8100 get classified to t                                                     | he VI AN ID  |
| embedded in the tag. If a frame is untagged or priority tagged, the frame g                                                   |              |
| classified to the Port VLAN. If frames must be tagged on egress, they will                                                    |              |
| with a C-tag.                                                                                                    | or lagged    |
| S-Port:                                                                                                    |              |
| On ingress, frames with a VLAN tag with TPID = 0x8100 or 0x88A8 get cla                                                       | assified to  |
| the VLAN ID embedded in the tag. If a frame is untagged or priority tagged                                                    |              |
| gets classified to the Port VLAN. If frames must be tagged on egress, they                                                    |              |
| tagged with an S-tag.                                                                                                    |              |
| S-Custom-Port:                                                                                                    |              |
| On ingress, frames with a VLAN tag with a TPID = 0x8100 or equal to the                                                       |              |
| configured for Custom-S ports get classified to the VLAN ID embedded in                                                       |              |
| frame is untagged or priority tagged, the frame gets classified to the Port                                                   |              |
| frames must be tagged on egress, they will be tagged with the custom S-t                                                      |              |
| Itering Hybrid ports allow for changing ingress filtering. Access and Trunk ports a                                           | lways have   |
| ingress filtering enabled.  If ingress filtering is enabled (checkbox is checked), frames classified to a                     | VI AN that   |
| the port is not a member of get discarded.                                                                                    | VLAN IIIai   |
| If ingress filtering is disabled, frames classified to a VLAN that the port is r                                              | not a        |
| member of are accepted and forwarded to the switch engine. However, the                                                       |              |
| never transmit frames classified to VLANs that it is not a member of.                                                         | c port will  |
| <b>cceptance</b> Hybrid ports allow for changing the type of frames that are accepted on in                                   | gress.       |
| Tagged and Untagged                                                                                                    | 9            |
| Both tagged and untagged frames are accepted.                                                                                 |              |
| Tagged Only                                                                                                    |              |
| Only tagged frames are accepted on ingress. Untagged frames are discar                                                        | ded.         |
| Untagged Only                                                                                                    |              |
| Only untagged frames are accepted on ingress. Tagged frames are discar                                                        |              |
| gging Ports in Trunk and Hybrid mode may control the tagging of frames on egre                                                | ess.         |
| Untag Port VLAN                                                                                                    |              |
| Frames classified to the Port VLAN are transmitted untagged. Other frame transmitted with the relevant tag.                   | es are       |
| Tag All                                                                                                    |              |
| All frames, whether classified to the Port VLAN or not, are transmitted with                                                  | h a tag.     |
| Untag All                                                                                                    |              |
| All frames, whether classified to the Port VLAN or not, are transmitted with                                                  | hout a tag.  |
| This option is only available for ports in Hybrid mode.                                                                       |              |
| <b>LANs</b> Ports in Trunk and Hybrid mode may control which VLANs they are allowed                                           |              |
| become members of. Access ports can only be member of one VLAN, the                                                           | Access       |
| VLAN.                                                                                                    |              |
| The field's syntax is identical to the syntax used in the Enabled VLANs field                                                 |              |
| default, a Trunk or Hybrid port will become member of all VLANs, and is the                                                   | nerefore set |
| to 1-4095.                                                                                                    | mbor of one  |
| The field may be left empty, which means that the port will not become me VLANs.                                              | mber of any  |
| N VLANS.  A port may be configured to never be member of one or more VLANs. This                                              | s is         |
| particularly useful when dynamic VLAN protocols like MVRP and GVRP m                                                          |              |
|                                                                                                    | iusi be      |
| prevented from dynamically adding ports to VLANs.                                                                             | iusi be      |
| prevented from dynamically adding ports to VLANs.  The trick is to mark such VLANs as forbidden on the port in question. The  |              |
|                                                                                                    |              |
| The trick is to mark such VLANs as forbidden on the port in question. The                                                     | syntax is    |

| Buttons |                                                                               |  |
|---------|-------------------------------------------------------------------------------|--|
| Apply   | Click to apply changes.                                                       |  |
| Reset   | Click to undo any changes made locally and revert to previously saved values. |  |

# 5.3.80 Voice VLAN5.3.81 Voice VLAN Configuration

The Voice VLAN feature enables voice traffic forwarding on the Voice VLAN, then the switch can classify and schedule network traffic. It is recommended that there be two VLANs on a port - one for voice, one for data. Before connecting the <a href="Pc">IP</a> device to the switch, the IP phone should configure the voice <a href="VLAN ID">VLAN ID</a> correctly. It should be configured through its own GUI.

## Voice VLAN Configuration

| Mode          | Disabled | ~       |
|---------------|----------|---------|
| VLAN ID       | 1000     |         |
| Aging Time    | 86400    | seconds |
| Traffic Class | 7 (High) | ~       |

## **Port Configuration**

| Port  | Mode        | Security    | Discovery Protocol |
|-------|-------------|-------------|--------------------|
| *     | <> <b>∨</b> | <> <b>∨</b> |                    |
| 1     | Disabled 🗸  | Disabled V  | OUI 🗸              |
| 2     | Disabled 🗸  | Disabled V  | OUI                |
| 3     | Disabled 🗸  | Disabled 🗸  | OUI                |
| 4     | Disabled 🗸  | Disabled V  | OUI                |
| 5     | Disabled 🗸  | Disabled V  | OUI                |
| 6     | Disabled V  | Disabled V  | OUI                |
| 7     | Disabled 🗸  | Disabled V  | OUI                |
| 8     | Disabled 🗸  | Disabled V  | OUI 🗸              |
| 9     | Disabled 🗸  | Disabled 🗸  | OUI                |
| 10    | Disabled ∨  | Disabled V  | OUI                |
| Apply | Reset       |             |                    |

| Object        | Description                                                                            |  |
|---------------|----------------------------------------------------------------------------------------|--|
| Mode          | Indicates the Voice VLAN mode operation. We must disable MSTP feature before we        |  |
|               | enable Voice VLAN. It can avoid the conflict of ingress filtering. Possible modes are: |  |
|               | Enabled: Enable Voice VLAN mode operation.                                             |  |
|               | Disabled: Disable Voice VLAN mode operation.                                           |  |
| VLAN ID       | Indicates the Voice VLAN ID. It should be a unique VLAN ID in the system and cannot    |  |
|               | equal each port PVID. It is a conflict in configuration if the value equals management |  |
|               | VID, MVR VID, PVID etc. The allowed range is 1 to 4095.                                |  |
| Aging Time    | Indicates the Voice VLAN secure learning aging time. The allowed range is 10 to        |  |
|               | 10000000 seconds. It is used when security mode or auto detect mode is enabled. In     |  |
|               | other cases, it will be based on hardware aging time. The actual aging time will be    |  |
|               | situated between the [age_time; 2 * age_time] interval.                                |  |
| Traffic Class | Indicates the Voice VLAN traffic class. All traffic on the Voice VLAN will apply this  |  |
|               | class.                                                                                 |  |
| Port Mode     | Indicates the Voice VLAN port mode. Possible port modes are:                           |  |

|                         | Disabled: Disjoin from Voice VLAN.                                                                                                    |
|-------------------------|----------------------------------------------------------------------------------------------------|
|                         | Auto: Enable auto detect mode. It detects whether there is VoIP phone attached to                                                                                                    |
|                         | the specific port and configures the Voice VLAN members automatically.  Forced: Force join to Voice VLAN.                                                                                                    |
| Port Security           | Indicates the Voice VLAN port security mode. When the function is enabled, all non-telephonic MAC addresses in the Voice VLAN will be blocked for 10 seconds. Possible port modes are:                                                                                                    |
|                         | Enabled: Enable Voice VLAN security mode operation.                                                                                                    |
|                         | Disabled: Disable Voice VLAN security mode operation.                                                                                                    |
| Port Discovery Protocol | Indicates the Voice VLAN port discovery protocol. It will only work when auto detect mode is enabled. We should enable LLDP feature before configuring discovery protocol to "LLDP" or "Both". Changing the discovery protocol to "OUI" or "LLDP" will restart auto detect process. Possible discovery protocols are:  OUI: Detect telephony device by OUI address.  LLDP: Detect telephony device by LLDP. |
|                         | Both: Both OUI and LLDP.                                                                                                    |

| Buttons |  |                                                                               |
|---------|--|-------------------------------------------------------------------------------|
| Apply   |  | Click to apply changes.                                                       |
| Reset   |  | Click to undo any changes made locally and revert to previously saved values. |

#### 5.3.82 Voice VLAN OUI

Configure VOICE VLAN OUI table on this page. The maximum number of entries is 16. Modifying the OUI table will restart auto detection of OUI process.

| Voice VLAN OUI Table |               |                           |  |  |
|----------------------|---------------|---------------------------|--|--|
| Delete               | Telephony OUI | Description               |  |  |
|                      | 00-01-e3      | Siemens AG phones         |  |  |
|                      | 00-03-6b      | Cisco phones              |  |  |
|                      | 00-0f-e2      | H3C phones                |  |  |
|                      | 00-60-b9      | Philips and NEC AG phones |  |  |
|                      | 00-d0-1e      | Pingtel phones            |  |  |
|                      | 00-e0-75      | Polycom phones            |  |  |
|                      | 00-e0-bb      | 3Com phones               |  |  |
| Add Nev              | v Entry       |                           |  |  |
| Apply                | Reset         |                           |  |  |

| Object        | Description                                                                                                    |  |
|---------------|----------------------------------------------------------------------------------------------------|--|
| Delete        | Check to delete the entry. It will be deleted during the next save.                                                                                                    |  |
| Telephony OUI | A telephony OUI address is a globally unique identifier assigned to a vendor by IEEE. It must be 6 characters long and the input format is "xx-xx-xx" (x is a hexadecimal digit). |  |
| Description   | The description of OUI address. Normally, it describes which vendor telephony device it belongs to. The allowed string length is 0 to 32.                                         |  |

| Buttons                                                    |                                                                               |  |
|------------------------------------------------------------|-------------------------------------------------------------------------------|--|
| Add New Entry  Click to add a new access management entry. |                                                                               |  |
| Apply                                                      | Click to apply changes.                                                       |  |
| Reset                                                      | Click to undo any changes made locally and revert to previously saved values. |  |

## 5.3.83 QoS

#### 5.3.84 Port Classification

This page allows you to configure the basic **QoS** Ingress Classification settings for all switch ports.

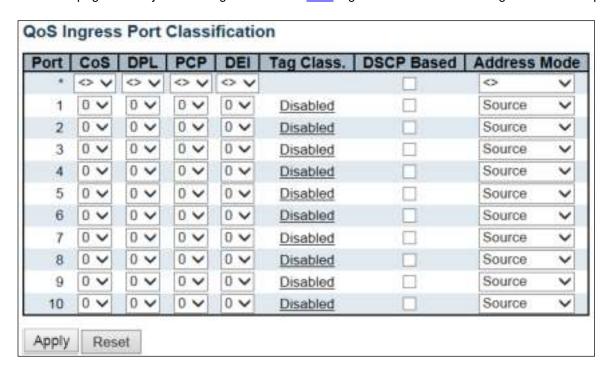

| Object                  | Description                                                                                                    |
|-------------------------|----------------------------------------------------------------------------------------------------|
| Port                    | The port number for which the configuration below applies.                                                                                          |
| CoS                     | Controls the default class of service.                                                                                                    |
|                         |                                                                                                    |
|                         | All frames are classified to a CoS. There is a one to one mapping between CoS,                                                                      |
|                         | queue and priority. A CoS of 0 (zero) has the lowest priority.                                                                                      |
|                         |                                                                                                    |
|                         |                                                                                                    |
|                         | If the port is VLAN aware, the frame is tagged and Tag Class is enabled, then the                                                                   |
|                         | frame is classified to a CoS that is mapped from the PCP and DEI value in the tag.                                                                  |
|                         | Otherwise the frame is classified to the default CoS.                                                                                               |
|                         |                                                                                                    |
|                         | The classified CoS can be overruled by a QCL entry.                                                                                                 |
|                         |                                                                                                    |
|                         | Note: If the default CoS has been dynamically changed, then the actual default CoS                                                                  |
|                         | is shown in parentheses after the configured default CoS.                                                                                           |
| DPL                     | Controls the default <u>drop precedence level</u> .                                                                                                 |
|                         |                                                                                                    |
|                         | All frames are classified to a drop precedence level.                                                                                               |
|                         |                                                                                                    |
|                         | If the port is VLAN aware and the frame is tagged, then the frame is classified to a                                                                |
|                         | DPL that is equal to the DEI value in the tag. Otherwise the frame is classified to the default DPL.                                                |
|                         | deladit Di L.                                                                                                    |
|                         | If the port is VLAN aware, the frame is tagged and Tag Class. Is enabled, then the                                                                  |
|                         | frame is classified to a DPL that is mapped from the PCP and DEI value in the tag.                                                                  |
|                         | Otherwise the frame is classified to the default DPL.                                                                                               |
|                         |                                                                                                    |
|                         | The classified DPL can be overruled by a QCL entry.                                                                                                 |
| PCP                     | Controls the default PCP value.                                                                                                    |
|                         |                                                                                                    |
|                         | All frames are classified to a PCP value.                                                                                                    |
|                         |                                                                                                    |
|                         | If the port is VLAN aware and the frame is tagged, then the frame is classified to the                                                              |
| DEL                     | PCP value in the tag. Otherwise the frame is classified to the default PCP value.                                                                   |
| DEI                     | Controls the default DEI value.                                                                                                    |
|                         | All frames are place; find to a DEL value                                                                                                    |
|                         | All frames are classified to a DEI value.                                                                                                    |
|                         | If the port is VLAN aware and the frame is tagged, then the frame is classified to the                                                              |
|                         | DEI value in the tag. Otherwise the frame is classified to the default DEI value.                                                                   |
| Tag Class.              | Shows the classification mode for tagged frames on this port.                                                                                       |
|                         | Disabled: Use default CoS and DPL for tagged frames.                                                                                                |
|                         | <b>Enabled</b> : Use mapped versions of <u>PCP</u> and <u>DEI</u> for tagged frames.                                                                |
|                         |                                                                                                    |
|                         | Click on the mode in order to configure the mode and/or mapping.                                                                                    |
|                         |                                                                                                    |
|                         | Note: This setting has no effect if the port is VLAN unaware. Tagged frames received                                                                |
| DCCD Passal             | on VLAN unaware ports are always classified to the default CoS and DPL.                                                                             |
| DSCP Based Address Mode | Click to Enable <u>DSCP</u> Based QoS Ingress Port Classification.  The IP/MAC address mode specifying whether the QCL classification must be based |
| Audi 633 WOUE           | on source (SMAC/SIP) or destination (DMAC/DIP) addresses on this port. The                                                                          |
|                         | allowed values are:                                                                                                    |
|                         | Source: Enable SMAC/SIP matching.                                                                                                    |
|                         | Destination: Enable DMAC/DIP matching.                                                                                                    |
|                         |                                                                                                    |

| Buttons |                                                                               |  |
|---------|-------------------------------------------------------------------------------|--|
| Apply   | Click to apply changes.                                                       |  |
| Reset   | Click to undo any changes made locally and revert to previously saved values. |  |

## 5.3.85 Port Policing

This page allows you to configure the **Policer** settings for all switch ports.

| Port | Enabled | Rate | Unit        | Flow Control |
|------|---------|------|-------------|--------------|
| *    |         | 500  | <> <b>∨</b> |              |
| 1    |         | 500  | kbps ∨      |              |
| 2    |         | 500  | kbps 🗸      |              |
| 3    |         | 500  | kbps 🗸      |              |
| 4    |         | 500  | kbps 🗸      |              |
| 5    |         | 500  | kbps 🗸      |              |
| 6    |         | 500  | kbps 🗸      |              |
| 7    |         | 500  | kbps 🗸      |              |
| 8    |         | 500  | kbps 🗸      |              |
| 9    |         | 500  | kbps 🗸      |              |
| 10   |         | 500  | kbps 🗸      |              |

| Object       | Description                                                                                                    |
|--------------|----------------------------------------------------------------------------------------------------|
| Port         | The port number for which the configuration below applies.                                                                                                    |
| Enabled      | Controls whether the policer is enabled on this switch port.                                                                                                    |
| Rate         | Controls the rate for the policer. The default value is 500. This value is restricted to 100-1000000 when the "Unit" is "kbps" or "fps", and it is restricted to 1-3300 when the "Unit" is "Mbps" or "kfps". |
| Unit         | Controls the unit of measure for the policer rate as kbps, Mbps, fps or kfps. The default value is "kbps".                                                                                                   |
| Flow Control | If flow control is enabled and the port is in flow control mode, then pause frames are sent instead of discarding frames.                                                                                    |

| Buttons |                                                                               |  |  |  |
|---------|-------------------------------------------------------------------------------|--|--|--|
| Apply   | Click to apply changes.                                                       |  |  |  |
| Reset   | Click to undo any changes made locally and revert to previously saved values. |  |  |  |

#### 5.3.86 Port Scheduler

This page provides an overview of QoS Egress Port Schedulers for all switch ports.

| QoS Egress Port Schedulers |                 |        |    |    |    |    |    |
|----------------------------|-----------------|--------|----|----|----|----|----|
| Port                       | Mode            | Weight |    |    |    |    |    |
| FUIL                       | Mode            | Q0     | Q1 | Q2 | Q3 | Q4 | Q5 |
| <u>1</u>                   | Strict Priority | -      | -  | -  | -  | -  | -  |
| <u>2</u>                   | Strict Priority | -      | -  | -  | -  | -  | -  |
| <u>3</u>                   | Strict Priority | -      | -  | -  | -  | -  | -  |
| <u>4</u>                   | Strict Priority | -      | -  | -  | -  | -  | -  |
| <u>5</u>                   | Strict Priority | -      | -  | -  | -  | -  | -  |
| <u>6</u>                   | Strict Priority | -      | -  | -  | -  | -  | -  |
| <u>7</u>                   | Strict Priority | -      | -  | -  | -  | -  | -  |
| <u>8</u>                   | Strict Priority | -      | -  | -  | -  | -  | -  |
| <u>9</u>                   | Strict Priority | -      | -  | -  | -  | -  | -  |
| <u>10</u>                  | Strict Priority | -      | -  | -  | -  | -  | -  |

| Object | Description                                                    |
|--------|----------------------------------------------------------------|
| Port   | The logical port for the settings contained in the same row.   |
|        | Click on the port number in order to configure the schedulers. |
| Mode   | Shows the scheduling mode for this port.                       |
| Qn     | Shows the weight for this queue and port.                      |

#### 5.3.87 Port Shaping

This page provides an overview of QoS Egress Port Shapers for all switch ports.

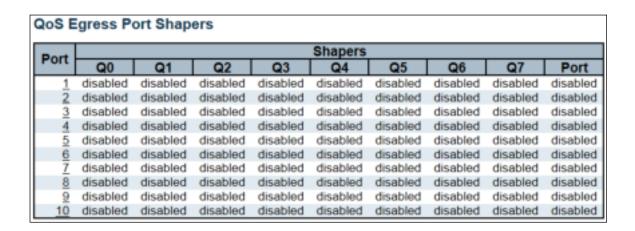

| Object | Description                                                     |
|--------|-----------------------------------------------------------------|
| Port   | The logical port for the settings contained in the same row.    |
|        | Click on the port number in order to configure the shapers.     |
| Qn     | Shows "disabled" or actual queue shaper rate - e.g. "800 Mbps". |
| Port # | Shows "disabled" or actual port shaper rate - e.g. "800 Mbps".  |

#### 5.3.88 Port Tag Remarking

This page provides an overview of **QoS** Egress Port Tag Remarking for all switch ports.

#### **QoS Egress Port Tag Remarking** Port Mode 1 Classified Classified Classified <u>4</u> <u>5</u> <u>6</u> Classified Classified Classified 7 Classified Classified Classified Classified

| Object | Description                                                   |  |  |  |
|--------|---------------------------------------------------------------|--|--|--|
| Port   | The logical port for the settings contained in the same row.  |  |  |  |
|        | Click on the port number in order to configure tag remarking. |  |  |  |
| Mode   | Shows the tag remarking mode for this port.                   |  |  |  |
|        | Classified: Use classified PCP/DEI values.                    |  |  |  |
|        | Default: Use default PCP/DEI values.                          |  |  |  |
|        | Mapped: Use mapped versions of QoS class and DP level.        |  |  |  |

## **5.3.89 Port DSCP**

This page allows you to configure the basic **QoS** Port **DSCP** Configuration settings for all switch ports.

| Port | Ingress   |                 |   | Egress  |    |
|------|-----------|-----------------|---|---------|----|
| FOIL | Translate | Classif         | y | Rewrit  | te |
| *    |           | <b>&lt;&gt;</b> | ~ | <>      | ~  |
| 1    |           | Disable         | ~ | Disable | ~  |
| 2    |           | Disable         | ~ | Disable | ~  |
| 3    |           | Disable         | ~ | Disable | ~  |
| 4    |           | Disable         | ~ | Disable | ~  |
| 5    |           | Disable         | ~ | Disable | ~  |
| 6    |           | Disable         | ~ | Disable | ~  |
| 7    |           | Disable         | ~ | Disable | ~  |
| 8    |           | Disable         | ~ | Disable | ~  |
| 9    |           | Disable         | ~ | Disable | ~  |
| 10   |           | Disable         | ~ | Disable | ~  |

| Object    | Description                                                                                                    |  |  |  |  |
|-----------|----------------------------------------------------------------------------------------------------|--|--|--|--|
| Port      | The Port column shows the list of ports for which you can configure dscp ingress and egress settings.                                       |  |  |  |  |
| Ingress   | In Ingress settings you can change ingress translation and classification settings for individual ports.                                    |  |  |  |  |
|           | There are two configuration parameters available in Ingress:                                                                                |  |  |  |  |
|           | Translate                                                                                                    |  |  |  |  |
|           | Classify                                                                                                    |  |  |  |  |
| Translate | To Enable the Ingress Translation click the checkbox.                                                                                       |  |  |  |  |
| Classify  | Classification for a port has 4 different values.                                                                                           |  |  |  |  |
|           | -Disable: No Ingress DSCP Classification.                                                                                                   |  |  |  |  |
|           | -DSCP=0: Classify if incoming (or translated if enabled) DSCP is 0.                                                                         |  |  |  |  |
|           | <b>-Selected</b> : Classify only selected DSCP for which classification is enabled as specified in DSCP Translation window for the specific |  |  |  |  |

|        | DSCP.                                                                                                    |  |
|--------|----------------------------------------------------------------------------------------------------|--|
|        | -A11: Classify all DSCP.                                                                                                    |  |
| Egress | Port Egress Rewriting can be one of -                                                                                                    |  |
|        | -Disable: No Egress rewrite.                                                                                                    |  |
|        | -Enable: Rewrite enabled without remapping.                                                                                                    |  |
|        | -Remap DP Unaware: DSCP from analyzer is remapped and frame remarked with remapped DSCP value. The remapped DSCP value is                                                                                                    |  |
|        | always taken from the 'DSCP Translation->Egress Remap DP0' table.                                                                                                    |  |
|        | -Remap DP Aware: DSCP from analyzer is remapped and frame is remarked with remapped DSCP value. Depending on the DP level of the frame, the remapped DSCP value is either taken from the 'DSCP Translation->Egress Remap DP0' table or from the 'DSCP Translation->Egress Remap DP1' table. |  |

| Buttons |  |                                                                               |  |  |
|---------|--|-------------------------------------------------------------------------------|--|--|
| Apply   |  | Click to apply changes.                                                       |  |  |
| Reset   |  | Click to undo any changes made locally and revert to previously saved values. |  |  |

#### 5.3.90 DSCP-Based QoS

This page allows you to configure the basic QoS DSCP based QoS Ingress Classification settings for all switches.

| DSCP-Bas  | ed Qo | S Ingress Cl | assificatio | r |
|-----------|-------|--------------|-------------|---|
| DSCP      | Trust | QoS Class    | DPL         |   |
| *         |       | <> ∨         | <> <b>∨</b> |   |
| 0 (BE)    |       | 0 🗸          | 0 🗸         |   |
| 1         |       | 0 🗸          | 0 🗸         |   |
| 2         |       | 0 🗸          | 0 🗸         |   |
| 3         |       | 0 🗸          | 0 🗸         |   |
| 4         |       | 0 🗸          | 0 🗸         |   |
| 5         |       | 0 🗸          | 0 🗸         |   |
| 6         |       | 0 🗸          | 0 🗸         |   |
| 7         |       | 0 🗸          | 0 🗸         |   |
| 8 (CS1)   |       | 0 🗸          | 0 🗸         |   |
| 9         |       | 0 🗸          | 0 🗸         |   |
| 10 (AF11) |       | 0 🗸          | 0 🗸         |   |
| 11        |       | 0 🗸          | 0 🗸         |   |
| 12 (AF12) |       | 0 🗸          | 0 🗸         |   |
| 13        |       | 0 🗸          | 0 🗸         |   |
| 14 (AF13) |       | 0 🗸          | 0 🗸         |   |
| 15        |       | 0 🗸          | 0 🗸         |   |
| 16 (CS2)  |       | 0 🗸          | 0 🗸         |   |
| 17        |       | 0 🗸          | 0 🗸         |   |
| 18 (AF21) |       | 0 🗸          | 0 🗸         |   |
| 19        |       | 0 🗸          | 0 🗸         |   |
| 20 (AF22) |       | 0 🗸          | 0 🗸         |   |

| Object    | Description                                                                                                    |
|-----------|----------------------------------------------------------------------------------------------------|
| DSCP      | Maximum number of supported DSCP values is 64.                                                                                                    |
| Trust     | Controls whether a specific DSCP value is trusted. Only frames with trusted DSCP values are mapped to a specific QoS class and Drop Precedence Level. Frames with untrusted DSCP values are treated as a non-IP frame. |
| QoS Class | QoS class value can be any of (0-7)                                                                                                    |
| DPL       | Drop Precedence Level (0-1)                                                                                                    |

| Buttons |                                                                               |  |  |  |
|---------|-------------------------------------------------------------------------------|--|--|--|
| Apply   | Click to apply changes.                                                       |  |  |  |
| Reset   | Click to undo any changes made locally and revert to previously saved values. |  |  |  |

#### 5.3.91 DSCP Translation

This page allows you to configure the basic  $\underline{\text{QoS}}$   $\underline{\text{DSCP}}$  Translation settings for all switches. DSCP translation can be done in Ingress or Egress.

| DSCP Translation |             |          |             |             |  |  |  |
|------------------|-------------|----------|-------------|-------------|--|--|--|
| DSCP             | Ingre       | ss       | Egr         | ess         |  |  |  |
| DSCP             | Translate   | Classify | Remap DP0   | Remap DP1   |  |  |  |
| *                | <> <b>∨</b> |          | <> <b>∨</b> | <> <b>∨</b> |  |  |  |
| 0 (BE)           | 0 (BE) 💙    |          | 0 (BE) 💙    | 0 (BE) 💙    |  |  |  |
| 1                | 1 🗸         |          | 1 ~         | 1 ~         |  |  |  |
| 2                | 2           |          | 2           | 2           |  |  |  |
| 3                | 3 🗸         |          | 3           | 3           |  |  |  |
| 4                | 4           |          | 4           | 4           |  |  |  |
| 5                | 5 🗸         |          | 5           | 5           |  |  |  |
| 6                | 6           |          | 6           | 6           |  |  |  |
| 7                | 7 🗸         |          | 7           | 7           |  |  |  |
| 8 (CS1)          | 8 (CS1) 🗸   |          | 8 (CS1) 🗸   | 8 (CS1) 🗸   |  |  |  |
| 9                | 9 🗸         |          | 9 🗸         | 9 🗸         |  |  |  |
| 10 (AF11)        | 10 (AF11) 🗸 |          | 10 (AF11) 🗸 | 10 (AF11) 🗸 |  |  |  |
| 11               | 11 🗸        |          | 11 🗸        | 11 🗸        |  |  |  |
| 12 (AF12)        | 12 (AF12) 🗸 |          | 12 (AF12) 🗸 | 12 (AF12) 🗸 |  |  |  |
| 13               | 13 🗸        |          | 13          | 13 🗸        |  |  |  |
| 14 (AF13)        | 14 (AF13) 🗸 |          | 14 (AF13) 🗸 | 14 (AF13) 🗸 |  |  |  |
| 15               | 15 🗸        |          | 15 🗸        | 15 🗸        |  |  |  |
| 16 (CS2)         | 16 (CS2) 🗸  |          | 16 (CS2) 🗸  | 16 (CS2) 🗸  |  |  |  |
| 17               | 17 🗸        |          | 17 🗸        | 17 🗸        |  |  |  |
| 18 (AF21)        | 18 (AF21) 🗸 |          | 18 (AF21) 🗸 | 18 (AF21) 🗸 |  |  |  |
| 19               | 19 🗸        |          | 19 🗸        | 19 🗸        |  |  |  |
| 20 (AF22)        | 20 (AF22) 🗸 |          | 20 (AF22) 🗸 | 20 (AF22) 🗸 |  |  |  |

| Object      | Description                                                                                                    |
|-------------|----------------------------------------------------------------------------------------------------|
| DSCP        | Maximum number of supported DSCP values are 64 and valid DSCP value ranges from 0 to 63.                                                                                                |
| Ingress     | Ingress side DSCP can be first translated to new DSCP before using the DSCP for QoS class and DPL map. There are two configuration parameters for DSCP Translation - Translate Classify |
| Translation | DSCP at Ingress side can be translated to any of (0-63) DSCP values.                                                                                                    |

| Classify  | Click to enable Classification at Ingress side.                                                    |
|-----------|----------------------------------------------------------------------------------------------------|
| Egress    | There are the following configurable parameters for Egress side -                                  |
|           | Remap DP0 Controls the remapping for frames with DP level 0.                                       |
|           | Remap DP1 Controls the remapping for frames with DP level 1.                                       |
| Remap DP0 | Select the DSCP value from select menu to which you want to remap. DSCP value ranges from 0 to 63. |
| Remap DP1 | Select the DSCP value from select menu to which you want to remap. DSCP value ranges from 0 to 63. |

| Buttons |                                                                               |  |  |  |
|---------|-------------------------------------------------------------------------------|--|--|--|
| Apply   | Click to apply changes.                                                       |  |  |  |
| Reset   | Click to undo any changes made locally and revert to previously saved values. |  |  |  |

## 5.3.92 DSCP Classification

This page allows you to configure the mapping of <u>QoS class</u> and <u>Drop Precedence Level</u> to <u>DSCP</u> value.

| QoS Class | DPL | DSCP       |                                       |
|-----------|-----|------------|---------------------------------------|
| *         | *   | $\Diamond$ | ~                                     |
| 0         | 0   | 0 (BE)     | ~                                     |
| 0         | 1   | 0 (BE)     | ~                                     |
| 1         | 0   | 0 (BE)     | ~                                     |
| 1         | 1   | 0 (BE)     | ~                                     |
| 2         | 0   | 0 (BE)     | ~                                     |
| 2         | 1   | 0 (BE)     | ~                                     |
| 3         | 0   | 0 (BE)     | ~                                     |
| 3         | 1   | 0 (BE)     | ~                                     |
| 4         | 0   | 0 (BE)     | ~                                     |
| 4         | 1   | 0 (BE)     | ~                                     |
| 5         | 0   | 0 (BE)     | ~                                     |
| 5         | 1   | 0 (BE)     | <   <   <   <   <   <   <   <   <   < |
| 6         | 0   | 0 (BE)     | ~                                     |
| 6         | 1   | 0 (BE)     | ~                                     |
| 7         | 0   | 0 (BE)     | ~                                     |
| 7         | 1   | 0 (BE)     | ~                                     |

| Object    | Description                              |
|-----------|------------------------------------------|
| QoS Class | Actual QoS class.                        |
| DPL       | Actual Drop Precedence Level.            |
| DSCP      | Select the classified DSCP value (0-63). |

| Buttons |  |                                                                               |  |  |
|---------|--|-------------------------------------------------------------------------------|--|--|
| Apply   |  | Click to apply changes.                                                       |  |  |
| Reset   |  | Click to undo any changes made locally and revert to previously saved values. |  |  |

#### 5.3.93 QoS Control List

This page shows the QoS Control List(QCL), which is made up of the QCEs. Each row describes a QCE that is defined. The maximum number of QCEs is **256** on each switch. Click on the lowest plus sign to add a new QCE to the list.

| QoS C | ontrol | List Co | nfigurat | lon         |     |     |     |               |     |               |      |          |
|-------|--------|---------|----------|-------------|-----|-----|-----|---------------|-----|---------------|------|----------|
| QCE   | Port   | DMAC    | SMAC     | Tag<br>Type | VID | PCP | DEI | Frame<br>Type | CoS | Action<br>DPL | DSCP |          |
|       |        |         |          |             |     |     |     |               |     |               |      | $\oplus$ |

| Object               | Description                                                                                                    |
|----------------------|----------------------------------------------------------------------------------------------------|
| QCE                  | Indicates the QCE id.                                                                                                    |
| Port                 | Indicates the list of ports configured with the QCE.                                                                           |
| DMAC                 | Indicates the destination MAC address. Possible values are:                                                                    |
|                      | Any: Match any DMAC.                                                                                                    |
|                      | Unicast: Match unicast DMAC.                                                                                                   |
|                      | Multicast: Match multicast DMAC.                                                                                               |
|                      | Broadcast: Match broadcast DMAC.                                                                                               |
|                      | The default value is 'Any'.                                                                                                    |
| SMAC                 | Match specific source MAC address or 'Any'.                                                                                    |
|                      | If a port is configured to match on DMAC/DIP, this field indicates the DMAC.                                                   |
| Tag Type             | Indicates tag type. Possible values are:                                                                                       |
|                      | Any: Match tagged and untagged frames.                                                                                         |
|                      | Untagged: Match untagged frames.                                                                                               |
|                      | Tagged: Match tagged frames.                                                                                                   |
|                      | The default value is 'Any'.                                                                                                    |
| VID                  | Indicates (VLAN ID), either a specific VID or range of VIDs. VID can be in the range                                           |
| DOD                  | 1-4095 or 'Any'                                                                                                    |
| PCP                  | Priority Code Point: Valid values of PCP are specific(0, 1, 2, 3, 4, 5, 6, 7) or range(0-1, 2-3, 4-5, 6-7, 0-3, 4-7) or 'Any'. |
| DEI                  | Drop Eligible Indicator: Valid value of DEI is 0, 1 or 'Any'.                                                                  |
| Frame Type           | Indicates the type of frame. Possible values are:                                                                              |
|                      | Any: Match any frame type.                                                                                                    |
|                      | Ethernet: Match EtherType frames.                                                                                              |
|                      | LLC: Match (LLC) frames.                                                                                                    |
|                      | SNAP: Match (SNAP) frames.                                                                                                    |
|                      | IPv4: Match IPv4 frames.                                                                                                    |
|                      | IPv6: Match IPv6 frames.                                                                                                    |
| Action               | Indicates the classification action taken on ingress frame if parameters configured are                                        |
|                      | matched with the frame's content.                                                                                              |
|                      | Possible actions are:                                                                                                    |
|                      | cos: Classify Class of Service.                                                                                                |
|                      | DPL: Classify Drop Precedence Level.                                                                                           |
|                      | DSCP: Classify DSCP value.                                                                                                    |
| Modification Buttons | You can modify each QCE (QoS Control Entry) in the table using the following buttons:                                          |
|                      |                                                                                                    |
|                      | (E): Inserts a new QCE before the current row.                                                                                 |
|                      | e: Edits the QCE.                                                                                                    |
|                      | ①: Moves the QCE up the list.                                                                                                  |

W: Moves the QCE down the list.
B: Deletes the QCE.
The lowest plus sign adds a new entry at the bottom of the QCE listings.

#### The QCE page includes the following fields:

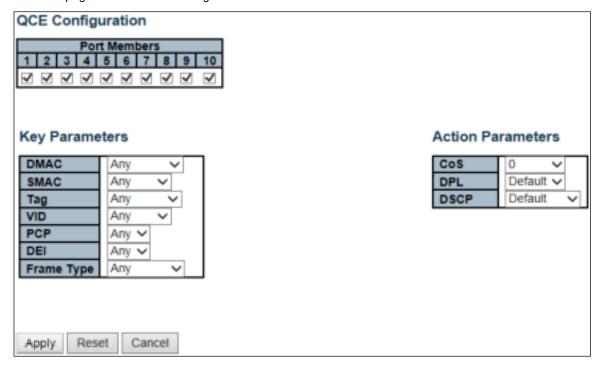

| Object         | Description                                                                                                    |
|----------------|----------------------------------------------------------------------------------------------------|
| Port Members   | Check the checkbox button to include the port in the QCL entry. By default all ports are included.                                                                                                    |
| Key parameters | Key configuration is described as below:                                                                                                    |
|                | DMAC Destination MAC address: Possible values are 'Unicast', 'Multicast', 'Broadcast' or 'Any'.  SMAC Source MAC address: xx-xx-xx-xx-xx or 'Any'. If a port is configured to match on DMAC/DIP, this field is the Destination MAC address.  Tag Value of Tag field can be 'Untagged', 'Tagged' or 'Any'.  VID Valid value of VLAN ID can be any value in the range 1-4095 or 'Any'; user can enter either a specific value or a range of VIDs.  PCP Valid value PCP are specific (0, 1, 2, 3, 4, 5, 6, 7) or range (0-1, 2-3, 4-5, 6-7, 0-3, 4-7) or 'Any'. |
|                | DEI Valid value of DEI can be '0', '1' or 'Any'.  Frame Type Frame Type can have any of the following values:  Any: Allow all types of frames.                                                                                                    |
|                | Ether Type: Ether Type Valid Ether Type can be 0x600-0xFFFF excluding 0x800(IPv4) and 0x86DD(IPv6) or 'Any'.  LLC: SSAP Address Valid SSAP (Source Service Access Point) can vary from 0x00 to 0xFF or 'Any'.                                                                                                    |
|                | DSAP Address Valid DSAP (Destination Service Access Point) can vary from 0x00 to 0xFF or 'Any'.  Control Valid Control field can vary from 0x00 to 0xFF or 'Any'.  SNAP: PID Valid PID (a.k.a Ether Type) can be 0x0000-0xFFFF or 'Any'.                                                                                                    |

|                   | <b>IPv4: Protocol</b> IP protocol number: (0-255, 'TCP' or 'UDP') or 'Any'.                   |
|-------------------|-----------------------------------------------------------------------------------------------|
|                   | Source IP Specific Source IP address in value/mask format or 'Any'. IP and Mask are           |
|                   | in the format x.y.z.w where x, y, z, and w are decimal numbers between 0 and 255.             |
|                   | When Mask is converted to a 32-bit binary string and read from left to right, all bits        |
|                   | following the first zero must also be zero. If a port is configured to match on               |
|                   | DMAC/DIP, this field is the Destination IP address.                                           |
|                   | IP Fragment IPv4 frame fragmented option: 'Yes', 'No' or 'Any'.                               |
|                   |                                                                                               |
|                   | <b>DSCP</b> Diffserv Code Point value (DSCP): It can be a specific value, range of values or  |
|                   | 'Any'. DSCP values are in the range 0-63 including BE, CS1-CS7, EF or AF11-AF43.              |
|                   | <b>Sport</b> Source TCP/UDP port:(0-65535) or 'Any', specific or port range applicable for    |
|                   | IP protocol UDP/TCP.                                                                          |
|                   | <b>Dport</b> Destination TCP/UDP port:(0-65535) or 'Any', specific or port range applicable   |
|                   | for IP protocol UDP/TCP.                                                                      |
|                   | IPv6: Protocol IP protocol number: (0-255, 'TCP' or 'UDP') or 'Any'.                          |
|                   | Source IP 32 LS bits of IPv6 source address in value/mask format or 'Any'. If a port is       |
|                   | configured to match on DMAC/DIP, this field is the Destination IP address.                    |
|                   | <b>DSCP</b> Diffserv Code Point value (DSCP): It can be a specific value, range of values or  |
|                   | 'Any'. DSCP values are in the range 0-63 including BE, CS1-CS7, EF or AF11-AF43.              |
|                   | <b>Sport</b> Source TCP/UDP port :( 0-65535) or 'Any', specific or port range applicable for  |
|                   | IP protocol UDP/TCP.                                                                          |
|                   | <b>Dport</b> Destination TCP/UDP port :( 0-65535) or 'Any', specific or port range applicable |
|                   | for IP protocol UDP/TCP.                                                                      |
| Action Parameters | Cos Class of Service: (0-7) or 'Default'.                                                     |
| Action Farameters |                                                                                               |
|                   | DP Drop Precedence Level: (0-1) or 'Default'.                                                 |
|                   | DSCP DSCP: (0-63, BE, CS1-CS7, EF or AF11-AF43) or 'Default'.                                 |
|                   |                                                                                               |
|                   | 'Default' means that the default classified value is not modified by this QCE.                |

| Buttons |                                                                               |
|---------|-------------------------------------------------------------------------------|
| Apply   | Click to apply the configuration and move to main QCL page.                   |
| Reset   | Click to undo any changes made locally and revert to previously saved values. |
| Cancel  | Return to the previous page without saving the configuration change.          |

#### 5.3.94 Storm Control

Storm control for the switch is configured on this page.

There is a unicast storm rate control, multicast storm rate control, and a broadcast storm rate control. These only affect flooded frames, i.e. frames with a (VLAN ID, DMAC) pair not present on the MAC Address table.

The configuration indicates the permitted packet rate for unicast, multicast or broadcast traffic across the switch.

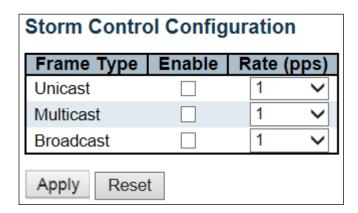

| Object     | Description                                                                               |
|------------|-------------------------------------------------------------------------------------------|
| Frame Type | The settings in a particular row apply to the frame type listed here: Unicast, Multicast  |
|            | or Broadcast.                                                                             |
| Enable     | Enable or disable the storm control status for the given frame type.                      |
| Rate       | The rate unit is packets per second (pps). Valid values are: 1, 2, 4, 8, 16, 32, 64, 128, |
|            | 256, 512, 1K, 2K, 4K, 8K, 16K, 32K, 64K, 128K, 256K, 512K or 1024K.                       |

| Buttons |                                                                               |  |
|---------|-------------------------------------------------------------------------------|--|
| Apply   | Click to apply changes.                                                       |  |
| Reset   | Click to undo any changes made locally and revert to previously saved values. |  |

#### 5.3.95 Mirror

Configure port Mirroring on this page.

To debug network problems, selected traffic can be copied, or mirrored, on a **mirror port** where a frame analyzer can be attached to analyze the frame flow.

The traffic to be copied on the mirror port is selected as follows:

- All frames received on a given port (also known as ingress or source mirroring).
- All frames transmitted on a given port (also known as egress or destination mirroring).

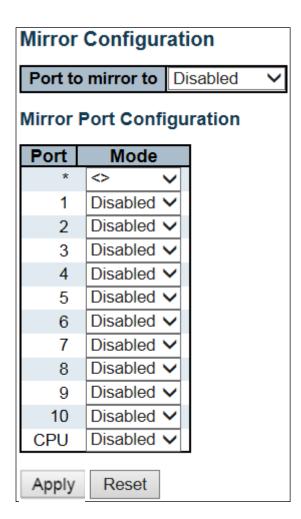

| Object         | Description                                                                                    |
|----------------|------------------------------------------------------------------------------------------------|
| Port to mirror | Port to mirror also known as the mirror port. Frames from ports that have either               |
|                | source (rx) or destination (tx) mirroring enabled are mirrored on this port. Disabled          |
|                | disables mirroring.                                                                            |
| Port           | The logical port for the settings contained in the same row.                                   |
| Mode           | Select mirror mode.                                                                            |
|                | <b>Rx only</b> Frames received on this port are mirrored on the <b>mirror port</b> . Frames    |
|                | transmitted are not mirrored.                                                                  |
|                | Tx only Frames transmitted on this port are mirrored on the mirror port. Frames                |
|                | received are not mirrored.                                                                     |
|                | <b>Disabled</b> Neither frames transmitted nor frames received are mirrored.                   |
|                | <b>Enabled</b> Frames received and frames transmitted are mirrored on the <b>mirror port</b> . |
|                | Note: For a given port, a frame is only transmitted once. It is therefore not possible to      |
|                | mirror mirror port Tx frames. Because of this, mode for the selected mirror port is            |
|                | limited to <b>Disabled</b> or <b>Rx only</b> .                                                 |

| Buttons |  |                                                                               |
|---------|--|-------------------------------------------------------------------------------|
| Apply   |  | Click to apply changes.                                                       |
| Reset   |  | Click to undo any changes made locally and revert to previously saved values. |

#### 5.3.96 GVRP

## 5.3.97 Global Config

This page allows you to configure the basic **GVRP** Configuration settings for all switch ports.

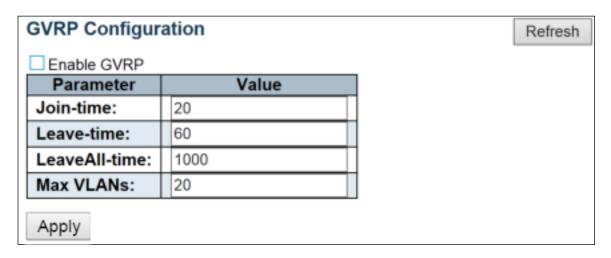

| Object               | Description                                                                                                    |
|----------------------|----------------------------------------------------------------------------------------------------|
| GVRP Protocol timers | Join-time is a value in the range 1-20 in the units of centi seconds, i.e. in units of one hundredth of a second. The default is 20.                                  |
|                      | Leave-time is a value in the range 60-300 in the units of centi seconds, i.e. in units of one hundredth of a second. The default is 60.                               |
|                      | LeaveAll-time is a value in the range 1000-5000 in the units of centi seconds, i.e. in units of one hundredth of a second. The default is 1000.                       |
| Max number of VLANs  | When GVRP is enabled a maximum number of VLANs supported by GVRP is specified. By default this number is 20. This number can only be changed when GVRP is turned off. |

| Buttons |  |                         |
|---------|--|-------------------------|
| Apply   |  | Click to apply changes. |

#### 5.3.98 Port Config

This page allows you to enable a port for GVRP.

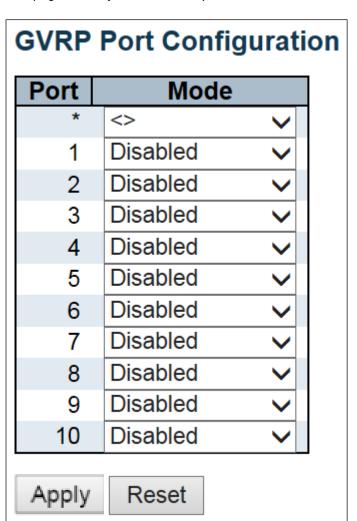

| Buttons |  |                         |
|---------|--|-------------------------|
| Apply   |  | Click to apply changes. |

#### 5.3.99 RingV2

This page provides Ring related configuration.

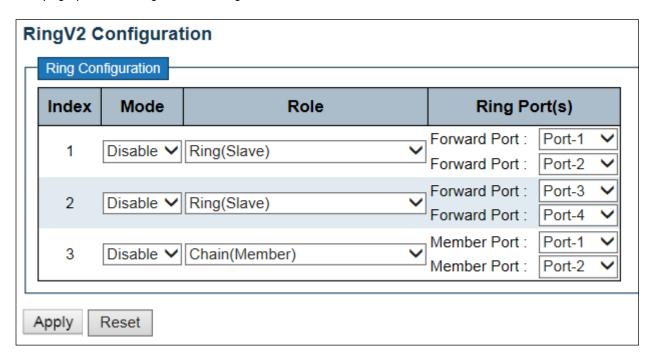

| Object | Description                                                                                                    |
|--------|----------------------------------------------------------------------------------------------------|
| Index  | The group index. This parameter is used for easy identifying the ring when user configures it.                                                                                                    |
|        | Group 1 (Index 1) - It supports configuration of ring. Group 2 (Index 2) - It supports configuration of ring, coupling and dual-homing. Group 3 (Index 3) - It supports configuration of chain and balancing-chain.                                                                                                    |
| Mode   | Enable Ring on the specific group.                                                                                                    |
|        | When Group 1 or 2 is enabled, all configuration of Group 3 will be reset to default. Group 3 all configuration options will be locked. To configure Group 3, both Group1 and 2 should be disabled first. When Group 3 is enabled, all configuration of Group1 and 2 will be reset to default. Group 1 and 2 all configuration options will be locked. |
| Role   | Configure the Ring group on this switch as specific role.                                                                                                    |
|        | Group 1 - support option of ring-master and ring-slave. # Ring - it could be master or slave.                                                                                                    |
|        | Group 2 - support configuration of the ring, coupling and dual-homing. # Ring - it could be master or slave. # Coupling - it could be primary and backup. # Dual-Homing                                                                                                    |
|        | Group 3 - support configuration of the chain and balancing-chain. # Chain - it could be head, tail or member.                                                                                                    |

|              | # Balancing Chain - it could be central-block, terminal-1/2 or member.                                                                                                    |
|--------------|----------------------------------------------------------------------------------------------------|
|              | Note 1 - Group 1 must be enabled before enable Group 2 to coupling.  Note 2 - When Group 1 or 2 is enabled, the configuration of Group 3 will be disabled.  Note 3 - When Group 3 is enabled, the configuration of Group 1 and 2 will be disabled. |
| Ring Port(s) | Selecting ring port(s). Each ring port must be unique, CANNOT be configured in different groups; 2 ring ports between ring/chain CANNOT be the same.                                                                                               |
|              | # When role is ring/master, one ring port is <b>forward port</b> and another is <b>block port</b> . The block port is redundant port; it is blocking port in normal state.                                                                         |
|              | # When role is ring/slave, both ring ports are <b>forward port</b> .                                                                                                    |
|              | # When role is coupling/primary, only need one ring port named <b>primary port</b> .                                                                                                    |
|              | # When role is coupling/backup, only need one ring port named <b>backup port</b> . This backup port is redundant port; it is blocking port in normal state.                                                                                        |
|              | # When role is dual-homing, one ring port is <b>primary port</b> and another is <b>backup port</b> . This backup port is redundant port; it is blocking port in normal state.                                                                      |
|              | # When role is chain/head, one ring port is <b>member port</b> and another is <b>head port</b> . Both ring ports are forwarding port in normal state.                                                                                              |
|              | # When role is chain/tail, one ring port is <b>member port</b> and another is <b>tail port</b> . The tail port is redundant port; it is blocking port in normal state.                                                                             |
|              | # When role is chain/member, both ring ports are <b>member port</b> . Both ring ports are forwarding port in normal state.                                                                                                    |
|              | # When role is balancing-chain/central-block, one ring port is <b>member port</b> and another is <b>block port</b> . The block port is redundant port; it is blocking port in normal state.                                                        |
|              | # When role is balancing-chain/terminal-1/2, one ring port is <b>member port</b> and another is <b>terminal port</b> . Both ring ports are forwarding port in normal state.                                                                        |
|              | # When role is balancing-chain/member, both ring ports are <b>member port</b> . Both ring ports are forwarding port in normal state.                                                                                                    |
|              |                                                                                                    |

| Buttons |                                                                               |
|---------|-------------------------------------------------------------------------------|
| Apply   | Click to apply changes.                                                       |
| Reset   | Click to undo any changes made locally and revert to previously saved values. |

## 5.3.100 DDMI

Configure DDMI on this page.

#### **DDMI** Configuration

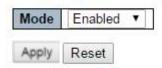

| Object   | Description                  |
|----------|------------------------------|
| Mode     |                              |
| Enabled  | Enable DDMI mode operation.  |
| Disabled | Disable DDMI mode operation. |

| Buttons |  |                                                                               |
|---------|--|-------------------------------------------------------------------------------|
| Apply   |  | Click to apply changes.                                                       |
| Reset   |  | Click to undo any changes made locally and revert to previously saved values. |

#### 5.4 Monitor

## **5.4.1** System

## 5.4.2 System Information

The switch system information is provided here.

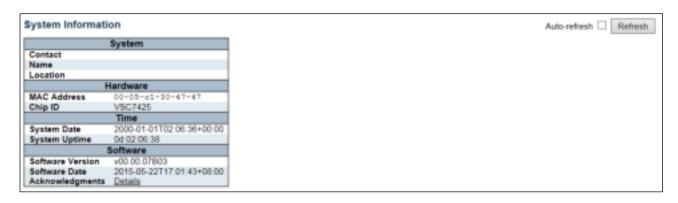

| Object           | Description                                                                       |
|------------------|-----------------------------------------------------------------------------------|
| Contact          | The system contact configured in Configuration   System   Information   System    |
|                  | Contact.                                                                          |
| Name             | The system name configured in Configuration   System   Information   System Name. |
| Location         | The system location configured in Configuration   System   Information   System   |
|                  | Location.                                                                         |
| MAC Address      | The MAC Address of this switch.                                                   |
| Chip ID          | The Chip ID of this switch.                                                       |
| System Date      | The current (GMT) system time and date. The system time is obtained through the   |
|                  | Timing server running on the switch, if any.                                      |
| System Uptime    | The period of time the device has been operational.                               |
| Software Version | The software version of this switch.                                              |
| Software Date    | The date when the switch software was produced.                                   |

| Buttons      |                                                                                             |
|--------------|---------------------------------------------------------------------------------------------|
| Auto-refresh | Check this box to refresh the page automatically. Automatic refresh occurs every 3 seconds. |
| Refresh      | Click to refresh the page.                                                                  |

#### **5.4.3 CPU Load**

This page displays the CPU load, using line chart.

The load is measured as averaged over the last 100ms, 1sec and 10 seconds intervals. The last  $1\sim256$  samples (maximum 256) are graphed, and the last numbers are displayed as text as well.

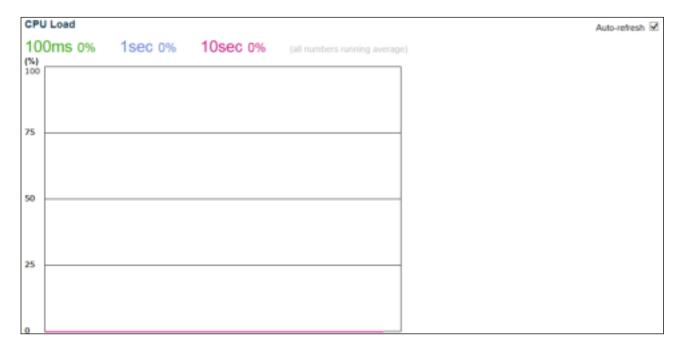

| Buttons        |                                                                                             |
|----------------|---------------------------------------------------------------------------------------------|
| Auto-refresh ✓ | Check this box to refresh the page automatically. Automatic refresh occurs every 3 seconds. |

#### 5.4.4 IP Status

This page displays the status of the IP protocol layer. The status is defined by the IP interfaces, the IP routes and the neighbour cache (ARP cache) status.

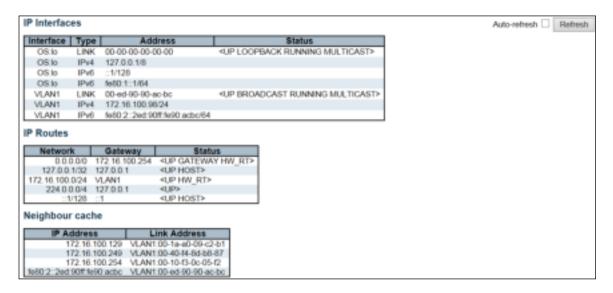

| Object         | Description                                                              |
|----------------|--------------------------------------------------------------------------|
| IP Interfaces  |                                                                          |
| Interface      | The name of the interface.                                               |
| Туре           | The address type of the entry. This may be <b>LINK</b> or <b>IPv4</b> .  |
| Address        | The current address of the interface (of the given type).                |
| Status         | The status flags of the interface (and/or address).                      |
| IP Routes      |                                                                          |
| Network        | The destination IP network or host address of this route.                |
| Gateway        | The gateway address of this route.                                       |
| Status         | The status flags of the route.                                           |
| Neighbor cache |                                                                          |
| IP Address     | The IP address of the entry.                                             |
| Link Address   | The Link (MAC) address for which a binding to the IP address given exist |

| Buttons        |                                                                                             |
|----------------|---------------------------------------------------------------------------------------------|
| Refresh        | Click to refresh the page.                                                                  |
| Auto-refresh ✓ | Check this box to refresh the page automatically. Automatic refresh occurs every 3 seconds. |

#### 5.4.5 System Log

Each page shows up to 999 table entries, selected through the "entries per page" input field. When first visited, the web page will show the beginning entries of this table.

The "Level" input field is used to filter the display system log entries.

The "Clear Level" input field is used to specify which system log entries will be cleared.

To clear specific system log entries, select the clear level first then click the button.

The "Start from ID" input field allow the user to change the starting point in this table. Clicking the button will update the displayed table starting from that or the closest next entry match.

In addition, these input fields will upon a button click - assume the value of the first displayed entry, allowing for continuous refresh with the same start input field.

The will use the last entry of the currently displayed table as a basis for the next lookup.

When the end is reached the text "No more entries" is shown in the displayed table. Use the button to start over.

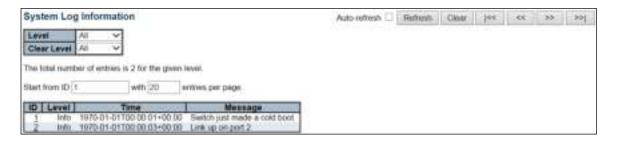

| Object  | Description                                                                           |
|---------|---------------------------------------------------------------------------------------|
| ID      | The identification of the system log entry.                                           |
| Level   | The level of the system log entry. Info: The system log entry is belonged information |
|         | level.                                                                                |
|         | Warning: The system log entry is belonged warning level.                              |
|         | Error: The system log entry is belonged error level.                                  |
| Time    | The occurred time of the system log entry.                                            |
| Message | The detail message of the system log entry.                                           |

| Buttons        |                                                                                             |
|----------------|---------------------------------------------------------------------------------------------|
| Auto-refresh ✓ | Check this box to refresh the page automatically. Automatic refresh occurs every 3 seconds. |
| Refresh        | Updates the table entries, starting from the current entry.                                 |
| Clear          | Flushes the selected entries.                                                               |
| <<             | Updates the table entries, starting from the first available entry.                         |
| <<             | Updates the table entries, ending at the last entry currently displayed.                    |

| >> | Updates the table entries, starting from the last entry currently displayed. |
|----|------------------------------------------------------------------------------|
| >> | Updates the table entries, ending at the last available entry.               |

## 5.4.6 System Detailed Log

The switch system detailed log information is provided here.

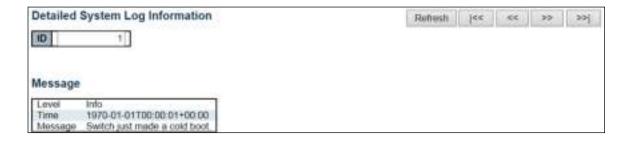

| Object  | Description                                   |
|---------|-----------------------------------------------|
| ID      | The ID (>= 1) of the system log entry.        |
| Message | The detailed message of the system log entry. |

| Buttons |                                                                  |
|---------|------------------------------------------------------------------|
| Refresh | Updates the system log entry to the current entry ID.            |
| <<      | Updates the system log entry to the first available entry ID.    |
| <<      | Updates the system log entry to the previous available entry ID. |
| >>      | Updates the system log entry to the next available entry ID.     |
| >>      | Updates the system log entry to the last available entry ID.     |

## 5.4.7 System Alarm

Current Alarm is provided on this page.

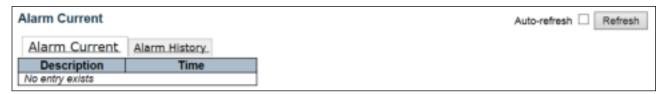

| Object      | Description                 |
|-------------|-----------------------------|
| Description | Alarm Type Description.     |
| Time        | Alarm occurrence date time. |

| Buttons        |                                                                                             |  |
|----------------|---------------------------------------------------------------------------------------------|--|
| Auto-refresh □ | Check this box to refresh the page automatically. Automatic refresh occurs every 3 seconds. |  |
| Refresh        | Click to refresh data.                                                                      |  |

#### 5.4.8 EEE

## 5.4.9 Port Power Saving

This page provides the current status for **EEE**.

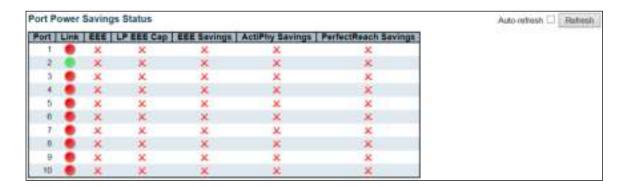

| Object               | Description                                                                                       |
|----------------------|---------------------------------------------------------------------------------------------------|
| Port                 | This is the logical port number for this row.                                                     |
| Link                 | Shows if the link is up for the port (green = link up, red = link down).                          |
| EEE                  | Shows if <b>EEE</b> is enabled for the port (reflects the settings at the Port Power Savings      |
|                      | configuration page).                                                                              |
| LP EEE cap           | Shows if the link partner is <u>EEE</u> capable.                                                  |
| EEE Savings          | Shows if the system is currently saving power due to <b>EEE</b> . When <b>EEE</b> is enabled, the |
|                      | system will powered down if no frame has been received or transmitted in 5 uSec.                  |
| Actiphy Saving       | Shows if the system is currently saving power due to ActiPhy.                                     |
| PerfectReach Savings | Shows if the system is currently saving power due to PerfectReach.                                |

| Buttons        |                                                                                             |  |
|----------------|---------------------------------------------------------------------------------------------|--|
| Auto-refresh ✓ | Check this box to refresh the page automatically. Automatic refresh occurs every 3 seconds. |  |
| Refresh        | Click to refresh the page.                                                                  |  |

#### 5.4.10 Ports

#### 5.4.11 Ports State

This page provides an overview of the current switch port states.

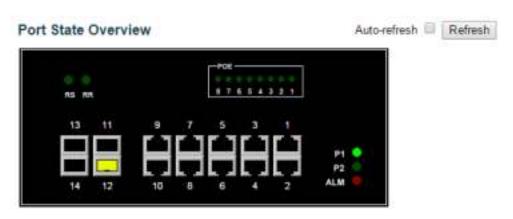

The port states are illustrated as follows:

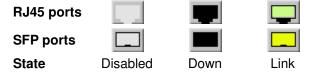

| Buttons        |                                                                                             |  |
|----------------|---------------------------------------------------------------------------------------------|--|
| Auto-refresh ✓ | Check this box to refresh the page automatically. Automatic refresh occurs every 3 seconds. |  |
| Refresh        | Click to refresh the page.                                                                  |  |

#### **5.4.12 Traffic Overview**

This page provides an overview of general traffic statistics for all switch ports.

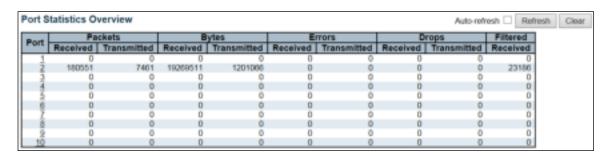

| Object   | Description                                                                       |
|----------|-----------------------------------------------------------------------------------|
| Port     | The logical port for the settings contained in the same row.                      |
| Packet   | The number of received and transmitted packets per port.                          |
| Bytes    | The number of received and transmitted bytes per port.                            |
| Errors   | The number of frames received in error and the number of incomplete transmissions |
|          | per port.                                                                         |
| Drops    | The number of frames discarded due to ingress or egress congestion.               |
| Filtered | The number of received frames filtered by the forwarding process.                 |

| Buttons        |                                                                                             |  |
|----------------|---------------------------------------------------------------------------------------------|--|
| Refresh        | Click to refresh the page immediately.                                                      |  |
| Clear          | Clears the counters for all ports.                                                          |  |
| Auto-refresh ✓ | Check this box to refresh the page automatically. Automatic refresh occurs every 3 seconds. |  |

# 5.4.13 QoS Statistics

This page provides statistics for the different queues for all switch ports.

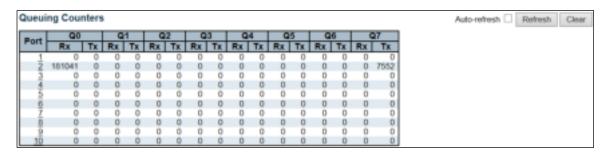

| Object | Description                                                       |
|--------|-------------------------------------------------------------------|
| Port   | The logical port for the settings contained in the same row.      |
| Qn     | There are 8 QoS queues per port. Q0 is the lowest priority queue. |
| Rx/Tx  | The number of received and transmitted packets per queue          |

| Buttons        |                                                                                             |  |
|----------------|---------------------------------------------------------------------------------------------|--|
| Auto-refresh ✓ | Check this box to refresh the page automatically. Automatic refresh occurs every 3 seconds. |  |
| Refresh        | Click to refresh the page immediately.                                                      |  |
| Clear          | Clears the counters for all ports.                                                          |  |

#### **5.4.14 QCL Status**

This page shows the QCL status by different QCL users. Each row describes the QCE that is defined. It is a conflict if a specific QCE is not applied to the hardware due to hardware limitations. The maximum number of QCEs is **256** on each switch.

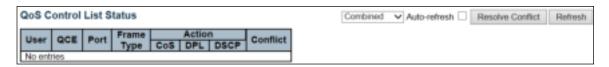

| Object     | Description                                                                             |
|------------|-----------------------------------------------------------------------------------------|
| User       | Indicates the QCL user.                                                                 |
| QCE        | Indicates the QCE id.                                                                   |
| Port       | Indicates the list of ports configured with the QCE.                                    |
| Frame Type | Indicates the type of frame. Possible values are:                                       |
|            | Any: Match any frame type.                                                              |
|            | Ethernet: Match EtherType frames.                                                       |
|            | LLC: Match (LLC) frames.                                                                |
|            | SNAP: Match (SNAP) frames.                                                              |
|            | IPv4: Match IPv4 frames.                                                                |
|            | IPv6: Match IPv6 frames                                                                 |
| Action     | Indicates the classification action taken on ingress frame if parameters configured are |
|            | matched with the frame's content.                                                       |
|            | Possible actions are:                                                                   |
|            | CoS: Classify Class of Service.                                                         |
|            | <b>DPL</b> : Classify <u>Drop Precedence Level</u> .                                    |
|            | <b>DSCP</b> : Classify <u>DSCP</u> value.                                               |
| Conflict   | Displays Conflict status of QCL entries. As H/W resources are shared by multiple        |
|            | applications. It may happen that resources required to add a QCE may not be             |
|            | available, in that case it shows conflict status as 'Yes', otherwise it is always 'No'. |
|            | Please note that conflict can be resolved by releasing the H/W resources required to    |
|            | add QCL entry on pressing 'Resolve Conflict' button.                                    |

| Buttons          |                                                                                                    |
|------------------|----------------------------------------------------------------------------------------------------|
| Combined ~       | Select the QCL status from this drop down list.                                                                   |
| Auto-refresh ✓   | Check this box to refresh the page automatically. Automatic refresh occurs every 3 seconds.                       |
| Resolve Conflict | Click to release the resources required to add QCL entry, in case the conflict status for any QCL entry is 'yes'. |
| Refresh          | Click to refresh the page.                                                                                        |

#### 5.4.15 Detailed Statistics

This page provides detailed traffic statistics for a specific switch port. Use the port select box to select which switch port details to display.

The displayed counters are the totals for receive and transmit, the size counters for receive and transmit, and the error counters for receive and transmit.

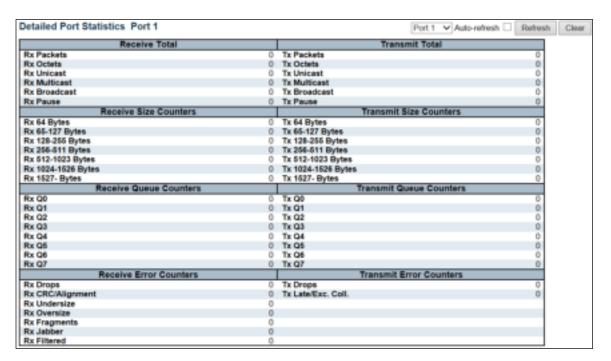

| Object                                                                                             | Description                                                                                |
|----------------------------------------------------------------------------------------------------|--------------------------------------------------------------------------------------------|
| <b>Receive Total and Transmi</b>                                                                   | t Total                                                                                    |
| Rx and Tx Packets                                                                                  | The number of received and transmitted (good and bad) packets.                             |
| Rx and Tx Octets                                                                                   | The number of received and transmitted (good and bad) bytes. Includes FCS, but excludes    |
|                                                                                                    | framing bits.                                                                              |
| Rx and Tx Unicast                                                                                  | The number of received and transmitted (good and bad) unicast packets.                     |
| Rx and Tx Multicast                                                                                | The number of received and transmitted (good and bad) multicast packets.                   |
| Rx and Tx Broadcast                                                                                | The number of received and transmitted (good and bad) broadcast packets.                   |
| Rx and Tx Pause                                                                                    | A count of the MAC Control frames received or transmitted on this port that have an opcode |
|                                                                                                    | indicating a PAUSE operation.                                                              |
| Receive and Transmit Size                                                                          | Counters                                                                                   |
| The number of received and transmitted (good and bad) packets split into categories based on their |                                                                                            |
| respective frame sizes.                                                                            |                                                                                            |
| <b>Receive and Transmit Que</b>                                                                    | ue Counters                                                                                |
| The number of received a                                                                           | and transmitted packets per input and output queue.                                        |
| Receive Error Counters                                                                             |                                                                                            |
| Rx Drops                                                                                           | The number of frames dropped due to lack of receive buffers or egress congestion.          |
| Rx CRC/Alignment                                                                                   | The number of frames received with CRC or alignment errors.                                |
| Rx Undersize                                                                                       | The number of short 1 frames received with valid CRC.                                      |
| Rx Oversize                                                                                        | The number of long <sup>2</sup> frames received with valid CRC.                            |
| Rx Fragments                                                                                       | The number of short 1 frames received with invalid CRC.                                    |
| Rx Jabber                                                                                          | The number of long 2 frames received with invalid CRC.                                     |

| Rx Filtered             | The number of received frames filtered by the forwarding process.                                           |
|-------------------------|----------------------------------------------------------------------------------------------------|
|                         | <sup>1</sup> Short frames are frames that are smaller than 64 bytes.                                        |
|                         | <sup>2</sup> Long frames are frames that are longer than the configured maximum frame length for this port. |
| Transmit Error Counters |                                                                                                    |
| Tx Drops                | The number of frames dropped due to output buffer congestion.                                               |
| Tx Late/Exc. Coll       | The number of frames dropped due to excessive or late collisions.                                           |

| Buttons        |                                                                                             |
|----------------|---------------------------------------------------------------------------------------------|
| Refresh        | Click to refresh the page immediately.                                                      |
| Clear          | Click to refresh the page immediately.                                                      |
| Auto-refresh ✓ | Check this box to refresh the page automatically. Automatic refresh occurs every 3 seconds. |

## 5.4.16 DHCP Snooping Table

Each page shows up to 99 entries from the Dynamic DHCP snooping table, default being 20, selected through the "entries per page" input field. When first visited, the web page will show the first 20 entries from the beginning of the Dynamic DHCP snooping Table.

The "MAC address" and "VLAN" input fields allow the user to select the starting point in the Dynamic DHCP

snooping Table. Clicking the button will update the displayed table starting from that or the closest

next Dynamic DHCP snooping Table match. In addition, the two input fields will - upon a Refresh button click - assume the value of the first displayed entry, allowing for continuous refresh with the same start address.

The will use the last entry of the currently displayed table as a basis for the next lookup. When the

end is reached the text "No more entries" is shown in the displayed table. Use the button to start over.

| Dynamic BHCP Snooping Table                                                                                                    | Zalo refresh 🗏 | Helich | For | 20- |
|----------------------------------------------------------------------------------------------------|----------------|--------|-----|-----|
| See all the contract to the post of the post of the contract to the contract to the contract t |                |        |     |     |

| Object              | Description                                             |
|---------------------|---------------------------------------------------------|
| MAC Address         | User MAC address of the entry.                          |
| VLAN ID             | VLAN-ID in which the DHCP traffic is permitted.         |
| Source Port         | Switch Port Number for which the entries are displayed. |
| IP Address          | User IP address of the entry.                           |
| IP Subnet Mask      | User IP subnet mask of the entry.                       |
| DHCP Server Address | DHCP Server address of the entry.                       |

| Buttons      |                                                                                             |  |
|--------------|---------------------------------------------------------------------------------------------|--|
| Auto-refresh | Check this box to refresh the page automatically. Automatic refresh occurs every 3 seconds. |  |
| Refresh      | Refreshes the displayed table starting from the input fields.                               |  |
| Clear        | Flushes all dynamic entries.                                                                |  |
| <<           | Updates the table starting from the first entry in the Dynamic DHCP snooping Table.         |  |
| >>           | Updates the table, starting with the entry after the last entry currently displayed.        |  |

# 5.4.17 DHCP Relay Statistics

This page provides statistics for **DHCP** relay.

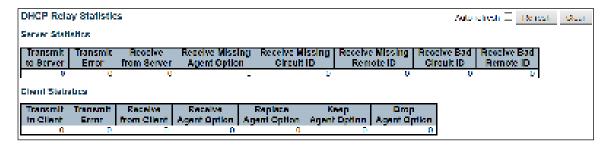

| Object                       | Description                                                                               |
|------------------------------|-------------------------------------------------------------------------------------------|
| Server Statistics            |                                                                                           |
| Transmit to Server           | The number of packets that are relayed from client to server.                             |
| Transmit Error               | The number of packets that resulted in errors while being sent to clients.                |
| Receive from Server          | The number of packets received from server.                                               |
| Receive Missing Agent Option | The number of packets received without agent information options.                         |
| Receive Missing Circuit ID   | The number of packets received with the Circuit ID option missing.                        |
| Receive Missing Remote ID    | The number of packets received with the Remote ID option missing.                         |
| Receive Bad Circuit ID       | The number of packets whose Circuit ID option did not match known circuit ID.             |
| Receive Bad Remote ID        | The number of packets whose Remote ID option did not match known Remote ID.               |
| Client Statistics            |                                                                                           |
| Transmit to Client           | The number of relayed packets from server to client.                                      |
| Transmit Error               | The number of packets that resulted in error while being sent to servers.                 |
| Receive from Client          | The number of received packets from server.                                               |
| Receive Agent Option         | The number of received packets with relay agent information option.                       |
| Replace Agent Option         | The number of packets which were replaced with relay agent information option.            |
| Keep Agent Option            | The number of packets whose relay agent information was retained.                         |
| Drop Agent Option            | The number of packets that were dropped which were received with relay agent information. |

| Buttons      |                                                                                             |
|--------------|---------------------------------------------------------------------------------------------|
| Auto-refresh | Check this box to refresh the page automatically. Automatic refresh occurs every 3 seconds. |
| Refresh      | Click to refresh the page immediately.                                                      |
| Clear        | Clear all statistics.                                                                       |

#### 5.4.18 DHCP Detailed Statistics

This page provides statistics for <u>DHCP snooping</u>. Notice that the normal forward per-port TX statistics isn't increased if the incoming DHCP packet is done by L3 forwarding mechanism. And clear the statistics on specific port may not take effect on global statistics since it gathers the different layer overview.

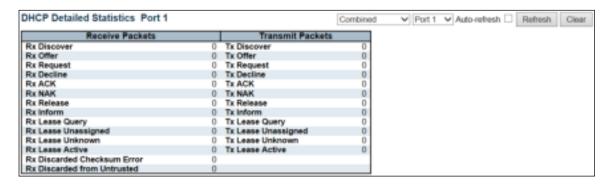

| Object                | Description                                                                       |
|-----------------------|-----------------------------------------------------------------------------------|
| Rx and Tx Discover    | The number of discover (option 53 with value 1) packets received and transmitted. |
| Rx and Tx Offer       | The number of offer (option 53 with value 2) packets received and transmitted.    |
| Rx and Tx Request     | The number of request (option 53 with value 3) packets received and transmitted.  |
| Rx and Tx Delcine     | The number of decline (option 53 with value 4) packets received and transmitted.  |
| Rx and Tx ACK         | The number of ACK (option 53 with value 5) packets received and transmitted.      |
| Rx and Tx NAK         | The number of NAK (option 53 with value 6) packets received and transmitted.      |
| Rx and Tx Release     | The number of release (option 53 with value 7) packets received and transmitted.  |
| Rx and Tx Inform      | The number of inform (option 53 with value 8) packets received and transmitted.   |
| Rx and Tx Lease Query | The number of lease query (option 53 with value 10) packets received and          |
|                       | transmitted.                                                                      |
| Rx and Tx Lease       | The number of lease unassigned (option 53 with value 11) packets received and     |
| Unassigned            | transmitted.                                                                      |
| Rx and Tx Unknown     | The number of lease unknown (option 53 with value 12) packets received and        |
|                       | transmitted.                                                                      |
| Rx and Tx Active      | The number of lease active (option 53 with value 13) packets received and         |
|                       | transmitted.                                                                      |
| Rx Discarded checksum | The number of discard packet that IP/UDP checksum is error.                       |
| error                 |                                                                                   |
| Rx Discarded from     | The number of discarded packet that are coming from untrusted port.               |
| Untrusted             |                                                                                   |

| Buttons      |                                                                                             |
|--------------|---------------------------------------------------------------------------------------------|
| Auto-refresh | Check this box to refresh the page automatically. Automatic refresh occurs every 3 seconds. |
| Refresh      | Refreshes the displayed table starting from the input fields.                               |
| Clear        | Flushes all dynamic entries.                                                                |

# 5.4.19 Security

# 5.4.20 Access Management Statistics

This page provides statistics for access management.

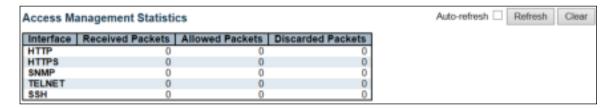

| Object            | Description                                                                            |
|-------------------|----------------------------------------------------------------------------------------|
| Interface         | The interface type through which the remote host can access the switch.                |
| Received Packets  | Number of received packets from the interface when access management mode is enabled.  |
| Allowed Packets   | Number of allowed packets from the interface when access management mode is enabled.   |
| Discarded Packets | Number of discarded packets from the interface when access management mode is enabled. |

| Buttons      |                                                                                             |
|--------------|---------------------------------------------------------------------------------------------|
| Auto-refresh | Check this box to refresh the page automatically. Automatic refresh occurs every 3 seconds. |
| Refresh      | Click to refresh the page immediately.                                                      |
| Clear        | Clear all statistics.                                                                       |

#### **5.4.21 Network**

## 5.4.22 Port Security

#### 5.4.23 Switch

This page shows the Port Security status. Port Security is a module with no direct configuration. Configuration comes indirectly from other modules - the user modules. When a user module has enabled port security on a port, the port is set-up for software-based learning. In this mode, frames from unknown MAC addresses are passed on to the port security module, which in turn asks all user modules whether to allow this new MAC address to forward or block it. For a MAC address to be set in the forwarding state, all enabled user modules must unanimously agree on allowing the MAC address to forward. If only one chooses to block it, it will be blocked until that user module decides otherwise.

The status page is divided into two sections - one with a legend of user modules and one with the actual port status.

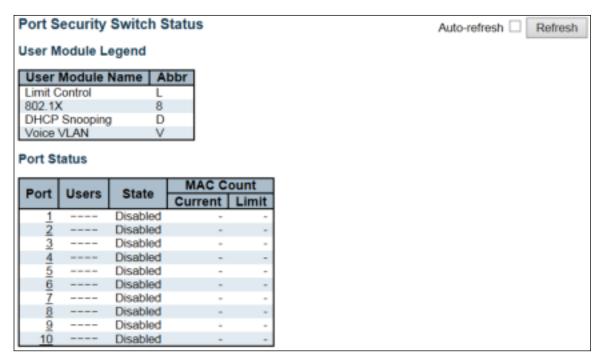

| Object             | Description                                                                                                    |
|--------------------|----------------------------------------------------------------------------------------------------|
| User Module Legend |                                                                                                    |
| User Module Name   | The full name of a module that may request Port Security services.                                                                                                    |
| Abbr               | A one-letter abbreviation of the user module. This is used in the <u>Users</u> column in the port status table.                                                                                                    |
| Port Status        |                                                                                                    |
| Port               | The port number for which the status applies. Click the port number to see the status for this particular port.                                                                                                    |
| Users              | Each of the user modules has a column that shows whether that module has enabled Port Security or not. A '-' means that the corresponding user module is not enabled, whereas a letter indicates that the user module abbreviated by that letter (see <a href="Abbr">Abbr</a> ) has enabled port security.                                                              |
| State              | Shows the current state of the port. It can take one of four values:  Disabled: No user modules are currently using the Port Security service.  Ready: The Port Security service is in use by at least one user module, and is awaiting frames from unknown MAC addresses to arrive.  Limit Reached: The Port Security service is enabled by at least the Limit Control |

|                               | user module, and that module has indicated that the limit is reached and no more MAC addresses should be taken in.  Shutdown: The Port Security service is enabled by at least the Limit Control user module, and that module has indicated that the limit is exceeded. No MAC addresses can be learned on the port until it is administratively re-opened on the Limit Control configuration Web-page. |
|-------------------------------|----------------------------------------------------------------------------------------------------|
| MAC Count (Current,<br>Limit) | The two columns indicate the number of currently learned MAC addresses (forwarding as well as blocked) and the maximum number of MAC addresses that can be learned on the port, respectively.  If no user modules are enabled on the port, the Current column will show a dash (-).  If the Limit Control user module is not enabled on the port, the Limit column will show a dash (-).                |

| Buttons      |                                                                                            |
|--------------|--------------------------------------------------------------------------------------------|
| Auto-refresh | Check this box to refresh the page automatically. Automatic refresh occurs every 3 seconds |
| Refresh      | Click to refresh the page immediately.                                                     |

#### 5.4.24 Port

This page shows the MAC addresses secured by the Port Security module. Port Security is a module with no direct configuration. Configuration comes indirectly from other modules - the user modules. When a user module has enabled port security on a port, the port is set-up for software-based learning. In this mode, frames from unknown MAC addresses are passed on to the port security module, which in turn asks all user modules whether to allow this new MAC address to forward or block it. For a MAC address to be set in the forwarding state, all enabled user modules must unanimously agree on allowing the MAC address to forward. If only one chooses to block it, it will be blocked until that user module decides otherwise.

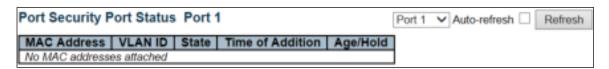

| Object                | Description                                                                              |
|-----------------------|------------------------------------------------------------------------------------------|
| MAC Address & VLAN ID | The MAC address and VLAN ID that is seen on this port. If no MAC addresses are           |
|                       | learned, a single row stating "No MAC addresses attached" is displayed.                  |
| State                 | Indicates whether the corresponding MAC address is blocked or forwarding. In the         |
|                       | blocked state, it will not be allowed to transmit or receive traffic.                    |
| Time of Addition      | Shows the date and time when this MAC address was first seen on the port.                |
| Age/Hold              | If at least one user module has decided to block this MAC address, it will stay in the   |
|                       | blocked state until the hold time (measured in seconds) expires. If all user modules     |
|                       | have decided to allow this MAC address to forward, and aging is enabled, the Port        |
|                       | Security module will periodically check that this MAC address still forwards traffic. If |
|                       | the age period (measured in seconds) expires and no frames have been seen, the           |
|                       | MAC address will be removed from the MAC table. Otherwise a new age period will          |
|                       | begin.                                                                                   |
|                       | If aging is disabled or a user module has decided to hold the MAC address                |
|                       | indefinitely, a dash (-) will be shown.                                                  |

| Buttons      |                                                                                             |
|--------------|---------------------------------------------------------------------------------------------|
| Auto-refresh | Check this box to refresh the page automatically. Automatic refresh occurs every 3 seconds. |
| Refresh      | Click to refresh the page immediately.                                                      |

#### 5.4.25 ACL Status

This page shows the ACL status by different ACL users. Each row describes the <u>ACE</u> that is defined. It is a conflict if a specific ACE is not applied to the hardware due to hardware limitations. The maximum number of ACEs is **256** on each switch.

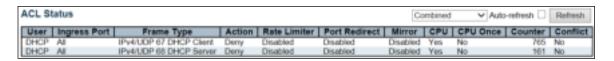

| Object        | Description                                                                                     |
|---------------|-------------------------------------------------------------------------------------------------|
| User          | Indicates the ACL user.                                                                         |
| Ingress Port  | Indicates the ingress port of the ACE. Possible values are:                                     |
|               | All: The ACE will match all ingress port.                                                       |
|               | Port: The ACE will match a specific ingress port.                                               |
| Frame Type    | Indicates the frame type of the ACE. Possible values are:                                       |
|               | Any: The ACE will match any frame type.                                                         |
|               | <b>EType</b> : The ACE will match <u>Ethernet Type</u> frames. Note that an Ethernet Type based |
|               | ACE will not get matched by IP and ARP frames.                                                  |
|               | ARP: The ACE will match ARP/RARP frames.                                                        |
|               | IPv4: The ACE will match all IPv4 frames.                                                       |
|               | IPv4/ICMP: The ACE will match IPv4 frames with ICMP protocol.                                   |
|               | IPv4/UDP: The ACE will match IPv4 frames with UDP protocol.                                     |
|               | IPv4/TCP: The ACE will match IPv4 frames with TCP protocol.                                     |
|               | IPv4/Other: The ACE will match IPv4 frames, which are not ICMP/UDP/TCP.                         |
|               | IPv6: The ACE will match all IPv6 standard frames.                                              |
| Action        | Indicates the forwarding action of the ACE.                                                     |
|               | Permit: Frames matching the ACE may be forwarded and learned.                                   |
|               | Deny: Frames matching the ACE are dropped.                                                      |
| <b>.</b>      | Filter: Frames matching the ACE are filtered.                                                   |
| Rate limiter  | Indicates the rate limiter number of the ACE. The allowed range is 1 to 16. When                |
|               | <b>Disabled</b> is displayed, the rate limiter operation is disabled.                           |
| Port Redirect | Indicates the port redirect operation of the ACE. Frames matching the ACE are                   |
|               | redirected to the port number. The allowed values are <b>Disabled</b> or a specific port        |
|               | number. When <b>Disabled</b> is displayed, the port redirect operation is disabled.             |
| Mirror        | Specify the mirror operation of this port. The allowed values are:                              |
|               | <b>Enabled</b> : Frames received on the port are mirrored.                                      |
|               | <b>Disabled</b> : Frames received on the port are not mirrored.                                 |
| ODLI          | The default value is "Disabled".                                                                |
| CPU           | Forward packet that matched the specific ACE to CPU.                                            |
| CPU Once      | Forward first packet that matched the specific ACE to CPU.                                      |
| Counter       | The counter indicates the number of times the ACE was hit by a frame.                           |
| Conflict      | Indicates the hardware status of the specific ACE. The specific ACE is not applied to           |
|               | the hardware due to hardware limitations.                                                       |

| Buttons        |                                                                                             |
|----------------|---------------------------------------------------------------------------------------------|
| Auto-refresh □ | Check this box to refresh the page automatically. Automatic refresh occurs every 3 seconds. |
| Refresh        | Click to refresh the page.                                                                  |

## 5.4.26 ARP Inspection

Each page shows up to 99 entries from the Dynamic ARP Inspection table, default being 20, selected through the "entries per page" input field. When first visited, the web page will show the first 20 entries from the beginning of the Dynamic ARP Inspection Table.

The "Start from port address", "VLAN", "MAC address" and "IP address" input fields allow the user to select the

starting point in the Dynamic ARP Inspection Table. Clicking the button will update the displayed table starting from that or the closest next Dynamic ARP Inspection Table match. In addition, the two input fields

will - upon a button click - assume the value of the first displayed entry, allowing for continuous refresh with the same start address.

The will use the last entry of the currently displayed table as a basis for the next lookup. When the end is reached the text "No more entries" is shown in the displayed table. Use the button to start over.

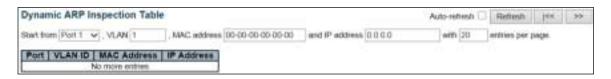

| Object      | Description                                             |
|-------------|---------------------------------------------------------|
| Port        | Switch Port Number for which the entries are displayed. |
| VLAN ID     | VLAN-ID in which the ARP traffic is permitted.          |
| MAC Address | User MAC address of the entry.                          |
| IP Address  | User IP address of the entry.                           |

| Buttons        |                                                                                             |
|----------------|---------------------------------------------------------------------------------------------|
| Auto-refresh □ | Check this box to refresh the page automatically. Automatic refresh occurs every 3 seconds. |
| Refresh        | Refreshes the displayed table starting from the input fields.                               |
| Clear          | Flushes all dynamic entries.                                                                |
| <<             | Updates the table starting from the first entry in the Dynamic ARP Inspection Table.        |
| >>             | Updates the table, starting with the entry after the last entry currently displayed.        |

#### 5.4.27 IP Source Guard

Each page shows up to 99 entries from the Dynamic IP Source Guard table, default being 20, selected through the "entries per page" input field. When first visited, the web page will show the first 20 entries from the beginning of the Dynamic IP Source Guard Table.

The "Start from port address", "VLAN" and "IP address" input fields allow the user to select the starting point in

the Dynamic IP Source Guard Table. Clicking the from that or the closest next Dynamic IP Source Guard Table match. In addition, the two input fields will - upon a button click - assume the value of the first displayed entry, allowing for continuous refresh with the same start address.

The will use the last entry of the currently displayed table as a basis for the next lookup. When the end is reached the text "No more entries" is shown in the displayed table. Use the

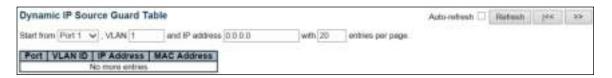

| Object      | Description                                             |
|-------------|---------------------------------------------------------|
| Port        | Switch Port Number for which the entries are displayed. |
| VLAN ID     | VLAN-ID in which the IP traffic is permitted.           |
| IP Address  | User IP address of the entry.                           |
| MAC Address | Source MAC address.                                     |

| Buttons      |                                                                                             |
|--------------|---------------------------------------------------------------------------------------------|
| Auto-refresh | Check this box to refresh the page automatically. Automatic refresh occurs every 3 seconds. |
| Refresh      | Refresh the displayed table starting from the input fields.                                 |
| Clear        | Flush all dynamic entries.                                                                  |
| <<           | Update the table starting from the first entry in the Dynamic IP Source Guard Table.        |
| >>           | Updates the table, starting with the entry after the last entry currently displayed.        |

## 5.4.28 AAA

#### 5.4.29 RADIUS Overview

This page provides an overview of the status of the RADIUS servers configurable on the Authentication configuration page.

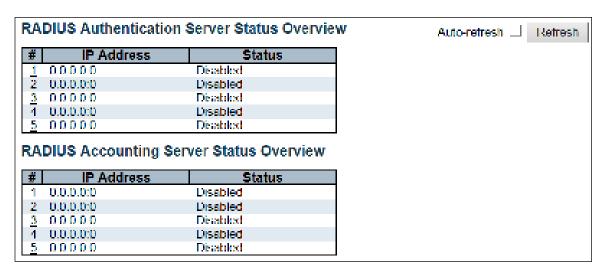

| Object                          | Description                                                                                                    |
|---------------------------------|----------------------------------------------------------------------------------------------------|
| <b>RADIUS Authentication Se</b> | rvers                                                                                                    |
| #                               | The RADIUS server number. Click to navigate to detailed statistics for this server.                                                                                                    |
| IP Address                      | The IP address and UDP port number (in <ip address=""> :&lt; UDP Port&gt; notation) of this server.</ip>                                                                                                    |
| Status                          | The current status of the server. This field takes one of the following values:  Disabled: The server is disabled.  Not Ready: The server is enabled, but IP communication is not yet up and running.  Ready: The server is enabled, IP communication is up and running and the RADIUS module is ready to accept access attempts.                                                                                                    |
|                                 | <b>Dead (X seconds left)</b> : Access attempts were made to this server, but it did not reply within the configured timeout. The server has temporarily been disabled, but will get re-enabled when the dead-time expires. The number of seconds left before this occurs is displayed in parentheses. This state is only reachable when more than one server is enabled.                                                                                                    |
| RADIUS Accounting Serve         | rs                                                                                                    |
| #                               | The RADIUS server number. Click to navigate to detailed statistics for this server.                                                                                                    |
| IP Address                      | The IP address and UDP port number (in <ip address=""> :&lt; UDP Port&gt; notation) of this server.</ip>                                                                                                    |
| Status                          | The current status of the server. This field takes one of the following values:  Disabled: The server is disabled.  Not Ready: The server is enabled, but IP communication is not yet up and running.  Ready: The server is enabled, IP communication is up and running and the RADIUS module is ready to accept accounting attempts.  Dead (X seconds left): Accounting attempts were made to this server, but it did not reply within the configured timeout. The server has temporarily been disabled, but will get re-enabled when the dead-time expires. The number of seconds left before this occurs is displayed in parentheses. This state is only reachable when more than one server is enabled. |

| Buttons      |                                                                                             |
|--------------|---------------------------------------------------------------------------------------------|
| Auto-refresh | Check this box to refresh the page automatically. Automatic refresh occurs every 3 seconds. |
| Refresh      | Click to refresh the page immediately.                                                      |

#### 5.4.30 RADIUS Details

This page provides detailed statistics for a particular RADIUS server.

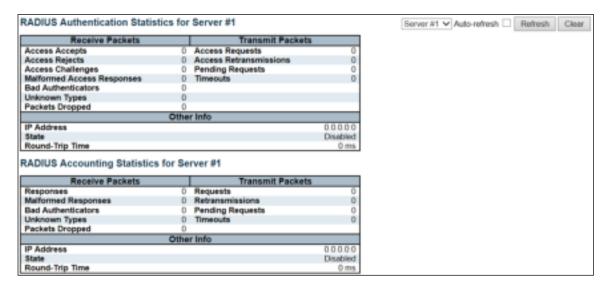

| Object                          | Description                                                                                      |  |
|---------------------------------|--------------------------------------------------------------------------------------------------|--|
| <b>RADIUS Authentication St</b> | atistics                                                                                         |  |
| Packet Counters                 | RADIUS authentication server packet counter. There are seven receive and four transmit counters. |  |
| Other Info                      | This section contains information about the state of the server and the latest round-trip time.  |  |
| RADIUS Accounting Statis        | RADIUS Accounting Statistics                                                                     |  |
| Packet Counters                 | RADIUS accounting server packet counter. There are five receive and four transmit counters.      |  |
| Other Info                      | This section contains information about the state of the server and the latest round-trip time.  |  |

| Buttons      |                                                                                                    |
|--------------|----------------------------------------------------------------------------------------------------|
| Auto-refresh | Check this box to refresh the page automatically. Automatic refresh occurs every 3 seconds.                        |
| Refresh      | Click to refresh the page immediately.                                                                             |
| Clear        | Clears the counters for the selected server. The "Pending Requests" counter will not be cleared by this operation. |

#### 5.4.31 Switch

# 5.4.32 RMON

#### 5.4.33 Statistics

This page provides an overview of RMON Statistics entries. Each page shows up to 99 entries from the Statistics table, default being 20, selected through the "entries per page" input field. When first visited, the web page will show the first 20 entries from the beginning of the Statistics table. The first displayed will be the one with the lowest ID found in the Statistics table.

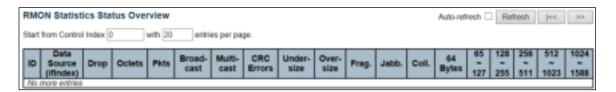

| Object               | Description                                                                                                    |
|----------------------|----------------------------------------------------------------------------------------------------|
| ID                   | Indicates the index of Statistics entry.                                                                                                    |
| Data Source(ifIndex) | The port ID which wants to be monitored.                                                                                                    |
| Drop                 | The total number of events in which packets were dropped by the probe due to lack of                                                                                                    |
|                      | resources.                                                                                                    |
| Octets               | The total number of octets of data (including those in bad packets) received on the network.                                                                                                    |
| Pkts                 | The total number of packets (including bad packets, broadcast packets, and multicast packets) received.                                                                                                    |
| Broad-cast           | The total number of good packets received that were directed to the broadcast address.                                                                                                    |
| Multi-cast           | The total number of good packets received that were directed to a multicast address.                                                                                                    |
| CRC Errors           | The total number of packets received that had a length (excluding framing bits, but including FCS octets) of between 64 and 1518 octets, inclusive, but had either a bad Frame Check Sequence (FCS) with an integral number of octets (FCS Error) or a bad |
|                      | FCS with a non-integral number of octets (Alignment Error).                                                                                                    |
| Under-Size           | The total number of packets received that were less than 64 octets.                                                                                                    |
| Over-size            | The total number of packets received that were longer than 1518 octets.                                                                                                    |
| Frag.                | The number of frames which size is less than 64 octets received with invalid CRC.                                                                                                    |
| Jabb.                | The number of frames which size is larger than 64 octets received with invalid CRC.                                                                                                    |
| Coll.                | The best estimate of the total number of collisions on this Ethernet segment.                                                                                                    |
| 64                   | The total number of packets (including bad packets) received that were 64 octets in length.                                                                                                    |
| 65~127               | The total number of packets (including bad packets) received that were between 65 and 127 octets in length.                                                                                                    |
| 128~255              | The total number of packets (including bad packets) received that were between 128 and 255 octets in length.                                                                                                    |
| 256~511              | The total number of packets (including bad packets) received that were between 256 and 511 octets in length.                                                                                                    |
| 512~1023             | The total number of packets (including bad packets) received that were between 512 and 1023 octets in length.                                                                                                    |
| 1024~1588            | The total number of packets (including bad packets) received that were between 1024 and 1588 octets in length.                                                                                                    |

| Buttons        |                                                                                                    |
|----------------|----------------------------------------------------------------------------------------------------|
| Auto-refresh □ | Check this box to refresh the page automatically. Automatic refresh occurs every 3 seconds.                 |
| Refresh        | Click to refresh the page immediately.                                                                      |
| <<             | Updates the table starting from the first entry in the Statistics table, i.e. the entry with the lowest ID. |
| >>             | Updates the table, starting with the entry after the last entry currently displayed.                        |

# **5.4.34 History**

This page provides an overview of RMON History entries. Each page shows up to 99 entries from the History table, default being 20, selected through the "entries per page" input field. When first visited, the web page will show the first 20 entries from the beginning of the History table. The first displayed will be the one with the lowest History Index and Sample Index found in the History table.

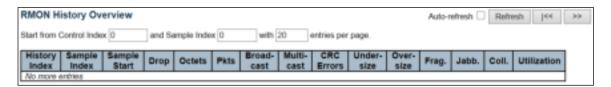

| Object        | Description                                                                                                    |
|---------------|----------------------------------------------------------------------------------------------------|
| History Index | Indicates the index of History control entry.                                                                                                    |
| Sample Index  | Indicates the index of the data entry associated with the control entry.                                                                                                    |
| Sample Start  | The value of sysUpTime at the start of the interval over which this sample was measured.                                                                                                    |
| Drop          | The total number of events in which packets were dropped by the probe due to lack of resources.                                                                                                    |
| Octets        | The total number of octets of data (including those in bad packets) received on the network.                                                                                                    |
| Pkts          | The total number of packets (including bad packets, broadcast packets, and multicast packets) received.                                                                                                    |
| Broadcast     | The total number of good packets received that were directed to the broadcast address.                                                                                                    |
| Multicast     | The total number of good packets received that were directed to a multicast address.                                                                                                    |
| CRCErrors     | The total number of packets received that had a length (excluding framing bits, but including FCS octets) of between 64 and 1518 octets, inclusive, but had either a bad Frame Check Sequence (FCS) with an integral number of octets (FCS Error) or a bad FCS with a non-integral number of octets (Alignment Error). |
| Undersize     | The total number of packets received that were less than 64 octets.                                                                                                    |
| Oversize      | The total number of packets received that were longer than 1518 octets.                                                                                                    |
| Frag.         | The number of frames which size is less than 64 octets received with invalid CRC.                                                                                                    |
| Jabb.         | The number of frames which size is larger than 64 octets received with invalid CRC.                                                                                                    |
| Coll.         | The best estimate of the total number of collisions on this Ethernet segment.                                                                                                    |
| Utilization   | The best estimate of the mean physical layer network utilization on this interface during this sampling interval, in hundredths of a percent.                                                                                                    |

| Buttons      |                                                                                                    |
|--------------|----------------------------------------------------------------------------------------------------|
| Auto-refresh | Check this box to refresh the page automatically. Automatic refresh occurs every 3 seconds.                                           |
| Refresh      | Click to refresh the page immediately.                                                                                                |
| <<           | Updates the table starting from the first entry in the History table, i.e., the entry with the lowest History Index and Sample Index. |
| >>           | Updates the table, starting with the entry after the last entry currently displayed.                                                  |

#### 5.4.35 Alarm

This page provides an overview of RMON Alarm entries. Each page shows up to 99 entries from the Alarm table, default being 20, selected through the "entries per page" input field. When first visited, the web page will show the first 20 entries from the beginning of the Alarm table. The first displayed will be the one with the lowest ID found in the Alarm table.

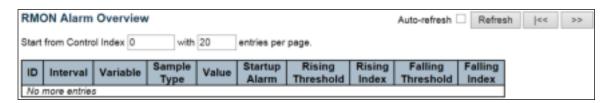

| Object            | Description                                                                                                   |
|-------------------|----------------------------------------------------------------------------------------------------|
| ID                | Indicates the index of Alarm control entry.                                                                   |
| Interval          | Indicates the interval in seconds for sampling and comparing the rising and falling threshold.                |
| Variable          | Indicates the particular variable to be sampled.                                                              |
| Sample Type       | The method of sampling the selected variable and calculating the value to be compared against the thresholds. |
| Value             | The value of the statistic during the last sampling period.                                                   |
| Startup Alarm     | The alarm that may be sent when this entry is first set to valid.                                             |
| Rising Threshold  | Rising threshold value.                                                                                       |
| Rising Index      | Rising event index.                                                                                           |
| Falling Threshold | Falling threshold value.                                                                                      |
| Falling Index     | Falling event index.                                                                                          |

| Buttons        |                                                                                                    |  |
|----------------|----------------------------------------------------------------------------------------------------|--|
| Auto-refresh □ | Check this box to refresh the page automatically. Automatic refresh occurs every 3 seconds.            |  |
| Refresh        | Click to refresh the page immediately.                                                                 |  |
| <<             | Updates the table starting from the first entry in the Alarm Table, i.e. the entry with the lowest ID. |  |
| >>             | Updates the table, starting with the entry after the last entry currently displayed.                   |  |

#### 5.4.36 Event

This page provides an overview of RMON Event table entries. Each page shows up to 99 entries from the Event table, default being 20, selected through the "entries per page" input field. When first visited, the web page will show the first 20 entries from the beginning of the Event table. The first displayed will be the one with the lowest Event Index and Log Index found in the Event table.

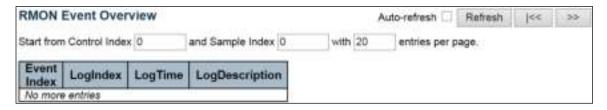

| Object         | Description                             |  |
|----------------|-----------------------------------------|--|
| Event Index    | Indicates the index of the event entry. |  |
| Log Index      | dicates the index of the log entry.     |  |
| Log Time       | Indicates Event log time.               |  |
| LogDescription | Indicates the Event description.        |  |

| Buttons                                                                                            |                                                                                                    |  |
|----------------------------------------------------------------------------------------------------|----------------------------------------------------------------------------------------------------|--|
| Auto-refresh Check this box to refresh the page automatically. Automatic refresh occurs e seconds. |                                                                                                    |  |
| Refresh                                                                                            | Click to refresh the page immediately.                                                                                        |  |
| <<                                                                                                 | Updates the table starting from the first entry in the Event Table, i.e. the entry with the lowest Event Index and Log Index. |  |
| >>                                                                                                 | Updates the table, starting with the entry after the last entry currently displayed.                                          |  |

## 5.4.37 LACP

# 5.4.38 System Status

This page provides a status overview for all <u>LACP</u> instances.

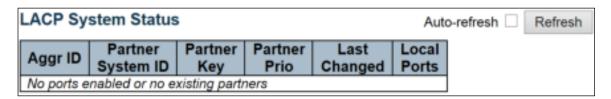

| Object            | Description                                                                      |
|-------------------|----------------------------------------------------------------------------------|
| Aggr ID           | The Aggregation ID associated with this aggregation instance. For LLAG the id is |
|                   | shown as 'isid:aggr-id' and for GLAGs as 'aggr-id'                               |
| Partner System ID | The system ID (MAC address) of the aggregation partner.                          |
| Partner Key       | The Key that the partner has assigned to this aggregation ID.                    |
| Last Changed      | The time since this aggregation changed.                                         |
| Local Ports       | Shows which ports are a part of this aggregation for this switch.                |

| Buttons                                        |                                                                                             |  |
|------------------------------------------------|---------------------------------------------------------------------------------------------|--|
| Refresh Click to refresh the page immediately. |                                                                                             |  |
| Auto-refresh                                   | Check this box to refresh the page automatically. Automatic refresh occurs every 3 seconds. |  |

# 5.4.39 Port Status

This page provides a status overview for <u>LACP</u> status for all ports.

| LACP | Status |     |         |                      |                 | Auto-           | refresh 🗌 | Refresh |
|------|--------|-----|---------|----------------------|-----------------|-----------------|-----------|---------|
| Port | LACP   | Key | Aggr ID | Partner<br>System ID | Partner<br>Port | Partner<br>Prio |           |         |
| 1    | No     | -   | -       | -                    | -               | -               |           |         |
| 2    | No     | -   |         |                      |                 | -               |           |         |
| 3    | No     | -   |         | -                    |                 | -               |           |         |
| 4    | No     | -   |         |                      |                 | -               |           |         |
| 5    | No     | -   | -       | -                    | -               | -               |           |         |
| 6    | No     | -   | -       | -                    | -               | -               |           |         |
| 7    | No     | -   | -       | -                    | -               | -               |           |         |
| 8    | No     | -   |         | -                    |                 | -               |           |         |
| 9    | No     | -   | -       | -                    | -               | -               |           |         |
| 10   | No     | -   |         | -                    |                 | -               |           |         |

| Object            | Description                                                                                                    |
|-------------------|----------------------------------------------------------------------------------------------------|
| Port              | The switch port number.                                                                                                    |
| LACP              | 'Yes' means that LACP is enabled and the port link is up. 'No' means that LACP is not enabled or that the port link is down. 'Backup' means that the port could not join the aggregation group but will join if other port leaves. Meanwhile its LACP status is disabled. |
| Key               | The key assigned to this port. Only ports with the same key can aggregate together.                                                                                                    |
| Aggr ID           | The Aggregation ID assigned to this aggregation group.                                                                                                    |
| Partner System ID | The partner's System ID (MAC address).                                                                                                    |
| Partner Port      | The partner's port number connected to this port.                                                                                                    |
| Partner Prio      | The partner's port priority.                                                                                                    |

| Buttons                                        |                                                                                             |  |
|------------------------------------------------|---------------------------------------------------------------------------------------------|--|
| Refresh Click to refresh the page immediately. |                                                                                             |  |
| Auto-refresh                                   | Check this box to refresh the page automatically. Automatic refresh occurs every 3 seconds. |  |

## 5.4.40 Port Statistics

This page provides an overview for <u>LACP</u> statistics for all ports.

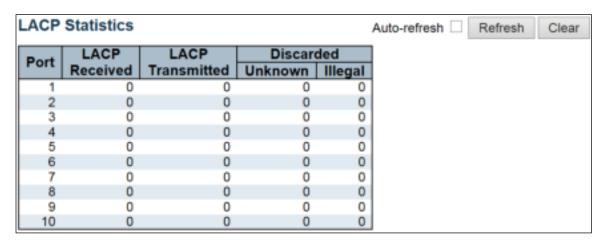

| Object           | Description                                                                     |  |
|------------------|---------------------------------------------------------------------------------|--|
| Port             | The switch port number.                                                         |  |
| LACP Received    | Shows how many LACP frames have been received at each port.                     |  |
| LACP Transmitted | Shows how many LACP frames have been sent from each port.                       |  |
| Discarded        | Shows how many unknown or illegal LACP frames have been discarded at each port. |  |

| Buttons                                                                                               |                                        |  |
|----------------------------------------------------------------------------------------------------|----------------------------------------|--|
| Auto-refresh Check this box to refresh the page automatically. Automatic refresh occurs ever seconds. |                                        |  |
| Refresh                                                                                               | Click to refresh the page immediately. |  |
| Clear                                                                                                 | Clears the counters for all ports.     |  |

# 5.4.41 Loop Protection

This page displays the loop protection port status the ports of the switch.

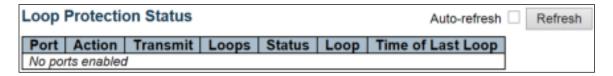

| Object            | Description                                       |
|-------------------|---------------------------------------------------|
| Port              | The switch port number of the logical port.       |
| Action            | The currently configured port action.             |
| Transmit          | The currently configured port transmit mode.      |
| Loops             | The number of loops detected on this port.        |
| Status            | The current loop protection status of the port.   |
| Loop              | Whether a loop is currently detected on the port. |
| Time of Last Loop | The time of the last loop event detected.         |

| Buttons                                        |                                                                                 |  |
|------------------------------------------------|---------------------------------------------------------------------------------|--|
| Refresh Click to refresh the page immediately. |                                                                                 |  |
| Auto-refresh                                   | Check this box to enable an automatic refresh of the page at regular intervals. |  |

# 5.4.42 Spanning Tree

# 5.4.43 Bridge Status

This page provides a status overview of all <u>STP</u> bridge instances.

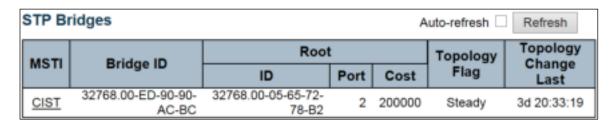

| Object               | Description                                                                             |
|----------------------|-----------------------------------------------------------------------------------------|
| MSTI                 | The Bridge Instance. This is also a link to the STP Detailed Bridge Status.             |
| Bridge ID            | The Bridge ID of this Bridge instance.                                                  |
| Root ID              | The Bridge ID of the currently elected root bridge.                                     |
| Root Port            | The switch port currently assigned the <i>root</i> port role.                           |
| Root Cost            | Root Path Cost. For the Root Bridge it is zero. For all other Bridges, it is the sum of |
|                      | the Port Path Costs on the least cost path to the Root Bridge.                          |
| Topology Flag        | The current state of the Topology Change Flag of this Bridge instance.                  |
| Topology Change Last | The time since last Topology Change occurred.                                           |

| Buttons      |                                                                                             |
|--------------|---------------------------------------------------------------------------------------------|
| Refresh      | Click to refresh the page immediately.                                                      |
| Auto-refresh | Check this box to refresh the page automatically. Automatic refresh occurs every 3 seconds. |

#### 5.4.44 Port Status

This page displays the <u>STP</u> CIST port status for physical ports of the switch.

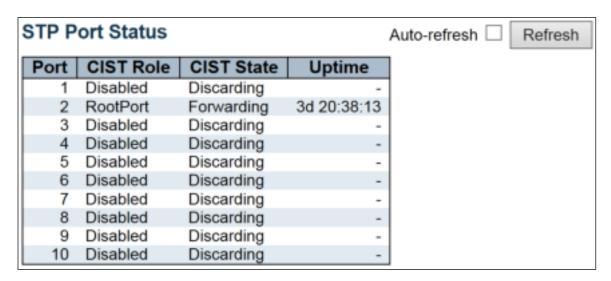

| Object     | Description                                                                             |
|------------|-----------------------------------------------------------------------------------------|
| Port       | The switch port number of the logical STP port.                                         |
| CIST Role  | The current STP port role of the CIST port. The port role can be one of the following   |
|            | Values: AlternatePort BackupPort RootPort DesignatedPort Disabled.                      |
| CIST State | The current STP port state of the CIST port. The port state can be one of the following |
|            | Values: Discarding Learning Forwarding.                                                 |
| Uptime     | The time since the bridge port was last initialized.                                    |

| Buttons      |                                                                                             |
|--------------|---------------------------------------------------------------------------------------------|
| Refresh      | Click to refresh the page immediately.                                                      |
| Auto-refresh | Check this box to refresh the page automatically. Automatic refresh occurs every 3 seconds. |

## 5.4.45 Port Statistics

This page displays the <u>STP</u> port statistics counters of bridge ports in the switch.

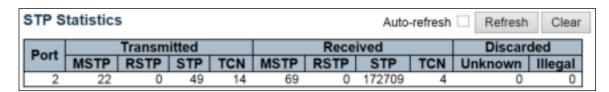

| Object            | Description                                                                      |
|-------------------|----------------------------------------------------------------------------------|
| Port              | The switch port number of the logical STP port.                                  |
| MSTP              | The number of MSTP BPDU's received/transmitted on the port.                      |
| RSTP              | The number of RSTP BPDU's received/transmitted on the port.                      |
| STP               | The number of legacy STP Configuration BPDU's received/transmitted on the port.  |
| TCN               | The number of (legacy) Topology Change Notification BPDU's received/transmitted  |
|                   | on the port.                                                                     |
| Discarded Unknown | The number of unknown Spanning Tree BPDU's received (and discarded) on the port. |
| Discarded Illegal | The number of illegal Spanning Tree BPDU's received (and discarded) on the port. |

| Buttons      |                                                                                             |
|--------------|---------------------------------------------------------------------------------------------|
| Refresh      | Click to refresh the page immediately.                                                      |
| Clear        | Click to reset the counters.                                                                |
| Auto-refresh | Check this box to refresh the page automatically. Automatic refresh occurs every 3 seconds. |

## 5.4.46 MVR 5.4.47 MVR Statistics

This page provides MVR Statistics information.

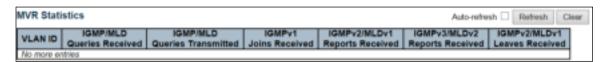

| Object                | Description                                                            |
|-----------------------|------------------------------------------------------------------------|
| VLAN ID               | The Multicast VLAN ID                                                  |
| IGMP/MLD Queries      | The number of Received Queries for IGMP and MLD, respectively.         |
| Received              |                                                                        |
| IGMP/MLD Queries      | The number of Transmitted Queries for IGMP and MLD, respectively.      |
| Transmitted           |                                                                        |
| IGMPv1 Joins Received | The number of Received IGMPv1 Join's.                                  |
| IGMPv2/MLDv1 Report's | The number of Received IGMPv2 Join's and MLDv1 Report's, respectively. |
| Received              |                                                                        |
| IGMPv3/MLDv2 Report's | The number of Received IGMPv1 Join's and MLDv2 Report's, respectively. |
| Received              |                                                                        |
| IGMPv2/MLDv1 Leave's  | The number of Received IGMPv2 Leave's and MLDv1 Done's, respectively.  |
| Received              |                                                                        |

| Buttons        |                                                                                             |
|----------------|---------------------------------------------------------------------------------------------|
| Auto-refresh □ | Check this box to refresh the page automatically. Automatic refresh occurs every 3 seconds. |
| Refresh        | Click to refresh the page immediately.                                                      |
| Clear          | Clears all Statistics counters.                                                             |

## 5.4.48 MVR Channel Groups

Each page shows up to 99 entries from the MVR Group table, default being 20, selected through the "entries per page" input field. When first visited, the web page will show the first 20 entries from the beginning of the MVR Channels (Groups) Information Table.

The "Start from VLAN", and "Group Address" input fields allow the user to select the starting point in the MVR

Channels (Groups) Information Table. Clicking the Refresh button will update the displayed table starting from that or the closest next MVR Channels (Groups) Information Table match. In addition, the two input fields

will - upon a button click - assume the value of the first displayed entry, allowing for continuous refresh with the same start address.

The will use the last entry of the currently displayed table as a basis for the next lookup. When the end is reached the text "No more entries" is shown in the displayed table. Use the

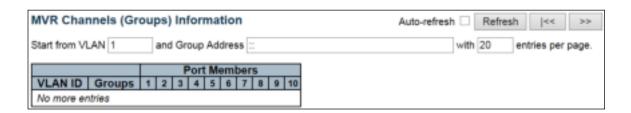

| Object       | Description                      |
|--------------|----------------------------------|
| VLAN ID      | VLAN ID of the group.            |
| Groups       | Group ID of the group displayed. |
| Port Members | Ports under this group.          |

| Buttons      |                                                                                                 |
|--------------|-------------------------------------------------------------------------------------------------|
| Auto-refresh | Check this box to refresh the page automatically. Automatic refresh occurs every 3 seconds.     |
| Refresh      | Refreshes the displayed table starting from the input fields.                                   |
| <<           | Updates the table starting from the first entry in the MVR Channels (Groups) Information Table. |
| >>           | Updates the table, starting with the entry after the last entry currently displayed.            |

## 5.4.49 MVR SFM Information

Each page shows up to 99 entries from the MVR SFM Information Table, default being 20, selected through the "entries per page" input field. When first visited, the web page will show the first 20 entries from the beginning of the MVR SFM Information Table.

The "Start from VLAN", and "Group Address" input fields allow the user to select the starting point in the MVR SFM Information Table. Clicking the Refresh button will update the displayed table starting from that or the Refresh

closest next MVR SFM Information Table match. In addition, the two input fields will - upon a button click - assume the value of the first displayed entry, allowing for continuous refresh with the same start address.

The will use the last entry of the currently displayed table as a basis for the next lookup. When the end is reached the text "No more entries" is shown in the displayed table. Use the

over.

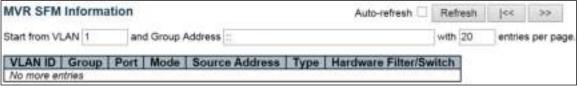

| Object                 | Description                                                                           |
|------------------------|---------------------------------------------------------------------------------------|
| VLAN ID                | VLAN ID of the group.                                                                 |
| Group                  | Group address of the group displayed.                                                 |
| Port                   | Switch port number.                                                                   |
| Mode                   | Indicates the filtering mode maintained per (VLAN ID, port number, Group Address)     |
|                        | basis. It can be either Include or Exclude.                                           |
| Source Address         | IP Address of the source. Currently, system limits the total number of IP source      |
|                        | addresses for filtering to be 128. When there is no any source filtering address, the |
|                        | text "None" is shown in the Source Address field.                                     |
| Туре                   | Indicates the Type. It can be either Allow or Deny.                                   |
| Hardware Filter/Switch | Indicates whether data plane destined to the specific group address from the source   |
|                        | IPv4/IPv6 address could be handled by chip or not.                                    |

| Buttons        |                                                                                             |
|----------------|---------------------------------------------------------------------------------------------|
| Auto-refresh □ | Check this box to refresh the page automatically. Automatic refresh occurs every 3 seconds. |
| Refresh        | Refreshes the displayed table starting from the input fields.                               |
| <<             | Updates the table starting from the first entry in the MVR SFM Information Table.           |
| >>             | Updates the table, starting with the entry after the last entry currently displayed.        |

#### 5.4.50 IPMC

# 5.4.51 IGMP Snooping

# 5.4.52 IGMP Snooping Status

This page provides **IGMP** Snooping status.

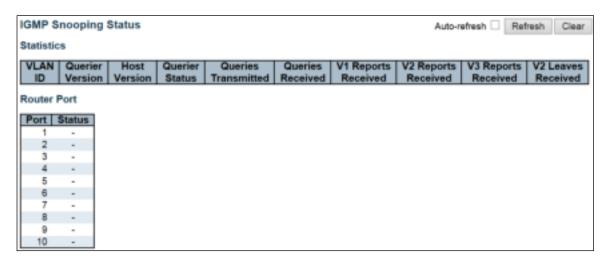

| Object              | Description                                                                             |
|---------------------|-----------------------------------------------------------------------------------------|
| VLAN ID             | The VLAN ID of the entry.                                                               |
| Querier Version     | Working Querier Version currently.                                                      |
| Host Version        | Working Host Version currently.                                                         |
| Querier Status      | Shows the Querier status is "ACTIVE" or "IDLE".                                         |
|                     | "DISABLE" denotes the specific interface is administratively disabled.                  |
| Querier Transmitted | The number of Transmitted Queries.                                                      |
| Queries Received    | The number of Received Queries.                                                         |
| V1 Report Received  | The number of Received V1 Reports.                                                      |
| V2 Report Received  | The number of Received V2 Reports.                                                      |
| V3 Report Received  | The number of Received V3 Reports.                                                      |
| V2 Leaves Received  | The number of Received V2 Leaves.                                                       |
| Router Port         | Display which ports act as router ports. A router port is a port on the Ethernet switch |
|                     | that leads towards the Layer 3 multicast device or <u>IGMP querier</u> .                |
|                     | Static denotes the specific port is configured to be a router port.                     |
|                     | Dynamic denotes the specific port is learnt to be a router port.                        |
|                     | Both denote the specific port is configured or learnt to be a router port.              |
| Port                | Switch port number.                                                                     |
| Status              | Indicate whether specific port is a router port or not.                                 |

| Buttons        |                                                                                             |
|----------------|---------------------------------------------------------------------------------------------|
| Auto-refresh □ | Check this box to refresh the page automatically. Automatic refresh occurs every 3 seconds. |
| Refresh        | Click to refresh the page immediately.                                                      |
| Clear          | Clears all Statistics counters.                                                             |

## 5.4.53 Groups Information

Each page shows up to 99 entries from the IGMP Group table, default being 20, selected through the "entries per page" input field. When first visited, the web page will show the first 20 entries from the beginning of the IGMP Group Table.

The "Start from VLAN", and "group" input fields allow the user to select the starting point in the IGMP Group

Table. Clicking the button will update the displayed table starting from that or the closest next IGMP

Group Table match. In addition, the two input fields will - upon a button click - assume the value of the first displayed entry, allowing for continuous refresh with the same start address.

The will use the last entry of the currently displayed table as a basis for the next lookup. When the end is reached the text "No more entries" is shown in the displayed table. Use the button to start over.

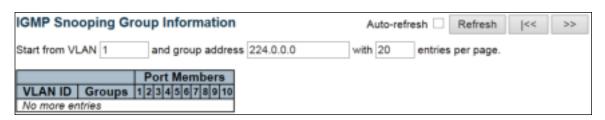

| Object       | Description                           |
|--------------|---------------------------------------|
| VLAN ID      | VLAN ID of the group.                 |
| Groups       | Group address of the group displayed. |
| Port Members | Ports under this group.               |

| Buttons        |                                                                                             |
|----------------|---------------------------------------------------------------------------------------------|
| Auto-refresh □ | Check this box to refresh the page automatically. Automatic refresh occurs every 3 seconds. |
| Refresh        | Refreshes the displayed table starting from the input fields.                               |
| <<             | Updates the table, starting with the first entry in the IGMP Group Table.                   |
| >>             | Updates the table, starting with the entry after the last entry currently displayed.        |

#### 5.4.54 IPv4 SFM Information

Each page shows up to 99 entries from the IGMP SFM Information table, default being 20, selected through the "entries per page" input field. When first visited, the web page will show the first 20 entries from the beginning of the IGMP SFM Information Table.

The "Start from VLAN", and "group" input fields allow the user to select the starting point in the IGMP SFM

Information Table. Clicking the button will update the displayed table starting from that or the

closest next IGMP SFM Information Table match. In addition, the two input fields will - upon a button click - assume the value of the first displayed entry, allowing for continuous refresh with the same start address.

The will use the last entry of the currently displayed table as a basis for the next lookup. When the end is reached the text "No more entries" is shown in the displayed table. Use the button to start over.

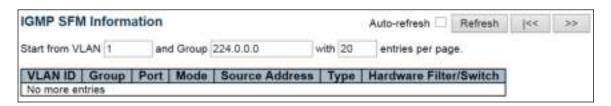

| Object                 | Description                                                                         |
|------------------------|-------------------------------------------------------------------------------------|
| VLAN ID                | VLAN ID of the group.                                                               |
| Group                  | Group address of the group displayed.                                               |
| Port                   | Switch port number.                                                                 |
| Mode                   | Indicates the filtering mode maintained per (VLAN ID, port number, Group Address)   |
|                        | basis. It can be either Include or Exclude.                                         |
| Source Address         | IP Address of the source. Currently, system limits the total number of IP source    |
|                        | addresses for filtering to be 128.                                                  |
| Туре                   | Indicates the Type. It can be either Allow or Deny.                                 |
| Hardware Filter/Switch | Indicates whether data plane destined to the specific group address from the source |
|                        | IPv4 address could be handled by chip or not.                                       |

| Buttons        |                                                                                             |
|----------------|---------------------------------------------------------------------------------------------|
| Auto-refresh □ | Check this box to refresh the page automatically. Automatic refresh occurs every 3 seconds. |
| Refresh        | Refreshes the displayed table starting from the input fields.                               |
| <<             | Updates the table starting from the first entry in the IGMP SFM Information Table.          |
| >>             | Updates the table, starting with the entry after the last entry currently displayed.        |

# 5.4.55 MLD Snooping5.4.56 MLD Snooping Status

This page provides MLD Snooping status.

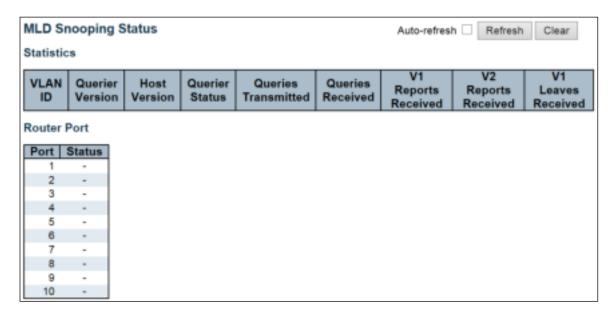

| Object              | Description                                                                             |
|---------------------|-----------------------------------------------------------------------------------------|
| VLAN ID             | The VLAN ID of the entry.                                                               |
| Querier Version     | Working Querier Version currently.                                                      |
| Host Version        | Working Host Version currently.                                                         |
| Querier Status      | Shows the Querier status is "ACTIVE" or "IDLE".                                         |
|                     | "DISABLE" denotes the specific interface is administratively disabled.                  |
| Queries Transmitted | The number of Transmitted Queries.                                                      |
| Queries Received    | The number of Received Queries.                                                         |
| V1 Report Received  | The number of Received V1 Reports.                                                      |
| V2 Report Received  | The number of Received V2 Reports.                                                      |
| V1 Leaves Received  | The number of Received V1 Leaves.                                                       |
| Router Port         | Display which ports act as router ports. A router port is a port on the Ethernet switch |
|                     | that leads towards the Layer 3 multicast device or MLD querier.                         |
|                     | Static denotes the specific port is configured to be a router port.                     |
|                     | Dynamic denotes the specific port is learnt to be a router port.                        |
|                     | Both denote the specific port is configured or learnt to be a router port.              |
| Port                | Switch port number.                                                                     |
| status              | Indicate whether specific port is a router port or not.                                 |

| Buttons        |                                                                                             |
|----------------|---------------------------------------------------------------------------------------------|
| Auto-refresh □ | Check this box to refresh the page automatically. Automatic refresh occurs every 3 seconds. |
| Refresh        | Click to refresh the page immediately.                                                      |
| Clear          | Clears all Statistics counters.                                                             |

## 5.4.57 Groups Information

Each page shows up to 99 entries from the MLD Group table, default being 20, selected through the "entries per page" input field. When first visited, the web page will show the first 20 entries from the beginning of the MLD Group Table.

The "Start from VLAN", and "group" input fields allow the user to select the starting point in the MLD Group Table.

Clicking the button will update the displayed table starting from that or the closest next MLD Group

Table match. In addition, the two input fields will - upon a button click - assume the value of the first displayed entry, allowing for continuous refresh with the same start address.

The will use the last entry of the currently displayed table as a basis for the next lookup. When the end is reached the text "No more entries" is shown in the displayed table. Use the button to start over.

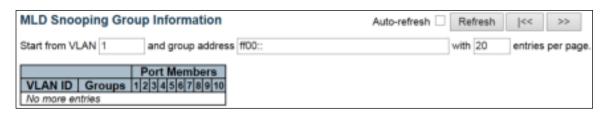

| Object       | Description                           |
|--------------|---------------------------------------|
| VLAN ID      | VLAN ID of the group.                 |
| Groups       | Group address of the group displayed. |
| Port Members | Ports under this group.               |

| Buttons        |                                                                                             |
|----------------|---------------------------------------------------------------------------------------------|
| Auto-refresh □ | Check this box to refresh the page automatically. Automatic refresh occurs every 3 seconds. |
| Refresh        | Refreshes the displayed table starting from the input fields.                               |
| <<             | Updates the table, starting with the first entry in the MLD Group Table.                    |
| >>             | Updates the table, starting with the entry after the last entry currently displayed.        |

#### 5.4.58 IPv6 SFM Information

Each page shows up to 99 entries from the MLD SFM Information table, default being 20, selected through the "entries per page" input field. When first visited, the web page will show the first 20 entries from the beginning of the MLD SFM Information Table.

The "Start from VLAN", and "group" input fields allow the user to select the starting point in the MLD SFM

Information Table. Clicking the button will update the displayed table starting from that or the

closest next MLD SFM Information Table match. In addition, the two input fields will - upon a button click - assume the value of the first displayed entry, allowing for continuous refresh with the same start address.

The will use the last entry of the currently displayed table as a basis for the next lookup. When the end is reached the text "No more entries" is shown in the displayed table. Use the button to start over.

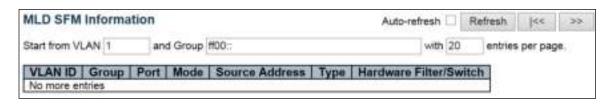

| Object                 | Description                                                                                                    |
|------------------------|----------------------------------------------------------------------------------------------------|
| VLAN ID                | VLAN ID of the group.                                                                                                    |
| Group                  | Group address of the group displayed.                                                                                             |
| Port                   | Switch port number.                                                                                                    |
| Mode                   | Indicates the filtering mode maintained per (VLAN ID, port number, Group Address) basis. It can be either Include or Exclude.     |
| Source Address         | IP Address of the source. Currently, system limits the total number of IP source addresses for filtering to be 128.               |
| Туре                   | Indicates the Type. It can be either Allow or Deny.                                                                               |
| Hardware Filter/Switch | Indicates whether data plane destined to the specific group address from the source IPv6 address could be handled by chip or not. |

| Buttons        |                                                                                             |
|----------------|---------------------------------------------------------------------------------------------|
| Auto-refresh □ | Check this box to refresh the page automatically. Automatic refresh occurs every 3 seconds. |
| Refresh        | Refreshes the displayed table starting from the input fields.                               |
| <<             | Updates the table starting from the first entry in the MLD SFM Information Table.           |
| >>             | Updates the table, starting with the entry after the last entry currently displayed.        |

## 5.4.59 LLDP

## 5.4.60 Neighbors

This page provides a status overview for all  $\underline{\mathsf{LLDP}}$  neighbors. The displayed table contains a row for each port on which an LLDP neighbor is detected.

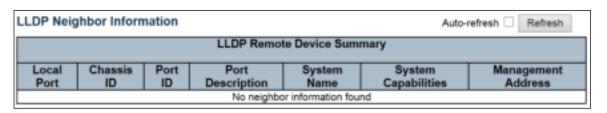

| Object              | Description                                                                           |
|---------------------|---------------------------------------------------------------------------------------|
| Local Port          | The port on which the LLDP frame was received.                                        |
| Chassis ID          | The <b>Chassis ID</b> is the identification of the neighbor's LLDP frames.            |
| Port ID             | The <b>Port ID</b> is the identification of the neighbor port.                        |
| Port Description    | Port Description is the port description advertised by the neighbor unit.             |
| System Name         | System Name is the name advertised by the neighbor unit.                              |
| System Capabilities | System Capabilities describes the neighbor unit's capabilities. The possible          |
|                     | capabilities are:                                                                     |
|                     |                                                                                       |
|                     | 1. Other                                                                              |
|                     |                                                                                       |
|                     | 2. Repeater                                                                           |
|                     | ·                                                                                     |
|                     | 3. Bridge                                                                             |
|                     | 5 <b>g</b>                                                                            |
|                     | 4. WLAN Access Point                                                                  |
|                     | 4. WEATHWARDOOSS I WITH                                                               |
|                     | 5. Router                                                                             |
|                     | J. Houlei                                                                             |
|                     | C. Talanhama                                                                          |
|                     | 6. Telephone                                                                          |
|                     | 7 DOCO10 11 1 1                                                                       |
|                     | 7. DOCSIS cable device                                                                |
|                     |                                                                                       |
|                     | 8. Station only                                                                       |
|                     |                                                                                       |
|                     | 9. Reserved                                                                           |
|                     |                                                                                       |
|                     | When a capability is enabled, the capability is followed by (+). If the capability is |
|                     | disabled, the capability is followed by (-).                                          |
| Management Address  | Management Address is the neighbor unit's address that is used for higher layer       |
|                     | entities to assist discovery by the network management. This could for instance hold  |
|                     | the neighbor's IP address.                                                            |

| Buttons        |                                                                                             |
|----------------|---------------------------------------------------------------------------------------------|
| Auto-refresh □ | Check this box to refresh the page automatically. Automatic refresh occurs every 3 seconds. |
| Refresh        | Click to refresh the page.                                                                  |

## 5.4.61 LLDP-MED Neighbors

This page provides a status overview of all <u>LLDP-MED</u> neighbors. The displayed table contains a row for each port on which an LLDP neighbor is detected. This function applies to VoIP devices which support LLDP-MED.

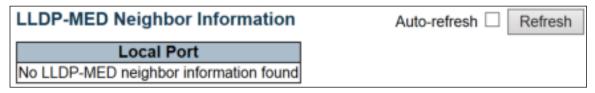

| Object      | Description                                                                                                    |
|-------------|----------------------------------------------------------------------------------------------------|
| Port        | The port on which the LLDP frame was received.                                                                                                    |
| Device Type | LLDP-MED Devices are comprised of two primary <b>Device Types</b> : Network Connectivity Devices and Endpoint Devices.                                                                                                    |
|             | LLDP-MED Network Connectivity Device Definition                                                                                                    |
|             | LLDP-MED Network Connectivity Devices, as defined in TIA-1057, provide access to the IEEE 802 based LAN infrastructure for LLDP-MED Endpoint Devices. An LLDP-MED Network Connectivity Device is a LAN access device based on any of the following technologies:                                                                                                    |
|             | 1. LAN Switch/Router                                                                                                    |
|             | 2. IEEE 802.1 Bridge                                                                                                    |
|             | 3. IEEE 802.3 Repeater (included for historical reasons)                                                                                                    |
|             | 4. IEEE 802.11 Wireless Access Point                                                                                                    |
|             | 5. Any device that supports the IEEE 802.1AB and MED extensions defined by TIA-1057 and can relay IEEE 802 frames via any method.                                                                                                    |
|             | LLDP-MED Endpoint Device Definition                                                                                                    |
|             | LLDP-MED Endpoint Devices, as defined in TIA-1057, are located at the IEEE 802 LAN network edge, and participate in IP communication service using the LLDP-MED framework.                                                                                                    |
|             | Within the LLDP-MED Endpoint Device category, the LLDP-MED scheme is broken into further Endpoint Device Classes, as defined in the following.                                                                                                    |
|             | Each LLDP-MED Endpoint Device Class is defined to build upon the capabilities defined for the previous Endpoint Device Class. For-example will any LLDP-MED Endpoint Device claiming compliance as a Media Endpoint (Class II) also support all aspects of TIA-1057 applicable to Generic Endpoints (Class I), and any LLDP-MED Endpoint Device claiming compliance as a Communication Device (Class III) will also support all aspects of TIA-1057 applicable to both Media Endpoints (Class II) and Generic Endpoints (Class I). |

#### **LLDP-MED Generic Endpoint (Class I)**

The LLDP-MED Generic Endpoint (Class I) definition is applicable to all endpoint products that require the base LLDP discovery services defined in TIA-1057, however do not support IP media or act as an end-user communication appliance. Such devices may include (but are not limited to) IP Communication Controllers, other communication related servers, or any device requiring basic services as defined in TIA-1057.

Discovery services defined in this class include LAN configuration, device location, network policy, power management, and inventory management.

#### **LLDP-MED Media Endpoint (Class II)**

The LLDP-MED Media Endpoint (Class II) definition is applicable to all endpoint products that have IP media capabilities however may or may not be associated with a particular end user. Capabilities include all of the capabilities defined for the previous Generic Endpoint Class (Class I), and are extended to include aspects related to media streaming. Example product categories expected to adhere to this class include (but are not limited to) Voice / Media Gateways, Conference Bridges, Media Servers, and similar.

Discovery services defined in this class include media-type-specific network layer policy discovery.

#### **LLDP-MED Communication Endpoint (Class III)**

The LLDP-MED Communication Endpoint (Class III) definition is applicable to all endpoint products that act as end user communication appliances supporting IP media. Capabilities include all of the capabilities defined for the previous Generic Endpoint (Class I) and Media Endpoint (Class II) classes, and are extended to include aspects related to end user devices. Example product categories expected to adhere to this class include (but are not limited to) end user communication appliances, such as IP Phones, PC-based softphones, or other communication appliances that directly support the end user.

Discovery services defined in this class include provision of location identifier (including ECS / E911 information), embedded L2 switch support, and inventory management.

#### **LLDP-MED Capabilities**

**LLDP-MED Capabilities** describes the neighbor unit's LLDP-MED capabilities. The possible capabilities are:

- 1. LLDP-MED capabilities
- 2. Network Policy
- 3. Location Identification
- 4. Extended Power via MDI PSE
- 5. Extended Power via MDI PD
- 6. Inventory
- 7. Reserved

| Application Type | <b>Application Type</b> indicating the primary function of the application(s) defined for this network policy, advertised by an Endpoint or Network Connectivity Device. The possible application types are shown below.                                                                                                    |
|------------------|----------------------------------------------------------------------------------------------------|
|                  | 1. Voice - for use by dedicated IP Telephony handsets and other similar appliances supporting interactive voice services. These devices are typically deployed on a separate VLAN for ease of deployment and enhanced security by isolation from data applications.                                                                                                    |
|                  | 2. Voice Signaling - for use in network topologies that require a different policy for the voice signaling than for the voice media.                                                                                                    |
|                  | 3. Guest Voice - to support a separate limited feature-set voice service for guest users and visitors with their own IP Telephony handsets and other similar appliances supporting interactive voice services.                                                                                                    |
|                  | 4. Guest Voice Signaling - for use in network topologies that require a different policy for the guest voice signaling than for the guest voice media.                                                                                                    |
|                  | 5. Softphone Voice - for use by softphone applications on typical data centric devices, such as PCs or laptops.                                                                                                    |
|                  | 6. Video Conferencing - for use by dedicated Video Conferencing equipment and other similar appliances supporting real-time interactive video/audio services.                                                                                                    |
|                  | 7. Streaming Video - for use by broadcast or multicast based video content distribution and other similar applications supporting streaming video services that require specific network policy treatment. Video applications relying on TCP with buffering would not be an intended use of this application type.                                                                            |
|                  | 8. Video Signaling - for use in network topologies that require a separate policy for the video signaling than for the video media.                                                                                                    |
| Policy           | <b>Policy</b> indicates that an Endpoint Device wants to explicitly advertise that the policy is required by the device. Can be either Defined or Unknown                                                                                                    |
|                  | Unknown: The network policy for the specified application type is currently unknown.                                                                                                    |
|                  | Defined: The network policy is defined.                                                                                                    |
| TAG              | <b>TAG</b> is indicative of whether the specified application type is using a tagged or an untagged VLAN. Can be Tagged or Untagged.                                                                                                    |
|                  | Untagged: The device is using an untagged frame format and as such does not include a tag header as defined by IEEE 802.1Q-2003.                                                                                                    |
| VII AN IB        | Tagged: The device is using the IEEE 802.1Q tagged frame format.                                                                                                    |
| VLAN ID          | VLAN ID is the VLAN identifier (VID) for the port as defined in IEEE 802.1Q-2003. A value of 1 through 4094 is used to define a valid VLAN ID. A value of 0 (Priority Tagged) is used if the device is using priority tagged frames as defined by IEEE 802.1Q-2003, meaning that only the IEEE 802.1D priority level is significant and the default PVID of the ingress port is used instead. |
| Priority         | <b>Priority</b> is the Layer 2 priority to be used for the specified application type. One of the                                                                                                    |
| DSCP             | eight priority levels (0 through 7).  DSCP is the DSCP value to be used to provide Diffserv node behavior for the                                                                                                    |
|                  | specified application type as defined in IETF RFC 2474. Contain one of 64 code point values (0 through 63).                                                                                                    |
| Auto-negotiation | Auto-negotiation identifies if MAC/PHY auto-negotiation is supported by the link                                                                                                    |

|                               | partner.                                                                                                    |
|-------------------------------|----------------------------------------------------------------------------------------------------|
| Auto-negotiation status       | <b>Auto-negotiation status</b> identifies if auto-negotiation is currently enabled at the link partner. If <b>Auto-negotiation</b> is supported and <b>Auto-negotiation status</b> is disabled, the 802.3 PMD operating mode will be determined the operational MAU type field value rather than by auto-negotiation. |
| Auto-negotiation Capabilities | Auto-negotiation Capabilities shows the link partners MAC/PHY capabilities.                                                                                                    |

| Buttons      |                                                                                             |
|--------------|---------------------------------------------------------------------------------------------|
| Auto-refresh | Check this box to refresh the page automatically. Automatic refresh occurs every 3 seconds. |
| Refresh      | Click to refresh the page.                                                                  |

#### 5.4.62 PoE Status

The PoE model(s) supports the IEEE802.3at High Power over Ethernet (PoE) standard.

A powered device (PD) is a device such as an access point or a switch that supports PoE (Power over Ethernet) so that it can receive power from another device through an Ethernet port.

Note: The POE (Power over Ethernet) devices that supply or receive power and their connected Ethernet cables must all be completely indoors.

This page allows the user to inspect the current status for all PoE ports.

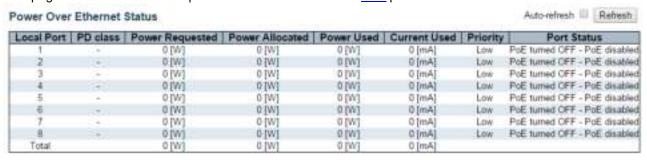

| Object          | Description                                                                          |
|-----------------|--------------------------------------------------------------------------------------|
| PoE Status      |                                                                                      |
| Local Port      | This is the logical port number for this row.                                        |
| PD Class        | Each PD is classified according to a class that defines the maximum power the PD     |
|                 | will use. The PD Class shows the PDs class.                                          |
|                 | Five Classes are defined:                                                            |
|                 | Class 0: Max. power 15.4 W                                                           |
|                 | Class 1: Max. power 4.0 W                                                            |
|                 | Class 2: Max. power 7.0 W                                                            |
|                 | Class 3: Max. power 15.4 W                                                           |
|                 | Class 4: Max. power 30.0 W                                                           |
| Power Requested | The Power Requested shows the requested amount of power the PD wants to be           |
|                 | reserved.                                                                            |
| Power Allocated | The Power Allocated shows the amount of power the switch has allocated for the PD.   |
| Power Used      | The Power Used shows how much power the PD currently is using.                       |
| Current Used    | The Power Used shows how much current the PD currently is using.                     |
| Priority        | The Priority shows the port's priority configured by the user.                       |
| Port Status     | The Port Status shows the port's status. The status can be one of the following      |
|                 | values:                                                                              |
|                 | PoE not available - No PoE chip found - PoE not supported for the port.              |
|                 | PoE turned OFF - PoE disabled - PoE is disabled by user.                             |
|                 | <b>PoE turned OFF - Power budget exceeded</b> - The total requested or used power by |
|                 | the PDs exceeds the maximum power the Power Supply can deliver, and port(s) with     |
|                 | the lowest priority is/are powered down.                                             |
|                 | No PD detected - No PD detected for the port.                                        |
|                 | PoE turned OFF - PD overload - The PD has requested or used more power than          |
|                 | the port can deliver, and is powered down.                                           |
|                 | PoE turned OFF - PD is off.                                                          |
|                 | Invalid PD - PD detected, but is not working correctly.                              |

| Buttons      |                                                                                             |
|--------------|---------------------------------------------------------------------------------------------|
| Auto-refresh | Check this box to refresh the page automatically. Automatic refresh occurs every 3 seconds. |
| Refresh      | Click to refresh the page.                                                                  |

#### 5.4.63 EEE

By using <u>EEE</u> power savings can be achieved at the expense of traffic latency. This latency occurs due to that the circuits <u>EEE</u> turn off to save power, need time to boot up before sending traffic over the link. This time is called "wakeup time". To achieve minimal latency, devices can use <u>LLDP</u> to exchange information about their respective tx and rx "wakeup time", as a way to agree upon the minimum wakeup time they need.

This page provides an overview of **EEE** information exchanged by **LLDP**.

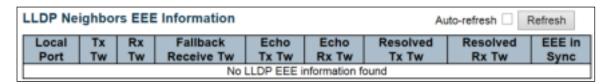

| Object              | Description                                                                                 |
|---------------------|---------------------------------------------------------------------------------------------|
| Local Port          | The port on which LLDP frames are received or transmitted.                                  |
| Tx Tw               | The link partner's maximum time that transmit path can hold-off sending data after          |
|                     | deassertion of LPI.                                                                         |
| Rx Tw               | The link partner's time that receiver would like the transmitter to hold-off to allow time  |
|                     | for the receiver to wake from sleep.                                                        |
| Fallback Receive Tw | The link partner's fallback receive Tw.                                                     |
|                     |                                                                                             |
|                     | A receiving link partner may inform the transmitter of an alternate desired Tw_sys_tx.      |
|                     | Since a receiving link partner is likely to have discrete levels for savings, this provides |
|                     | the transmitter with additional information that it may use for a more efficient            |
|                     | allocation. Systems that do not implement this option default the value to be the same      |
|                     | as that of the Receive Tw_sys_tx.                                                           |
| Echo Tx Tw          | The link partner's Echo Tx Tw value.                                                        |
|                     |                                                                                             |
|                     | The respective echo values shall be defined as the local link partner's reflection          |
|                     | (echo) of the remote link partners respective values. When a local link partner             |
|                     | receives its echoed values from the remote link partner it can determine whether or         |
|                     | not the remote link partner has received, registered and processed its most recent          |
|                     | values. For example, if the local link partner receives echoed parameters that do not       |
|                     | match the values in its local MIB, then the local link partner infers that the remote link  |
|                     | partners request was based on stale information.                                            |
| Echo Rx Tw          | The link partner's Echo Rx Tw value.                                                        |
| Resolved Tx Tw      | The resolved Tx Tw for this link. Note: NOT the link partner                                |
|                     |                                                                                             |
|                     | The resolved value that is the actual "tx wakeup time" used for this link (based on EEE     |
|                     | information exchanged via LLDP).                                                            |
| Resolved Rx Tw      | The resolved Rx Tw for this link. Note: NOT the link partner                                |
|                     |                                                                                             |
|                     | The resolved value that is the actual "tx wakeup time" used for this link (based on EEE     |
|                     | information exchanged via LLDP).                                                            |
| EEE in Sync         | Shows whether the switch and the link partner have agreed on wake times.                    |
| _                   | ' ·                                                                                         |
|                     | Red - Switch and link partner have not agreed on wakeup times.                              |
|                     | Tiod Switch and min partitor have not agreed on wandap times.                               |
|                     | Cusan Cuitab and link name and so a superior time                                           |
|                     | Green - Switch and link partner have agreed on wakeup times.                                |

| Buttons      |                                                                                             |
|--------------|---------------------------------------------------------------------------------------------|
| Auto-refresh | Check this box to refresh the page automatically. Automatic refresh occurs every 3 seconds. |
| Refresh      | Click to refresh the page.                                                                  |

#### 5.4.64 Port Statistics

This page provides an overview of all <u>LLDP</u> traffic.

Two types of counters are shown. **Global counters** are counters that refer to the whole switch, while **local counters** refer to per port counters for the currently selected switch.

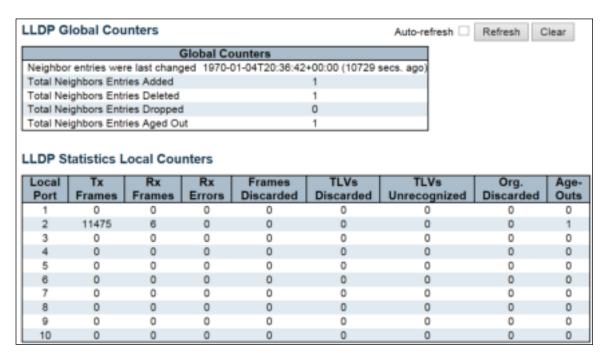

| Object                             | Description                                                                                                    |  |  |
|------------------------------------|----------------------------------------------------------------------------------------------------|--|--|
| Global Counters                    | ·                                                                                                    |  |  |
| Neighbor entries were last change  | Shows the time when the last entry was last deleted or added. It also shows the time elapsed since the last change was detected.                                                                                                    |  |  |
| Total Neighbors Entries Added      | Shows the number of new entries added since switch reboot.                                                                                                    |  |  |
| Total Neighbors Entries Deleted    | Shows the number of new entries deleted since switch reboot.                                                                                                    |  |  |
| Total Neighbors Entries<br>Dropped | Shows the number of <u>LLDP</u> frames dropped due to the entry table being full.                                                                                                    |  |  |
| Total Neighbors Entries            | Shows the number of entries deleted due to Time-To-Live expiring.                                                                                                    |  |  |
| Aged Out                           |                                                                                                    |  |  |
| Local Counters                     |                                                                                                    |  |  |
| Local Port                         | The port on which LLDP frames are received or transmitted.                                                                                                    |  |  |
| Tx Frames                          | The number of <u>LLDP</u> frames transmitted on the port.                                                                                                    |  |  |
| Rx Frames                          | The number of LLDP frames received on the port.                                                                                                    |  |  |
| Rx Errors                          | The number of received LLDP frames containing some kind of error.                                                                                                    |  |  |
| Frames Discarded                   | If a <u>LLDP</u> frame is received on a port, and the switch's internal table has run full, the <u>LLDP</u> frame is counted and discarded. This situation is known as "Too Many Neighbors" in the <u>LLDP</u> standard. <u>LLDP</u> frames require a new entry in the table when the Chassis ID or Remote Port ID is not already contained within the table. Entries are removed from the table when a given port's link is down, an <u>LLDP</u> shutdown frame is received, or when the entry ages out. |  |  |
| TLVs Discarded                     | Each LLDP frame can contain multiple pieces of information, known as TLVs (TLV is                                                                                                    |  |  |

|                   | short for "Type Length Value"). If a TLV is malformed, it is counted and discarded.                                                                             |  |
|-------------------|----------------------------------------------------------------------------------------------------|--|
| TLVs Unrecognized | The number of well-formed TLVs, but with an unknown type value.                                                                                                 |  |
| Org. Discarded    | If LLDP frame is received with an organizationally TLV, but the TLV is not supported                                                                            |  |
|                   | the TLV is discarded and counted.                                                                                                    |  |
| Age-Outs          | Each LLDP frame contains information about how long time the LLDP information is                                                                                |  |
|                   | valid (age-out time). If no new LLDP frame is received within the age out time, the LLDP information is removed, and the <b>Age-Out</b> counter is incremented. |  |

| Buttons        |                                                                                                    |  |
|----------------|----------------------------------------------------------------------------------------------------|--|
| Auto-refresh □ | Check this box to refresh the page automatically. Automatic refresh occurs every 3 seconds.                  |  |
| Refresh        | Click to refresh the page.                                                                                   |  |
| Clear          | Clears the <b>local counters</b> . All counters (including <b>global counters</b> ) are cleared upon reboot. |  |

#### **5.4.65 MAC Table**

Each page shows up to 999 entries from the MAC table, default being 20, selected through the "entries per page" input field. When first visited, the web page will show the first 20 entries from the beginning of the MAC Table. The first displayed will be the one with the lowest VLAN ID and the lowest MAC address found in the MAC Table.

The "Start from MAC address" and "VLAN" input fields allow the user to select the starting point in the MAC

Table. Clicking the Refresh button will update the displayed table starting from that or the closest next MAC

Table match. In addition, the two input fields will - upon a button click - assume the value of the first displayed entry, allowing for continuous refresh with the same start address.

The will use the last entry of the currently displayed VLAN/MAC address pairs as a basis for the next

lookup. When the end is reached the text "No more entries" is shown in the displayed table. Use the button to start over.

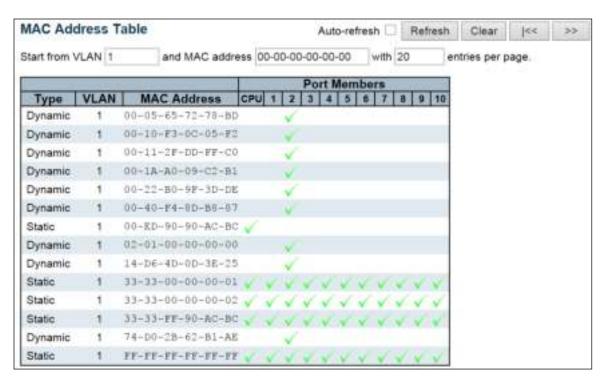

| Object              | Description                                                 |
|---------------------|-------------------------------------------------------------|
| Switch (stack only) | The stack unit where the entry is learned.                  |
| Туре                | Indicates whether the entry is a static or a dynamic entry. |
| MAC Address         | The MAC address of the entry.                               |
| VLAN                | The VLAN ID of the entry.                                   |
| Port Members        | The ports that are members of the entry.                    |

| Buttons        |                                                                                                    |  |
|----------------|----------------------------------------------------------------------------------------------------|--|
| Auto-refresh ☐ | Check this box to refresh the page automatically. Automatic refresh occurs every 3 seconds.                               |  |
| Refresh        | Refreshes the displayed table starting from the "Start from MAC address" and "VLAN" input fields.                         |  |
| Clear          | Flushes all dynamic entries.                                                                                              |  |
| <<             | Updates the table starting from the first entry in the MAC Table, i.e. the entry with the lowest VLAN ID and MAC address. |  |
| >>             | Updates the table, starting with the entry after the last entry currently displayed.                                      |  |

#### 5.4.66 VLANs

## 5.4.67 VLANs Membership

Each page shows up to 99 entries from the VLAN table (default being 20), selected through the "entries per page" input field. When first visited, the web page will show the first 20 entries from the beginning of the VLAN Table. The first displayed will be the one with the lowest VLAN ID found in the VLAN Table. The "VLAN" input field allows the user to select the starting point in the VLAN Table.

Clicking the button will update the displayed table starting from that or the closest next VLAN Table match.

he will use the last entry of the currently displayed VLAN entry as a basis for the next lookup. When

the end is reached, the text "No data exists for the selected user" is shown in the table. Use the buttor to start over.

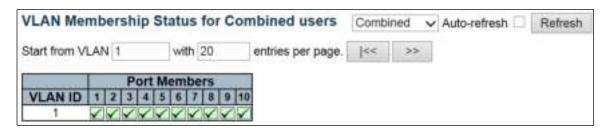

| Object       | Description                                                                                                    |
|--------------|----------------------------------------------------------------------------------------------------|
| VLAN User    | Various internal software modules may use VLAN services to configure VLAN memberships on the fly.  The drop-down list on the right allows for selecting between showing VLAN memberships as configured by an administrator (Admin) or as configured by one of these internal software modules.  The "Combined" entry will show a combination of the administrator and internal software modules configuration, and basically reflects what is actually configured in |
|              | hardware.                                                                                                    |
| VLAN ID      | VLAN ID for which the Port members are displayed.                                                                                                    |
| Port Members | A row of check boxes for each port is displayed for each VLAN ID.  If a port is included in a VLAN, the following image will be displayed:  If a port is in the forbidden port list, the following image will be displayed:  If a port is in the forbidden port list and at the same time attempted included in the VLAN, the following image will be displayed:  **The port will not be a member of the VLAN in this case.                                          |

| Buttons                                              |                                                                                             |  |  |
|------------------------------------------------------|---------------------------------------------------------------------------------------------|--|--|
| Combined Select VLAN Users from this drop down list. |                                                                                             |  |  |
| Auto-refresh                                         | Check this box to refresh the page automatically. Automatic refresh occurs every 3 seconds. |  |  |
| Refresh                                              | Click to refresh the page immediately.                                                      |  |  |

## 5.4.68 VLANs Ports

This page provides **VLAN** Port Status.

| VLAN Port Status for Combined users |              |                      | Co            | mbined v        | Auto-refresh 🗆 | Refresh             |           |
|-------------------------------------|--------------|----------------------|---------------|-----------------|----------------|---------------------|-----------|
| Port                                | Port<br>Type | Ingress<br>Filtering | Frame<br>Type | Port<br>VLAN ID | Tx Tag         | Untagged<br>VLAN ID | Conflicts |
| 1                                   | C-Port       | ✓                    | All           | 1               | Untag<br>PVID  |                     | No        |
| 2                                   | C-Port       | ✓                    | All           | 1               | Untag<br>PVID  |                     | No        |
| 3                                   | C-Port       | ✓                    | All           | 1               | Untag<br>PVID  |                     | No        |
| 4                                   | C-Port       | ✓                    | All           | 1               | Untag<br>PVID  |                     | No        |
| 5                                   | C-Port       | ✓                    | All           | 1               | Untag<br>PVID  |                     | No        |
| 6                                   | C-Port       | ✓                    | All           | 1               | Untag<br>PVID  |                     | No        |
| 7                                   | C-Port       | <b>∠</b>             | All           | 1               | Untag<br>PVID  |                     | No        |
| 8                                   | C-Port       | ✓                    | All           | 1               | Untag<br>PVID  |                     | No        |
| 9                                   | C-Port       | ₹.                   | All           | 1               | Untag<br>PVID  |                     | No        |
| 10                                  | C-Port       | ₹                    | All           | 1               | Untag<br>PVID  |                     | No        |

| Object            | Description                                                                             |
|-------------------|-----------------------------------------------------------------------------------------|
| VLAN User         | Various internal software modules may use VLAN services to configure VLAN port          |
|                   | configuration on the fly.                                                               |
|                   | The drop-down list on the right allows for selecting between showing VLAN               |
|                   | memberships as configured by an administrator (Admin) or as configured by one of        |
|                   | these internal software modules.                                                        |
|                   | The "Combined" entry will show a combination of the administrator and internal          |
|                   | software modules configuration, and basically reflects what is actually configured in   |
|                   | hardware.                                                                               |
|                   | If a given software modules hasn't overridden any of the port settings, the text "No    |
|                   | data exists for the selected user" is shown in the table.                               |
| Port              | The logical port for the settings contained in the same row.                            |
| Port Type         | Shows the port type (Unaware, C-Port, S-Port, S-Custom-Port.) that a given user         |
|                   | wants to configure on the port.                                                         |
|                   | The field is empty if not overridden by the selected user.                              |
| Ingress Filtering | Shows whether a given user wants ingress filtering enabled or not.                      |
|                   | The field is empty if not overridden by the selected user.                              |
| Frame Type        | Shows the acceptable frame types (All, Taged, Untagged) that a given user wants to      |
|                   | configure on the port.                                                                  |
| D . WALNUE        | The field is empty if not overridden by the selected user.                              |
| Port VALN ID      | Shows the Port VLAN ID (PVID) that a given user wants the port to have.                 |
| <b>-</b> -        | The field is empty if not overridden by the selected user.                              |
| Tx Tag            | Shows the Tx Tag requirements (Tag All, Tag PVID, Tag UVID, Untag All, Untag PVID,      |
|                   | Untag UVID) that a given user has on a port.                                            |
|                   | The field is empty if not overridden by the selected user.                              |
| Untagged VLAN ID  | If Tx Tag is overridden by the selected user and is set to Tag or Untag UVID, then this |
|                   | field will show the VLAN ID the user wants to tag or untag on egress.                   |
| 0 411 1           | The field is empty if not overridden by the selected user.                              |
| Conflicts         | Two users may have conflicting requirements to a port's configuration. For instance,    |
|                   | one user may require all frames to be tagged on egress while another requires all       |

| frames to be untagged on egress.                                                           |
|--------------------------------------------------------------------------------------------|
| Since both users cannot win, this gives rise to a conflict, which is solved in a           |
| prioritized way. The Administrator has the least priority. Other software modules are      |
| prioritized according to their position in the drop-down list: The higher in the list, the |
| higher priority.                                                                           |
| If conflicts exist, it will be displayed as "Yes" for the "Combined" user and the          |
|                                                                                            |
| offending software module.                                                                 |
| The "Combined" user reflects what is actually configured in hardware.                      |

| Buttons                                                                                               |                                        |  |  |
|----------------------------------------------------------------------------------------------------|----------------------------------------|--|--|
| Combined Select VLAN Users from this drop down list.                                                  |                                        |  |  |
| Auto-refresh Check this box to refresh the page automatically. Automatic refresh occurs ever seconds. |                                        |  |  |
| Refresh                                                                                               | Click to refresh the page immediately. |  |  |

## 5.4.69 RingV2

This page provides a status overview for all of Ring status.

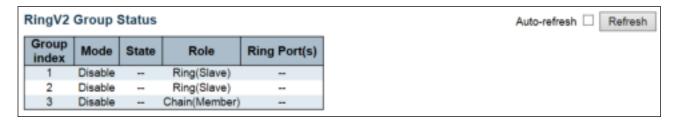

| Object       | Description                                                                    |
|--------------|--------------------------------------------------------------------------------|
| Group Index  | The group index. This parameter is used for easy identifying which ring group. |
| Mode         | It indicates whether the group is enabled.                                     |
| Role         | It indicates group is configured as which role.                                |
| State        | When ring is complete, it will show "Normal".                                  |
|              |                                                                                |
|              | When ring is incomplete (at least one link is down), it will show "Fail".      |
| Ring Port(s) | Describes current status of ring port(s).                                      |

| Buttons      |                                                                                             |  |
|--------------|---------------------------------------------------------------------------------------------|--|
| Auto-refresh | Check this box to refresh the page automatically. Automatic refresh occurs every 3 seconds. |  |
| Refresh      | Click to refresh the page.                                                                  |  |

## 5.4.70 DDMI Overview

Display **DDMI** overview information on this page.

| DMI  | Overview | v             |               |          |              | Auto-r      | efresh 🗏 | Ref |
|------|----------|---------------|---------------|----------|--------------|-------------|----------|-----|
| Port | Vendor   | Part Number   | Serial Number | Revision | Date Code    | Transceiver |          |     |
| 11   | Liverage | F413S27431    | 09072015      | A        | 2009-02-10   | 1000BASE_LX |          |     |
| 12   | SANOC    | SJ1312-10ATOS | A140335460    |          | 2014-03-2700 | 1000BASE_LX |          |     |
| 13   |          |               | -             | 20       | -            | 100         |          |     |
| 14   |          |               |               | *        | -            | 100         |          |     |

| Object        | Description                                                             |
|---------------|-------------------------------------------------------------------------|
| Port          | DDMI port.                                                              |
| Vendor        | Indicates Vendor name SFP vendor name.                                  |
| Part Number   | Indicates Vendor PN Part number provided by SFP vendor.                 |
| Serial Number | Indicates Vendor SN Serial number provided by vendor.                   |
| Revision      | Indicates Vendor rev Revision level for part number provided by vendor. |
| Date Code     | Indicates Date code Vendor's manufacturing date code.                   |
| Transceiver   | Indicates Transceiver compatibility.                                    |

## 5.4.71 DDMI Detailed

Display **DDMI** detailed information on this page.

## Transceiver Information

#### **DDMI** Information

| Type            | Current | High Alarm Threshold | High Warn Threshold | Low Warn Threshold | Low Alarm Threshold |
|-----------------|---------|----------------------|---------------------|--------------------|---------------------|
| Temperature(C)  | 45.688  | 90.000               | 85.000              | -40.000            | -45.000             |
| Voltage(V)      | 3.2880  | 3.8000               | 3.6000              | 2.9700             | 2.8000              |
| Tx Bias(mA)     | 20.192  | 100.000              | 70.000              | 0.000              | 0.000               |
| Tx Power(dfilm) | -6.1296 | 0.1000               | -1.0001             | -10 0000           | -11.9997            |
| Rx Power(dBm)   | 4.6267  | 0.1000               | -1.9997             | -26.0205           | -28,2390            |

Port 12 \* Auto-refresh @ Refresh

| Object                  | Description                                                                              |
|-------------------------|------------------------------------------------------------------------------------------|
| Transceiver Information |                                                                                          |
| Vendor                  | Indicates Vendor name SFP vendor name.                                                   |
| Part Number             | Indicates Vendor PN Part number provided by SFP vendor.                                  |
| Serial Number           | Indicates Vendor SN Serial number provided by vendor.                                    |
| Revision                | Indicates Vendor rev Revision level for part number provided by vendor.                  |
| Date Code               | Indicates Date code Vendor's manufacturing date code.                                    |
| Transceiver             | Indicates Transceiver compatibility.                                                     |
| DDMI Information        |                                                                                          |
| Current                 | The current value of temperature, voltage, TX bias, TX power, and RX power.              |
| High Alarm Threshold    | The high alarm threshold value of temperature, voltage, TX bias, TX power, and RX power. |
| High Warn Threshold     | The high warn threshold value of temperature, voltage, TX bias, TX power, and RX power.  |
| Low Warn Threshold      | The low warn threshold value of temperature, voltage, TX bias, TX power, and RX power.   |
| Low Alarm Threshold     | The low alarm threshold value of temperature, voltage, TX bias, TX power, and RX power.  |

| Buttons      |                                                                                             |  |
|--------------|---------------------------------------------------------------------------------------------|--|
| Auto-refresh | Check this box to refresh the page automatically. Automatic refresh occurs every 3 seconds. |  |
| Refresh      | Click to refresh the page.                                                                  |  |

## 5.5 Diagnostics

## 5.5.1 **Ping**

This page allows you to issue <u>ICMP PING</u> packets to troubleshoot <u>IP</u> connectivity issues.

| ICMP Ping     |         |
|---------------|---------|
| IP Address    | 0.0.0.0 |
| Ping Length   | 56      |
| Ping Count    | 5       |
| Ping Interval | 1       |
| Start         |         |

## **ICMP Ping Output**

PING server 0.0.0.0, 56 bytes of data.

recvfrom: Operation timed out recvfrom: Operation timed out recvfrom: Operation timed out recvfrom: Operation timed out recvfrom: Operation timed out

Sent 5 packets, received 0 OK, 0 bad

**New Ping** 

| Object           | Description                                                                     |
|------------------|---------------------------------------------------------------------------------|
| IP Address       | The destination IP Address.                                                     |
| Ping Length      | The payload size of the ICMP packet. Values range from 2 bytes to 1452 bytes.   |
| Ping Count       | The count of the ICMP packet. Values range from 1 time to 60 times.             |
| Ping Interval    | The interval of the ICMP packet. Values range from 0 second to 30 seconds.      |
| Egress Interface | The VLAN ID (VID) of the specific egress IPv6 interface which ICMP packet goes. |
| (only for IPv6)  | The given VID ranges from 1 to 4094 and will be effective only when the         |
|                  | corresponding IPv6 interface is valid.                                          |

| When the egress interface is not given, PING6 finds the best match interface for |
|----------------------------------------------------------------------------------|
| destination.                                                                     |
| Do not specify egress interface for loopback address.                            |
| Do specify egress interface for link-local or multicast address.                 |

| Buttons  |                                           |  |
|----------|-------------------------------------------|--|
| Start    | Click to start transmitting ICMP packets. |  |
| New Ping | Click to re-start diagnostics with PING.  |  |

## 5.5.2 Ping6

This page allows you to issue ICMPv6 PING packets to troubleshoot IPv6 connectivity issues.

| ICMPv6 Ping      |               |
|------------------|---------------|
| IP Address       | 0:0:0:0:0:0:0 |
| Ping Length      | 56            |
| Ping Count       | 5             |
| Ping Interval    | 1             |
| Egress Interface |               |
| Start            |               |

## **ICMPv6 Ping Output**

PING6 server ::, 56 bytes of data.

sendto

sendto

sendto

sendto

sendto

Sent 0 packets, received 0 OK, 0 bad

**New Ping** 

| Object           | Description                                                                      |
|------------------|----------------------------------------------------------------------------------|
| IP Address       | The destination IP Address.                                                      |
| Ping Length      | The payload size of the ICMP packet. Values range from 2 bytes to 1452 bytes.    |
| Ping Count       | The count of the ICMP packet. Values range from 1 time to 60 times.              |
| Ping Interval    | The interval of the ICMP packet. Values range from 0 second to 30 seconds.       |
| Egress Interface | The VLAN ID (VID) of the specific egress IPv6 interface which ICMP packet goes.  |
| (only for IPv6)  | The given VID ranges from 1 to 4094 and will be effective only when the          |
|                  | corresponding IPv6 interface is valid.                                           |
|                  | When the egress interface is not given, PING6 finds the best match interface for |
|                  | destination.                                                                     |
|                  | Do not specify egress interface for loopback address.                            |
|                  | Do specify egress interface for link-local or multicast address.                 |

|          | Buttons                                   |
|----------|-------------------------------------------|
| Start    | Click to start transmitting ICMP packets. |
| New Ping | Click to re-start diagnostics with PING.  |

## 5.5.3 VeriPHY

Press to run the diagnostics. This will take approximately 5 seconds. If all ports are selected, this can take approximately 15 seconds. When completed, the page refreshes automatically, and you can view the cable diagnostics results in the cable status table. Note that VeriPHY is only accurate for cables of length 7 - 140 meters.

10 and 100 Mbps ports will be linked down while running VeriPHY. Therefore, running VeriPHY on a 10 or 100 Mbps management port will cause the switch to stop responding until VeriPHY is complete.

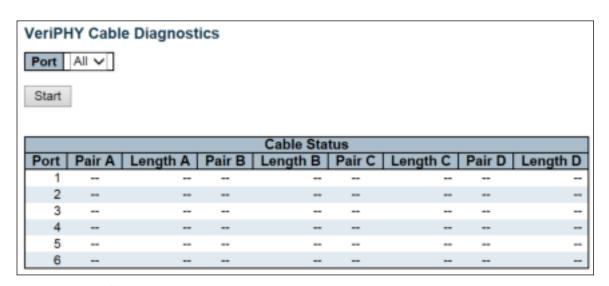

After pressing Start, following table show up.

|      |        |          |        | Cable Sta | tus     |          |        |          |
|------|--------|----------|--------|-----------|---------|----------|--------|----------|
| Port | Pair A | Length A | Pair B | Length B  | Pair C  | Length C | Pair D | Length D |
| 1    | OK     | 189      | OK     | 189       | Open    | 0        | Open   | 0        |
| 2    | OK     | 3        | OK     | 3         | OK      | 3        | OK     | 3        |
| 3    | OK     | 189      | OK     | 189       | Open    | 0        | Open   | 0        |
| 4    | OK     | 189      | OK     | 189       | OK      | 189      | Open   | 0        |
| 5    | OK     | 189      | OK     | 189       | Cross A | 48       | Open   | 0        |
| 6    | OK     | 189      | OK     | 189       | OK      | 189      | Open   | 0        |

| Object       | Description                                                  |
|--------------|--------------------------------------------------------------|
| Port         | The port where you are requesting VeriPHY Cable Diagnostics. |
| Cable Status | Port:                                                        |
|              | Port number.                                                 |
|              | Pair:                                                        |
|              | The status of the cable pair.                                |
|              | OK - Correctly terminated pair                               |

| Open - Open pair                                                     |
|----------------------------------------------------------------------|
| Short - Shorted pair                                                 |
| Short A - Cross-pair short to pair A                                 |
| Short B - Cross-pair short to pair B                                 |
| Short C - Cross-pair short to pair C                                 |
| Short D - Cross-pair short to pair D                                 |
| Cross A - Abnormal cross-pair coupling with pair A                   |
| Cross B - Abnormal cross-pair coupling with pair B                   |
| Cross C - Abnormal cross-pair coupling with pair C                   |
| Cross D - Abnormal cross-pair coupling with pair D                   |
| Length:                                                              |
| The length (in meters) of the cable pair. The resolution is 3 meters |

| Buttons |                               |  |  |
|---------|-------------------------------|--|--|
| Start   | Click to run the diagnostics. |  |  |

## 5.6 Maintenance

## 5.6.1 Restart Device

You can restart the switch on this page. After restart, the switch will boot normally.

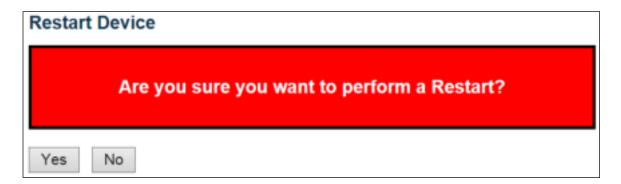

|     | Buttons                                                    |
|-----|------------------------------------------------------------|
| Yes | Click to restart device.                                   |
| No  | Click to return to the Port State page without restarting. |

## **5.6.2 Factory Default**

You can reset the configuration of the switch on this page. Only the <u>IP</u> configuration is retained.

The new configuration is available immediately, which means that no restart is necessary.

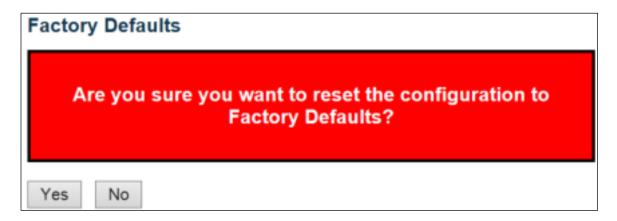

| Buttons |                                                                             |  |  |
|---------|-----------------------------------------------------------------------------|--|--|
| Yes     | Click to reset the configuration to Factory Defaults.                       |  |  |
| No      | Click to return to the Port State page without resetting the configuration. |  |  |

## 5.6.3 Software

## 5.6.3.1 Software Upload

This page facilitates an update of the firmware controlling the switch.

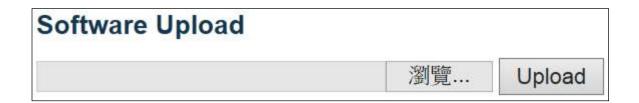

|        | Buttons                                                                                                    |
|--------|----------------------------------------------------------------------------------------------------|
| Browse | Go to find the software image and click. Upload .                                                                                                    |
| Upload | After finding the software image, click the button to update firmware.  After the software image is uploaded, a page announces that the firmware update is initiated. After about a minute, the firmware is updated and the switch restarts. |

**Warning**: While the firmware is being updated, Web access appears to be defunct. The front LED flashes Green/Off with a frequency of 10 Hz while the firmware update is in progress. **Do not restart or power off the device at this time** or the switch may fail to function afterwards.

## 5.6.3.2 Image select

This page provides information about the active and alternate (backup) firmware images in the device, and allows you to revert to the alternate image.

The web page displays two tables with information about the active and alternate firmware images.

#### Note:

- 1. In case the active firmware image is the alternate image, only the "Active Image" table is shown. In this case, the **Activate Alternate Image** button is also disabled.
- 2. If the alternate image is active (due to a corruption of the primary image or by manual intervention), uploading a new firmware image to the device will automatically use the primary image slot and activate this.
- 3. The firmware version and date information may be empty for older firmware releases. This does not constitute an error.

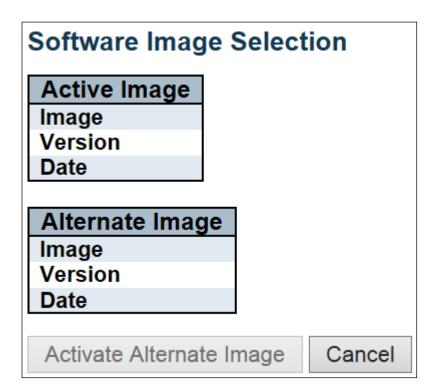

| Object  | Description                                                                       |  |
|---------|-----------------------------------------------------------------------------------|--|
| Image   | The flash index name of the firmware image. The name of primary (preferred) image |  |
|         | is image, the alternate image is named image.bk.                                  |  |
| Version | The version of the firmware image.                                                |  |
| Data    | The date where the firmware was produced.                                         |  |

|                          | Buttons                                                                                  |  |
|--------------------------|------------------------------------------------------------------------------------------|--|
| Activate Alternate Image | Click to use the alternate image. This button may be disabled depending on system state. |  |
| Cancel                   | Cancel activating the backup image. Navigates away from this page.                       |  |

## 5.6.4 Configuration

## 5.6.4.1 Save startup-config

Copy *running-config* to *startup-config*, thereby ensuring that the currently active configuration will be used at the next reboot.

# Save Running Configuration to startup-config Please note: The generation of the configuration file may be time consuming, depending on the amount of non-default configuration. Save Configuration

#### **5.6.4.2** Download

It is possible to download any of the files on the switch to the web browser. Select the file and click

Download Configuration

Download *running-config* may take a little while to complete, as the file must be prepared for download.

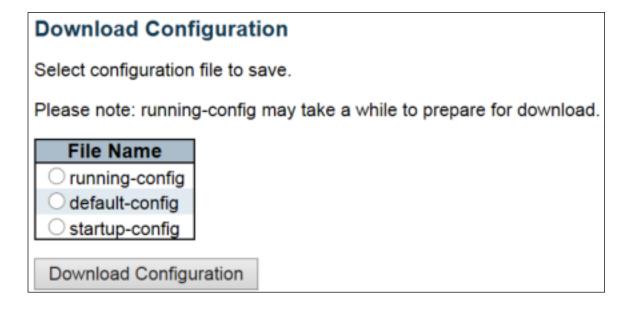

## 5.6.4.3 Upload

It is possible to upload a file from the web browser to all the files on the switch, except *default-config*, which is read-only.

Select the file to upload, select the destination file on the target, then click

Upload Configuration

If the destination is *running-config*, the file will be applied to the switch configuration. This can be done in two ways:

- Replace mode: The current configuration is fully replaced with the configuration in the uploaded file.
- Merge mode: The uploaded file is merged into running-config.

If the file system is full (i.e. contains the three system files mentioned above plus two other files), it is not possible to create new files, but an existing file must be overwritten or another deleted first.

| Upload Configuration          |                |       |
|-------------------------------|----------------|-------|
| File To Upload                |                |       |
|                               |                | 瀏覽    |
| Destination File              |                |       |
|                               |                |       |
| File Name                     | Param          | eters |
| File Name Orunning-config     | Param  Replace |       |
| <u> </u>                      |                |       |
| O running-config              |                |       |
| running-config startup-config |                |       |

## **5.6.4.4** Activate

It is possible to activate any of the configuration files present on the switch, except for *running-config* which represents the currently active configuration.

Select the file to activate and click replacing the existing configuration with that of the selected file.

Activate Configuration

This will initiate the process of completely replacing the existing configuration with that of the selected file.

| Activate Configuration                                                                                                    |
|----------------------------------------------------------------------------------------------------|
| Select configuration file to activate. The previous configuration will be completely replaced, potentially leading to loss of management connectivity. |
| Please note: The activated configuration file will <u>not</u> be saved to startup-config automatically.                                                |
| Gefault-config startup-config                                                                                                    |
| Activate Configuration                                                                                                    |

## 5.6.4.5 **Delete**

It is possible to delete any of the writable files stored in flash, including *startup-config*. If this is done and the switch is rebooted without a prior Save operation, this effectively resets the switch to default configuration.

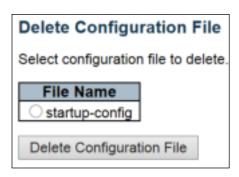

## 6. Legal Information

#### Copyright

Copyright © 2016 by Zyxel Communications Corporation.

The contents of this publication may not be reproduced in any part or as a whole, transcribed, stored in a retrieval system, translated into any language, or transmitted in any form or by any means, electronic, mechanical, magnetic, optical, chemical, photocopying, manual, or otherwise, without the prior written permission of Zyxel Communications Corporation.

Published by Zyxel Communications Corporation. All rights reserved.

#### **Disclaimer**

Zyxel does not assume any liability arising out of the application or use of any products, or software described herein. Neither does it convey any license under its patent rights nor the patent rights of others. Zyxel further reserves the right to make changes in any products described herein without notice. This publication is subject to change without notice.

#### **Trademarks**

ZyNOS (Zyxel Network Operating System) and ZON (Zyxel One Network) are registered trademarks of Zyxel Communications, Inc. Other trademarks mentioned in this publication are used for identification purposes only and may be properties of their respective owners.

#### **Regulatory Notice and Statement**

#### **United States of America**

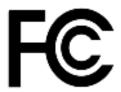

The following information applies if you use the product within USA area.

#### Federal Communications Commission (FCC) EMC Statement

• This device complies with Part 15 of FCC rules. Operation is subject to the following two conditions: (1) This device may not cause harmful interference.

(2) This device must accept any interference received, including interference that may cause undesired operations.

- Changes or modifications not expressly approved by the party responsible for compliance could void the user's authority to operate the equipment.
   This equipment has been tested and found to comply with the limits for a Class A digital device, pursuant to part 15 of the FCC Rules.
- This equipment has been tested and found to comply with the limits for a Class A digital device, pursuant to part 15 of the FCC Rules.

  These limits are designed to provide reasonable protection against harmful interference when the equipment is operated in a commercial environment. This equipment generates, uses, and can radiate radio frequency energy and, if not installed and used in accordance with the instruction manual, may cause harmful interference to radio communications. Operation of this equipment in a residential area is likely to cause harmful interference in which case the user will be required to correct the interference at his own expense.

#### Canada

The following information applies if you use the product within Canada area

#### **Industry Canada ICES statement**

CAN ICES-3 (A)/NMB-3(A)

#### European Union

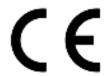

The following information applies if you use the product within the European Union.

#### CE EMC statement

This is Class A Product. In domestic environment this product may cause radio interference in which case the user may be required to take adequate measures.

#### **List of National Codes**

| COUNTRY        | ISO 3166 2 LETTER CODE | COUNTRY        | ISO 3166 2 LETTER CODE |
|----------------|------------------------|----------------|------------------------|
| Austria        | AT                     | Liechtenstein  | LI                     |
| Belgium        | BE                     | Lithuania      | LT                     |
| Bulgaria       | BG                     | Luxembourg     | LU                     |
| Croatia        | HR                     | Malta          | MT                     |
| Cyprus         | CY                     | Netherlands    | NL                     |
| Czech Republic | CR                     | Norway         | NO                     |
| Denmark        | DK                     | Poland         | PL                     |
| Estonia        | EE                     | Portugal       | PT                     |
| Finland        | FI                     | Romania        | RO                     |
| France         | FR                     | Serbia         | RS                     |
| Germany        | DE                     | Slovakia       | SK                     |
| Greece         | GR                     | Slovenia       | SI                     |
| Hungary        | ни                     | Spain          | ES                     |
| Iceland        | IS                     | Sweden         | SE                     |
| Ireland        | IE                     | Switzerland    | CH                     |
| Italy          | IT                     | Turkey         | TR                     |
| Latvia         | LV                     | United Kingdom | GB                     |

#### Notices

CLASS 1 LASER PRODUCT

APPAREIL À LASER DE CLASS 1

PRODUCT COMPLIES WITH 21 CFR 1040.10 AND 1040.11.

PRODUIT CONFORME SELON 21 CFR 1040.10 ET 1040.11.

#### **Safety Warnings**

- Do NOT use this product near water, for example, in a wet basement or near a swimming pool.
- Do NOT use this product hear water, for example, in a wer baselier
   Do NOT expose your device to dampness, dust or corrosive liquids.
- Do NOT store things on the device.
- Do NOT install, use, or service this device during a thunderstorm. There is a remote risk of electric shock from lightning.
- Do NOT obstruct the device ventilation slots as insufficient airflow may harm your device. For example, do not place the device in an enclosed space such as a box or on a very soft surface such as a bed or sofa.
- Connect ONLY suitable accessories to the device.
- Do NOT open the device or unit. Opening or removing covers can expose you to dangerous high voltage points or other risks. ONLY
  qualified service personnel should service or disassemble this device. Please contact your vendor for further information.
- Make sure to connect the cables to the correct ports.
- Place connecting cables carefully so that no one will step on them or stumble over them.
- Always disconnect all cables from this device before servicing or disassembling.
- Use ONLY an appropriate power adaptor or cord for your device. Connect it to the right supply voltage (for example, 110V AC in North America or 230V AC in Europe).
- DO NOT remove the plug and connect it to a power outlet by itself; always attach the plug to the power adaptor first before connecting it to a power outlet.
- Use ONLY power wires of the appropriate wire gauge for your device. Connect it to a power supply of the correct voltage.
- Do NOT allow anything to rest on the power adaptor or cord and do NOT place the product where anyone can walk on the power adaptor or cord.
- Do NOT use the device if the power adaptor or cord is damaged as it might cause electrocution.
- If the power adaptor or cord is damaged, remove it from the device and the power source.
- Do NOT attempt to repair the power adaptor or cord. Contact your local vendor to order a new one.
- Fuse Warning! Replace a fuse only with a fuse of the same type and rating.
- The POE (Power over Ethernet) devices that supply or receive power and their connected Ethernet cables must all be completely
  indoors.
- DO NOT use the device outside, and make sure all the connections are indoors. There is a remote risk of electric shock from lightning.
- CAUTION: RISK OF EXPLOSION IF BATTERY (on the motherboard) IS REPLACED BY AN INCORRECT TYPE. DISPOSE OF USED
  BATTERIES ACCORDING TO THE INSTRUCTIONS. Dispose them at the applicable collection point for the recycling of electrical and
  electronic equipment. For detailed information about recycling of this product, please contact your local city office, your household
  waste disposal service or the store where you purchased the product.

The following warning statements apply, where the disconnect device is not incorporated in the equipment or where the plug on the power supply cord is intended to serve as the disconnect device.

· For PERMANENTLY CONNECTED EQUIPMENT, a readily accessible disconnect device shall be incorporated external to the equipment;

• For PLUGGABLE EQUIPMENT, the socket-outlet shall be installed near the equipment and shall be easily accessible.

#### **Environment Statement**

#### **European Union - Disposal and Recycling Information**

The symbol below means that according to local regulations your product and/or its battery shall be disposed of separately from domestic waste. If this product is end of life, take it to a recycling station designated by local authorities. At the time of disposal, the separate collection of your product and/or its battery will help save natural resources and ensure that the environment is sustainable development.

Die folgende Symbol bedeutet, dass Ihr Produkt und/oder seine Batterie gemäß den örtlichen Bestimmungen getrennt vom Hausmüll entsorgt werden muss. Wenden Sie sich an eine Recyclingstation, wenn dieses Produkt das Ende seiner Lebensdauer erreicht hat. Zum Zeitpunkt der Entsorgung wird die getrennte Sammlung von Produkt und/oder seiner Batterie dazu beitragen, natürliche Ressourcen zu sparen und die Umwelt und die menschliche Gesundheit zu schützen.

El símbolo de abajo indica que según las regulaciones locales, su producto y/o su batería deberán depositarse como basura separada de la doméstica. Cuando este producto alcance el final de su vida útil, llévelo a un punto limpio. Cuando llegue el momento de desechar el producto, la recogida por separado éste y/o su batería ayudará a salvar los recursos naturales y a proteger la salud humana y medioambiental.

Le symbole ci-dessous signifie que selon les réglementations locales votre produit et/ou sa batterie doivent être éliminés séparément des ordures ménagères. Lorsque ce produit atteint sa fin de vie, amenez-le à un centre de recyclage. Au moment de la mise au rebut, la collecte séparée de votre produit et/ou de sa batterie aidera à économiser les ressources naturelles et protéger l'environnement et la santé humaine.

Il simbolo sotto significa che secondo i regolamenti locali il vostro prodotto e/o batteria deve essere smaltito separatamente dai rifiuti domestici. Quando questo prodotto raggiunge la fine della vita di servizio portarlo a una stazione di riciclaggio. Al momento dello smaltimento, la raccolta separata del vostro prodotto e/o della sua batteria aiuta a risparmiare risorse naturali e a proteggere l'ambiente e la salute umana.

Symbolen innebär att enligt lokal lagstiftning ska produkten och/eller dess batteri kastas separat från hushållsavfallet. När den här produkten når slutet av sin livslängd ska du ta den till en återvinningsstation. Vid tiden för kasseringen bidrar du till en bättre miljö och mänsklig hälsa genom att göra dig av med den på ett återvinningsställe.

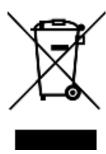

#### **Environmental Product Declaration**

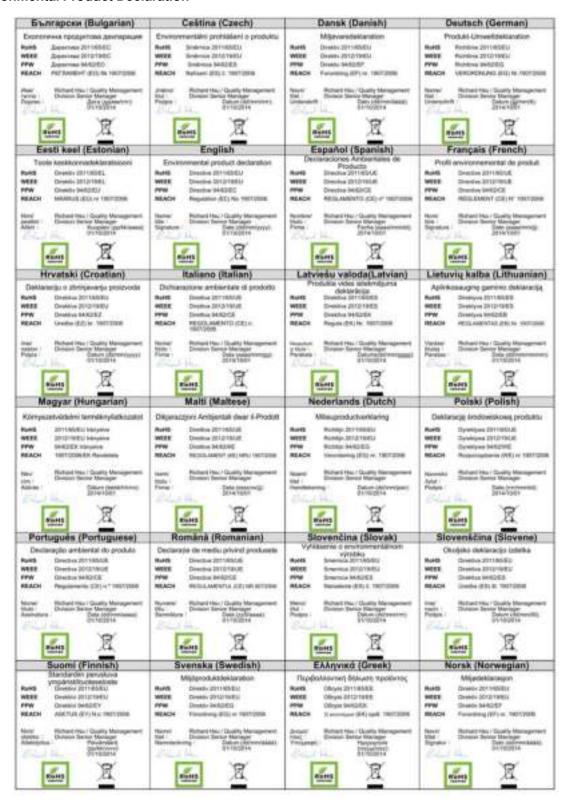

#### 台灣

警告使用者

• 這是甲類的資訊產品,在居住的環境中使用時,可能會造成射頻干擾,在這種情況下,使用者會被要求採取某些適當的對策。

安全警告 - 為了您的安全,請先閱讀以下警告及指示:

- 請勿將此產品接近水、火焰或放置在高溫的環境。
- 避免設備接觸
  - 任何液體 切勿讓設備接觸水、雨水、高濕度、□水腐蝕性的液體或其他水份。
  - 灰塵及污物 切勿接觸灰塵、污物、沙土、食物或其他不合適的材料。
- 雷雨天氣時,不要安裝,使用或維修此設備。有遭受電擊的風險。
- 切勿重摔或撞擊設備,並勿使用不正確的電源變壓器。
- 若接上不正確的電源變壓器會有爆炸的風險。
- 請勿隨意更換產品內的電池。
- 如果更換不正確之電池型式,會有爆炸的風險,請依製造商說明書處理使用過之電池。
- 請將廢電池丟棄在適當的電器或電子設備回收處。
- 請勿將設備解體。
- 請勿阻礙設備的散熱孔,空氣對流不足將會造成設備損害。
- 請插在正確的電壓供給插座(如: 北美/ 台灣電壓 110V AC, 歐洲是 230V AC)。
- 假若電源變壓器或電源變壓器的纜線損壞,請從插座拔除,若您還繼續插電使用,會有觸電死亡的風險。
- 請勿試圖修理電源變壓器或電源變壓器的纜線,若有毀損,請直接聯絡您購買的店家,購買一個新的電源變壓器。
- 請勿將此設備安裝於室外,此設備僅適合放置於室內。
- 請勿隨一般垃圾丟棄。
- 請參閱產品背貼上的設備額定功率。
- 請參考產品型錄或是彩盒上的作業溫度。
- 設備必須接地,接地導線不允許被破壞或沒有適當安裝接地導線,如果不確定接地方式是否符合要求可聯繫相應的電氣檢驗機構檢。
- 產品沒有斷電裝置或者採用電源線的插頭視為斷電裝置的一部分,以下警語將適用:
  - 對永久連接之設備, 在設備外部須安裝可觸及之斷電裝置;
  - 對插接式之設備, 插座必須接近安裝之地點而且是易於觸及的。

#### **Viewing Certifications**

Go to http://www.zyxel.com to view this product's documentation and certifications.

#### **ZyXEL Limited Warranty**

ZyXEL warrants to the original end user (purchaser) that this product is free from any defects in material or workmanship for a specific period (the Warranty Period) from the date of purchase. The Warranty Period varies by region. Check with your vendor and/or the authorized ZyXEL local distributor for details about the Warranty Period of this product. During the warranty period, and upon proof of purchase, should the product have indications of failure due to faulty workmanship and/or materials, ZyXEL will, at its discretion, repair or replace the defective products or components without charge for either parts or labor, and to whatever extent it shall deem necessary to restore the product or components to proper operating condition. Any replacement will consist of a new or re-manufactured functionally equivalent product of equal or higher value, and will be solely at the discretion of ZyXEL. This warranty shall not apply if the product has been modified, misused, tampered with, damaged by an act of God, or subjected to abnormal working conditions.

#### Note

Repair or replacement, as provided under this warranty, is the exclusive remedy of the purchaser. This warranty is in lieu of all other warranties, express or implied, including any implied warranty of merchantability or fitness for a particular use or purpose. ZyXEL shall in no event be held liable for indirect or consequential damages of any kind to the purchaser.

To obtain the services of this warranty, contact your vendor. You may also refer to the warranty policy for the region in which you bought the device at http://www.zyxel.com/web/support\_warranty\_info.php.

#### Registration

Register your product online to receive e-mail notices of firmware upgrades and information at www.zyxel.com for global products, or at www.us.zyxel.com for North American products.

#### **Trademarks**

ZyNOS (ZyXEL Network Operating System) and ZON (ZyXEL One Network) are registered trademarks of ZyXEL Communications, Inc. Other trademarks mentioned in this publication are used for identification purposes only and may be properties of their respective owners.

#### **Open Source Licenses**

This product contains in part some free software distributed under GPL license terms and/or GPL like licenses. Open source licenses are provided with the firmware package. You can download the latest firmware at www.zyxel.com. To obtain the source code covered under those Licenses, please contact support@zyxel.com.tw to get it.

## 7.Customer Support

In the event of problems that cannot be solved by using this manual, you should contact your vendor. If you cannot contact your vendor, then contact a ZyXEL office for the region in which you bought the device.

See http://www.zyxel.com/homepage.shtml and also http://www.zyxel.com/about zyxel/zyxel worldwide.shtml for the latest information.

Please have the following information ready when you contact an office.

#### **Required Information**

- · Product model and serial number.
- · Warranty Information.
- · Date that you received your device.
- · Brief description of the problem and the steps you took to solve it.

#### **Corporate Headquarters (Worldwide)**

#### **Taiwan**

- · ZyXEL Communications Corporation
- http://www.zyxel.com

#### Asia

#### China

- · ZyXEL Communications (Shanghai) Corp.
  - ZyXEL Communications (Beijing) Corp.
  - ZyXEL Communications (Tianjin) Corp.
- http://www.zyxel.cn

#### India

- · ZyXEL Technology India Pvt Ltd
- http://www.zyxel.in

#### Kazakhstan

- · ZyXEL Kazakhstan
- http://www.zyxel.kz

#### Korea

- · ZyXEL Korea Corp.
- http://www.zyxel.kr

#### Malaysia

- · ZyXEL Malaysia Sdn Bhd.
- http://www.zyxel.com.my

#### **Pakistan**

- ZyXEL Pakistan (Pvt.) Ltd.
- http://www.zyxel.com.pk

#### **Philippines**

- · ZyXEL Philippines
- http://www.zyxel.com.ph

#### **Singapore**

- ZyXEL Singapore Pte Ltd.
- http://www.zyxel.com.sg

#### **Taiwan**

- · ZyXEL Communications Corporation
- http://www.zyxel.com/tw/zh/

#### **Thailand**

- · ZyXEL Thailand Co., Ltd
- http://www.zyxel.co.th

#### **Vietnam**

- ZyXEL Communications Corporation-Vietnam Office
- http://www.zyxel.com/vn/vi

## **Europe**

#### **Austria**

- · ZyXEL Deutschland GmbH
- http://www.zyxel.de

#### **Belarus**

- ZyXEL BY
- http://www.zyxel.by

#### **Belgium**

- ZyXEL Communications B.V.
- http://www.zyxel.com/be/nl/
- http://www.zyxel.com/be/fr/

#### Bulgaria

- ZyXEL България
- http://www.zyxel.com/bg/bg/

#### **Czech Republic**

- · ZyXEL Communications Czech s.r.o
- http://www.zyxel.cz

#### **Denmark**

- ZyXEL Communications A/S
- http://www.zyxel.dk

#### **Estonia**

- · ZyXEL Estonia
- http://www.zyxel.com/ee/et/

#### **Finland**

- · ZyXEL Communications
- http://www.zyxel.fi

#### **France**

- · ZyXEL France
- http://www.zyxel.fr

#### Germany

- · ZyXEL Deutschland GmbH
- http://www.zyxel.de

#### Hungary

- ZyXEL Hungary & SEE
- http://www.zyxel.hu

#### Italy

- ZyXEL Communications Italy
- http://www.zyxel.it/

#### Latvia

- ZyXEL Latvia
- http://www.zyxel.com/lv/lv/homepage.shtml

#### Lithuania

- · ZyXEL Lithuania
- http://www.zyxel.com/lt/lt/homepage.shtml

#### **Netherlands**

- · ZyXEL Benelux
- http://www.zyxel.nl

#### Norway

- ZyXEL Communications
- http://www.zyxel.no

#### **Poland**

- · ZyXEL Communications Poland
- http://www.zyxel.pl

#### Romania

- · ZyXEL Romania
- http://www.zyxel.com/ro/ro

#### Russia

- · ZyXEL Russia
- http://www.zyxel.ru

#### Slovakia

- ZyXEL Communications Czech s.r.o. organizacna zlozka
- http://www.zyxel.sk

#### Spain

- · ZyXEL Communications ES Ltd
- http://www.zyxel.es

#### Sweden

- · ZyXEL Communications
- http://www.zyxel.se

#### **Switzerland**

- · Studerus AG
- http://www.zyxel.ch/

#### Turkey

- · ZyXEL Turkey A.S.
- http://www.zyxel.com.tr

#### UK

- ZyXEL Communications UK Ltd.
- http://www.zyxel.co.uk

#### Ukraine

- · ZyXEL Ukraine
- http://www.ua.zyxel.com

#### **Latin America**

#### **Argentina**

- · ZyXEL Communication Corporation
- http://www.zyxel.com/ec/es/

#### **Brazil**

- · ZyXEL Communications Brasil Ltda.
- https://www.zyxel.com/br/pt/

#### **Ecuador**

- · ZyXEL Communication Corporation
- http://www.zyxel.com/ec/es/

#### Middle East

#### Israel

- · ZyXEL Communication Corporation
- http://il.zyxel.com/homepage.shtml

#### Middle East

- ZyXEL Communication Corporation
- http://www.zyxel.com/me/en/

#### **North America**

#### **USA**

- ZyXEL Communications, Inc. North America Headquarters
- http://www.zyxel.com/us/en/

#### Oceania

#### **Australia**

- ZyXEL Communications Corporation
- http://www.zyxel.com/au/en/

#### Africa

#### **South Africa**

- Nology (Pty) Ltd.
- http://www.zyxel.co.za